**APLICACION DEL SOFTWARE "HAWKEYE" Y "ViDA" DE iRAP PARA REALIZAR UNA INSPECCION DE SEGURIDAD VIAL DEL TRAMO LA ESPAÑOLITA - LOS COLORADOS EN EL MUNICIPIO DE PIEDECUESTA.**

> **DIEGO MANUEL MARTÍNEZ NIÑO CARLOS ANDRES ARENAS MALDONADO**

**DIRECTOR ING. MILLER HUMBERTO SALAS RONDON**

**VISTO BUENO DIRECTOR** 

**UNIVERSIDAD PONTIFICIA BOLIVARIANA BUCARAMANGA ESCUELA DE INGENIERÍAS FACULTAD DE INGENIERÍA CIVIL COMITÉ DE TRABAJOS DE GRADO BUCARAMANGA 2014**

### **APLICACION DEL SOFTWARE "HAWKEYE" Y "ViDA" DE iRAP PARA REALIZAR UNA INSPECCION DE SEGURIDAD VIAL DEL TRAMO LA ESPAÑOLITA - LOS COLORADOS EN EL MUNICIPIO DE PIEDECUESTA.**

## **DIEGO MANUEL MARTÍNEZ NIÑO CARLOS ANDRES ARENAS MALDONADO**

**PROYECTO DE GRADO**

**UNIVERSIDAD PONTIFICIA BOLIVARIANA BUCARAMANGA ESCUELA DE INGENIERÍAS FACULTAD DE INGENIERÍA CIVIL COMITÉ DE TRABAJOS DE GRADO BUCARAMANGA 2014**

# Nota de aceptación

Firma del presidente del jurado

Firma del jurado

Firma del jurado

Bucaramanga, de 2014

# **AGRADECIMIENTOS**

A Dios por ser nuestro guía en cada paso que damos, por bendecirnos y estar presente durante este sueño que emprendimos hace 5 años y que hoy se convierte en una realidad.

A nuestros padres por ese apoyo incondicional, por las enseñanzas y valores inculcados desde niños, por ser nuestra fortaleza en cada uno de los fracasos y por disfrutar juntos nuestros triunfos, por darnos la oportunidad de tener una buena educación durante nuestras vidas y por ese amor tan grande que nos brindan.

Al Ingeniero MILLER HUMBERTO SALAS RONDON por darnos la oportunidad y brindarnos su confianza, dedicación, colaboración y entrega para realizar este proyecto.

Al ingeniero David Miller por ofrecernos parte de su tiempo y compartir los conocimientos sobre los programas aplicados en la inspección.

A la CORPORACION FONDO DE PREVENCION VIAL por capacitarnos en los software requeridos para desarrollar este proyecto.

A todos nuestros profesores quienes con sus consejos, enseñanzas, experiencias y sabiduría fueron parte de nuestra formación profesional.

.

# Tabla de contenido

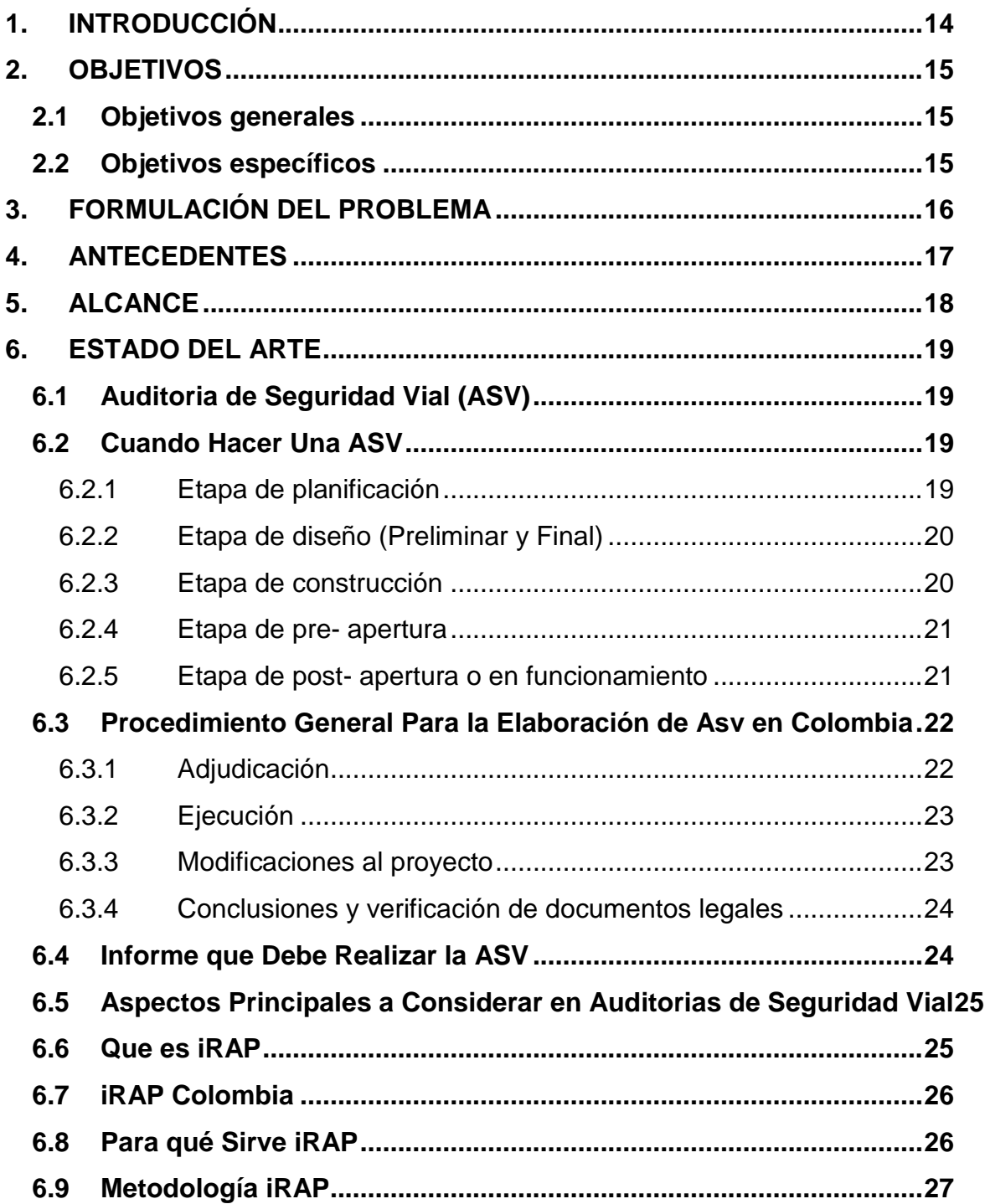

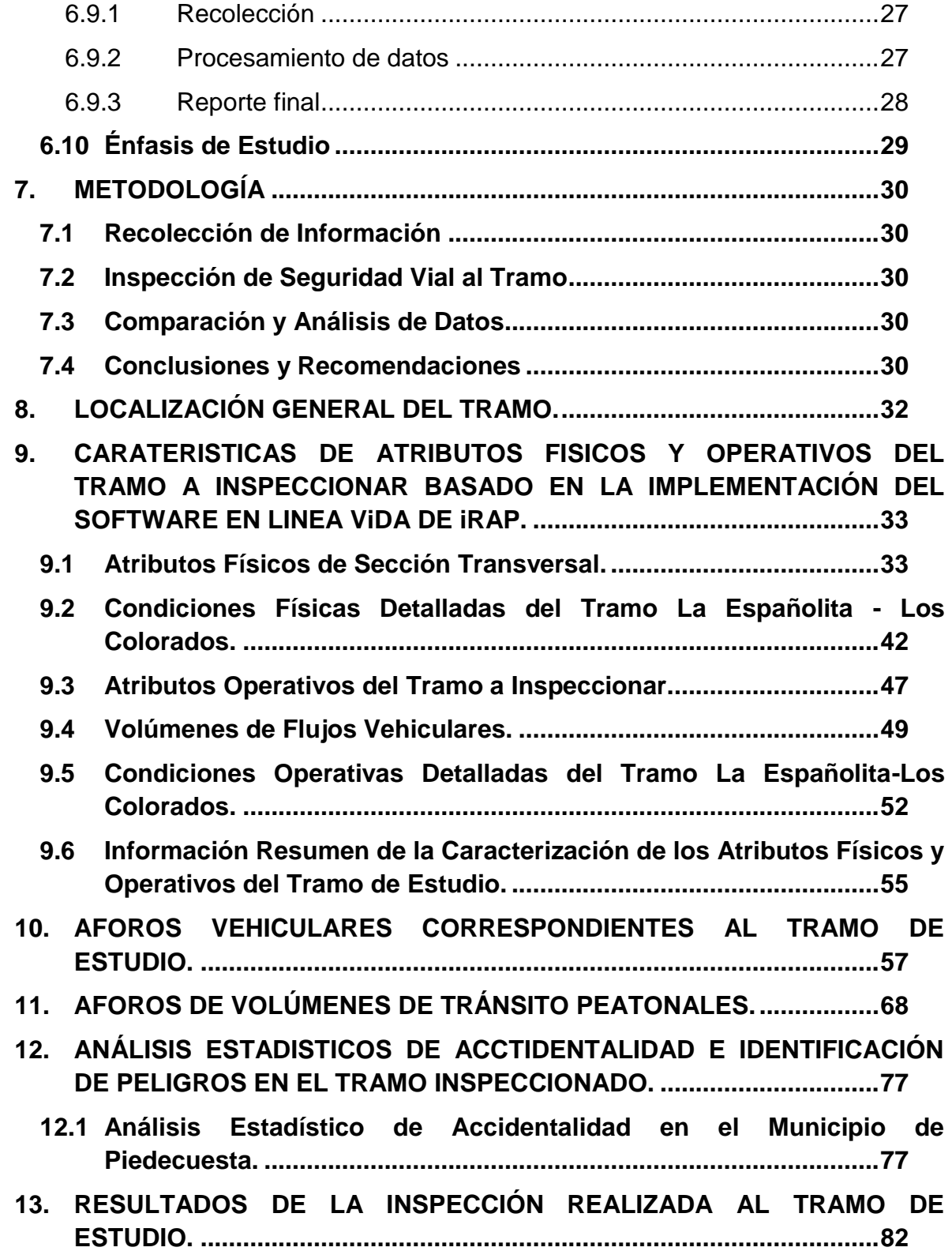

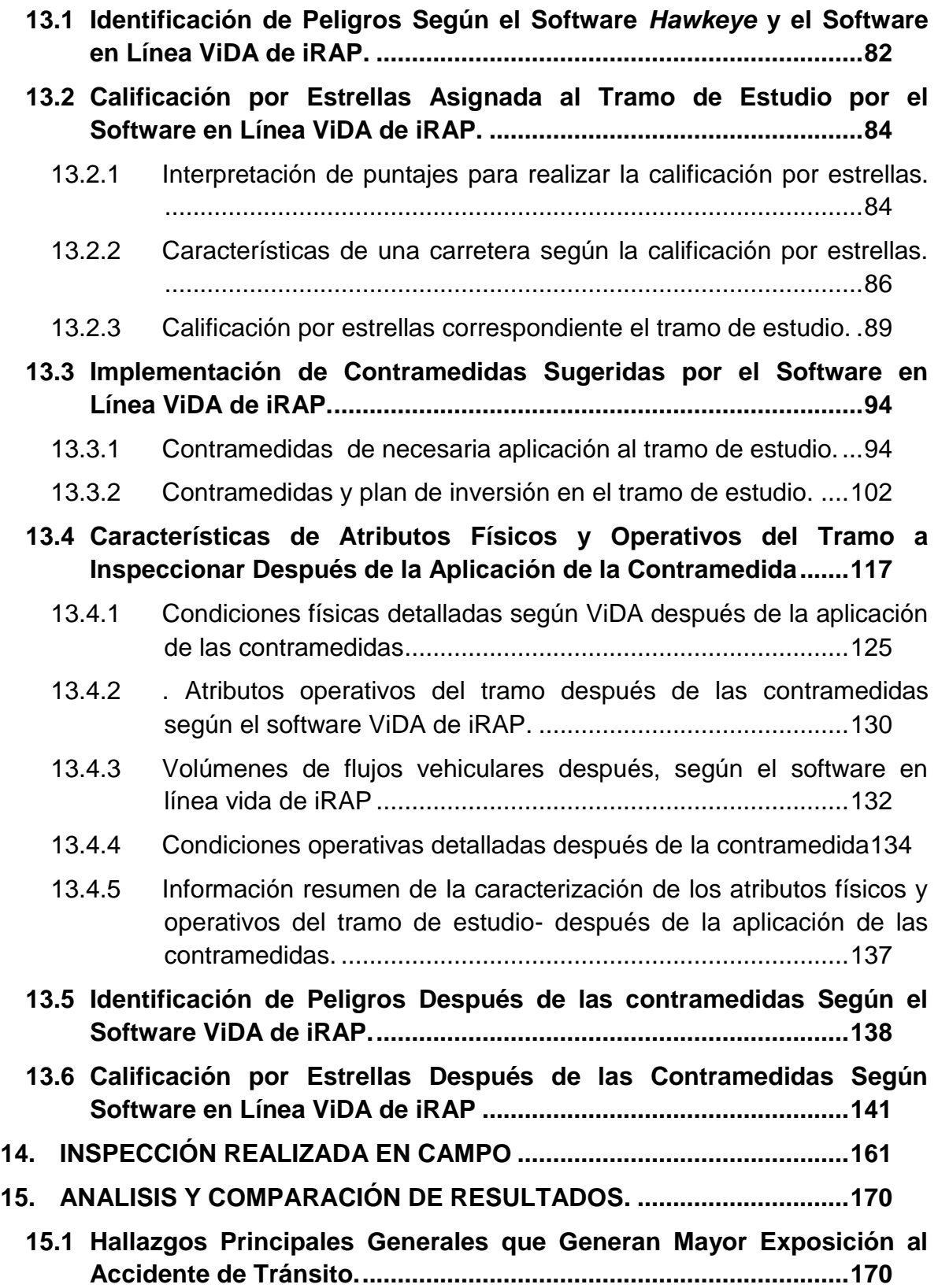

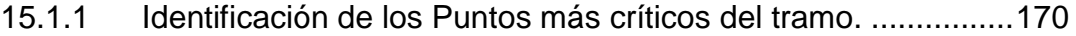

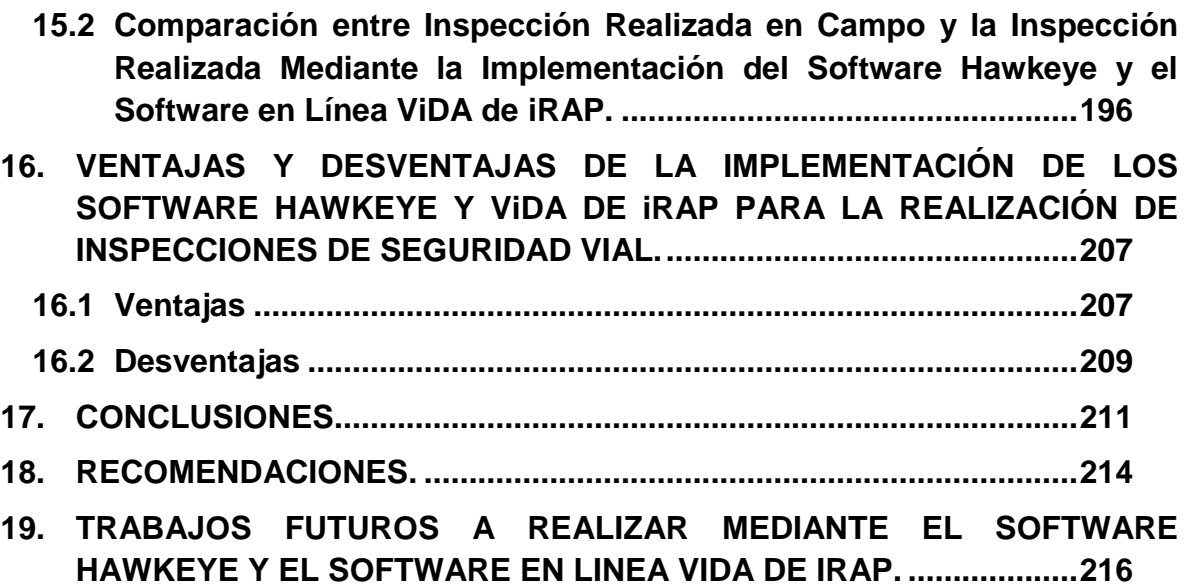

# **LISTA DE FIGURAS**

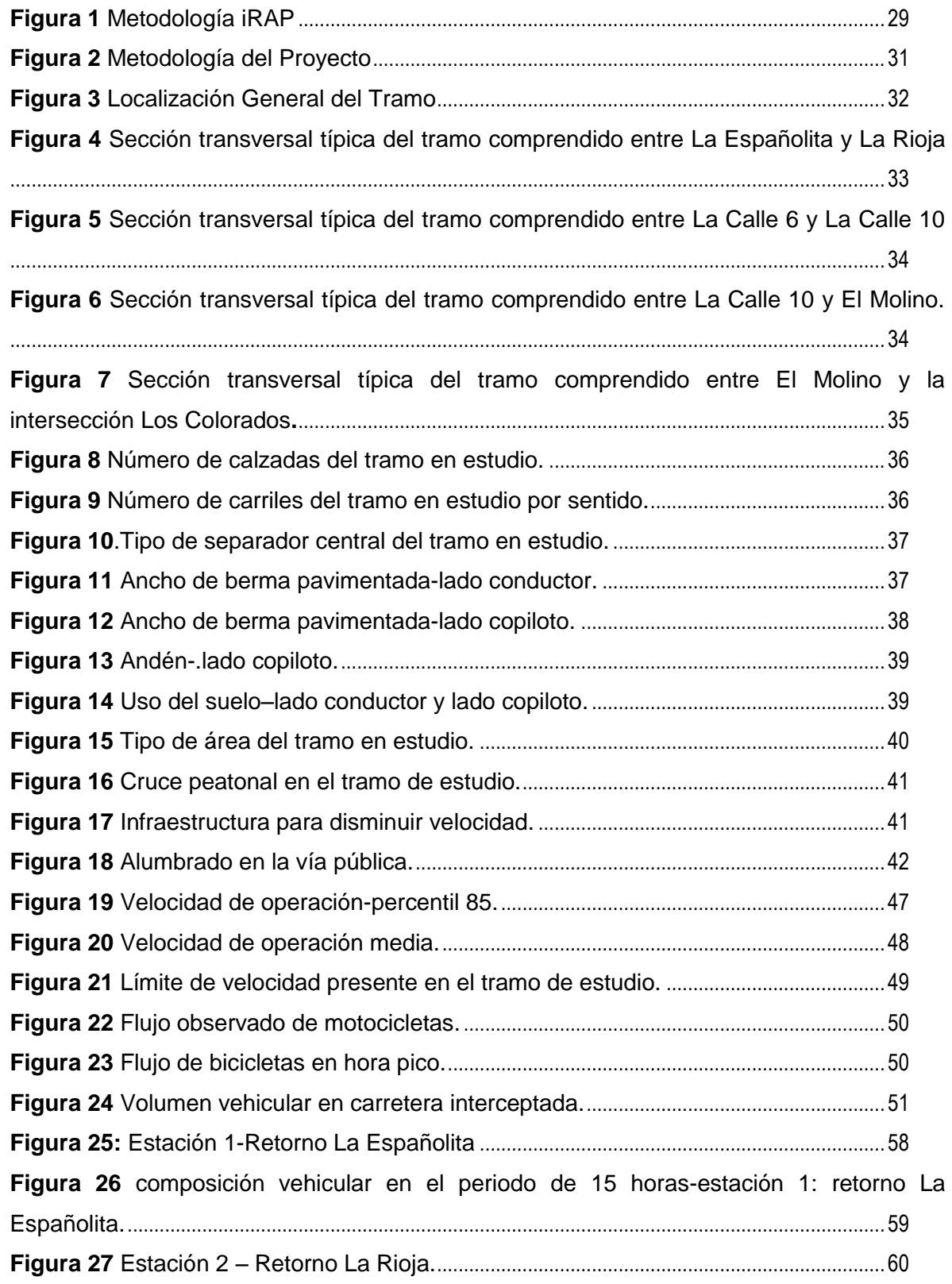

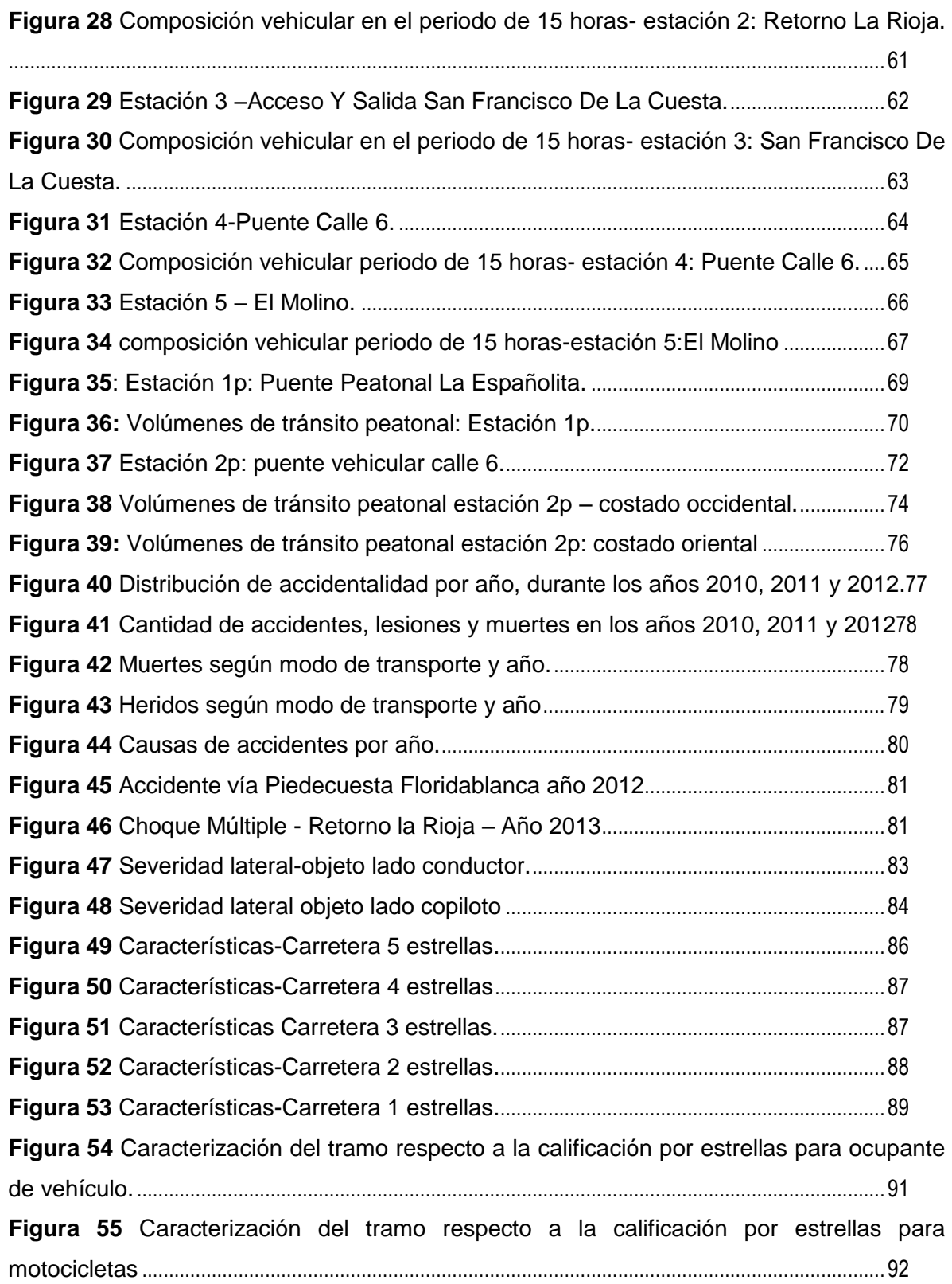

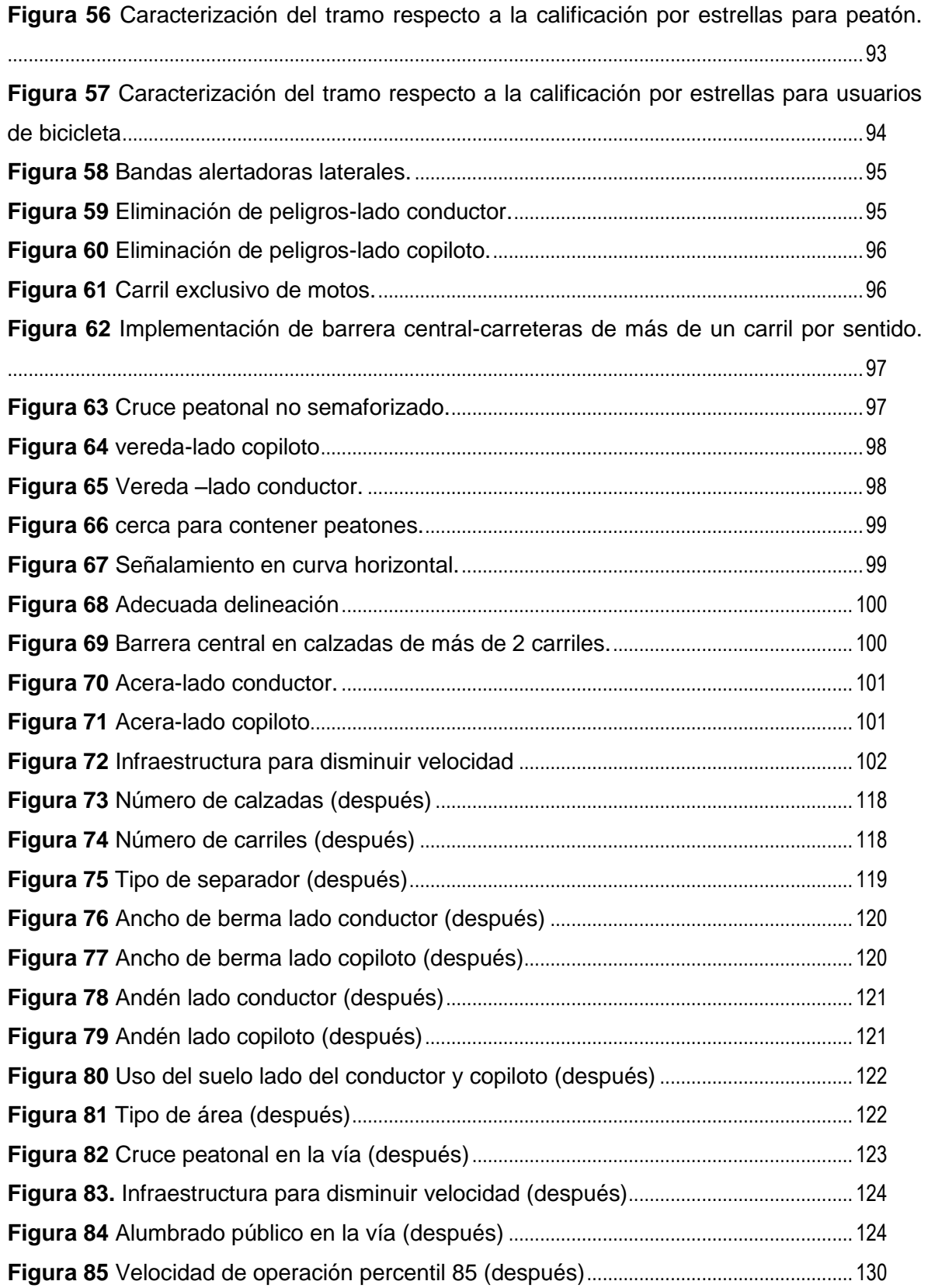

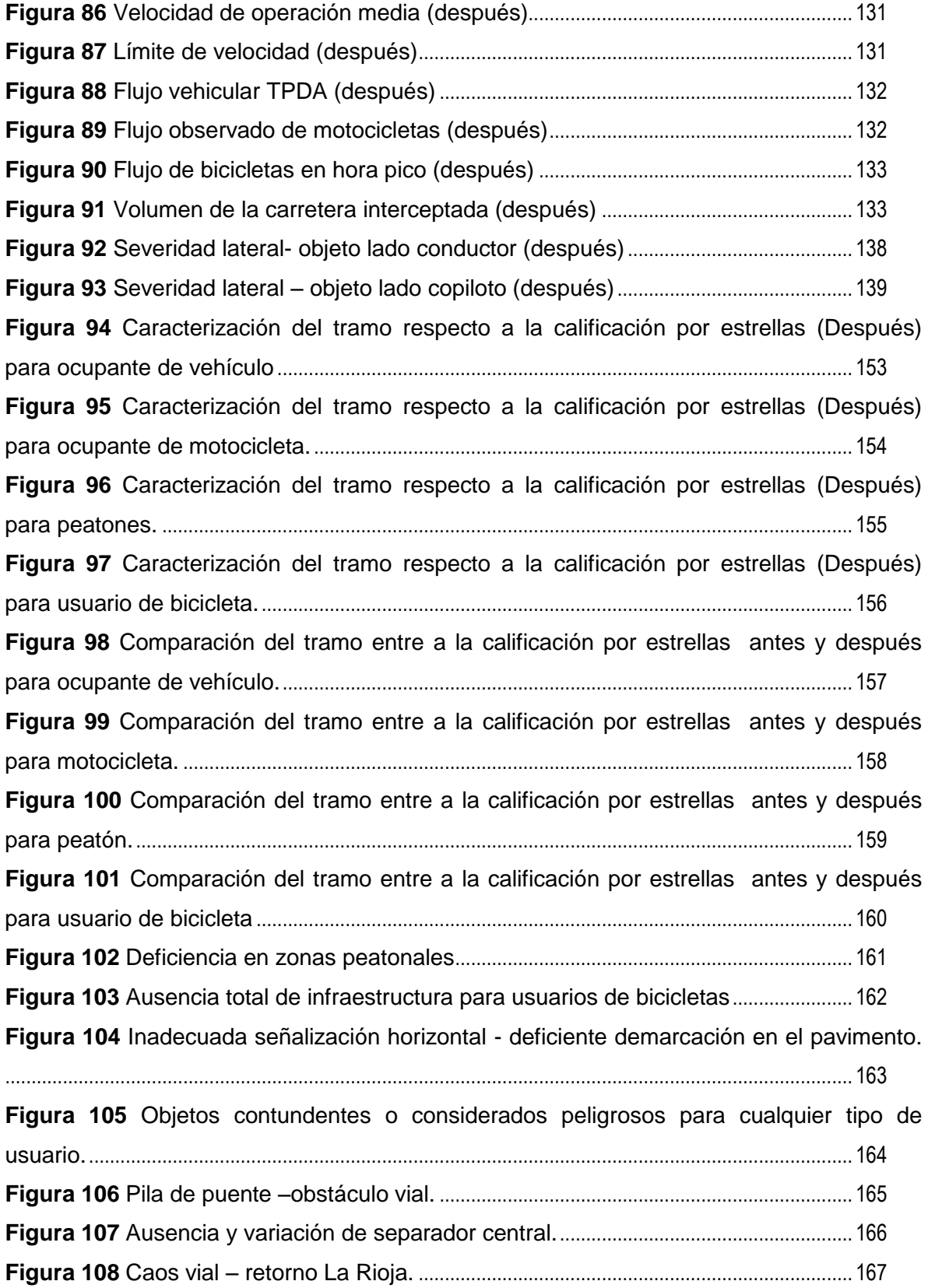

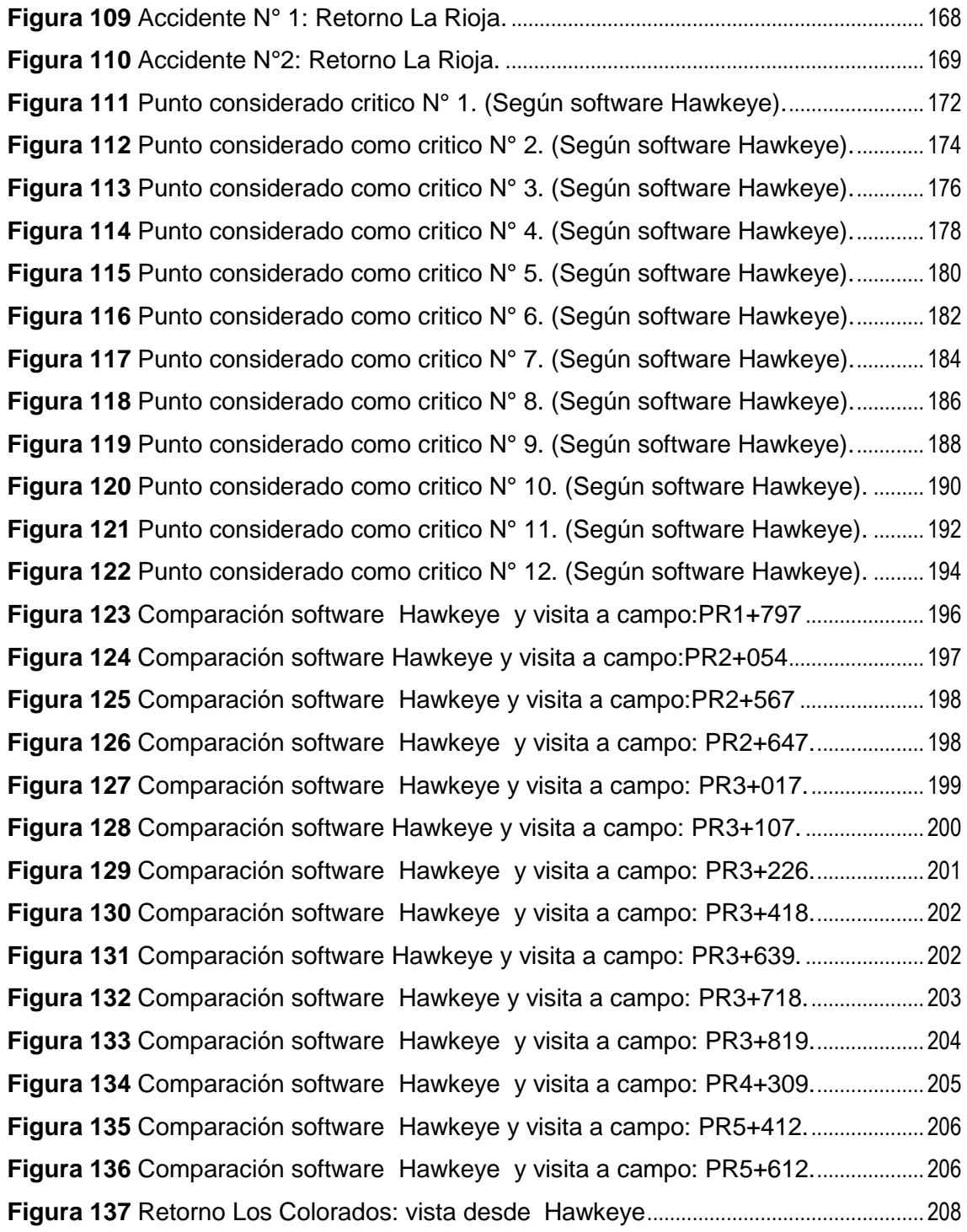

#### **LISTA DE TABLAS**

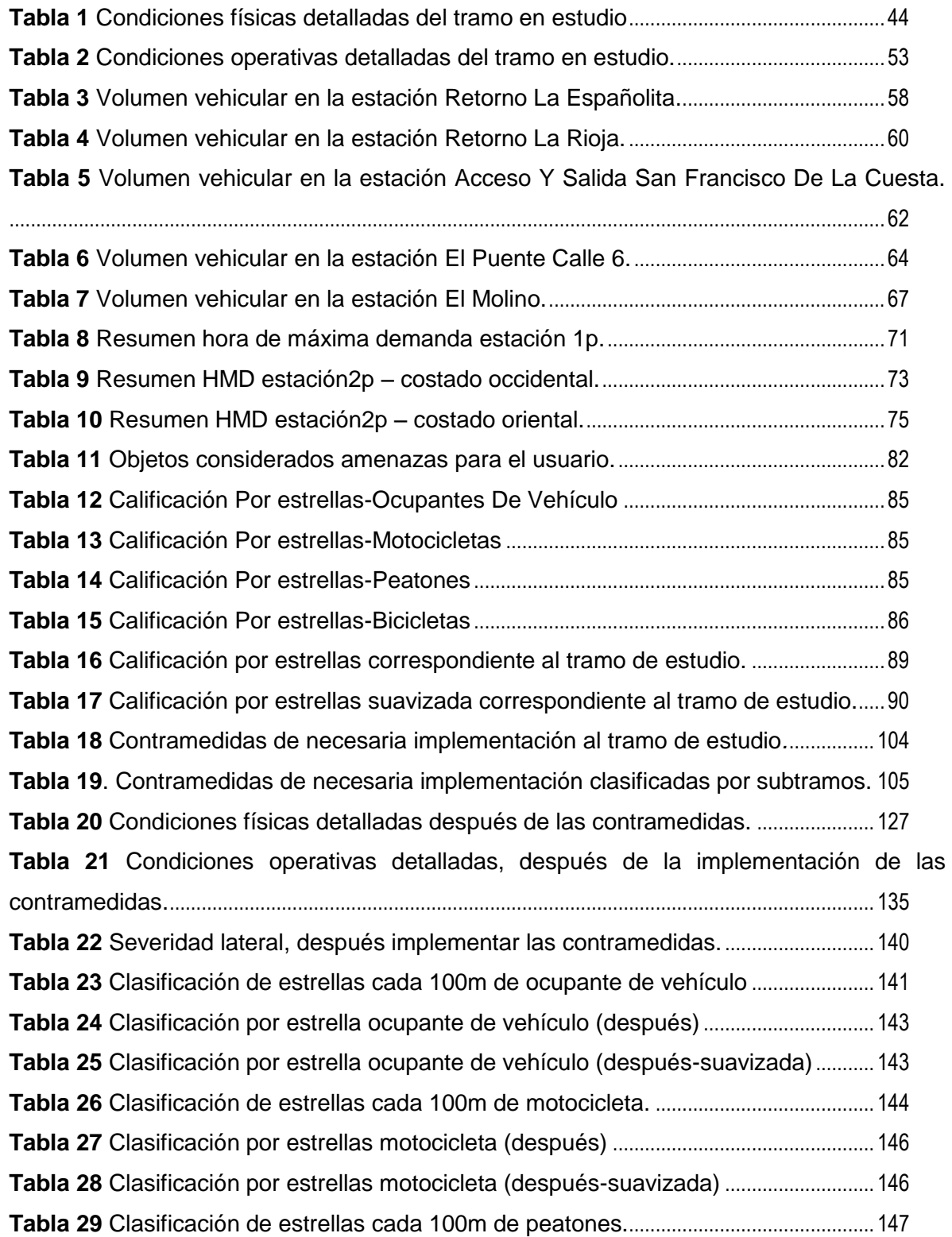

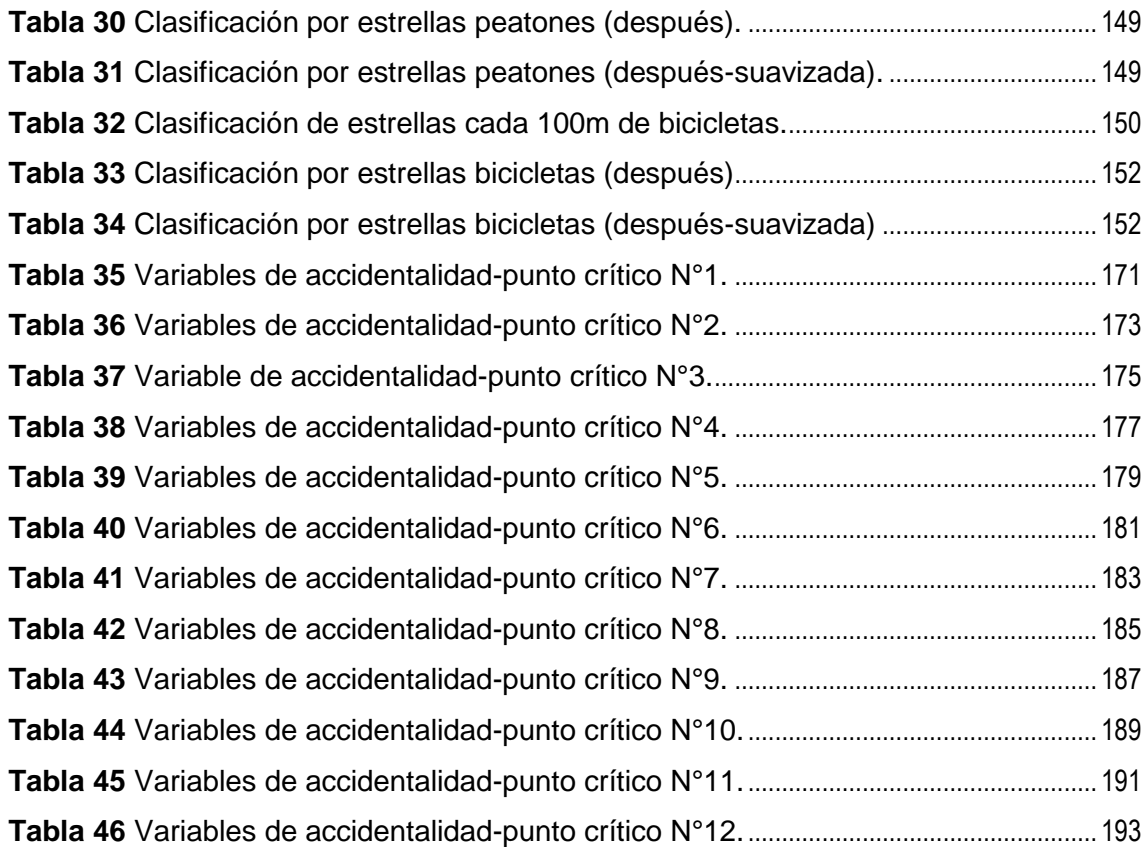

#### RESUMEN GENERAL DE TRABAJO DE GRADO

- TITULO: APLICACION DEL SOFTWARE "HAWKEYE" Y "ViDA" DE iRAP PARA REALIZAR UNA INSPECCION DE SEGURIDAD VIAL DEL TRAMO LA ESPAÑOLITA - LOS COLORADOS EN EL MUNICIPIO DE PIEDECUESTA.
- AUTOR(ES): Diego Manuel Martínez Niño Carlos Andrés Arenas Maldonado
- FACULTAD: Facultad de Ingeniería Civil
- DIRECTOR(A): Miller Humberto Salas Rondón

#### RESUMEN

En el presente proyecto se realiza una inspección en materia de seguridad vial al tramo comprendido entre el retorno La Españolita y la intersección Los Colorados, el cual se encuentra ubicado en el Municipio de Piedecuesta-Departamento de Santander. Dicha inspección se realizó mediante la implementación del software Hawkeye y el software en línea ViDA de iRAP y un análisis realizado mediante visitas al tramo de estudio. En esta inspección se realiza el diagnóstico del tramo, se formulan medidas de acción que permiten reducir el alto índice de accidentalidad y se propone el plan de inversión que permite priorizar los recursos requeridos para llevar a cabo las medidas de acción de necesaria aplicación en el tramo de estudio. Como parte del diagnóstico se realizó la caracterización cualitativa del tramo la cual permitió identificar los elementos contundentes que representan riesgo para la vida de los usuarios. Como respuesta a los problemas e irregularidades identificadas en este diagnóstico surgen las contramedidas necesarias y su respectivo plan de inversión con el fin de disminuir la tasa de accidentalidad el tramo de estudio y proponer de esta manera una vía más segura.

PALABRAS CLAVES:

> Tramo, seguridad vial, elementos contundentes, plan de inversión, inspección.

#### V° B° DIRECTOR DE TRABAJO DE GRADO

#### GENERAL SUMMARY OF WORK OF GRADE

- TITLE: TITLE: APPLICATION SOFTWARE \"HAWKEYE\" AND \"ViDA\" OF iRAP TO MAKE AN INSPECTION OF ROAD SAFETY OF THE STRETCH LA ESPAÑOLITA - LOS COLORADOS IN THE MUNICIPALITY OF PIEDECUESTA.
- AUTHOR(S): Diego Manuel Martínez Niño Carlos Andrés Arenas Maldonado
- FACULTY: Facultad de Ingeniería Civil
- DIRECTOR: Miller Humberto Salas Rondón

#### ABSTRACT

In the present project is done an inspection of road safety to the section between the return La Españolita and intersecting Los Colorados which is located in the Municipality of Piedecuesta - Santander Department. This inspection was carried out by implementing the Hawkeye software and online software ViDA of iRAP and an analysis by study visits to section. In this inspection diagnosis is made, action steps are formulated that reduce the high accident rate and investment plan that allows prioritizing the resources required to carry out the action steps necessary application in the study reach. As part of the diagnostic section qualitative characterization of the section was performed which allowed the identification of strong elements that represent risk to the lives of users. In response to the problems and irregularities identified in this diagnosis necessary countermeasures emerge and their respective investment plan in order to reduce the accident rate in the study reach, and thus offer a safer route.

#### KEYWORDS:

Section, Road Safety, Elements Blunt, Investment Plan, inspection.

#### V° B° DIRECTOR OF GRADUATE WORK

# <span id="page-17-0"></span>**1. INTRODUCCIÓN**

Durante los últimos años el índice de accidentalidad en las carreteras colombianas ha ido creciendo, esta problemática trae como consecuencia una perdida aproximada de seis mil vidas al año solamente en Colombia. Se estima que los accidentes de tránsito básicamente se presentan por la presencia de alguna de las siguientes variantes: deficiencia en la infraestructura vial, vehículo y comportamiento humano. Por lo general la mayoría de las casos se juzga la accidentalidad en carreteras por errores de comportamiento humano; en otras palabras se establece que la mayoría de las causas de accidentes se deben a errores que pueda cometer el usuario al volante; pero es necesario que esta situación cambie, sabiendo que el ser humano está expuesto a toda clase de equivocaciones y como medida de prevención y mitigación en el alto índice de accidentalidad se requiere realizar una evaluación de la infraestructura vial con la finalidad de mejorar la misma brindando seguridad al usuario y así mismo disminuyendo la tasa de accidentalidad en el territorio nacional.

Este proyecto se basa en la implementación del software *Hawkeye* junto al software en línea ViDA de iRAP que permite realizar un inventario del estado de las carreteras en cuanto al tema de seguridad vial, mediante fotografías tomadas cada 10 metros, siendo útil para tener una perspectiva real de la vía utilizando imágenes en las cuales se pueden identificar los elementos de la vía, sus dimensiones, el estado de las zonas laterales y la presencia de objetos contundentes ubicados a los extremos, entre otras variables.

La identificación de las variables mencionadas anteriormente es de gran utilidad para la toma de decisiones respecto a mejoras viales que permitan convertir las vías actuales en carreteras que puedan soportar y perdonar los errores humanos.

Con este proyecto se quiere profundizar en cuanto a la manipulación del software *Hawkeye* junto con el software en línea ViDA de iRAP determinando las ventajas y desventajas de su aplicabilidad en caso de ser utilizados en futuras auditorías de seguridad vial dentro el territorio nacional.

# **2. OBJETIVOS**

# <span id="page-18-1"></span><span id="page-18-0"></span>**2.1 Objetivos generales**

- $\checkmark$  Realizar una inspección de seguridad vial en el tramo de vía "La Españolita-Los Colorados" de aproximadamente 6 kilómetros de longitud, ubicado en el municipio de Piedecuesta, mediante la aplicación de los software *Hawkeye* y ViDA de iRAP con el fin de sugerir las contramedidas necesarias para convertir este tramo en una vía segura.
- Determinar la viabilidad de la implementación del software *Hawkeye* junto con el software en línea ViDA de iRAP para futuras auditorias de seguridad vial dentro del territorio nacional.

# <span id="page-18-2"></span>**2.2 Objetivos específicos**

- $\checkmark$  Identificar los puntos más riesgosos de accidentalidad comprendidos en el tramo de estudio aplicando el software *Hawkeye* junto con la base de datos del software en línea ViDA de iRAP.
- $\checkmark$  Determinar las condiciones físicas de la vía que influyen en el elevado número de accidentes presentes en el tramo de estudio mediante el software *Hawkeye* apoyado en la base de datos del software en línea ViDA de iRAP.
- Verificar la veracidad de los datos extraídos del software *Hawkeye* junto con el software en línea ViDA de iRAP, mediante un estudio realizado en una visita de campo.
- Realizar la comparación entre la información tomada del software *Hawkeye* junto con la base de datos del software en línea ViDA de iRAP y la información recopilada durante visitas a la zona de estudio.
- $\checkmark$  Asignar una calificación a dicho tramo respecto a las condiciones que afecten directamente la seguridad de la vía; esta calificación se realizará mediante el software en línea ViDA de iRAP soportado en la información previamente adquirida mediante el software *Hawkeye.*
- $\checkmark$  Recomendar las contramedidas necesarias que permitan adecuar la vía estudiada estimando el monto de inversión mediante el software en línea ViDA de iRAP soportado en la información previamente adquirida mediante el software *Hawkeye*.
- $\checkmark$  Determinar las ventajas y desventajas de la aplicabilidad del software *Hawkeye* y el software en línea ViDA de iRAP para la realización de auditorías en materia de seguridad vial.

# **3. FORMULACIÓN DEL PROBLEMA**

<span id="page-19-0"></span>Sabiendo que los traumatismos causados por el tránsito son una de las principales causas de muerte a nivel mundial, ya que anualmente cobran de cerca de 1,3 millones de vidas humanas. Aproximadamente el 90% de esas muertes ocurren en países de ingresos bajos y medios, generando una situación preocupante a los gobiernos mundiales los cuales consideran el tema de la accidentalidad vial como un problema de salud pública. Es necesario tomar cartas en el asunto, medidas urgentes que brinden soluciones a dicha problemática, en caso de que estas medidas no se tomen con suma urgencia, es probable que el número de personas lesionadas y muertas causadas por la accidentalidad vial continúe aumentando. La organización mundial de la salud (OMS) advierte que para el año 2030 los traumatismos causados por el tránsito, que actualmente son la novena causa principal de defunción, habrán pasado a ocupar el quinto puesto en esa clasificación en caso de que la tendencia actual no cambie y no se tomen las medidas necesarias.

El tramo vial de estudio "La Españolita –Los Colorados" ubicado en el municipio de Piedecuesta no es ajeno a esta problemática ya que es considerado como un tramo con altos índices de accidentalidad, esta preocupante situación se debe a la ausencia de infraestructura necesaria, las fallas presentes en algunos retornos con salidas anti técnicas altamente peligrosas; identificando como el punto más crítico el llamado "cruce de la muerte de la rioja" y la presencia de estructuras que invaden parte de la autopista entre otros factores; convirtiendo este tramo del corredor vial en un tramo mortal para conductores y peatones.

Basado en la necesidad de brindar una solución a la problemática planteada anteriormente en el tramo de estudio, este proyecto busca realizar una inspección detallada del tramo, aplicando el software *Hawkeye* y el software ViDA de Irap para realizar un inventario de la vía en cuanto a seguridad vial con el fin de identificar los elementos que se consideran fatales para los usuarios (peatones, ciclistas, motociclistas vehículo).

Este proyecto nace también como la preocupación por dar a conocer a la autoridades encargadas de velar por la seguridad vial la importancia de la implementación del software *Hawkeye* que junto con el software en línea ViDA de iRAP son una herramienta de gran utilidad a la hora de realizar auditorías en cuanto seguridad vial y llevar a cabo la planeación necesaria para brindar soluciones a la grave situación que se vive día a día en las carreteras del territorio nacional referente al tema de seguridad vial.

### **4. ANTECEDENTES**

<span id="page-20-0"></span>El software *Hawkeye* de la empresa ARRB ha sido una herramienta de gran utilidad usada por el programa internacional de evaluación de carreteras (iRAP) para la codificación de las carreteras, brindando información visual a través de fotografías suministradas por el vehículo de APSA sobre los kilómetros recorridos de la Red Vial. Este software ha sido implementado en más de 50 países de Europa, Asia Pacífico, América del Norte, América Central y América del Sur, y África para inspeccionar y evaluar vías consideradas de alto riesgo debido a la accidentalidad presente en ellas y generar la calificación por estrellas, las contramedidas necesarias y el respectivo plan de inversión que permitan la concepción de vías más seguras.

En Colombia durante el periodo comprendido entre Octubre de 2012 y Febrero de 2013 se ha realizado un trabajo conjunto por parte de la Corporación Fondo de Prevención Vial (CFPV), La Universidad de Los Andes, la Universidad Del Cauca y la Universidad del Norte realizando una codificación de 11.000 kilómetros de vía que corresponden al 65% de la red vial nacional, analizando cerca de 6 millones de datos mediante el software *Hawkeye* y teniendo en cuenta una serie de variables que permitieron codificar en total 109.882 tramos de red vial nacional.

La Corporación Fondo de Prevención Vial en el año 2013 realizó inspecciones en el tramo vial "La Españolita-Los Colorados" ubicado en el municipio de Piedecuesta, mediante visitas a campo y recolección de información de accidentalidad, identificando puntos críticos de la peligrosidad en cuanto a la ausencia de infraestructura o el inadecuado diseño de la misma, situación que atenta directamente en contra de la seguridad de los usuarios ya sean peatones, vehículos, motocicletas o bicicletas.

### **5. ALCANCE**

<span id="page-21-0"></span>Este proyecto de grado se centrará en inspeccionar las condiciones físicas del tramo vial "La Españolita-Los Colorados" ubicado en el municipio de Piedecuesta realizando dos tipos de evaluación, en campo y aplicando el software *Hawkeye* y ViDA de iRAP para extraer toda la información necesaria con el fin de realizar un diagnóstico del tramo en estudio en términos de seguridad vial, y adicionalmente identificar las ventajas y desventajas presentes en la aplicación de estos software a la hora de realizar auditorías de seguridad vial.

La importancia del alcance del presente proyecto radica en que por primera vez se procederá a realizar una inspección de seguridad vial en la ciudad de Bucaramanga mediante la implementación del software *Hawkeye* y el software en línea ViDA de iRAP. Este suceso resulta ser un aporte importante ya que abre una ventana de nuevas posibilidades mediante las cuales se pueda llevar a cabo la realización de futuras inspecciones de seguridad vial de manera eficiente.

# **6. ESTADO DEL ARTE**

# <span id="page-22-1"></span><span id="page-22-0"></span>**6.1 Auditoria de Seguridad Vial (ASV)**

Una auditoria de seguridad vial (ASV) es un examen formal de un proyecto vial, o de tránsito, existente o futuro, o de cualquier proyecto que tenga influencia sobre una vía, en donde un equipo de profesionales calificado e independiente informa sobre el riesgo de ocurrencia de accidentes y del comportamiento del proyecto desde la perspectiva de la seguridad vial.<sup>1</sup>

## <span id="page-22-2"></span>**6.2 Cuando Hacer Una ASV**

Las ASV determinan diferentes aspectos de la seguridad vial que pueden considerarse en cualquier etapa de un proyecto, las ASV se deben hacer de preferencia en las etapas de planificación y diseño, pues por temas de costos una ASV de un proyecto ya en funcionamiento los ajustes para mitigar los errores que se encuentren serían mucho más costosos. Sin embargo una ASV tiene ciertos alcances específicos para cada una de las diferentes etapas de un proyecto las cuales vienen siendo: etapa de planificación, etapa de diseño (preliminar y final), etapa de construcción, etapa de pre-apertura, etapa de post apertura o en funcionamiento.

#### <span id="page-22-3"></span>6.2.1 Etapa de planificación

En esta fase es cuando se toman las decisiones más importantes sobre el trazado y se puede revisar el nivel de seguridad del diseño. Esta fase permite poner de relieve las interacciones de este proyecto con otras carreteras incluidas en su área de influencia y la necesidad de realizar proyectos de seguridad vial complementarios.

En la etapa de planificación la ASV puede evaluar el funcionamiento analizando los diferentes aspectos del futuro proyecto a realizarse. Esos aspectos vienen siendo:

 $\triangleright$  Alcance

 $\overline{a}$ 

- Ubicación
- $\triangleright$  Importancia
- > Topografía del terreno
- Selección de parámetros de diseño de acuerdo con los usos del suelo
- $\triangleright$  Impacto sobre la red vial existente
- $\geq$  La continuidad de la ruta

 $1$  Asociación de Transporte Vial y Autoridades de Transito de Australia y Nueva Zelanda – Austroads – en "Auditoria de Seguridad Vial", segunda versión, 2002.

- La disposición de intercambiadores o intersecciones
- $\geq$  La velocidad de diseño
- $\triangleright$  Control de accesos
- $\triangleright$  Número de carriles
- $\triangleright$  Infraestructura para peatones

Además es importante tener en cuenta el análisis de distintos escenarios, como condiciones meteorológicas adversas, análisis diurno y nocturno, perfiles de usuarios, entre otros.

### <span id="page-23-0"></span>6.2.2 Etapa de diseño (Preliminar y Final)

En la etapa de diseño se deben resaltar los cambios necesarios en el proyecto para evitar que se den costos adicionales en la etapa de construcción, la ASV debe realizarse antes de finalizar toda la compra de predios para evitar complicaciones si se quieren cambios significativos del alineamiento o de la ubicación de la infraestructura urbana*.*

En las áreas urbanas se deben incluir dentro de la evaluación los diferentes elementos de control para seguridad de peatones y ciclistas. Una auditoria de seguridad vial en esta fase revisa en planos, aspectos relacionados con el diseño geométrico como:

- $\triangleright$  Señalización horizontal y vertical
- $\triangleright$  Sistemas de contención
- $\triangleright$  Mobiliario urbano
- $\triangleright$  Capa de rodadura
- > La ubicación de los postes de alumbrado
- $\triangleright$  Seguridad de las intersecciones
- $\triangleright$  Instalaciones para usuarios vulnerables
- Tamaño y detalles que marcan el pavimento
- $\triangleright$  iluminación
- $\triangleright$  Entorno
- $\triangleright$  Sección transversal
- <span id="page-23-1"></span> $\triangleright$  Distancia de visibilidad

### 6.2.3 Etapa de construcción

En esta etapa lo que se hace es una verificación en términos de seguridad vial de la construcción de todo el proyecto, además si el proyecto tiene desvíos de transito pues a estos se le deben realizar su respectivo estudio de tránsito.

La ASV en esta fase va de la mano con el contratista del proyecto pues este se convierte aquí en un papel muy importante y debe ser incluido en el proceso, este proceso se lleva a cabo de forma muy rápida y se concentra en la reducción de riesgos para la seguridad del público y los trabajadores durante la construcción.

Los oficiales de policía en esta etapa pueden ser miembros del equipo auditor, ya que algunos temas abordados por esta auditoria se seguridad vial son:

- $\triangleright$  Inspecciones in situ de la zona de construcción
- $\triangleright$  Los controles de cierre de carril
- $\triangleright$  Señal temporal y señalización de colocación de pavimentos
- $\triangleright$  Claridad
- <span id="page-24-0"></span>Visibilidad y protección del trabajador

### 6.2.4 Etapa de pre- apertura

Una vez finalizado el proyecto en su construcción pero sin abrir sus puertas al usuario, los auditores deben ir a inspeccionar y de esta manera asegurar que las especificaciones de seguridad para peatones, ciclistas, motociclistas, vehículos, sean correctas y satisfactorias. La ASV en la inspección deberá ir tanto de día como de noche para así quizás determinar otros riesgos que no se evidenciaban en las etapas anteriores, además el equipo auditor deberá recorrer el tramo en todas las direcciones y en todas las intersecciones, en todos los medios de transporte, en vehículo, a pie, en bicicleta, autobús o camión, para comprobar giros y maniobras de acceso.

En términos generales en esta etapa se debe verificar que los cambios introducidos en las etapas anteriores han quedado adecuadamente reflejados en la construcción de la carretera.

#### <span id="page-24-1"></span>6.2.5 Etapa de post- apertura o en funcionamiento

*"La ASV debe analizar la vía ya en operación; permite corroborar las medidas migratorias o advertir de los problemas de seguridad vial que podrían no ser tan evidentes en las etapas anteriores. La ASV a una vía en funcionamiento, revisa exhaustivamente un tramo o una sección mayor de una red vial existente, poniendo énfasis no solo en los sectores donde existe información de accidentes, sino también donde estos son inminentes. Cuando la vía está en operación, la observación del comportamiento de todos los usuarios en la vía es fundamental para verificar si las condiciones de seguridad apropiadas o deben ser mejoradas. Cuando se requieren trabajos importantes sobre una vía en funcionamiento, puede ser conveniente realizar una ASV para asegurar que los desvíos del tránsito y la señalización de obras presenten un adecuado nivel de seguridad.*

*La implementación de una ASV para una vía en funcionamiento se justifica en la medida que*

- *Uno de los mayores problemas que presentan las redes actuales derivan de su antigüedad adoleciendo de elementos básicos: se diseñaron con criterios de seguridad menos rigurosos, no previeron los volúmenes de tráfico que tendrían que soportar, ni la diversidad de vehículos que transitarían por ellas.*
- *Los usos de una determinada vía pueden cambiar con el tiempo, así como los usos de los terrenos colindantes a la carretera, lo que produce cambios en la propia vía.*
- *Adelantarse a los efectos de los cambios sobre la seguridad antes de que estos deriven en accidentes.*
- *Incorporar las novedades que se deriven de nuevas experiencias en materia de seguridad vial y los cambios introducidos por los nuevos manuales relacionados con temas de seguridad vial (señalización, diseño geométrico, entre otros).*
- *Comprobar la consistencia de las características de la vía.*
- *El equipamiento "envejece": retro-reflexión, coloración y visibilidad entre otros son parámetros que se van degenerando con el tiempo.*
- *El equipamiento se deteriora: se debe comprobar su estado de conservación y su influencia en la seguridad.*
- *Es necesario prestar una atención específica a la seguridad de la circulación, superando los planteamientos basados en operaciones rutinarias en mantenimiento.*
- *Rentabilidad económica". <sup>2</sup>*

# <span id="page-25-0"></span>**6.3 Procedimiento General Para la Elaboración de Asv en Colombia**

En este espacio se podrá tener una idea general de las etapas que conforman una ASV. El procedimiento para ejecutar una ASV está constituido por 4 etapas.

## <span id="page-25-1"></span>6.3.1 Adjudicación

 $\ddot{\phantom{a}}$ 

Esta etapa consiste en la adjudicación por parte del dueño del proyecto. Además en esta etapa el responsable del proyecto está en la obligación de suministrar al auditor líder toda la documentación necesaria para que el equipo de auditores realice su respectivo trabajo.

<sup>2</sup> Cartilla de lineamientos básicos – Corporación Fondo De Prevención Vial año 2012

## <span id="page-26-0"></span>6.3.2 Ejecución

La ejecución debe comenzar con una reunión en la que participan la entidad pública que aprueba el proyecto, el dueño de la obra, el proyectista y el equipo auditor. Esta reunión se hace con el fin de familiarizar a los respectivos, los objetivos, los métodos, el procedimiento que el equipo auditor quiere implantar. Además en esta reunión el proyectista debe hacer una descripción general de la intervención vial a que se refiere el proyecto y advertir las condiciones del mismo.

La ejecución de la ASV incluye la realización de algunos aspectos como:

- Revisión de los planos para proyectos en diseño, porque en Colombia los auditores se han encontrado con muchos planos de diseño que no cumplen con las características mínimas requeridas para poder identificar en ellos los diferentes factores de riesgos en materia de seguridad vial.
- El análisis técnico de la documentación del proyecto.
- Las visitas a la vía constituye uno de los aspectos claves y se hace paralelo al análisis. Se debe recorrer la vía a diferentes horas del día, a diferentes velocidades, incluso a pie para de esta manera no dejar que se pase algún aspecto importante. Cuando se hace este trabajo de campo no solo debe hacerse para el tramo correspondiente sino también a la red adyacente; las intersecciones, enlaces, entre otros puntos se analizan independientes.
- Análisis de la concepción general del proyecto. Es decir aspectos generales de la vía, usuarios viales, antecedentes de siniestros viales.
- Identificación de factores de riesgo. Esta identificación se hace tanto para nivel urbano como para nivel rural y son riesgos como desniveles en el terreno, riesgo de los usuarios, riesgo por accesos, entre muchos otros.
- La realización del informe con la identificación de las 3 categorías; los hallazgos, la explicación de cada uno de los fundamentos de los factores de riesgo, sus consecuencias para la siniestralidad.
- Reunión del fin del proceso. En esta fase se consideran los hallazgos y las medidas para mitigar los riesgos encontrados, el auditor líder presenta las recomendaciones.

## <span id="page-26-1"></span>6.3.3 Modificaciones al proyecto

Para proyectos en etapa de diseño se puede presentar un proyecto modificado y para proyectos en funcionamiento se presenta una propuesta de mejoramiento. En esta fase la ASV hace las recomendaciones para la mitigación de riesgos pero estas no son obligatorias para que el auditado las realice, el auditado puede no acoger las recomendaciones y tener otras alternativas de solución.

### <span id="page-27-0"></span>6.3.4 Conclusiones y verificación de documentos legales

En esta fase se revisa toda la documentación del proyecto y el informe de la ASV, para que así mismo se considere que el proyecto cumple con las exigencias legales y se ponga en marcha.

En esta última fase además es importante aprender del proceso. La experiencia sirve para mejorar la capacitación del mismo equipo auditor, aprender del proceso evita repetir errores en futuros proyectos.

## <span id="page-27-1"></span>**6.4 Informe que Debe Realizar la ASV**

Una adecuada de las ASV en el país, requiere que su aplicación logre ser sistemática y homogénea, para permitir:

- 1. La comparación de resultados.
- 2. El análisis consolidado por parte de entidad reguladora, que permitirá evidenciar factores de riesgo recurrentes, definir programas de mejoramiento de infraestructura vial y crear líneas de pase para indicadores relevantes que resulten del análisis, entre otros.
- 3. La realización de evaluaciones de impacto de las ASV, en términos de la efectividad de las medidas de mitigación emprendidas, el número de factores de riesgo atendidos por medidas de mitigación efectivamente llevadas a cabo, niveles de complejidad y prioridad de las medidas de mitigación adoptadas o por adoptar, entre otros.<sup>3</sup>

Teniendo en cuenta lo que debe permitir, el informe debe contener:

- Presentación de equipo auditor.
- Descripción breve del proyecto: con ubicación, fotografía y/o plano.
- Para cada hallazgo o factor de riesgo identificado se debe presentar:
	- $\checkmark$  Plano y/o fotografía ilustrativo
	- $\checkmark$  Identificación del hallazgo-factor de riesgo: describa en que consiste.
	- $\checkmark$  Explicación de los fundamentos del factor de riesgo.
	- $\checkmark$  Consecuencias del riesgo (tipo de accidente o tipo de alteración del tráfico, etc.)
	- $\checkmark$  Conclusiones.

 $\ddot{\phantom{a}}$ <sup>3</sup> Cartilla de lineamientos básicos – Corporación Fondo De Prevención Vial año 2012

# <span id="page-28-0"></span>**6.5 Aspectos Principales a Considerar en Auditorias de Seguridad Vial**

Cada aspecto tiene especificaciones especiales para cada tipo de infraestructura que pueden ser carretera, urbana y transporte masivo. Los aspectos principales a considerar en auditorias de seguridad vial son:

- Aspectos generales: descripción general de la vía y las características de su entorno.
- Usuarios en la vía, con énfasis en usuarios vulnerables.
- Comportamiento y maniobras de los usuarios.
- Infraestructura: suficiencia o insuficiencia, capacidad y seguridad del servicio para los diferentes usuarios.
- Diseño geométrico: alineamiento horizontal o planímetro, alineamiento vertical y sección transversal.
- Intersecciones, cruces y entradas y salidas de la vía.
- Pavimentos: tipo, características superficiales y estado.
- Señalización vertical.
- Señalización horizontal o demarcación.
- Otros dispositivos de regulación y control.
- Puentes, viaductos, pasos deprimidos y otras estructuras.
- Zonas laterales a las vías: identificación de riesgos potenciales.
- Obras de drenaje: identificación, localización y estado.
- Pasos por poblaciones: riesgos para los diferentes usuarios, en especial los vulnerables.
- Semáforos: identificación, localización, estado y funcionamiento.
- Iluminación: identificación, localización, estado y funcionamiento.
- Estacionamientos, parada de buses y similares: identificación, localización, estado y funcionamiento.
- Obras en la vía: identificación, localización.
- Animales en la vía: identificación, localización.
- Inestabilidad geotécnica: identificación de sitios inestables del terreno.
- Factores climáticos: identificación de condiciones climáticas desfavorables y sectores.
- Otros aspectos: estado de los vehículos, vendedores ambulantes, recicladores, habitantes de la calle. Inseguridad ciudadana.

## <span id="page-28-1"></span>**6.6 Que es iRAP**

*"International road assessment programme es un modelo que a través de tecnología para la captura de información de muy buen rendimiento y mediante el uso de un software especializado, realiza unas recomendaciones y permite analizar los efectos en la seguridad por cambios en las condiciones de la vía."<sup>4</sup>*

*"El programa internacional de evaluación de carreteras es una organización sin fines de lucro dedicada a salvar vidas mediante vías más seguras. iRAP forma alianzas con gobiernos y organismos no gubernamentales para:* 

- *Inspeccionar vías de alto riesgo y desarrollar la clasificación por estrellas y los planes de inversión para vías más seguras.*
- *Proveer capacitación, tecnología y apoyo a fin de sostener el desarrollo de la capacidad en los ámbitos nacional, regional y local.*
- *Monitorear el desempeño de la seguridad de las vías de tal manera que los organismos donantes puedan evaluar los beneficios de sus inversiones.*

*Actualmente, hay programas de evaluación de carreteras (RAP) en más de 50 países de Europa, Asia, Pacifico, América del norte, América central y América del sur y África".<sup>5</sup>*

Los protocolos de iRAP son aplicables en cualquier país. La diferencia entre protocolos, es que ellos utilizan otros tipos de datos, y segundo, que generan diferentes tipo de información. En otros términos iRAP es un método o proyecto novedoso que sirve para realizar auditorías de seguridad vial.

## <span id="page-29-0"></span>**6.7 iRAP Colombia**

Es una organización sin ánimo de lucro enfocada en salvar vidas que implementa el programa internacional de evaluación de carreteras donde se desarrolla una metodología para calificar carreteras y priorizar acciones para mejorar las condiciones de seguridad vial. Este proyecto de gran importancia para la mejora de la seguridad vial en el país lo lideran la Corporación Fondo de Prevención Vial y el Banco de Desarrollo de América Latina y seguido lo apoyan el Ministerio de Transporte (MinTransporte), el Instituto Nacional de Vías (INVIAS), Agencia Nacional de Infraestructura (ANI), Superintendencia de Puertos y Transporte y la Policía Nacional.

# <span id="page-29-1"></span>**6.8 Para qué Sirve iRAP**

 $\overline{a}$ 

El plan nacional de desarrollo tiene como prioridad la seguridad vial y solicita hacer un inventario del estado de vías existentes en el país, de esta manera con iRAP se puede cumplir con el mandato del plan nacional de desarrollo, además es

<sup>4</sup> Presentación de capacitación- Corporación Fondo De Prevención Vial. Año 2014

<sup>5</sup> Manual codificador V3 capacitación– Corporación Fondo De Prevención Vial. Año 2014

una forma eficaz de realizar una auditoría de seguridad vial para vías en funcionamiento porque se manejan diferentes aspectos como:

- $\checkmark$  Puede hacer el inventario de las carreteras
- $\checkmark$  Puede identificar los lugares más riesgosos en cuestión de seguridad vial
- $\checkmark$  Sugiere soluciones para mitigar los riesgos existentes
- $\checkmark$  Realiza una estimación del monto de inversión para reducir riesgos
- $\checkmark$  Permite priorizar inversiones

Además tiene como un objetivo fomentar la generación de conocimiento con toda la información registrada.

### <span id="page-30-0"></span>**6.9 Metodología iRAP**

iRAP consta principalmente de dos software, *Hawkeye* y ViDA. El primero es el utilizado para la codificación de la información adquirida por las cámaras y el segundo para obtener la calificación por estrellas y el plan de inversiones para vías más seguras.

La metodología de iRAP se maneja en tres partes que son:

#### <span id="page-30-1"></span>6.9.1 Recolección

- I. Se recoge toda la información tomada por el vehículo APSA, es decir todas las fotografías.
- II. Se usa el software *Hawkeye* para abrir estas imágenes.
- III. Se recolecta información adicional que en las fotografías no se logra tomar, como lo son:
	- Transito promedio diario (TPD) y discriminado por modos (camión, auto, bus y motocicleta)
	- Velocidades de operación
	- Precios unitarios de contramedidas
	- Variables de contexto como el PIB, tasa de retorno, costos de la accidentalidad.

### <span id="page-30-2"></span>6.9.2 Procesamiento de datos

- I. Se codifican las rutas con una serie de variables en el software *Hawkeye*.
- II. La codificación realizada se pasa al software en línea ViDA.
- III. El software ViDA procesa para arrojar los diferentes aspectos que manejan en una inspección de seguridad vial.

## <span id="page-31-0"></span>6.9.3 Reporte final

Después de procesado los datos en el software ViDA, este mismo nos da un reporte final donde se encuentra:

- I. Un inventario del estado actual de la vía.
- II. Calificación por estrellas para cada tipo de usuario en los tramos: Esta calificación varía entre una y cinco estrellas , siendo una estrella el tramo menos seguro y cinco estrellas el tramo más seguro; por otra parte , hay tramos donde no aplica la calificación por estrellas debido a que en el momento en que se realizó el estudio se presenciaron obras mayores en progreso y dichas obras afectarían las condiciones de seguridad del tramo que se desea estudiar , esto en cuanto a usuarios de vehículo y motocicleta. Para peatones y bicicletas la razón por la cual se presentan tramos sobre los cuales no aplican la calificación por estrellas es debido a la presencia de obras en progreso en el tramo y a esto se le suma el hecho de que en el momento del estudio no se registraron usuarios de bicicletas ni peatones.
- III. Identificación de contramedidas
- IV. Monto de inversión para elevar las condiciones de seguridad vial

Lo mencionado anteriormente el software ViDA lo realiza mediante una serie de parámetros producto de la información codificada a través del software *Hawkeye* y otras variables de contexto. De esta manera se hace una auditoria de seguridad vial para la metodología iRAP.

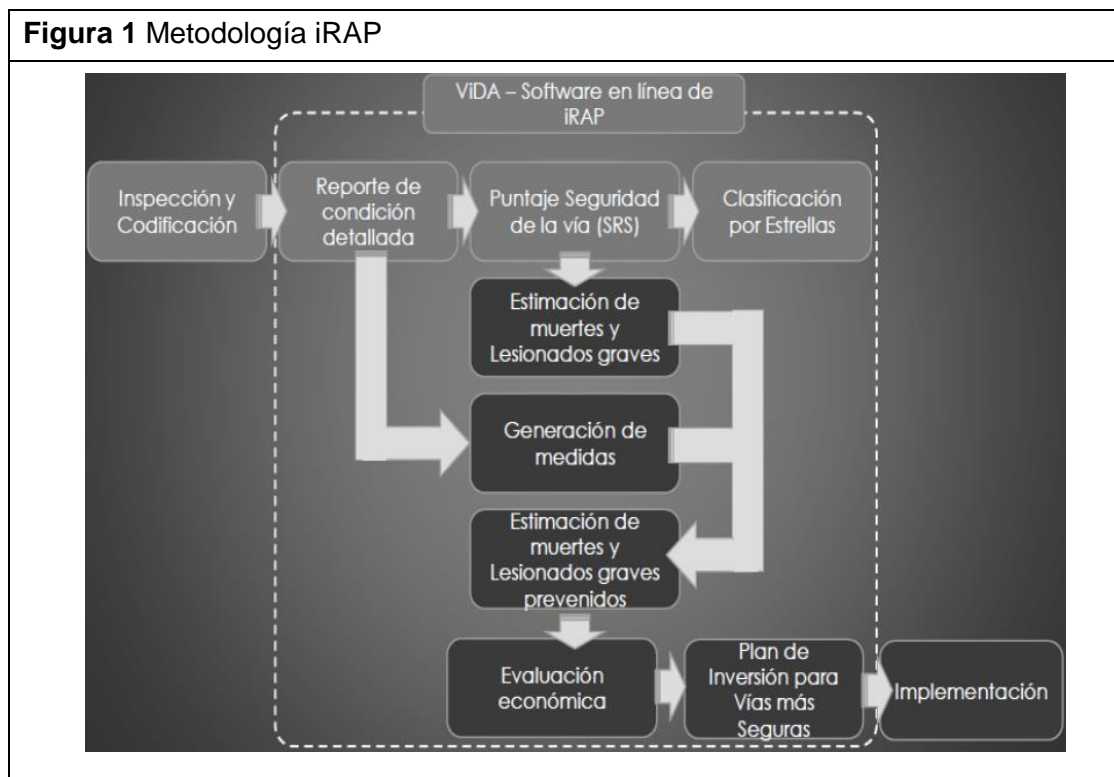

Fuente: Corporación Fondo de Prevención Vial. (Año 2014)

# <span id="page-32-0"></span>**6.10 Énfasis de Estudio**

El alto índice de accidentalidad registrado mediante datos estadísticos en el tramo vial "La Españolita-Los Colorados" se constituye en el escenario base para realizar este estudio, en el cual se llevara a cabo una auditoria en materia de seguridad vial identificando las irregularidades presentes en el tramo de estudio en cuanto al diseño inadecuado o inexistencia de infraestructura que brinde seguridad vial al usuario. Esta auditoria se realizara por medio de la implementación de dos software: *Hawkeye* y ViDA de iRAP junto con verificaciones y datos tomados en campo.

# **7. METODOLOGÍA**

# <span id="page-33-1"></span><span id="page-33-0"></span>**7.1 Recolección de Información**

Como punto de partida se extraerá toda la información referente al tramo de estudio "La Españolita-Los Colorados" mediante el software *Hawkeye* junto con el software línea ViDA de iRAP, además se consultaran informes estadísticos los cuales reflejen el comportamiento de accidentalidad presente en el tramo.

Por otra parte se realizaran visitas a la zona de estudio mediante las cuales se pretende recolectar más información con el fin de verificar la información extraída y consultada anteriormente.

# <span id="page-33-2"></span>**7.2 Inspección de Seguridad Vial al Tramo**

Se realizará una inspección de seguridad vial al tramo de estudio en primer lugar mediante la implementación del software *Hawkeye* junto con el software en línea ViDA de iRAP los cuales se consideran como la base fundamental de la metodología iRAP. En segundo lugar se realizara una inspeccion mediante mediciones y observaciones hechas en campo.

# <span id="page-33-3"></span>**7.3 Comparación y Análisis de Datos**

Se realizara una comparación entre los datos extraídos de la implementación del software *Hawkeye* junto con el software en línea ViDA de iRAP y los datos obtenidos mediantes inspecciones realizadas en campo.

# <span id="page-33-4"></span>**7.4 Conclusiones y Recomendaciones**

Se presentara un informe acerca de las irregularidades encontradas en el tramo estudiado, en la cual se especifiquen las deficiencias y posteriormente se generen sugerencias que permitan mejorar la situación actual del tramo.

Se elaborara un reporte final en el cual se identifiquen las ventajas y desventajas de la implementación de la metodología iRAP para inspecciones de seguridad vial basado en la aplicación de esta metodología en el tramo de estudio. Además partiendo de las desventajas se establecerán las recomendaciones necesarias para realizar futuras auditorias de forma eficiente aplicando la metodología iRAP.

La figura 2 muestra las fases de la metodología y las actividades que se llevarán a cabo en cada una de ellas.

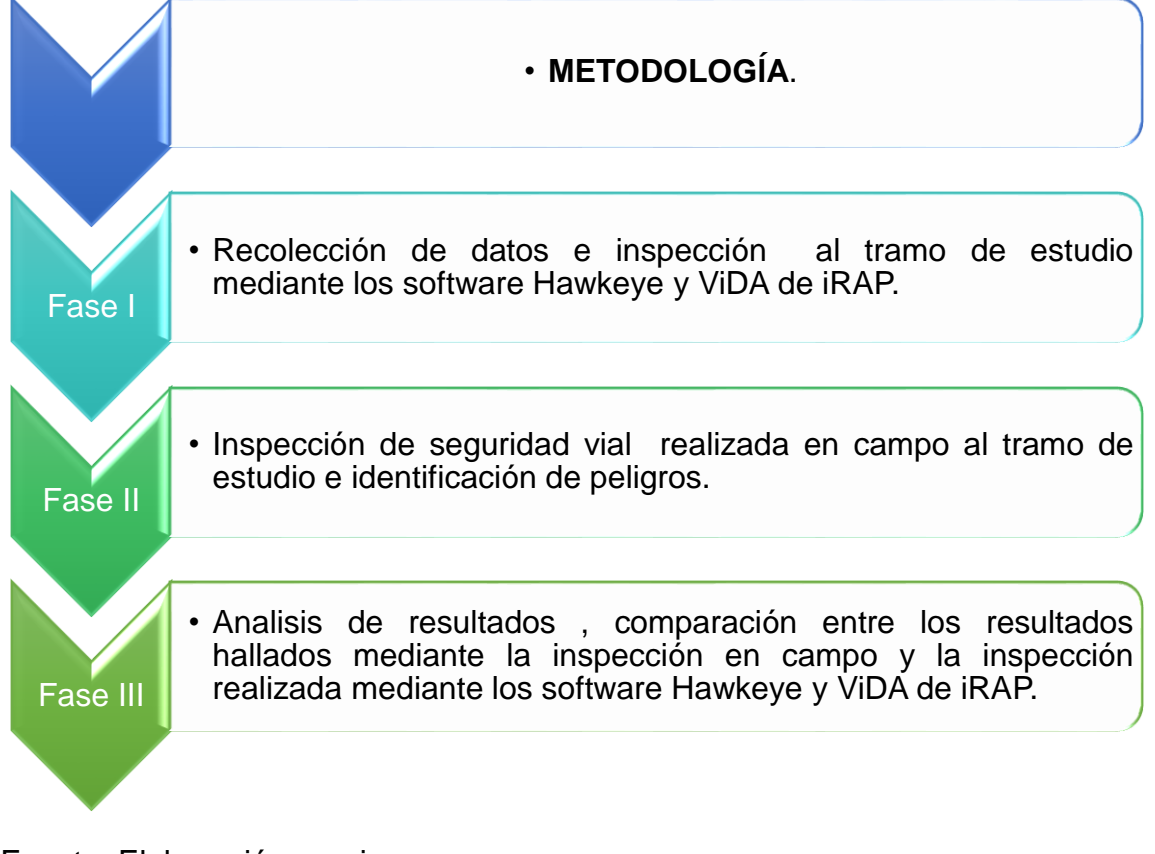

<span id="page-34-0"></span>**Figura 2** Metodología del Proyecto

Fuente: Elaboración propia.

# **8. LOCALIZACIÓN GENERAL DEL TRAMO.**

<span id="page-35-0"></span>El tramo a inspeccionar se encuentra localizado en el departamento de Santander en el municipio de Piedecuesta, y corresponde a la ruta nacional 45A la cual permite comunicar la capital colombiana con el Departamento de Santander. La imagen A de la figura 3 muestra la ubicación del tramo, y la imagen B muestra de manera más enfocada el tramo comprendido entre el retorno vial La Españolita y la intersección Los Colorados el cual cuenta con una longitud aproximada de 5.7km.

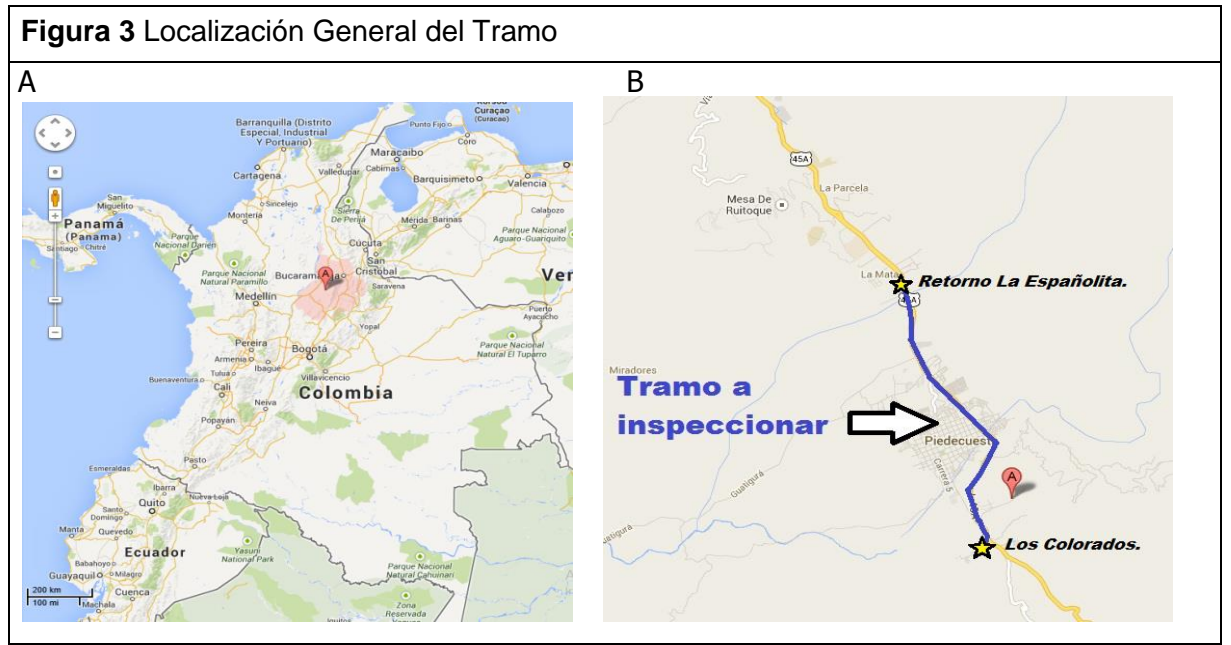

Fuente: Elaboración Propia.

La vía nacional 45<sup>ª</sup> correspondiente a Zipaquirá-Palenque se encuentra actualmente concesionada por el consorcio Hidalgo e Hidalgo S.A.S, durante un periodo de tres años. El contrato comprende el reforzamiento de la vía, obras de construcción y los trabajos correspondientes a la operación y mantenimiento en una longitud de 370 Km, este contrato fue adjudicado por un valor de \$304.484.670.000 de pesos.

Entre los beneficios en cuanto a seguridad vial de esta concesión se destacan la mejoría de la seguridad del corredor mediante la construcción de seis puentes peatonales, mejoramiento de la señalización vial y las condiciones de operación del corredor en su totalidad. Como valor agregado se prestará el servicio de grúa, ambulancia y asistencia de emergencias durante las 24 horas del día, brindando comodidad y manejo confiable al usuario.
## **9. CARATERISTICAS DE ATRIBUTOS FISICOS Y OPERATIVOS DEL TRAMO A INSPECCIONAR BASADO EN LA IMPLEMENTACIÓN DEL SOFTWARE EN LINEA ViDA DE iRAP.**

## **9.1 Atributos Físicos de Sección Transversal.**

El tramo a inspeccionar ubicado en el municipio de Piedecuesta, está exactamente comprendido entre el retorno *La Españolita* y la intersección *Los Colorados, y* consta de una longitud total de 5.7 Km. Su sección transversal es variable pasando de dos calzadas con dos carriles a tres carriles por calzada y en algunos segmentos del tramo presentando un único carril por sentido de circulación. A continuación se presenta la caracterización general de la sección transversal del tramo en estudio.

- $\triangleright$  En 1.7 Km de longitud: presenta dos calzadas compuestas por tres carriles cada una, de los cuales dos carriles son para uso de vehículo mixto y el tercer carril corresponde al carril exclusivo del sistema integrado de transporte urbano Metrolinea.
- En 2.8Km de longitud: consta de dos carriles por calzada para uso de cualquier tipo de vehículo.
- en 1.2 Km de longitud: consta de una calzada con un único carril por sentido de circulación para uso de cualquier tipo de vehículo.

La figura 4 muestra la representación gráfica de la sección transversal del tramo comprendido entre el retorno vial La Españolita y el intercambiador La Rioja.

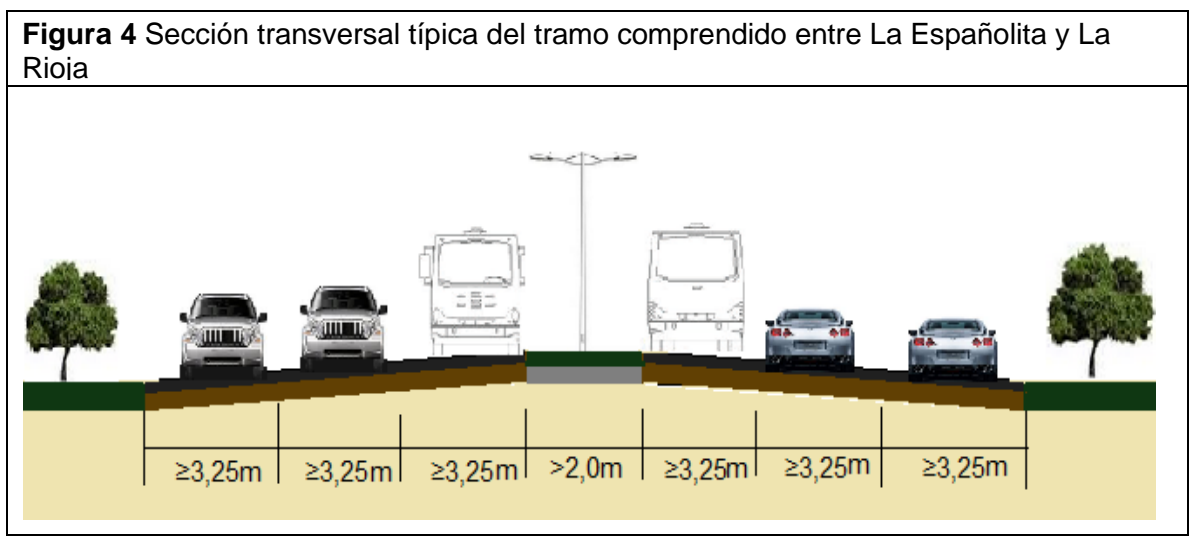

Fuente: Elaboración propia.

La figura 5 muestra la representación gráfica de la sección transversal del tramo comprendido entre La Calle 6 y La Calle 10. Allí se puede observar que este segmento del tramo no presenta separador central, únicamente presenta demarcación.

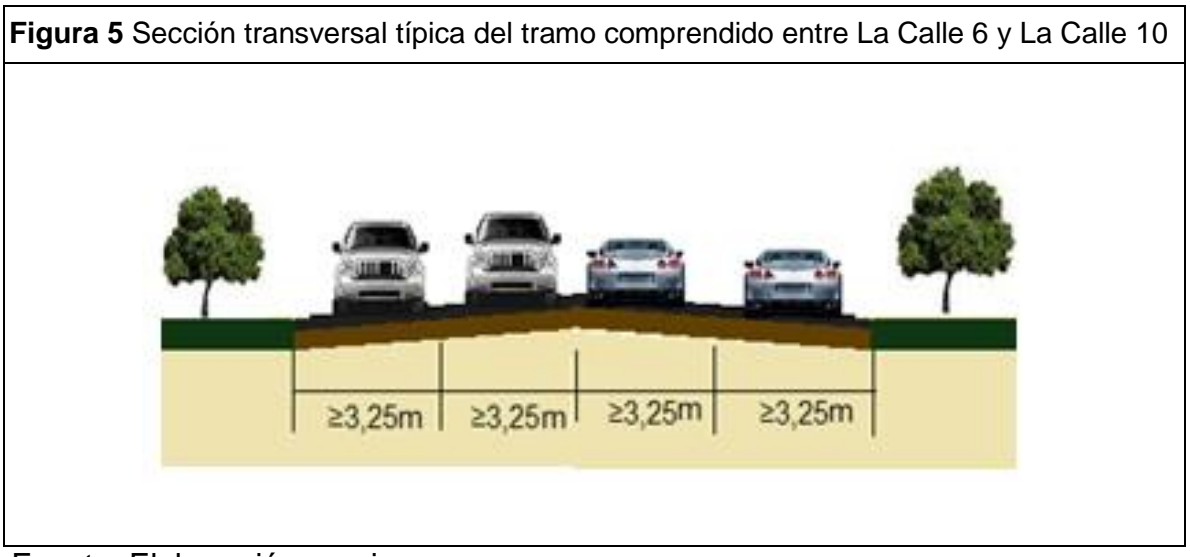

Fuente: Elaboración propia.

La figura 6 muestra la representación gráfica de la sección transversal del tramo comprendido entre La Calle 10 y El Molino. Allí se puede observar que al igual que la figura 5 se presentan dos carriles por sentido de circulación pero con un separador central.

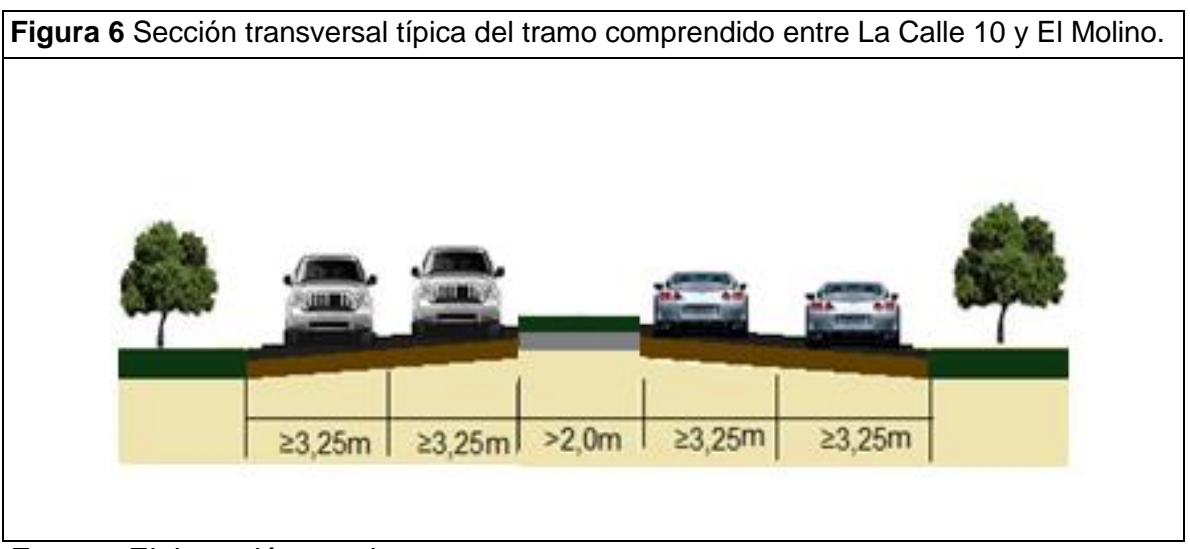

Fuente: Elaboración propia.

La figura 7 muestra la representación gráfica de la sección transversal del tramo comprendido entre El Molino y la intersección Los Colorados. Allí se puede observar que la sección transversal corresponde a dos carriles por sentido de circulación sin separador central.

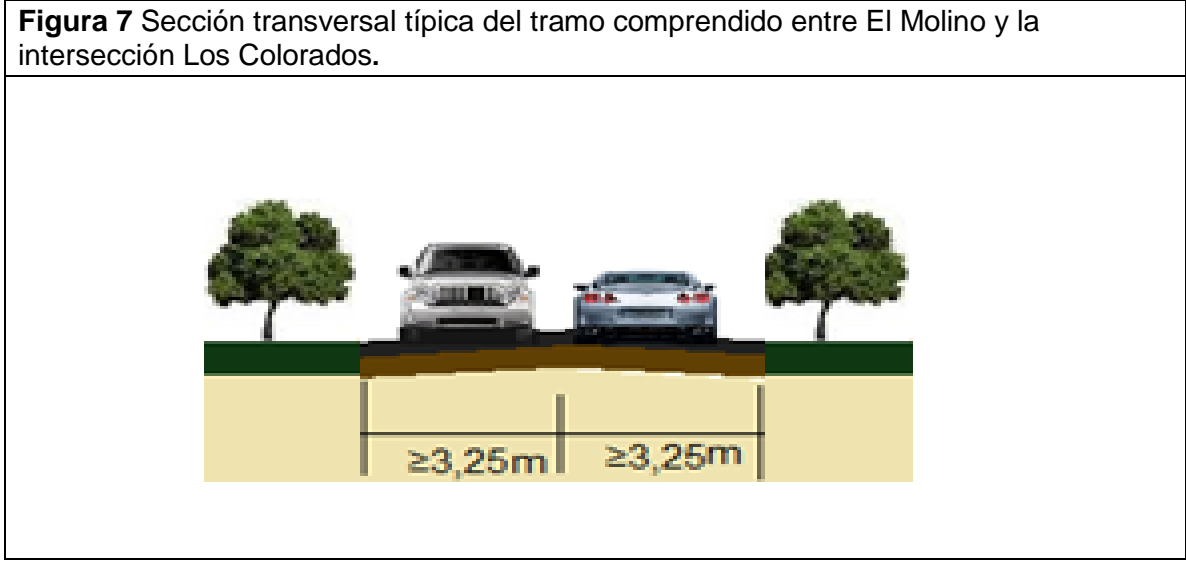

Fuente: Elaboración propia.

Dentro de los atributos físicos del tramo en estudio se encuentran:

- $\triangleright$  Longitud del tramo: 5.7 KM
- $\triangleright$  Tipo de terreno: plano y ondulado.
- Pendiente Longitudinal: entre  $0\%$  y  $7.5\%$ .
- $\triangleright$  Tipo de superficie: pavimento asfaltico.
- Número de calzadas: En la figura 8 se indica la presencia de doble calzada en 4.5 Km de longitud, desde el retorno La Españolita hasta El Molino y una sola calzada en 1.2 Km de longitud desde El Molino hasta Los Colorados.

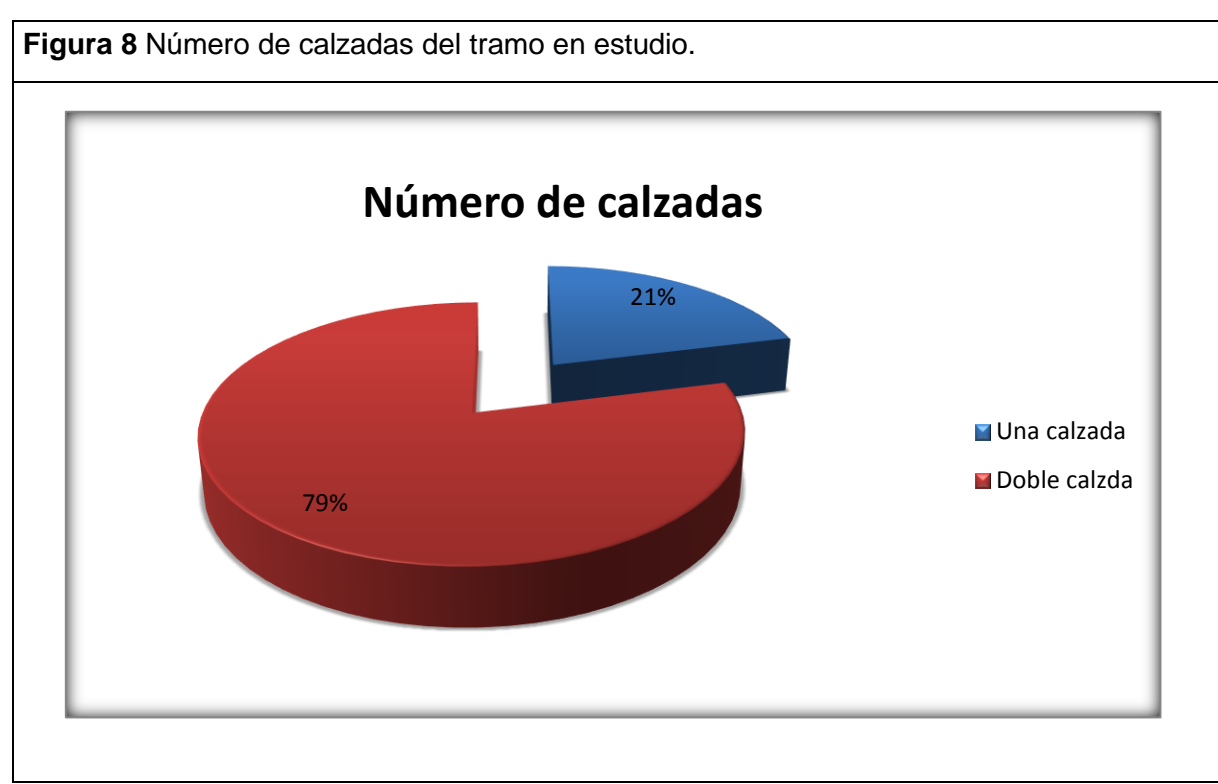

Fuente: Elaboración Propia.

▶ Número de carriles: 3 carriles en 1.7 Km de longitud, 2 carriles en 2.8 Km de longitud y 1 carril en 1.2 Km de longitud .la figura 9 muestra el valor porcentual de la caracterización de la vía en cuanto al número de carriles presentes en cada una de las calzadas del tramo de estudio.

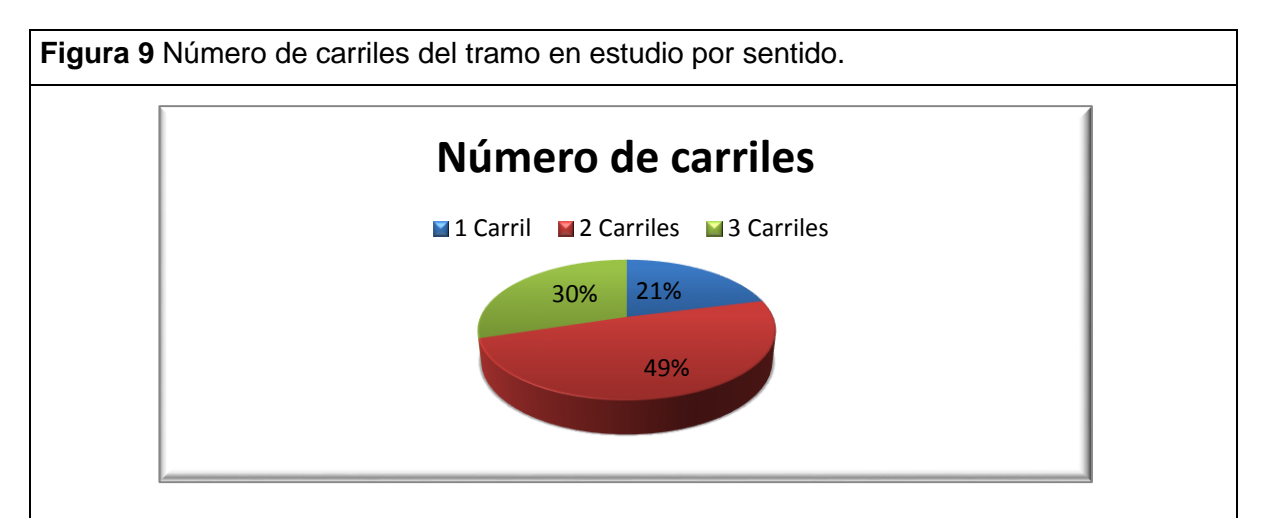

Fuente: Elaboración Propia.

 $\triangleright$  Ancho de carril: mayor o igual a 3.25 m en todo el tramo.

 Ancho físico de separador central: el tramo de estudio consta de un separador central de hasta 1m de longitud en el 19% de la longitud total del tramo, un separador central entre 1m y 5m de longitud en el 58% de la longitud total del tramo y finalmente con una demarcación central entre 0.3m y 1m de longitud en el 23% de la longitud total del tramo. En la figura 10 se muestra la representación gráfica de la distribución del ancho físico del separador central en función de la longitud del tramo.

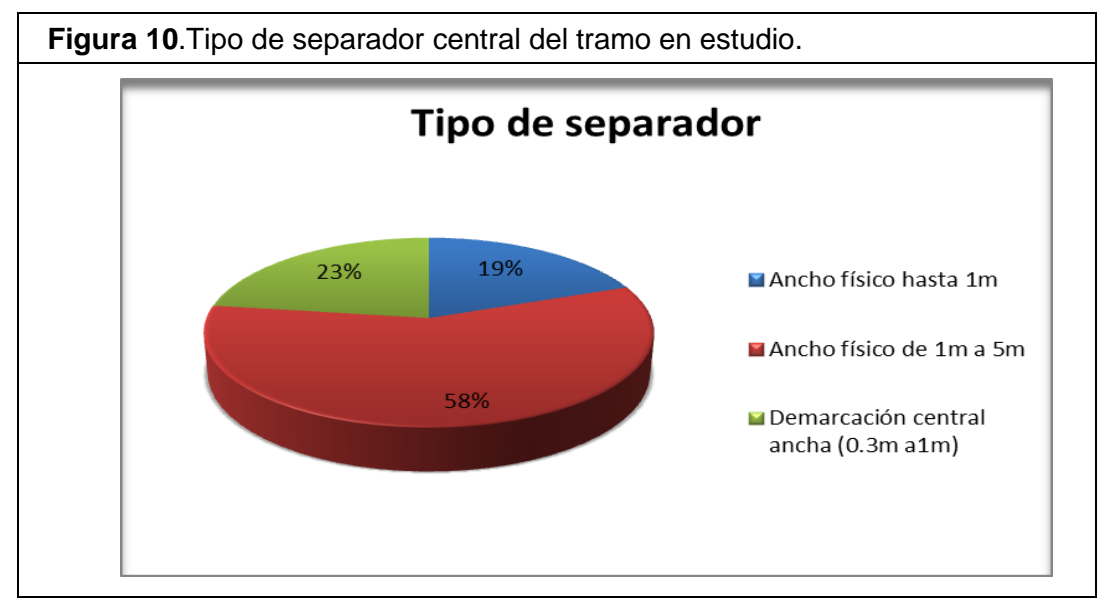

Fuente: Elaboración Propia.

 $\triangleright$  Ancho de berma: variable entre 0,0m y 2.4m.en la figura 11 se muestra la representación gráfica correspondiente al ancho de berma pavimentada – lado del conductor, en la cual se muestra la distribución porcentual en función de la longitud del tramo.

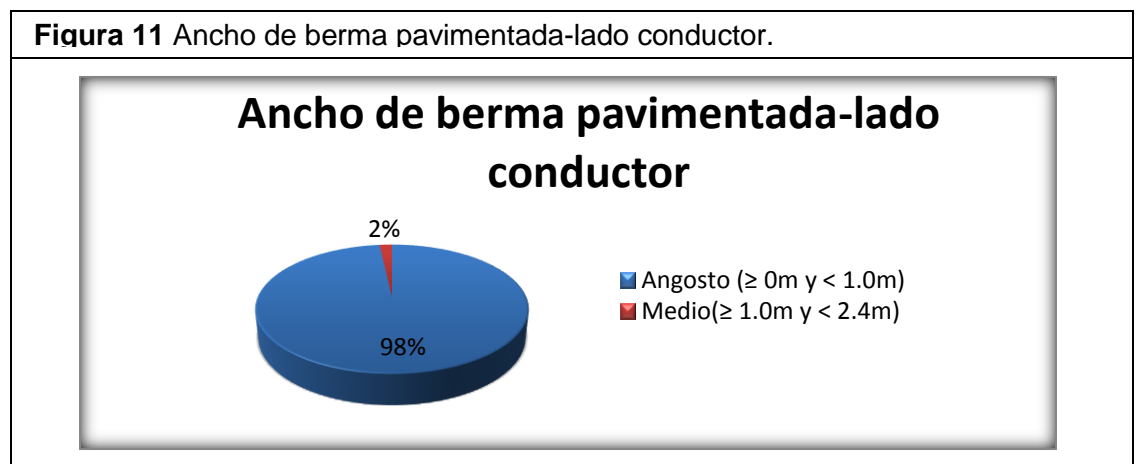

Fuente: Elaboración Propia.

La figura 12 muestra la distribución porcentual correspondiente al ancho de berma pavimentada-lado del copiloto en función de la longitud del tramo.. Allí se puede apreciar que predomina el tipo de berma angosto ya que se encuentra presente en el 62% del tramo a inspeccionado.

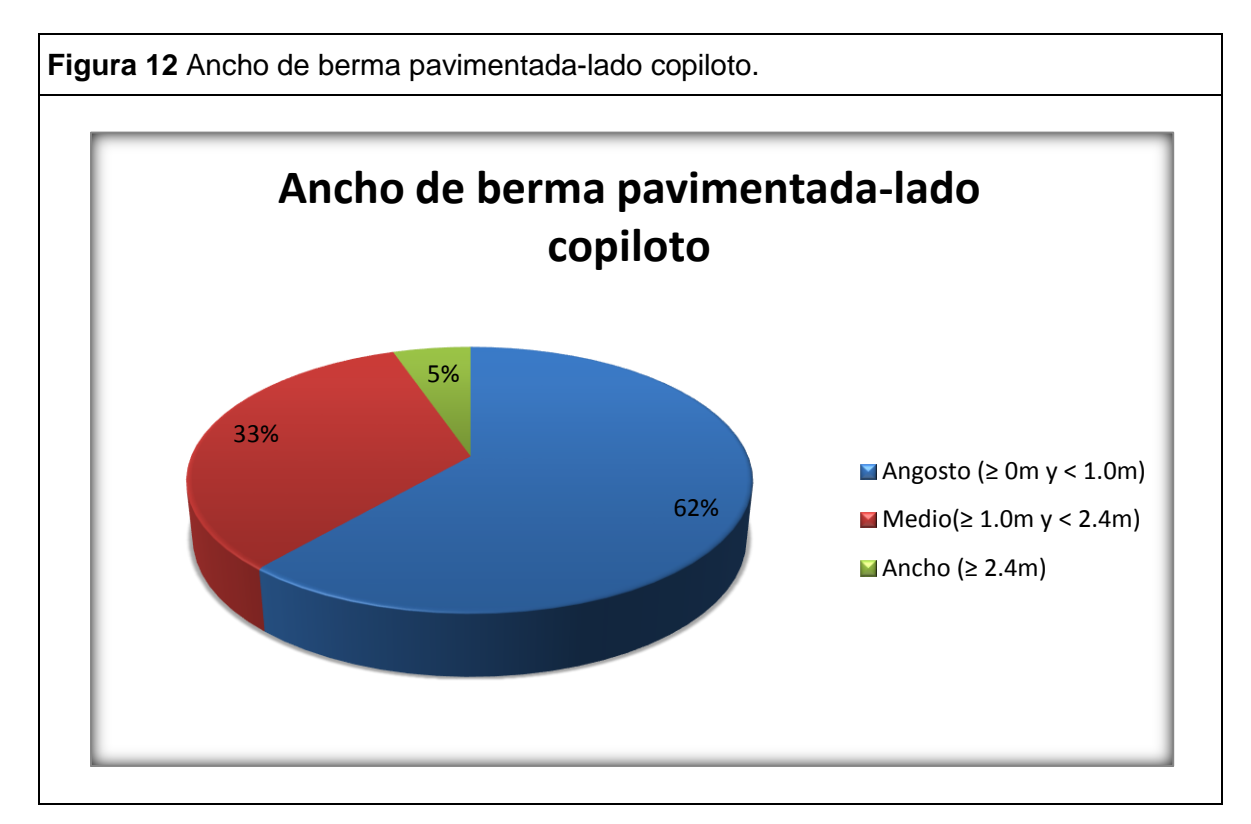

Fuente: Elaboración Propia.

- Ancho de cuneta: variable entre  $0.0$ m y 1.0m.
- Ancho de andén: separación no física de 0.0m a 1.0m. en el tramo de estudio no se presenta andén en el lado del conductor. La figura 13 muestra en valor porcentual correspondiente al ancho del andén – lado copiloto en función de la longitud del tramo.

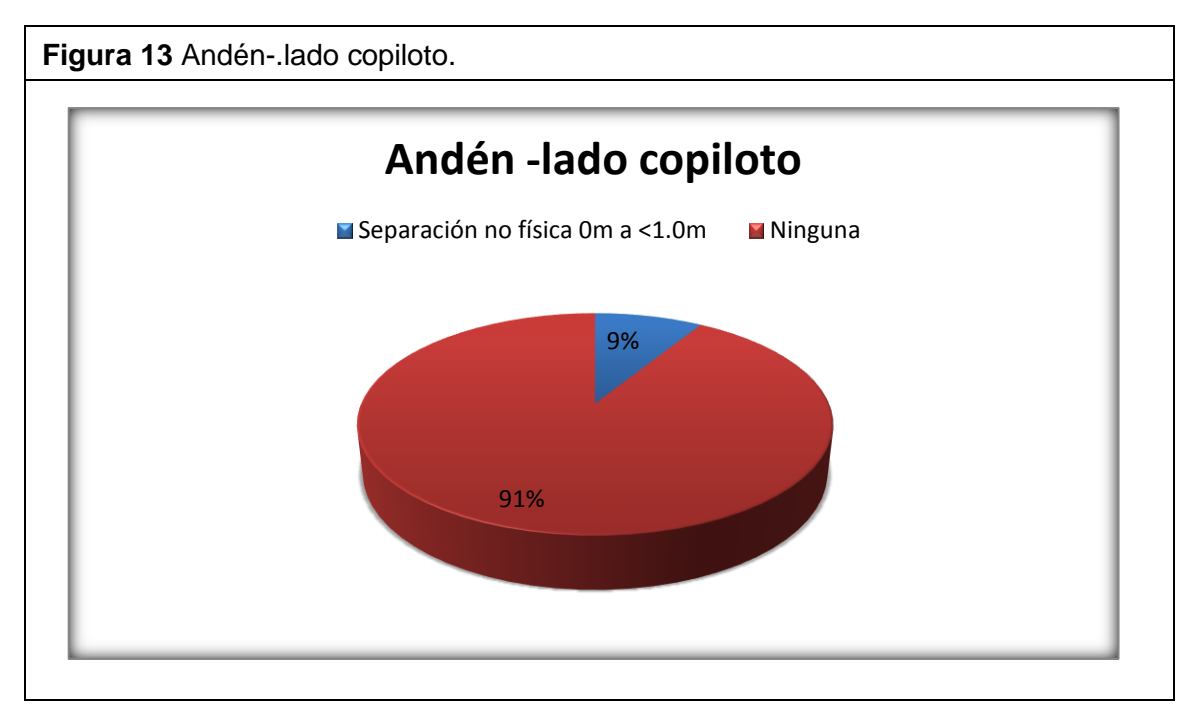

Fuente: Elaboración Propia.

 Uso del suelo: 58% comercial, 42% área sin desarrollar. La figura 14 muestra gráficamente esta distribución porcentual en función de la longitud del tramo tanto para el lado del conductor como para el lado del copiloto.

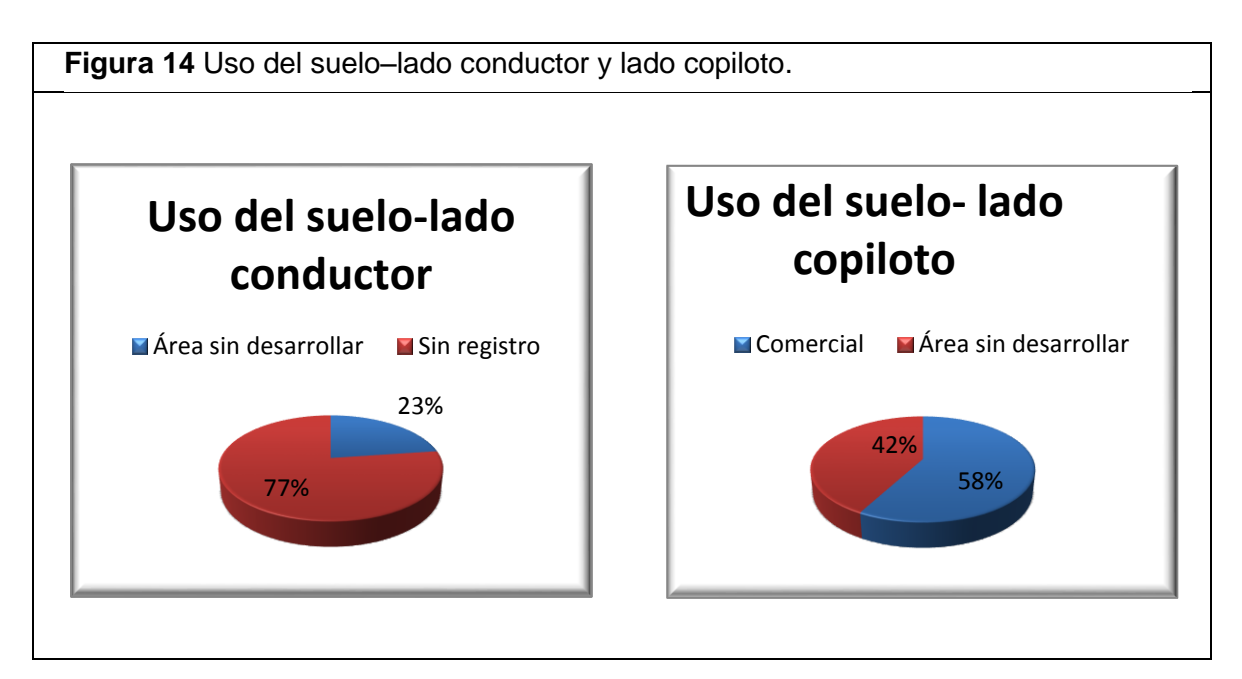

Fuente: Elaboración Propia.

 Tipo de área: 40% urbana, 60% rural. La figura 15 muestra la distribución correspondiente al tipo de área presente en el tramo de estudio en función de la longitud del mismo.

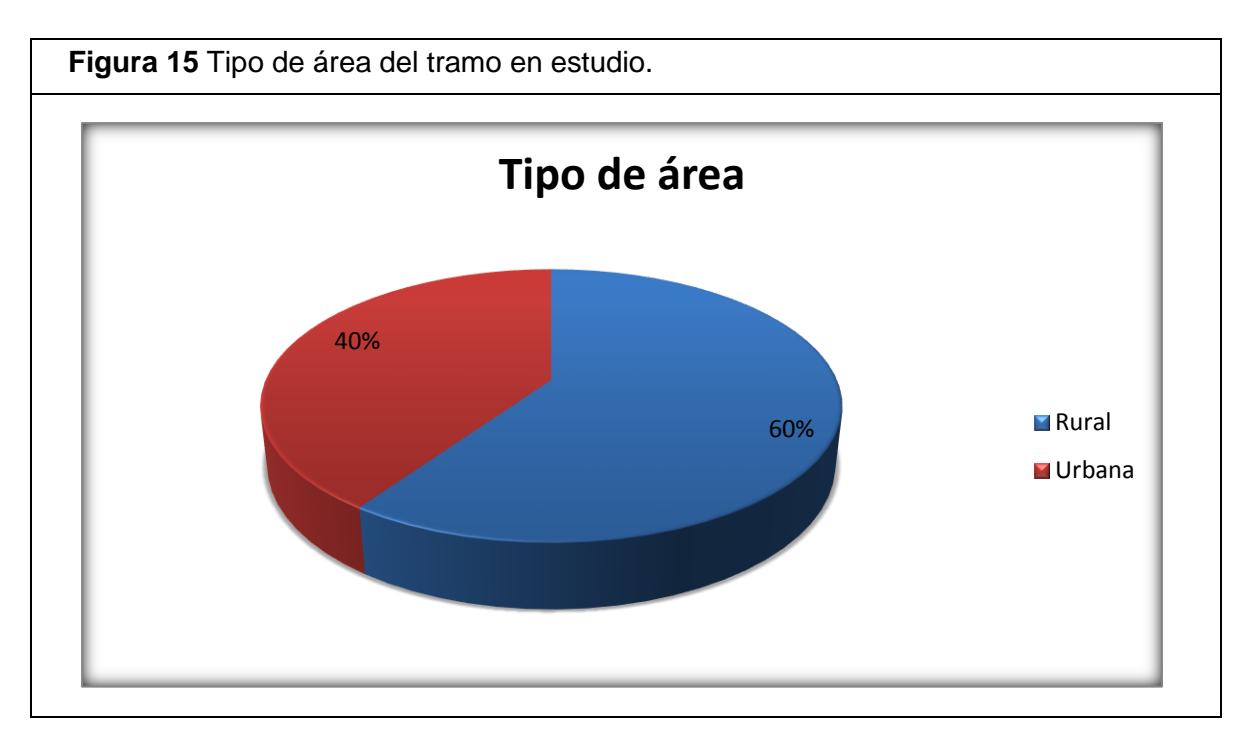

Fuente: Elaboración Propia.

- Condición de la superficie de rodadura: Buena en la totalidad de longitud del tramo en estudio.
- Resistencia al deslizamiento: pavimento adecuado en la totalidad de longitud del tramo en estudio.
- Peralte: entre  $2\%$  y  $8\%$ .
- Cruce peatonal: para establecer la cantidad de los cruces peatonales presentes en el tramo de estudio, se tomaron 57 puntos que corresponden a 5.7km que es la longitud total del tramo, el tramo de vía estudiado presenta 10 cruces a desnivel. La figura 16 representa en valor porcentual el equivalente al número de cruces peatonales a lo largo del tramo.

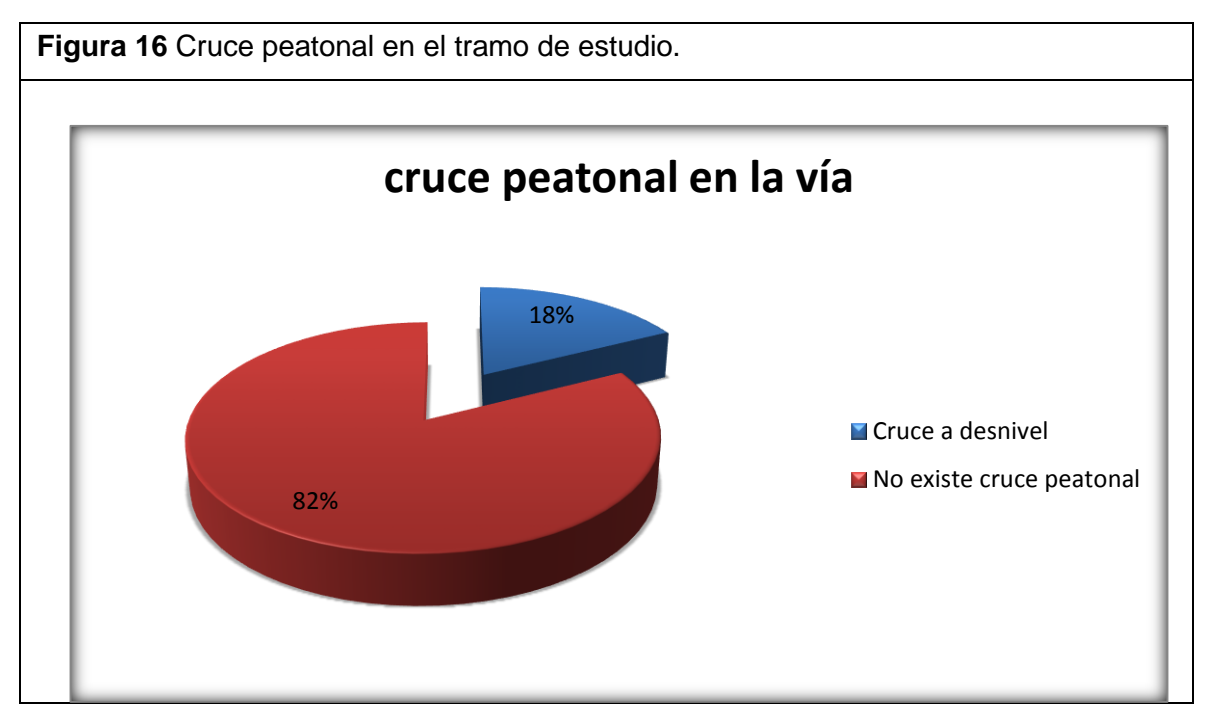

Fuente: Elaboración Propia.

> Infraestructura para disminuir velocidad: presente en el 5% de la longitud total del tramo. La figura 17 representa gráficamente la presencia de infraestructura para disminuir velocidad (estoperoles, policías acostados) a lo largo del tramo.

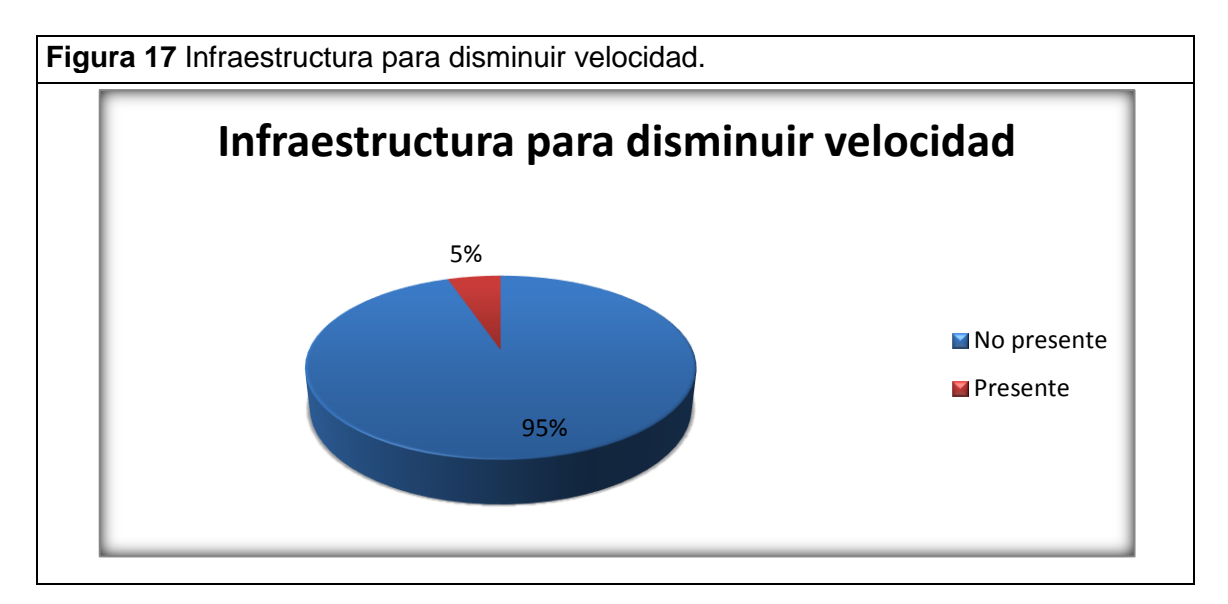

Fuente: Elaboración Propia.

 Alumbrado público de la vía: presente en el 88% de la longitud total del tramo. La figura 18 muestra la representación porcentual correspondiente al alumbrado público a lo largo del tramo de estudio en función de la longitud del mismo.

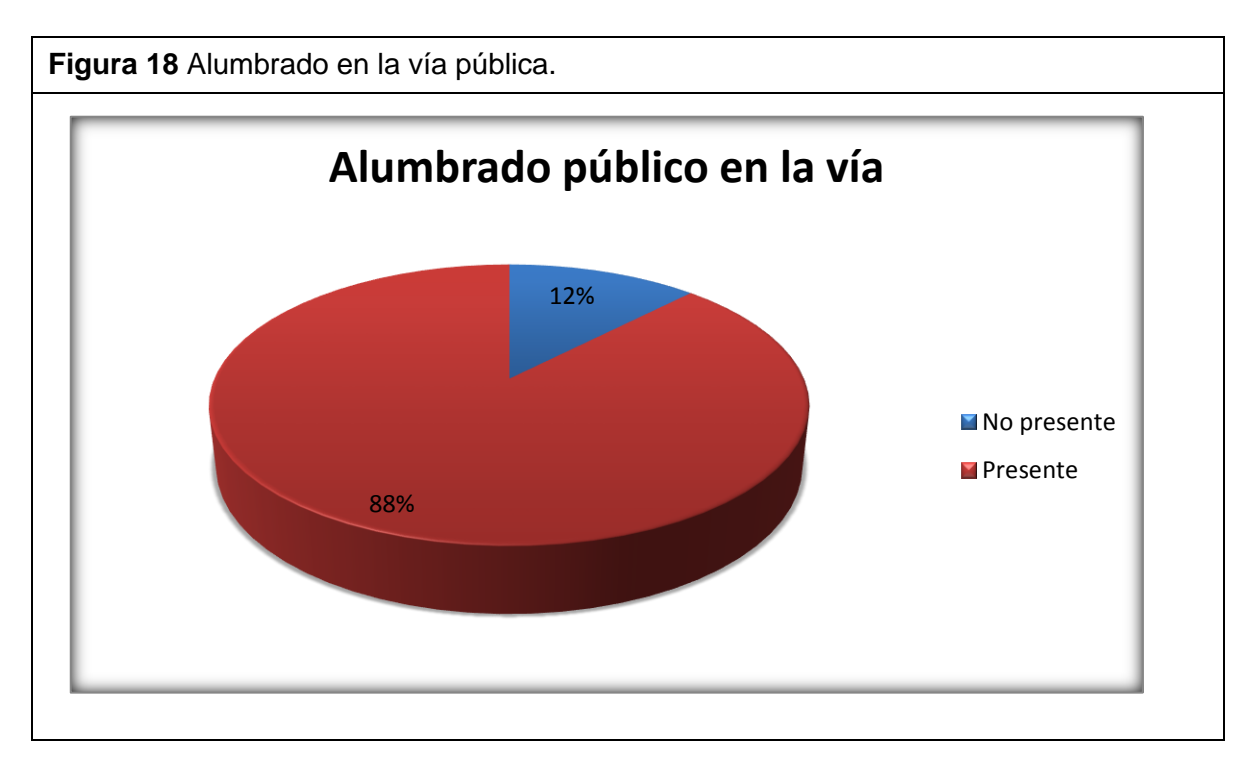

Fuente: Elaboración Propia.

## **9.2 Condiciones Físicas Detalladas del Tramo La Españolita - Los Colorados.**

Las condiciones físicas detalladas del tramo corresponden a la caracterización de los atributos físicos de la vía de forma detallada.

En la tabla 1 se encuentra tabulada toda la información extraída del software en línea ViDA de iRAP que hace referencia a los atributos físicos del tramo de estudio y su condición en función de la longitud del tramo.

Para la realización de la tabla 1 se tuvo en cuenta los siguientes atributos o parámetros:

- $\checkmark$  Tipo de área.
- $\checkmark$  Etiqueta de calzada.
- $\checkmark$  Bandas alertadoras centrales.
- $\checkmark$  Curvatura.
- $\checkmark$  Infraestructura para bicicletas.
- $\checkmark$  Infraestructura para motocicletas.
- $\checkmark$  Pendiente.
- $\checkmark$  Calidad de intersección.
- $\checkmark$  Tipo de intersección.
- $\checkmark$  Uso del suelo –lado conductor.
- Uso del suelo-lado copiloto.
- $\checkmark$  Ancho de carril.
- $\checkmark$  Tipo de separador.
- $\checkmark$  Numero de calzadas.
- $\checkmark$  Número de carriles.
- $\checkmark$  Ancho de berma pavimentada-lado conductor.
- $\checkmark$  Ancho de berma pavimentada lado del copiloto.
- $\checkmark$  Cruce peatonal vía inspeccionada.
- $\checkmark$  Cruce peatonal en vía secundaria.
- $\checkmark$  Calidad de cruce peatonal.
- $\checkmark$  Cercado para contener peatones.
- $\checkmark$  Puntos de acceso a propiedad.
- $\checkmark$  Calidad de la curva.
- $\checkmark$  Condición de la superficie.
- $\checkmark$  Severidad lateral-distancia lado conductor.
- $\checkmark$  Severidad lateral-objeto lado conductor.
- $\checkmark$  Severidad lateral -distancia lado copiloto.
- $\checkmark$  Severidad lateral-distancia lado conductor.
- $\checkmark$  Obras en la vía.
- $\checkmark$  Guardia zona escolar.
- $\checkmark$  Advertencia zona escolar.
- $\checkmark$  Calle lateral de servicio.
- $\checkmark$  Bandas alertadoras laterales.
- $\checkmark$  Andén lado del conductor.
- $\checkmark$  Andén lado del copiloto.
- $\checkmark$  Distancia de visibilidad.
- $\checkmark$  Resistencia al deslizamiento.
- $\checkmark$  Infraestructura para disminuir velocidad.
- $\checkmark$  Alumbrado público en la vía.

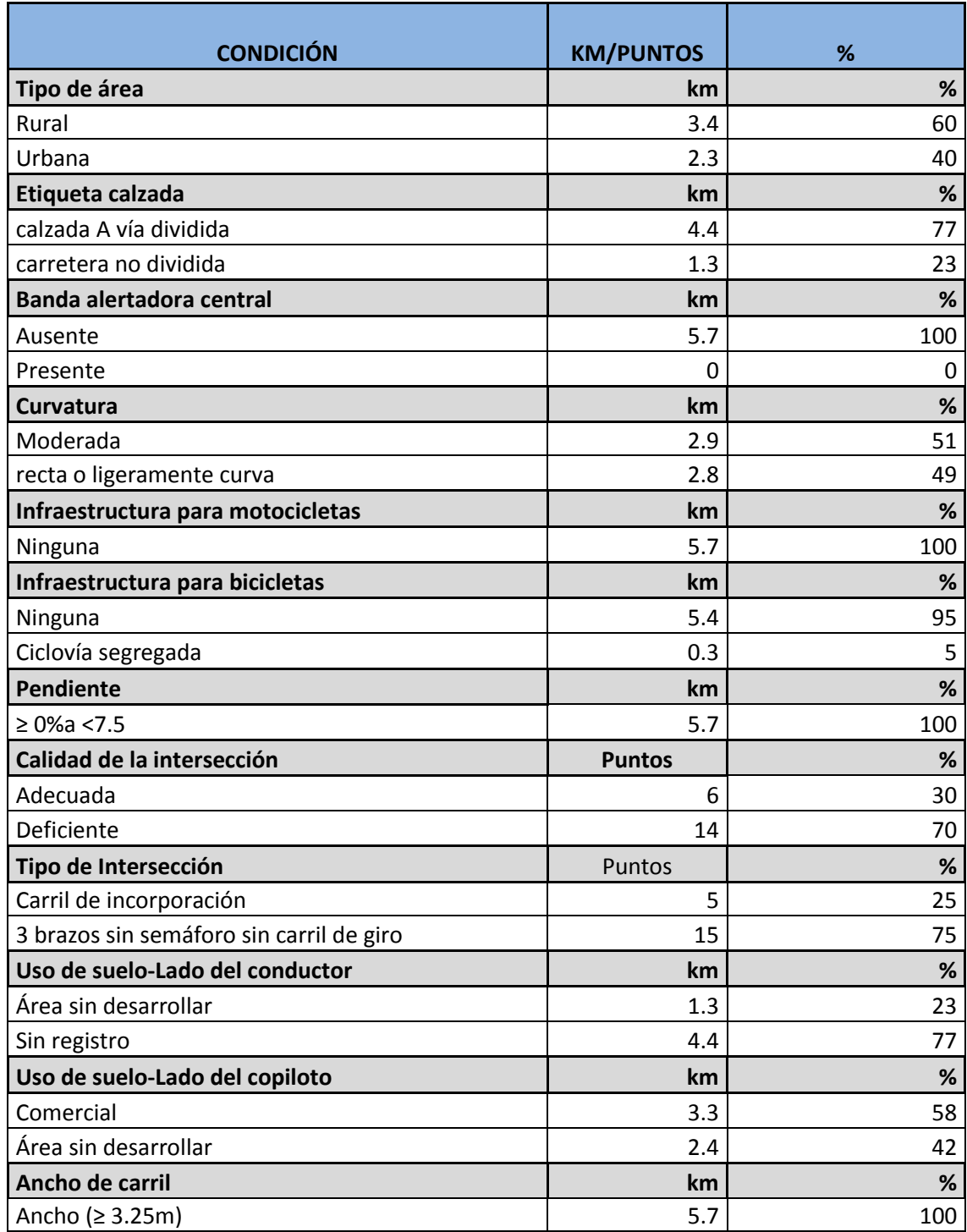

**Tabla 1** Condiciones físicas detalladas del tramo en estudio

### Continuación tabla 1.

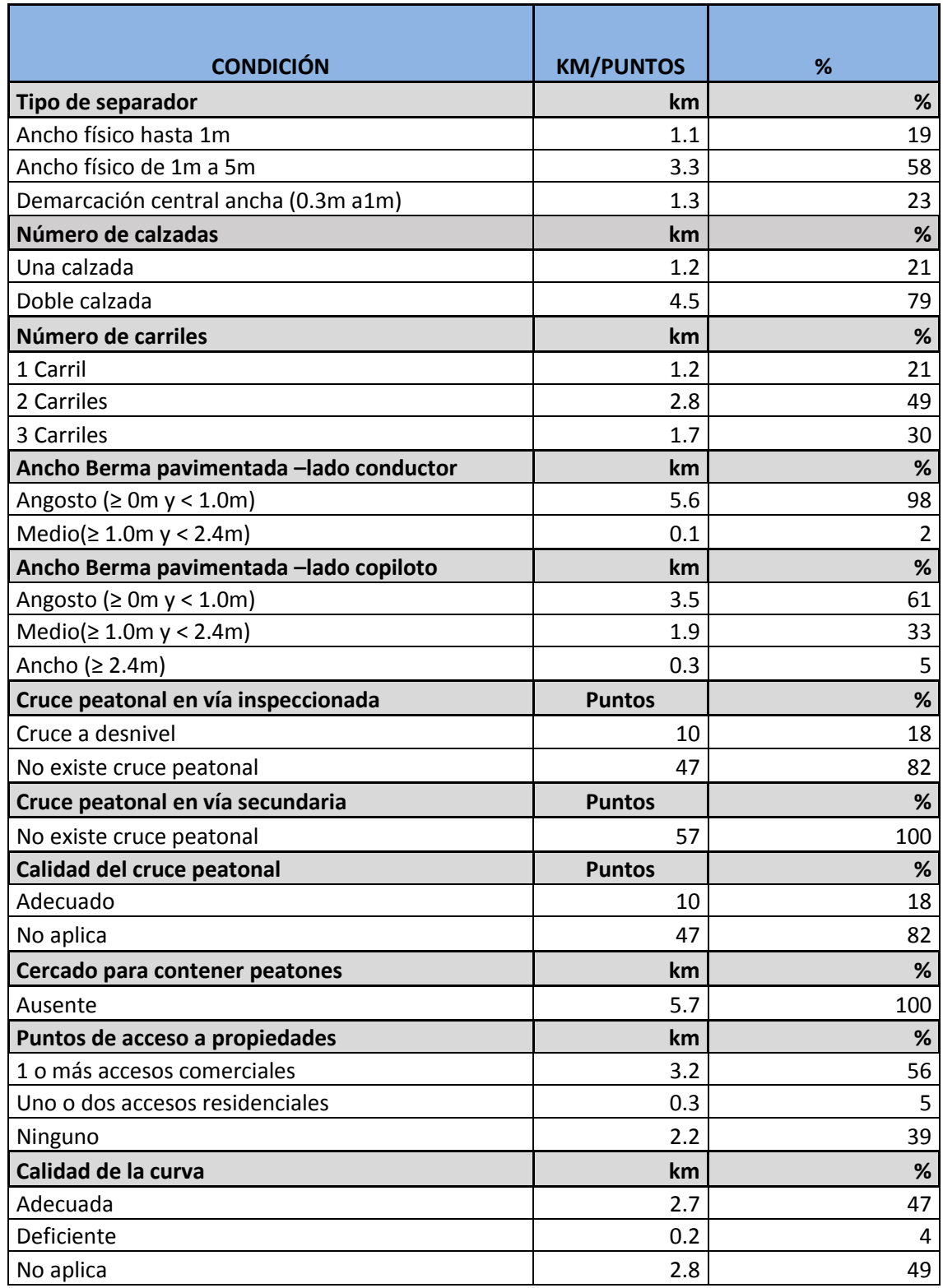

# Continuación tabla 1.

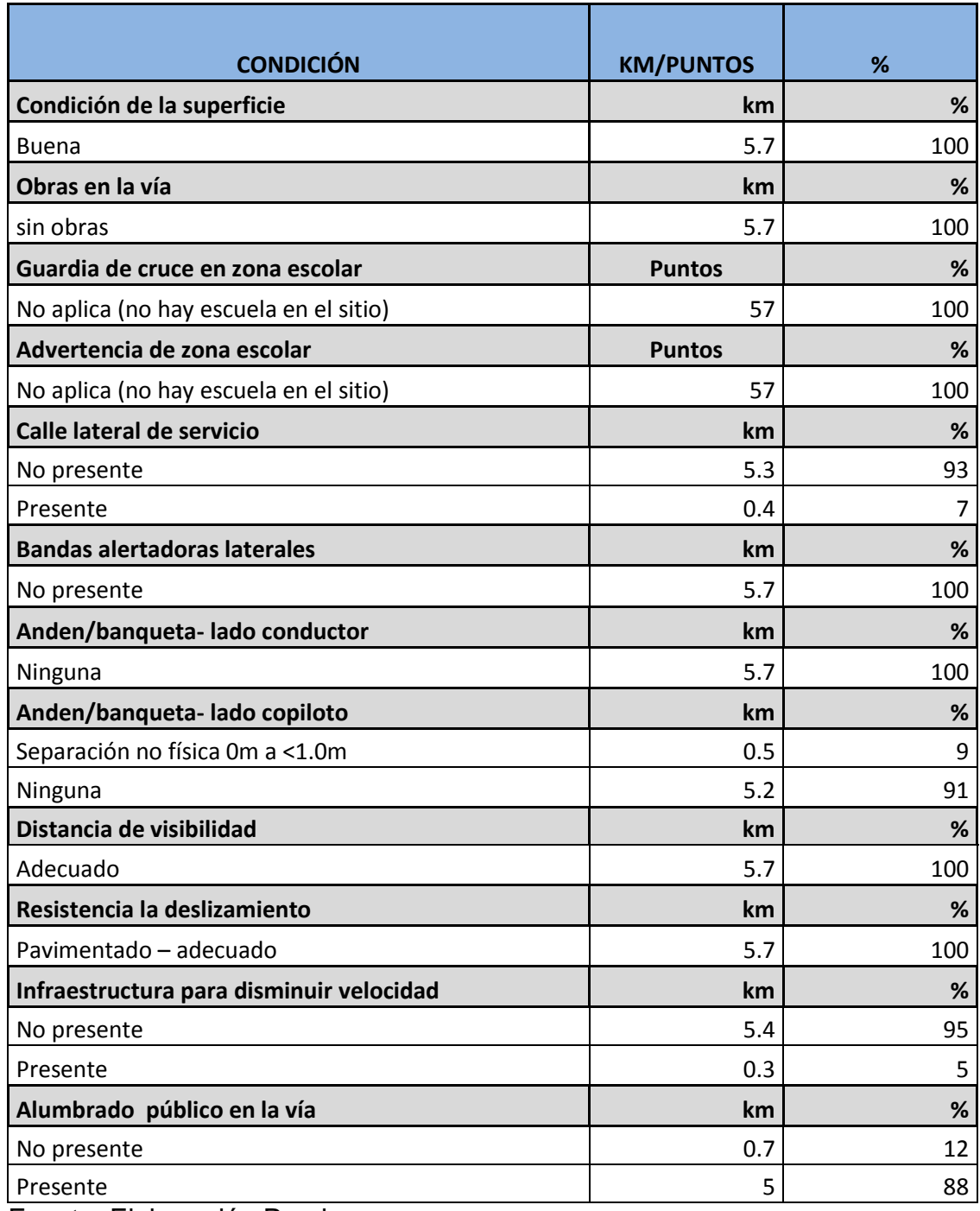

Fuente: Elaboración Propia.

## **9.3 Atributos Operativos del Tramo a Inspeccionar.**

Dentro de los atributos relacionados con la operación vehicular en el tramo de estudio se destacan los siguientes:

- Velocidad de diseño: 60Km/h y 80Km/h
- Velocidad de operación (percentil 85): variable entre 30Km/h y 100Km/h.
- Velocidad de operación media: variable entre 30Km/h y 90Km/h.
- Límite de velocidad: variable entre 30Km/h y 60Km/h.

A continuación se presenta gráficamente la información referente a los atributos operativos del tramo en estudio, esta información fue obtenida a partir del software *Hawkeye* y el software en línea ViDA de iRAP.

En la figura 19 se puede apreciar gráficamente la distribución de las velocidades de operación presentes en el tramo de estudio en función de su longitud, indicando de esta manera que la velocidad de 80Km/h es la que se presenta en la mayor parte del tramo con un porcentaje del 47% de la longitud total del mismo.

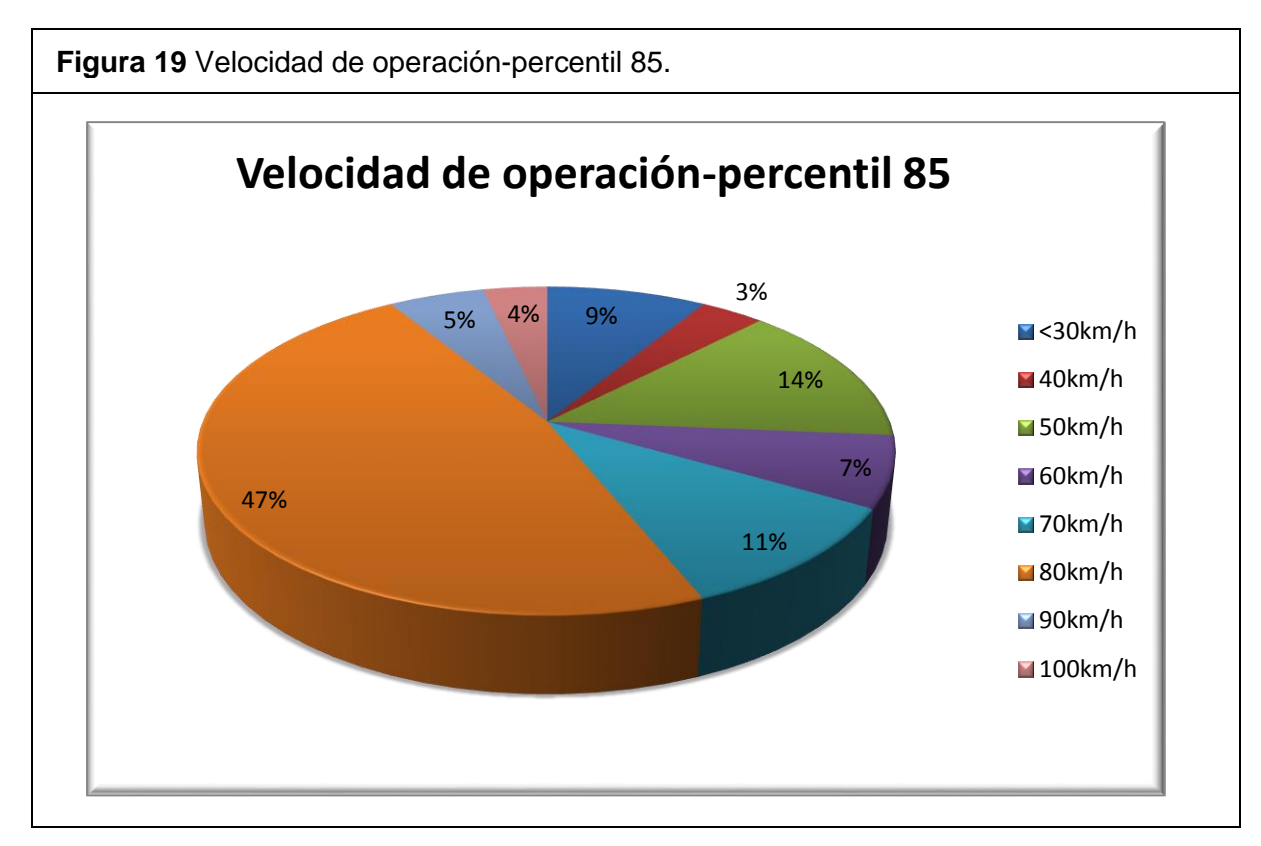

Fuente: Elaboración Propia.

En la figura 20 se puede apreciar gráficamente la distribución de las velocidades de operación media presentes en el tramo de estudio en función de su longitud, siendo la velocidad de 70Km/h la que se presenta en la mayor parte del tramo ya que se presenta en el 58% de la longitud total del mismo.

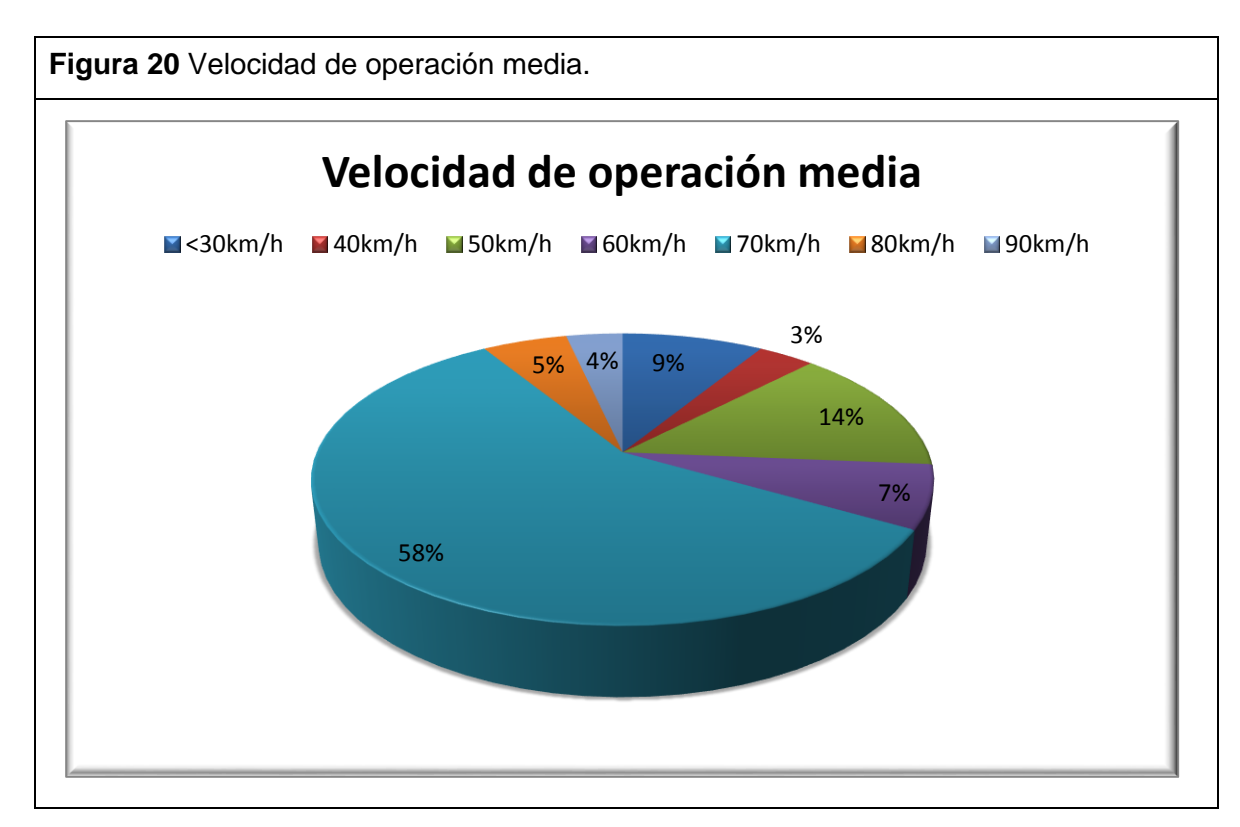

Fuente: Elaboración Propia.

La figura 21 representa gráficamente la distribución de los límites de velocidad presentes en el tramo de estudio en función de la longitud del mismo. Allí se puede apreciar que 50Km/h es la velocidad límite que más se presenta en el tramo predominando en el 81% de su longitud.

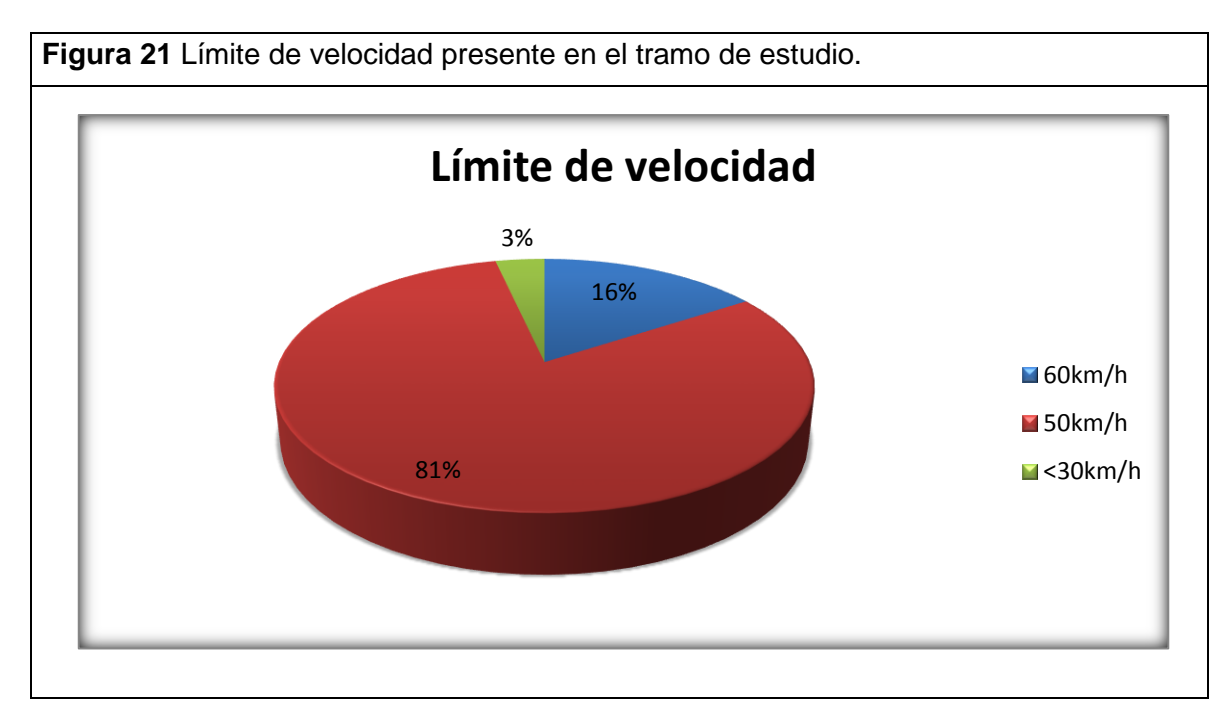

Fuente: Elaboración Propia.

## **9.4 Volúmenes de Flujos Vehiculares.**

Mediante el software en línea ViDA de iRAP fue posible hallar los volúmenes de tránsito presentes en el tramo de estudio, a continuación se muestra gráficamente la información referente a los flujos vehiculares.

- Flujo vehicular (TPDA) en el tramo de estudio: entre 10000 y 15000 vehículos en todo el tramo.
- Flujo observado de motocicletas: La figura 22 representa los flujos observados de motocicletas en el tramo estudiado en función de la longitud del mismo, allí se puede apreciar que en el 46% del tramo predomina un flujo de una motocicleta.

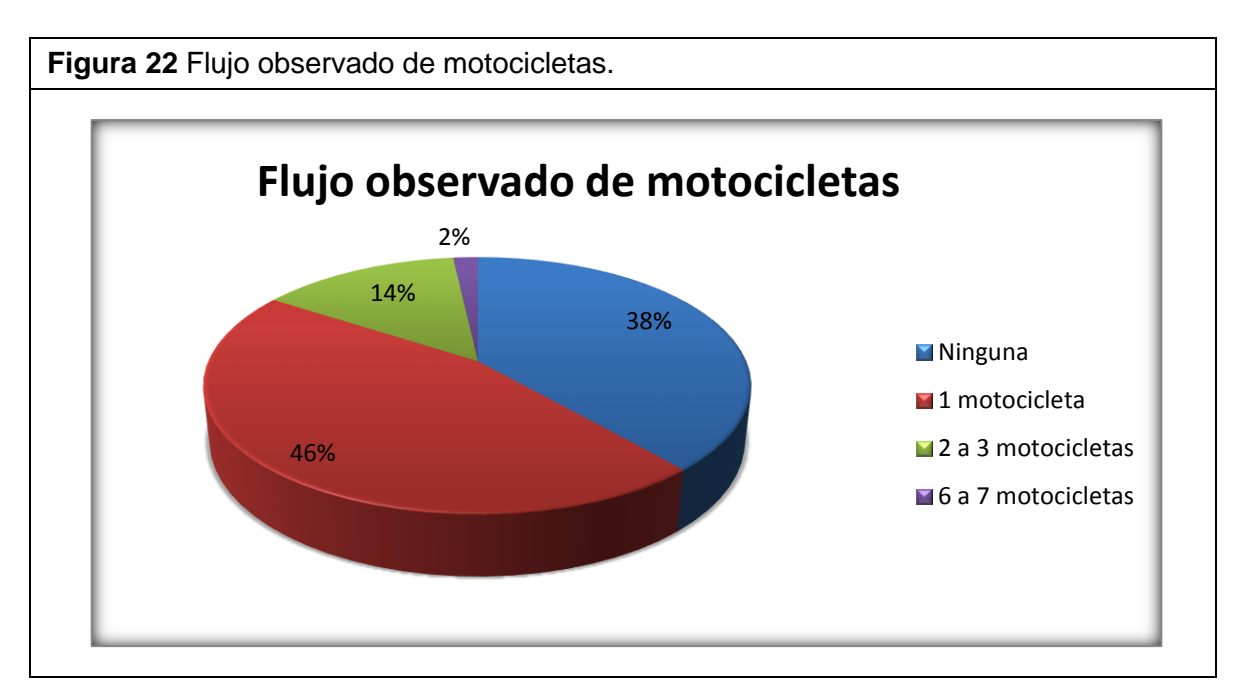

Fuente: Elaboración Propia.

 Flujo de bicicletas en hora pico: la figura 23 indica porcentualmente el flujo de bicicletas registrado en hora pico en función de la longitud del tramo de estudio. Allí se puede apreciar que en el 84% de la longitud del tramo inspeccionado se hallaron entre 6 y 25 usuarios de bicicleta y en el 16% de la longitud no se encontró ningún usuario de bicicleta.

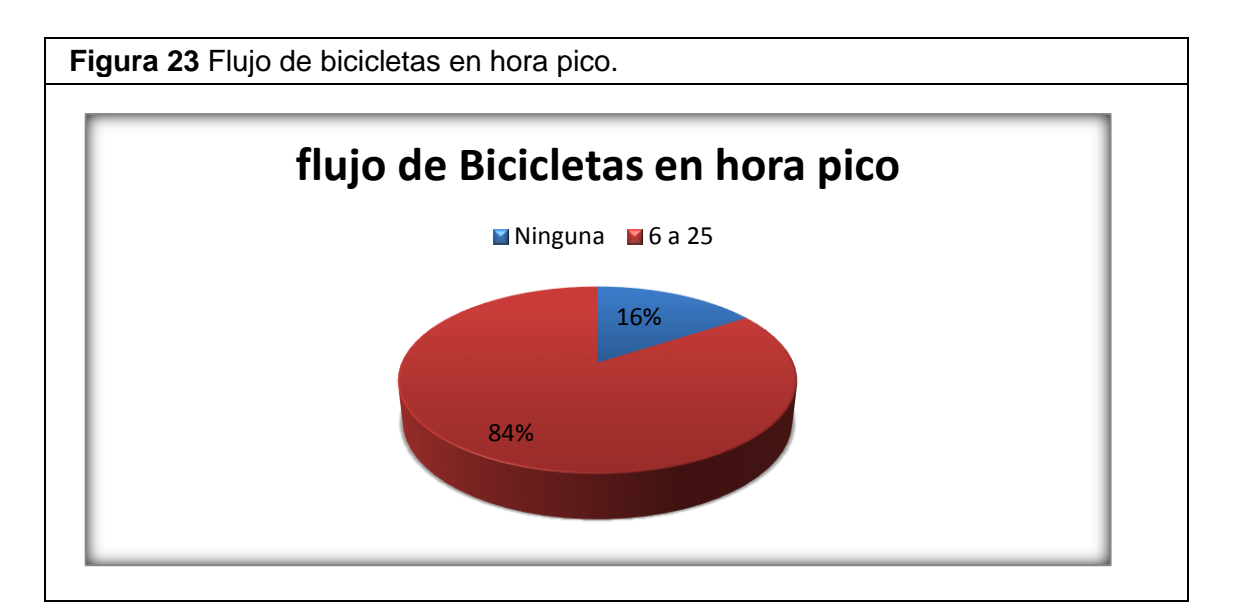

Fuente: Elaboración Propia.

 Volumen de carretera interceptada: en términos generales se hallaron 20 puntos que interceptan el tramo de estudio, la figura 24 muestra gráficamente la distribución de los volúmenes de tránsito en los puntos que interceptan la vía. Allí se puede apreciar que el 75% de los puntos interceptados presentan un volumen de tránsito de 100 a 1000 vehículos y el 25% presenta un volumen de tránsito de 1000 a 5000 vehículos.

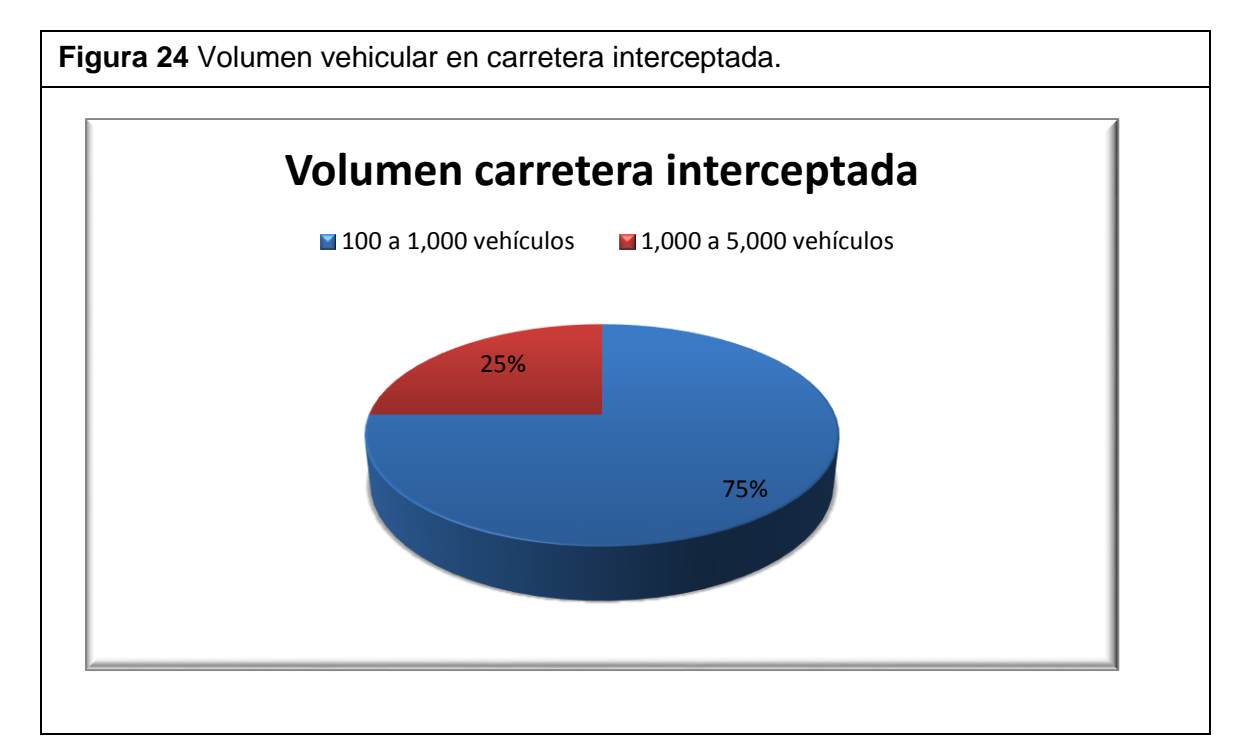

Fuente: Elaboración Propia.

### **9.5 Condiciones Operativas Detalladas del Tramo La Españolita-Los Colorados.**

A continuación se presenta la tabla 2 en la cual se encuentra tabulada toda la información extraída del software en línea ViDA de iRAP .esta información hace referencia a los atributos en cuanto a la operatividad vehicular del tramo de estudio y su condición de manera detallada .

Dentro de los atributos que se tuvieron en cuenta para la creación de esta tabla se encuentran los siguientes:

- $\checkmark$  Flujo vehicular (TPDA).
- $\checkmark$  Flujo de bicicletas en hora pico.
- $\checkmark$  Flujo observado de bicicletas.
- $\checkmark$  Diferencial límite de velocidad.
- $\checkmark$  Volumen de carretera interceptada.
- $\checkmark$  Canalización de la intercepción.
- $\checkmark$  Flujo de motocicletas.
- $\checkmark$  % de motocicletas.
- $\checkmark$  Límite de velocidad para motocicletas.
- $\checkmark$  Velocidad de operación (percentil 85).
- $\checkmark$  Velocidad de operación media.
- $\checkmark$  Flujo observado de peatones cruzando la vía.
- $\checkmark$  Flujo observado de peatones a lo largo de la vía-lado del conductor.
- $\checkmark$  Flujo observado de peatones a lo largo de la vía-lado del copiloto.
- $\checkmark$  Flujo peatonal en hora pico cruzando la vía.
- $\checkmark$  Flujo peatonal en hora pico a lo largo de la vía lado del conductor.
- $\checkmark$  Flujo peatonal en hora pico a lo largo de la vía lado del copiloto.
- $\checkmark$  Límite de velocidad.
- $\checkmark$  Límite de velocidad para camiones

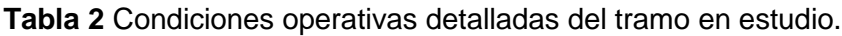

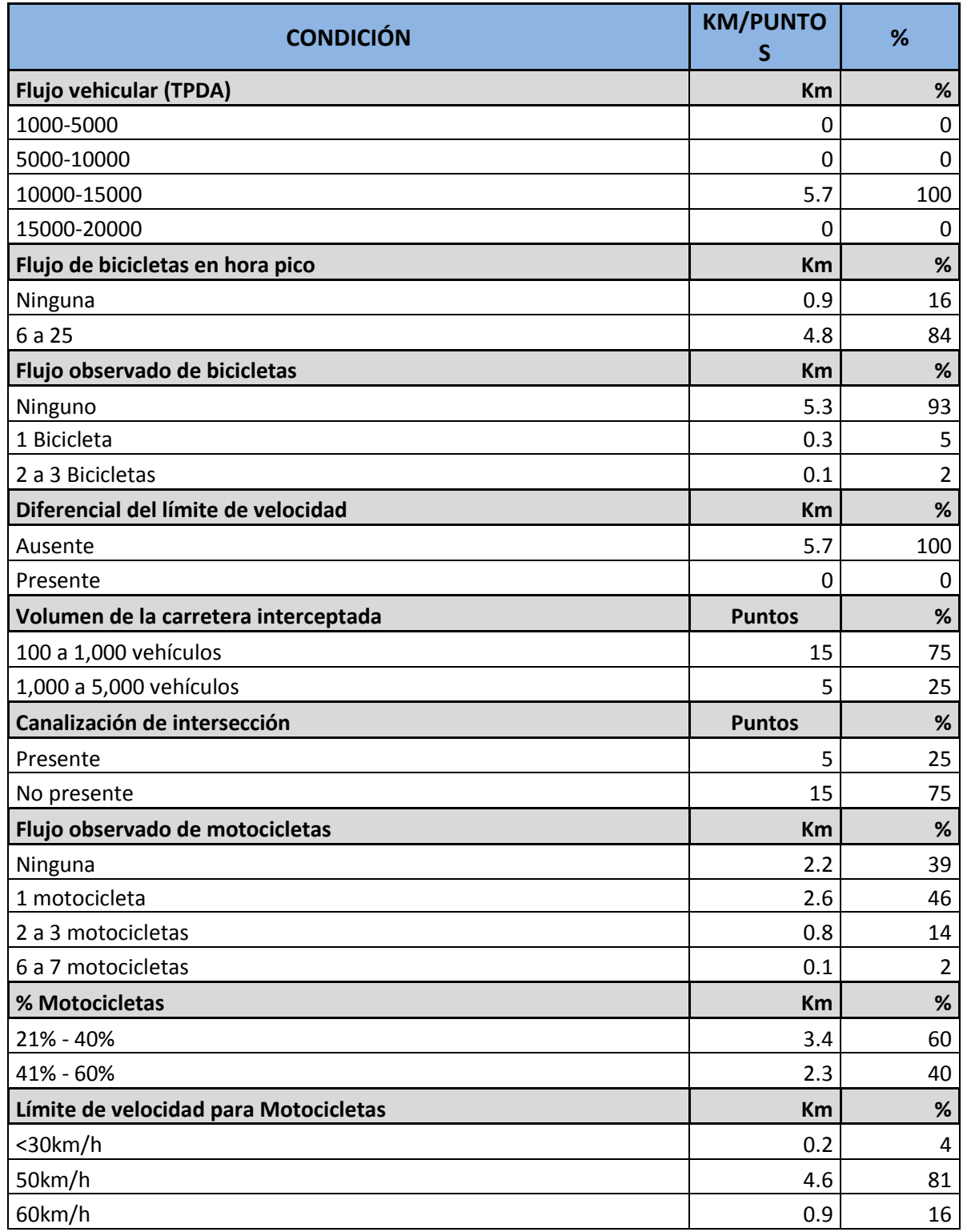

## Continuación tabla 2.

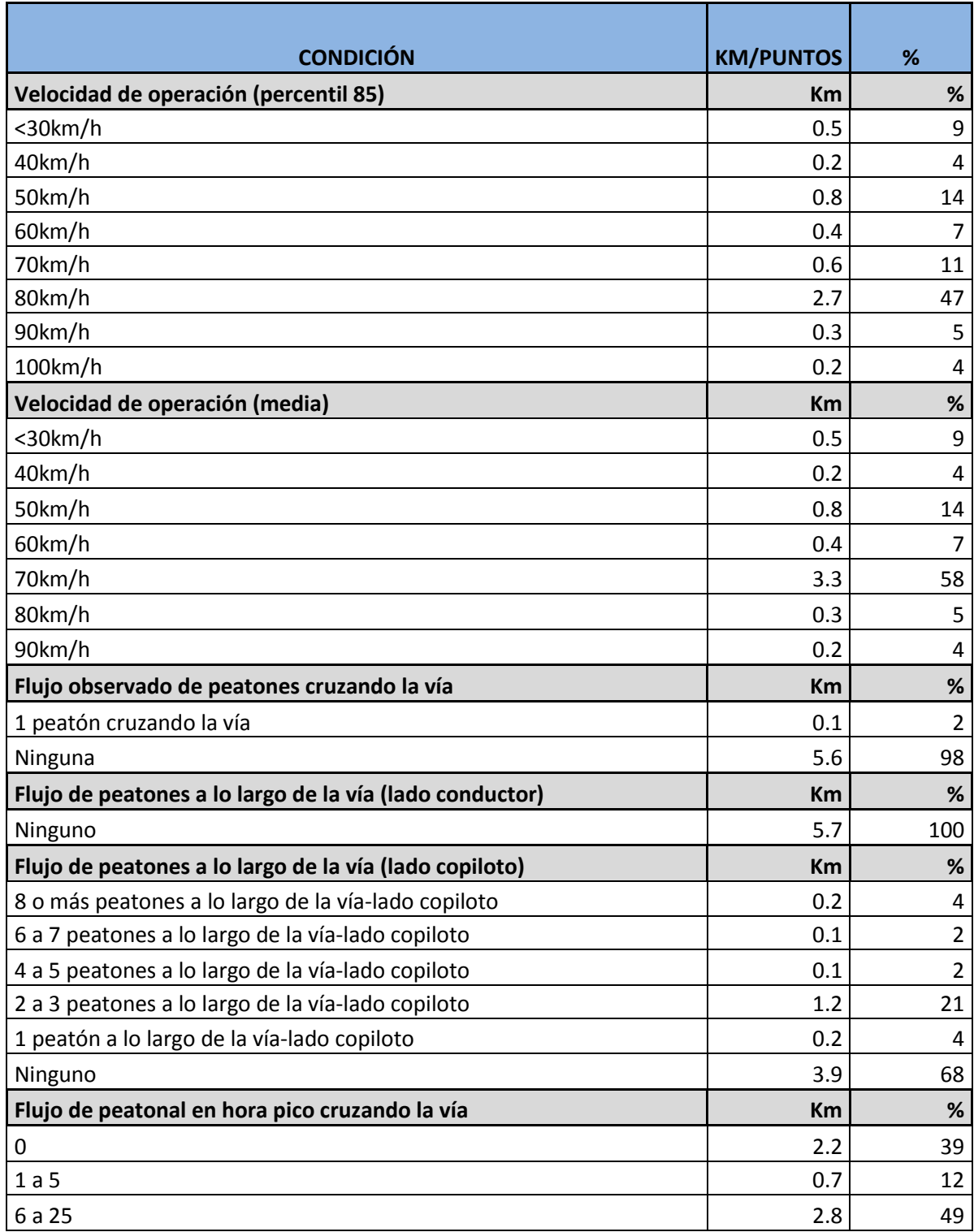

### Continuación tabla 2.

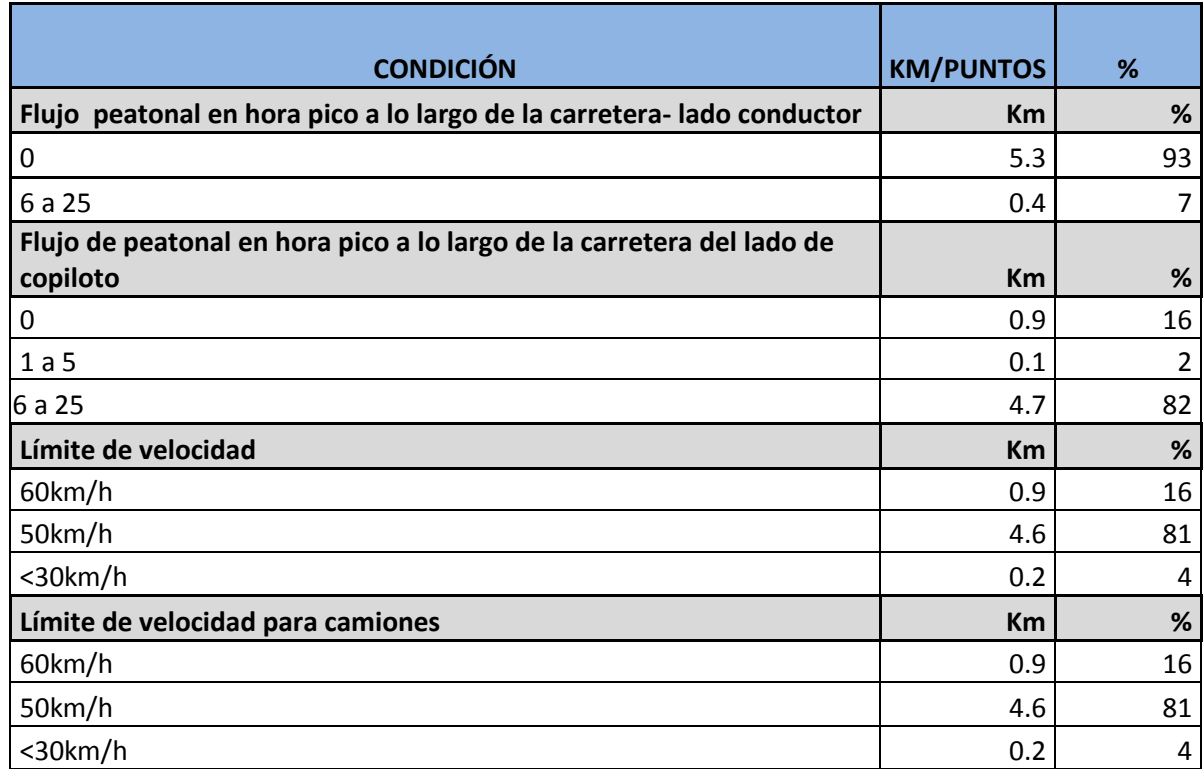

Fuente: Elaboración Propia.

### **9.6 Información Resumen de la Caracterización de los Atributos Físicos y Operativos del Tramo de Estudio.**

- **Ruta Nacional 45ª**
- **Tramo de Estudio:** Desde el retorno La Españolita hasta la intersección los Colorados.
- **Tipo de superficie:** Pavimento asfáltico
- **No. de calzadas:** doble calzada en 4.5 Km de longitud, desde el retorno La Españolita hasta El Molino y una sola calzada en 1.2 Km de longitud desde El Molino hasta Los Colorados.
- **No. de carriles:** 3 carriles en 1.7 Km de longitud, 2 carriles en 2.8 Km de longitud y 1 carril en 1.2 Km de longitud.
- **Longitud del tramo de estudi**o: 5,7 km
- **Ancho de carril:** mayor o igual a 3.25 m en todo el tramo.
- **Ancho de bermas:** variable entre 0,0m y 2.4m.
- **Ancho de cunetas:** Variable entre 0 m y 1,00 m.
- **Ancho de andén:** separación no física de 0.0m a 1.0m. en el tramo de estudio no se presenta andén en el lado del conductor.
- **Ancho del separador:** Variable
- **Pendiente longitudinal:** Inferior al 6%
- **Velocidad de operación (percentil 85):** variable entre 30Km/h y 100Km/h.
- **Velocidad de operación media: variable entre 30Km/h y 90Km/h.**
- **Condición de la superficie de rodadura**: Buena en la totalidad de longitud del tramo en estudio.
- **Resistencia al deslizamiento:** pavimento adecuado en la totalidad de longitud del tramo en estudio.
- **Uso del suelo:** 58% comercial, 42% área sin desarrollar.
- **Tipo de área:** 40% urbana, 60% rural.
- **Estado de iluminación:** presente en el 88% de la longitud total del tramo.

### **10. AFOROS VEHICULARES CORRESPONDIENTES AL TRAMO DE ESTUDIO.**

La información correspondiente a los aforos vehiculares del tramo de estudio se tomó de un previo estudio realizado en el año 2013 por la Corporación Fondo De Prevención Vial (CFPV) el cual implementó la metodología del Manual de Planeación y Diseño para la Administración del Tránsito y el Transporte, elaborado por la firma Cal & Mayor y Asociados S.C. para la Secretaría de Tránsito y Transporte de Bogotá, D.C. 2005 para la toma de información. Esta información se tomó omitiendo un propio análisis de aforo vehicular, ya que el estudio realizado por la Corporación Fondo De Prevención Vial se hizo en el año 2013 lo que representa un periodo cercano a la elaboración de este proyecto. Para realizar estos aforos fue necesario tomar 5 puntos como puntos de referencia para llevar a cabo los conteos vehiculares, estos puntos se encuentran especificados a continuación.

- Estación 1: Retorno la Españolita
- Estación 2: Retorno la Rioja
- Estación 3: Acceso a San francisco de la Cuesta
- Estación 4: Puente Calle 6
- Estación 5: Sector el Molino.

Los aforos vehiculares se realizaron el día 6 de junio de 2013, y para esto se tomaron tres periodos establecidos previamente para toma de datos.

- Periodo 1: de 6 am a 11 am.
- Periodo 2: de 12 m a 2 pm.
- Periodo 3: de 6 pm a 9 pm.

A continuación se presentan los datos tomados del estudio realizado por la Corporación Fondo De Prevención Vial (CFPV) donde se especifican las características operativas en cuanto a los volúmenes de tránsito y la composición vehicular de las estaciones mencionadas anteriormente.

**Estación 1:** Retorno La Españolita. La figura 25 muestra la ubicación de la estación La Españolita y los movimientos aforados, estos movimientos se realizaron basados en la norma RILSA. La relación de los movimientos aforados es la siguiente:

- Movimiento 1: 10(1) Norte-Norte.
- Movimiento 2: 10(2) Sur-Sur.

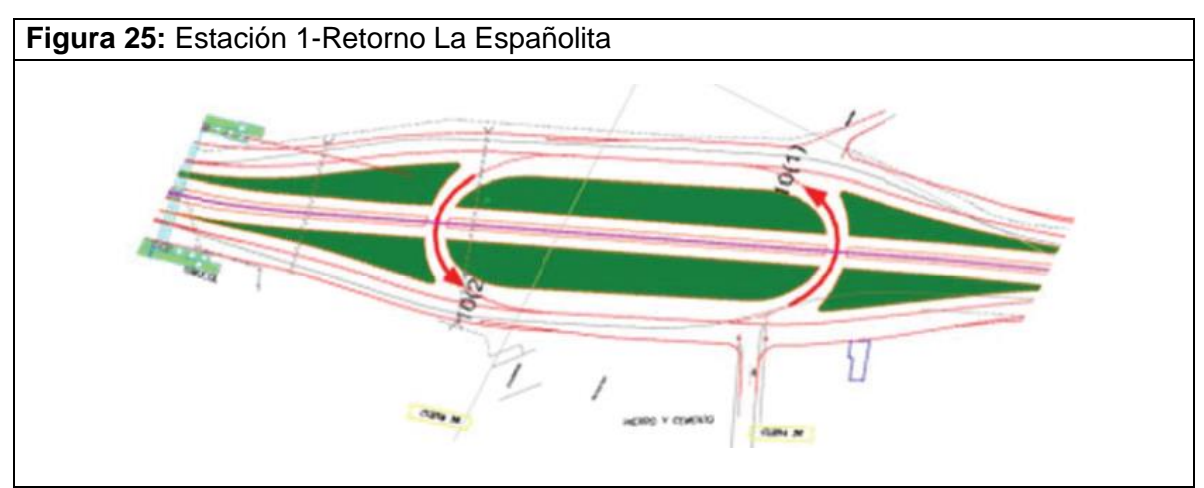

Fuente: Corporación Fondo De Prevención Vial (Año 2013).

La tabla 3 relaciona los volúmenes registrados durante las 15 horas de aforo y volumen encontrado en la hora de máxima demanda con su correspondiente composición.

**Tabla 3** Volumen vehicular en la estación Retorno La Españolita.

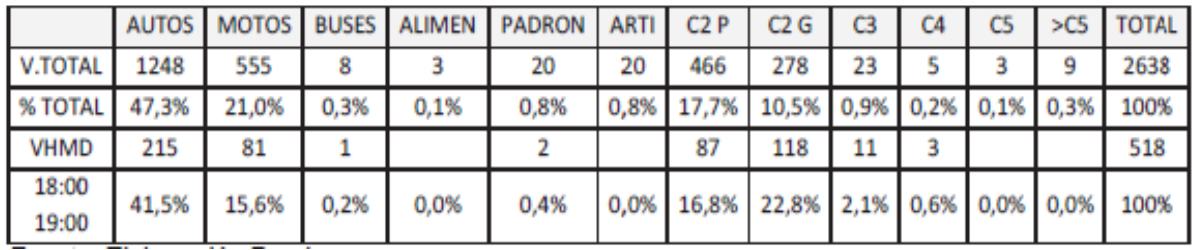

Fuente: Corporación Fondo De Prevención Vial (Año 2013).

La figura 26 indica la composición vehicular presente en la estación número 1 correspondiente al retorno La Españolita.

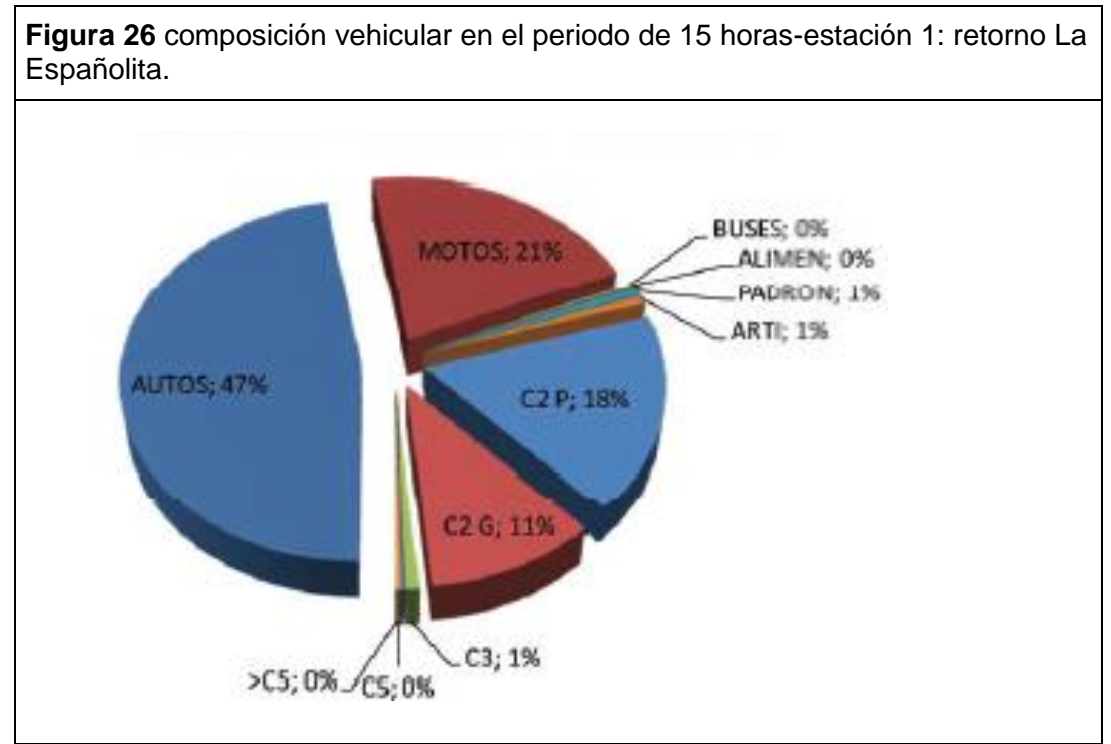

Fuente: Corporación Fondo De Prevención Vial (Año 2013).

La figura 26 y la tabla 3 se hallan a partir de la agrupación de cuatro periodos de 15 minutos consecutivos en la hora de máxima demanda del sector analizado esta hora se localiza entre las 18:00 y las 19:00 con un total de 518 vehículos mixtos/hora.

**Estación 2:** Retorno La Rioja. La figura 27 muestra la ubicación de la estación correspondiente al retorno La Rioja y los movimientos aforados, estos movimientos se realizaron basados - en la norma RILSA. La relación de los movimientos aforados es la siguiente:

- Movimiento  $1 = 1 \rightarrow$ Norte-Sur.
- Movimiento  $2 = 5 \rightarrow$ Norte-Oriente.
- Movimiento  $3 = 9(1) \rightarrow$ Norte Occidente punto 1 puente.
- Movimiento 4 =  $9(1) \rightarrow$ Norte Occidente punto 2.
- Movimiento 5 = 2→Sur-Norte autopista
- Movimiento 6 =  $6 \rightarrow$ Sur Occidente.
- Movimiento  $7 = 9(2) \rightarrow Sur-Oriente$ .
- Movimiento 8 = 7→Occidente Oriente
- Movimiento  $9 = 9(3) \rightarrow$ Occidente-Sur.
- Movimiento 10 =  $9(4) \rightarrow$ Oriente-Norte.

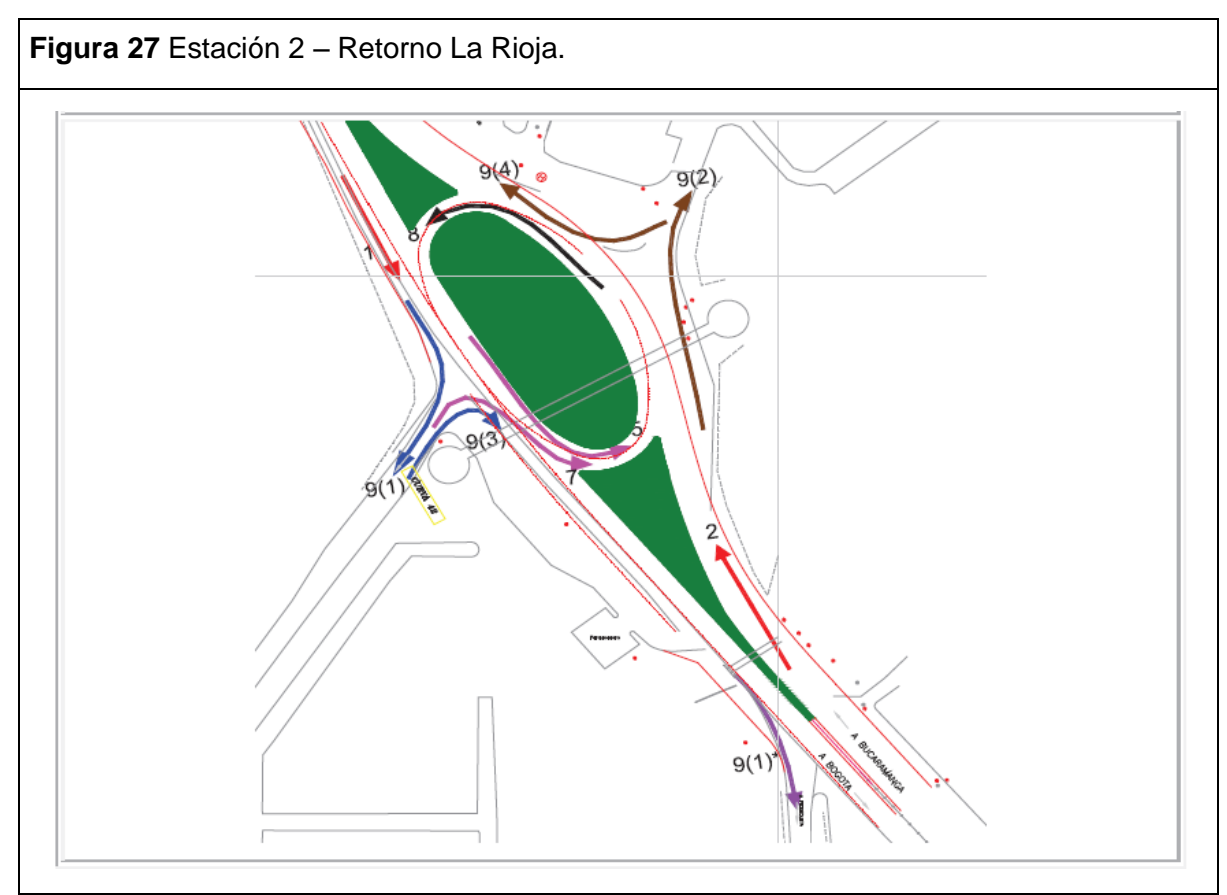

Fuente: Corporación Fondo De Prevención Vial (Año 2013).

La tabla 4 relaciona los volúmenes registrados durante las 15 horas de aforo y volumen encontrado en la hora de máxima demanda con su correspondiente composición. Allí se puede apreciar que el número de autos y de motos corresponde al 43% y al 44% respectivamente del total de vehículos registrados, siendo estos los dos tipos de vehículo con más interacción en la estación de aforo 2.

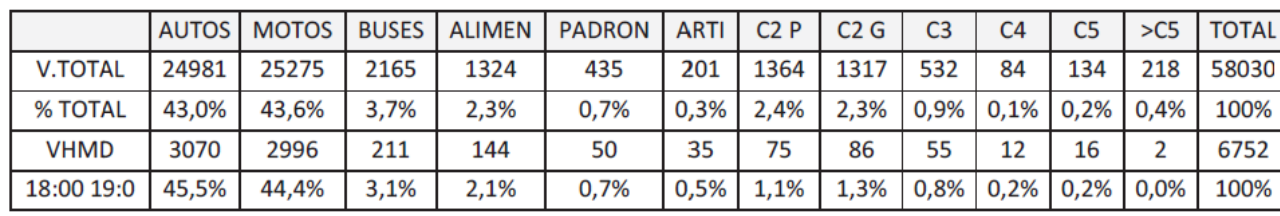

**Tabla 4** Volumen vehicular en la estación Retorno La Rioja.

Fuente: Corporación Fondo De Prevención Vial (Año 2013).

La figura 28 indica la composición vehicular presente en la estación número 2 correspondiente al retorno La Rioja.

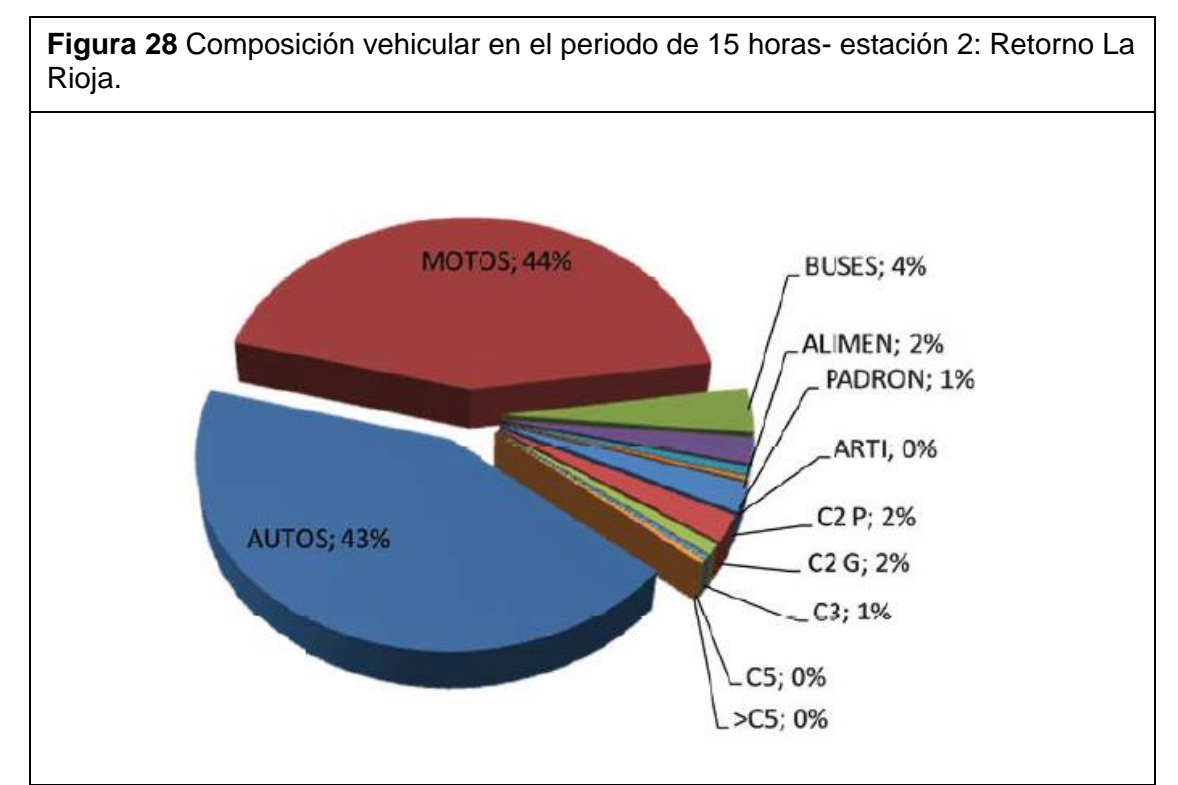

Fuente: Corporación Fondo De Prevención Vial. (Año 2013).

La figura 28 y la tabla 4 se hallan a partir de la agrupación de cuatro periodos de 15 minutos consecutivos en la hora de máxima demanda del sector analizado esta hora se localiza entre las 18:00 y las 19:00 con un total de 6752 vehículos mixtos/hora.

**Estación 3:** Acceso y salida San Francisco De La Cuesta. La figura 29 muestra la ubicación de la estación correspondiente al acceso y salida San Francisco De La Cuesta y los movimientos aforados, estos movimientos se realizaron basados - en la norma RILSA. La relación de los movimientos aforados es la siguiente:

- Movimiento 1 =  $9(2) \rightarrow$ Sur-Oriente (punto 1 bomberos).
- Movimiento  $2 = 9(4) \rightarrow$ Oriente-Norte (punto 1 bomberos).
- Movimiento  $3 = 9(2) \rightarrow$ Sur –Oriente (punto 2).
- Movimiento 4 =  $9(4) \rightarrow$ Oriente-Norte (punto 2).

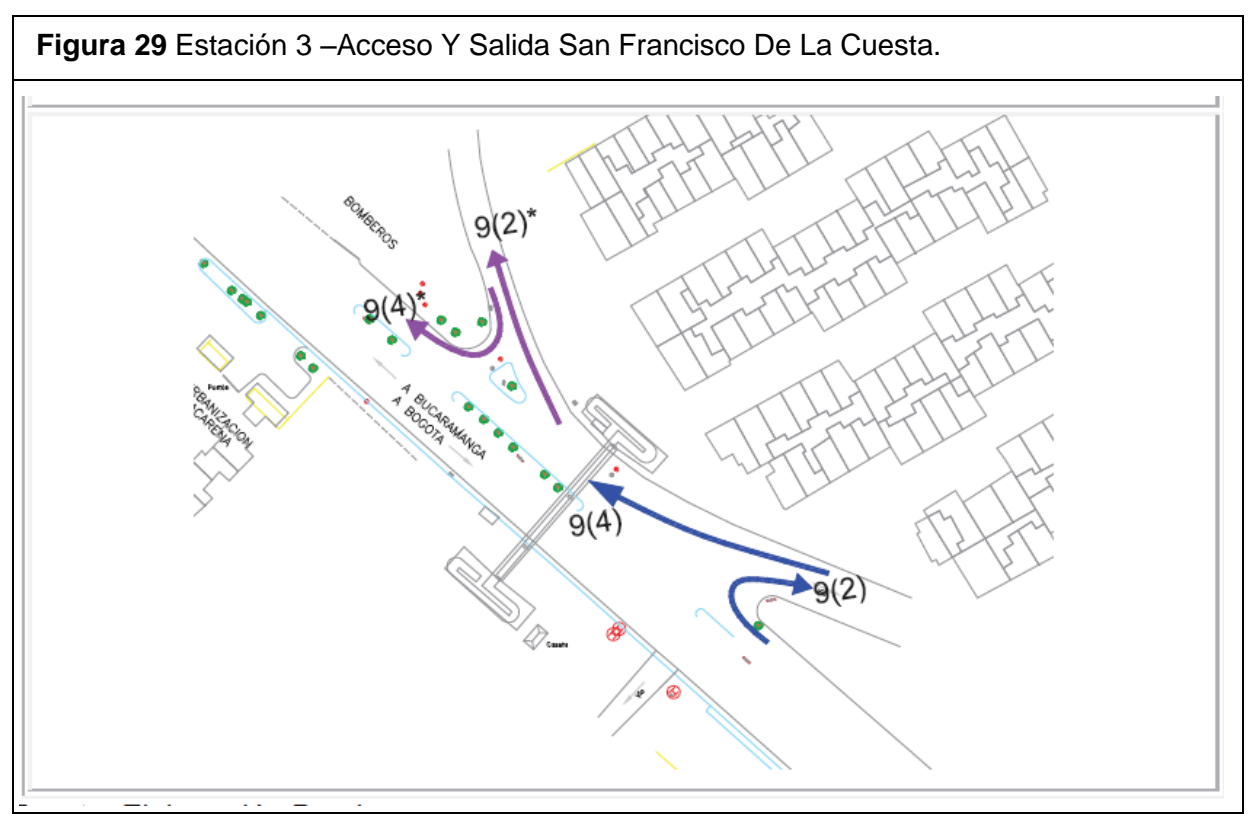

Fuente: Corporación Fondo De Prevención Vial (Año 2013).

La tabla 5 relaciona los volúmenes registrados durante las 15 horas de aforo y

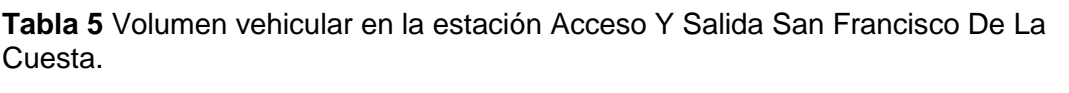

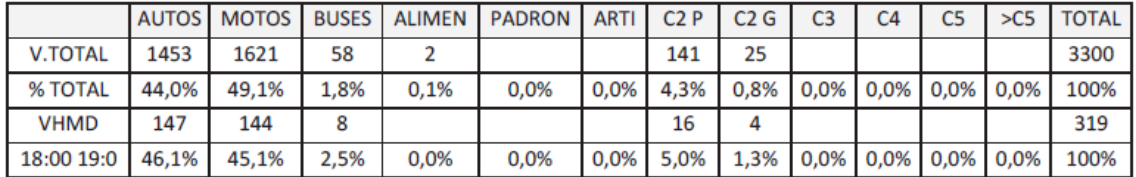

volumen encontrado en la hora de máxima demanda con su correspondiente composición.

Fuente: Corporación Fondo De Prevención Vial (Año 2013).

La figura 30 indica la composición vehicular presente en la estación número 3 correspondiente al Acceso y Salida San Francisco De La Cuesta.

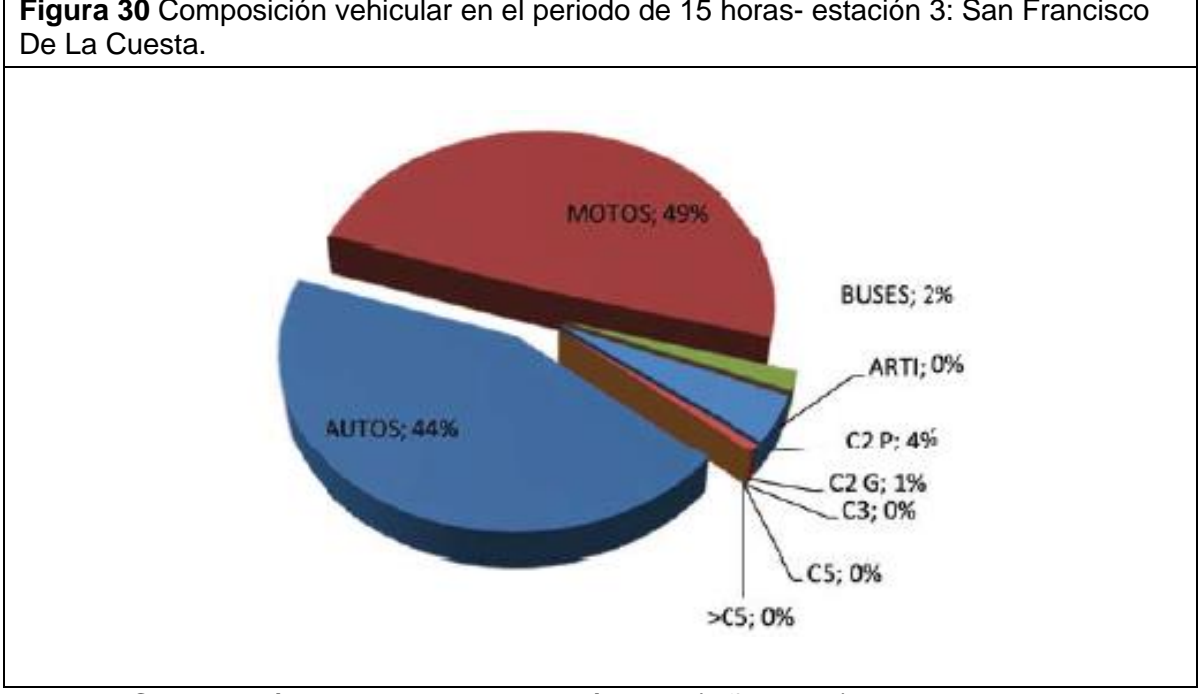

**Figura 30** Composición vehicular en el periodo de 15 horas- estación 3: San Francisco

Fuente: Corporación Fondo De Prevención Vial (Año 2013).

La figura 30 y la tabla 5 se hallan a partir de la agrupación de cuatro periodos de 15 minutos consecutivos en la hora de máxima demanda del sector analizado esta hora se localiza entre las 18:00 y las 19:00 con un total de 319 vehículos mixtos/hora.

**Estación 4:** Puente calle 6. La figura 31 muestra la ubicación de la estación correspondiente al Puente Calle 6 y los movimientos aforados, estos movimientos se realizaron basados - en la norma RILSA. La relación de los movimientos aforados es la siguiente:

- Movimiento1 =  $1 \rightarrow$ Norte-Sur.
- Movimiento  $2 = 5 \rightarrow$ Norte-Oriente.
- Movimiento  $3 = 9(2) \rightarrow$ Sur-Oriente.
- Movimiento  $4 = 7 \rightarrow$  Occidente-Norte.
- Movimiento 5 = 4→Oriente-Occidente.
- Movimiento 6 =  $9(4) \rightarrow$ Oriente-Norte.

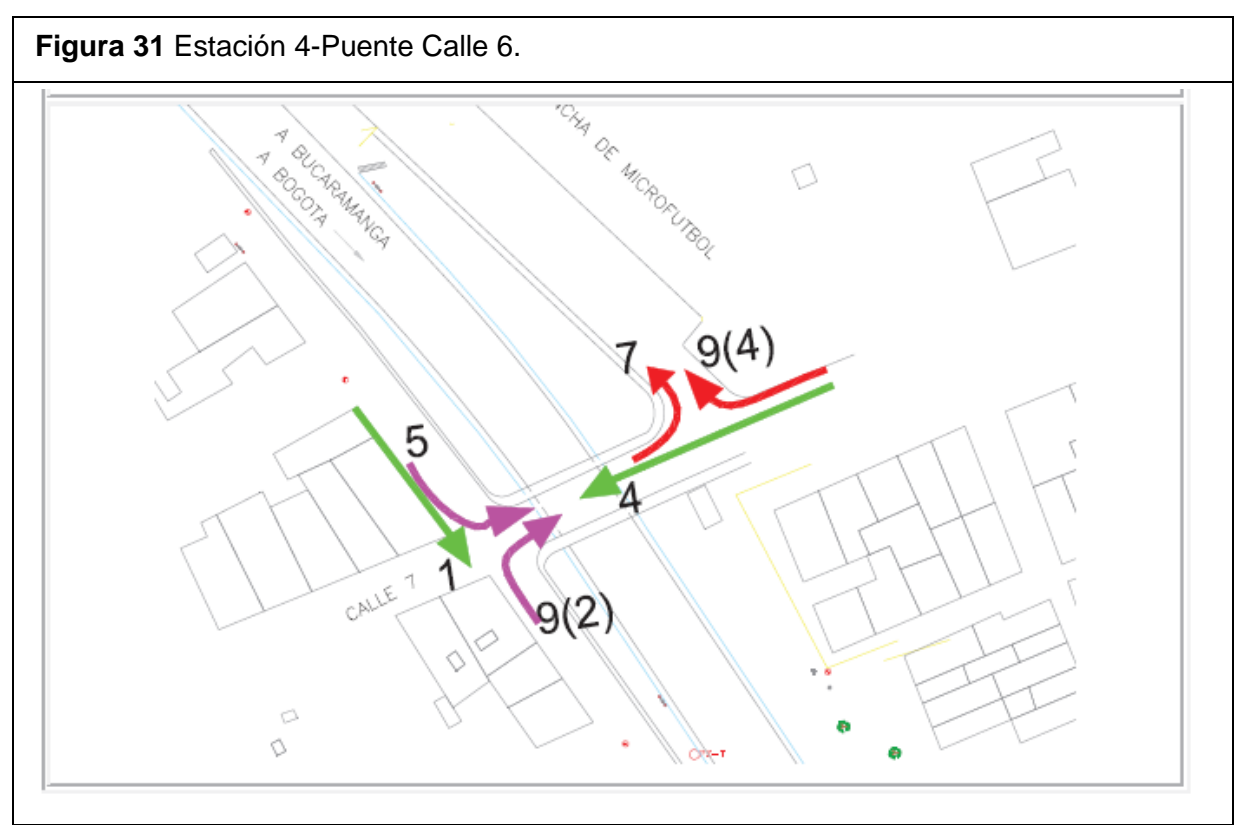

Fuente: Corporación Fondo De Prevención Vial (Año 2013).

La tabla 6 relaciona los volúmenes registrados durante las 15 horas de aforo y volumen encontrado en la hora de máxima demanda con su correspondiente composición.

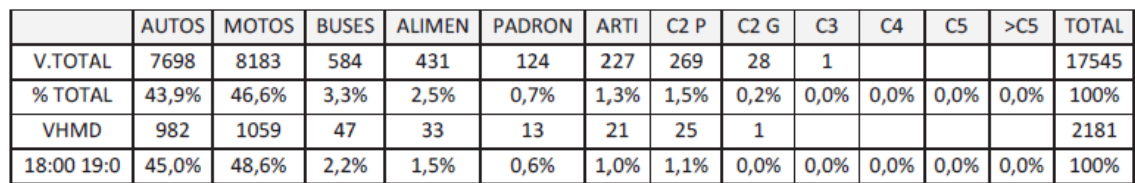

**Tabla 6** Volumen vehicular en la estación El Puente Calle 6.

Fuente: Corporación Fondo De Prevención Vial (Año 2013).

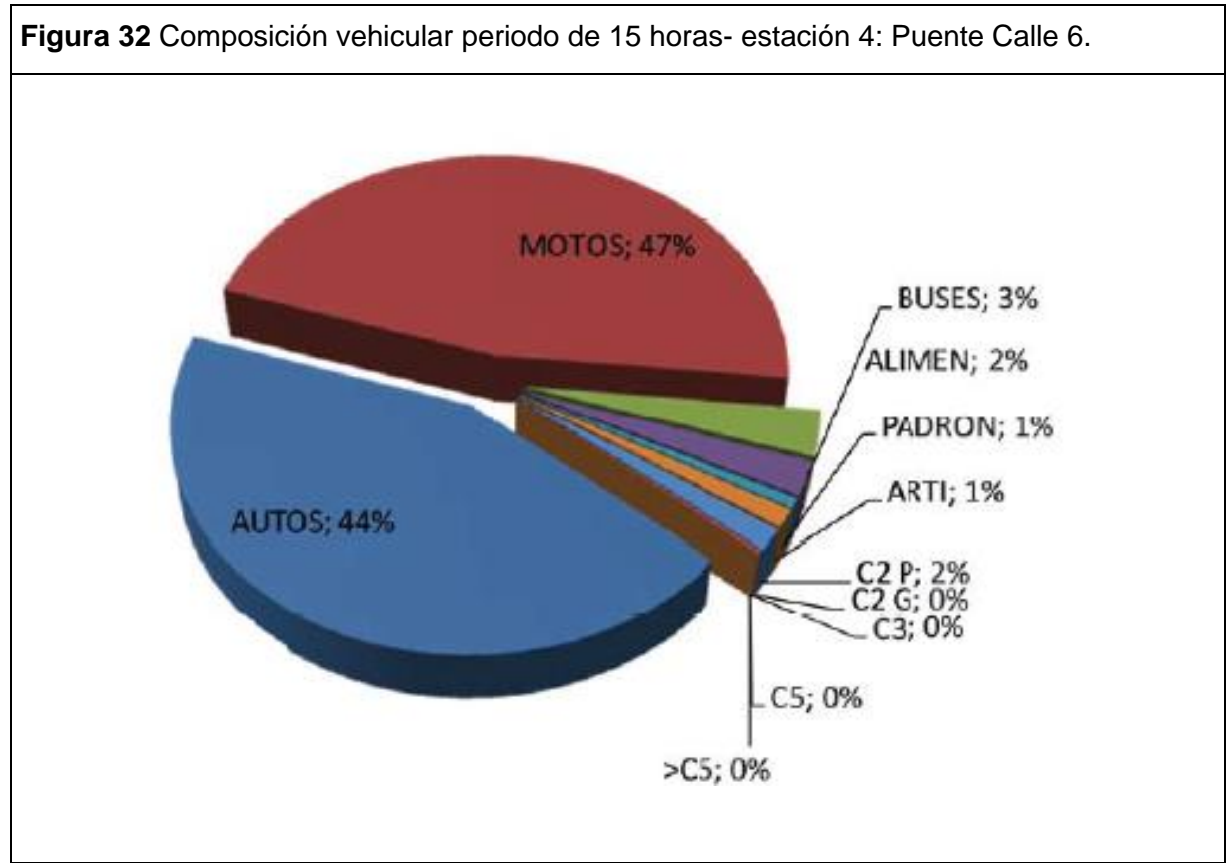

La figura 32 indica la composición vehicular presente en la estación número 4 correspondiente al Puente Calle 6.

Fuente: Corporación Fondo De Prevención Vial (Año 2013).

La figura 32 y la tabla 6 se hallan a partir de la agrupación de cuatro periodos de 15 minutos consecutivos en la hora de máxima demanda del sector analizado esta hora se localiza entre las 18:00 y las 19:00 con un total de 2181 vehículos mixtos/hora.

**Estación 5:** El Molino. La figura 33 muestra la ubicación de la estación correspondiente al Molino y los movimientos aforados, estos movimientos se realizaron basados - en la norma RILSA. La relación de los movimientos aforados es la siguiente:

- Movimiento  $1 = 1 \rightarrow$ Norte-Sur.
- Movimiento 2 =  $9(1) \rightarrow$ Norte Occidente (punto 2).
- Movimiento  $3 = 2 \rightarrow$ Sur-Norte.
- Movimiento  $4 = 9(2) \rightarrow$ Sur-Oriente.
- Movimiento  $5 = 9(3) \rightarrow$ Occidente-Sur.
- Movimiento 6 =  $9(4) \rightarrow$ Oriente-Norte.

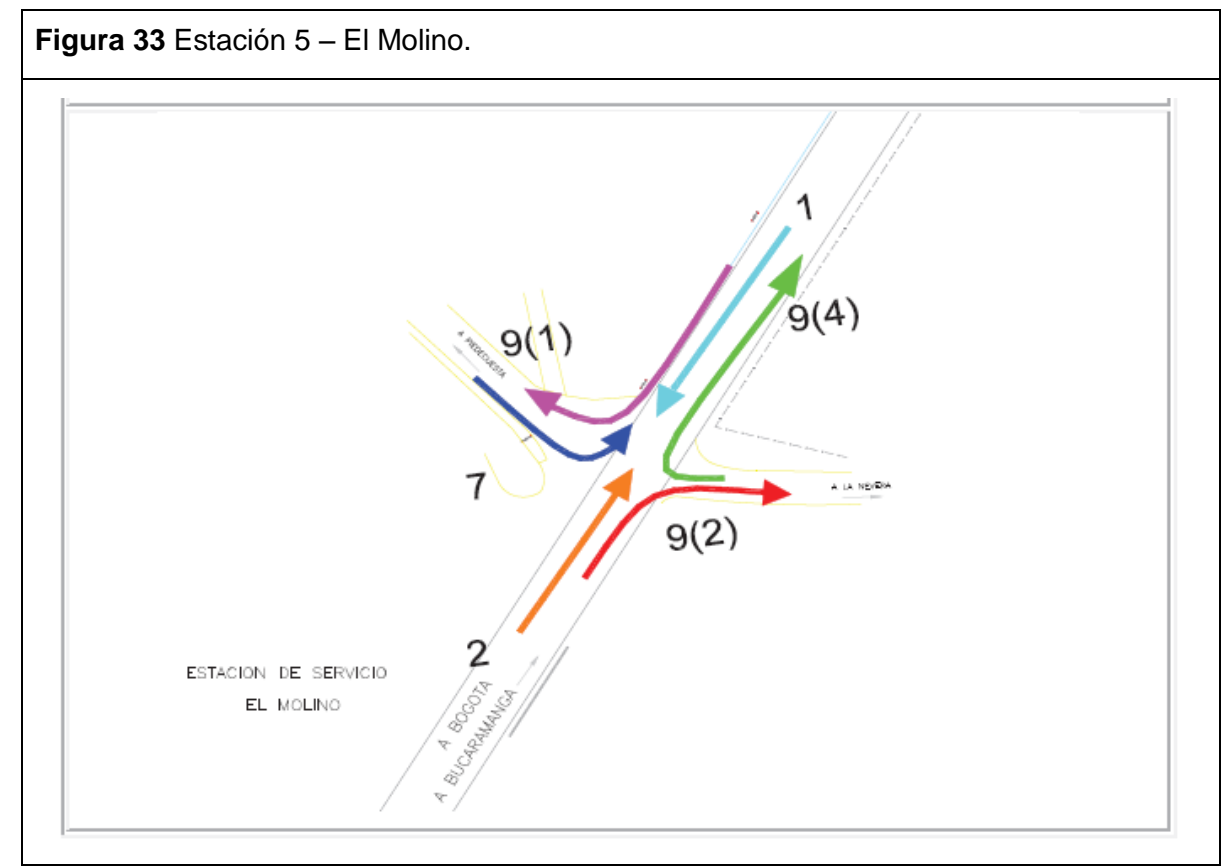

Fuente: Corporación Fondo De Prevención Vial (Año 2013).

La tabla 7 relaciona los volúmenes registrados durante las 15 horas de aforo y volumen encontrado en la hora de máxima demanda con su correspondiente composición.

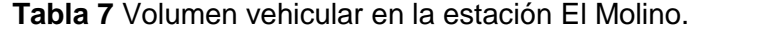

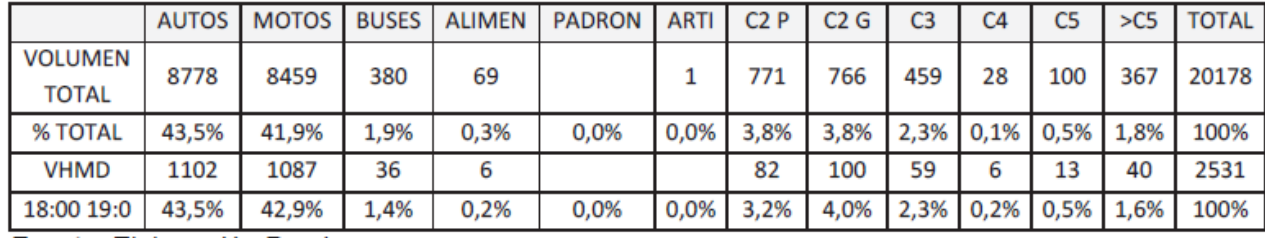

Fuente: Corporación Fondo De Prevención Vial (Año 2013)

La figura 34 indica la composición vehicular presente en la estación número 5 correspondiente a El Molino.

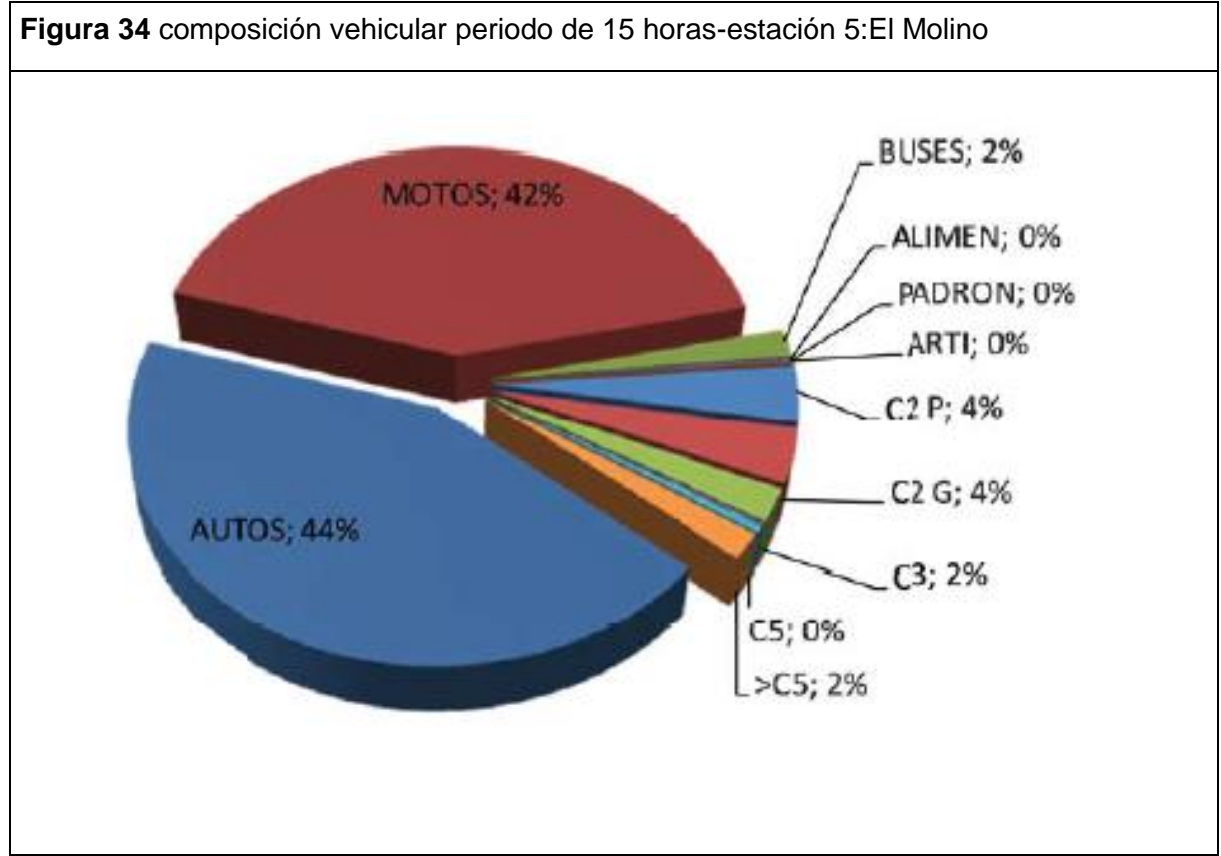

Fuente: Corporación Fondo De Prevención Vial (Año 2013).

La figura 34 y la tabla 7 se hallan a partir de la agrupación de cuatro periodos de 15 minutos consecutivos en la hora de máxima demanda del sector analizado esta hora se localiza entre las 18:00 y las 19:00 con un total de 2531 vehículos mixtos/hora.

## **11. AFOROS DE VOLÚMENES DE TRÁNSITO PEATONALES.**

"*Para este análisis se escogieron los valores más representativos relacionados con los volúmenes de peatones que son en la mayoría los más vulnerables en el contexto de la movilidad. Para el análisis de las estaciones peatonales se establecieron las siguientes:*

*Estación 1p: Puente Peatonal la Españolita. Estación 2p: Puente Vehicular Calle 6.*

*A continuación se presenta la información referente a cada estación de manera específica y se realiza un análisis completo en cuanto a los volúmenes peatonales presentes en el tramo.*

#### *Estación 1p: Puente Peatonal la Españolita.*

*La figura 35 muestra la ubicación de la estación correspondiente al Puente Peatonal La Españolita y los movimientos aforados. La relación de los movimientos aforados es la siguiente:*

- *Costado Oriental*
- *Sentido Oriente Occidente.*
- *Sentido Occidente Oriente.*

#### *Costado Occidental*

 $\overline{a}$ 

- *Sentido Oriente Occidente.*
- *Sentido Occidente Oriente."* 6

<sup>6</sup> Corporación Fondo De Prevención Vial. (2013).inspección de seguridad vial y estudio que permita modelar a partir de procesos de microsimulación, el comportamiento de variables de tránsito y su efecto sobre un área de influencia del corredor entre Floridablanca y Piedecuesta en el Departamento de Santander .Consultor Miller Salas.
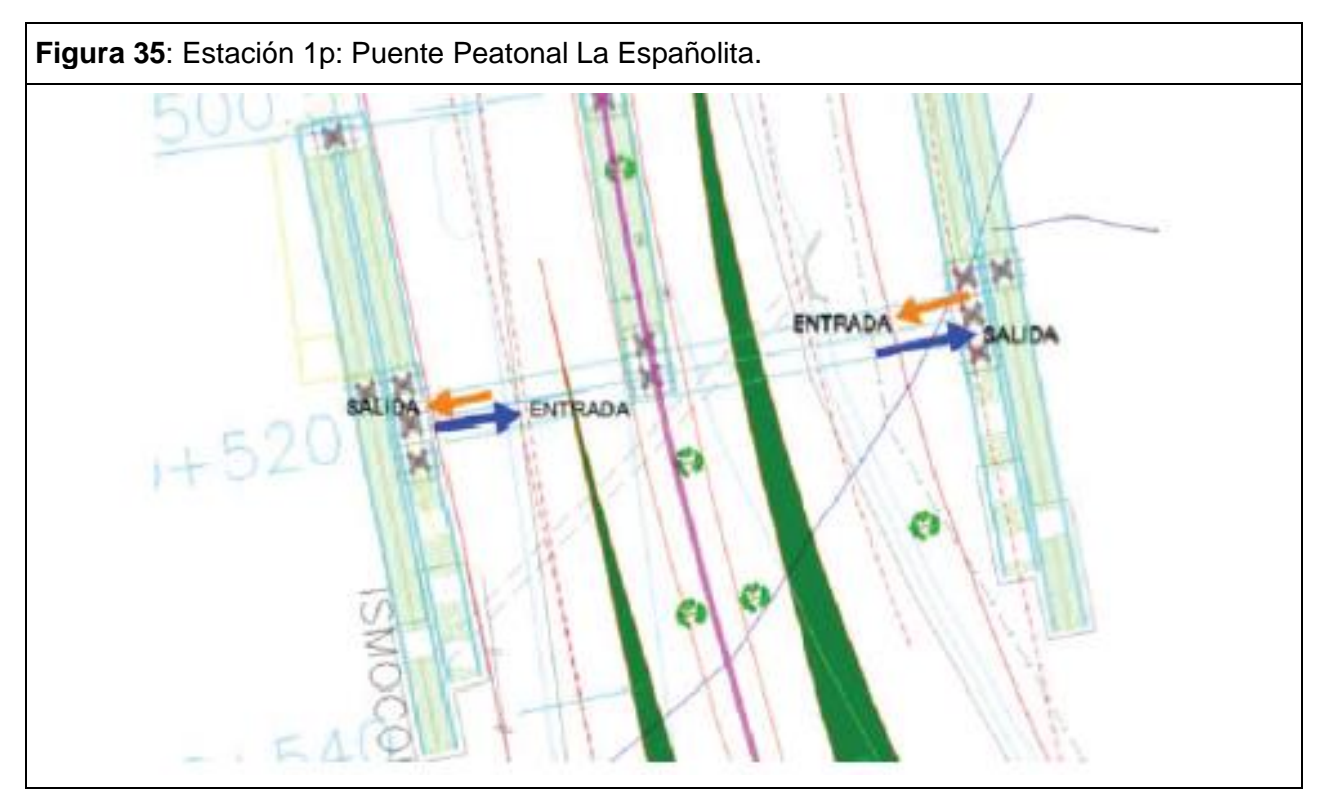

Fuente: Corporación Fondo De Prevención Vial (Año 2013).

*"A continuación se relacionan los volúmenes totales registrados en las horas de máxima demanda comprendidos entre las 6:30 – 8:30, las 11:30 - 14:30 y entre las 17:30 – 20:30 horas." 7*

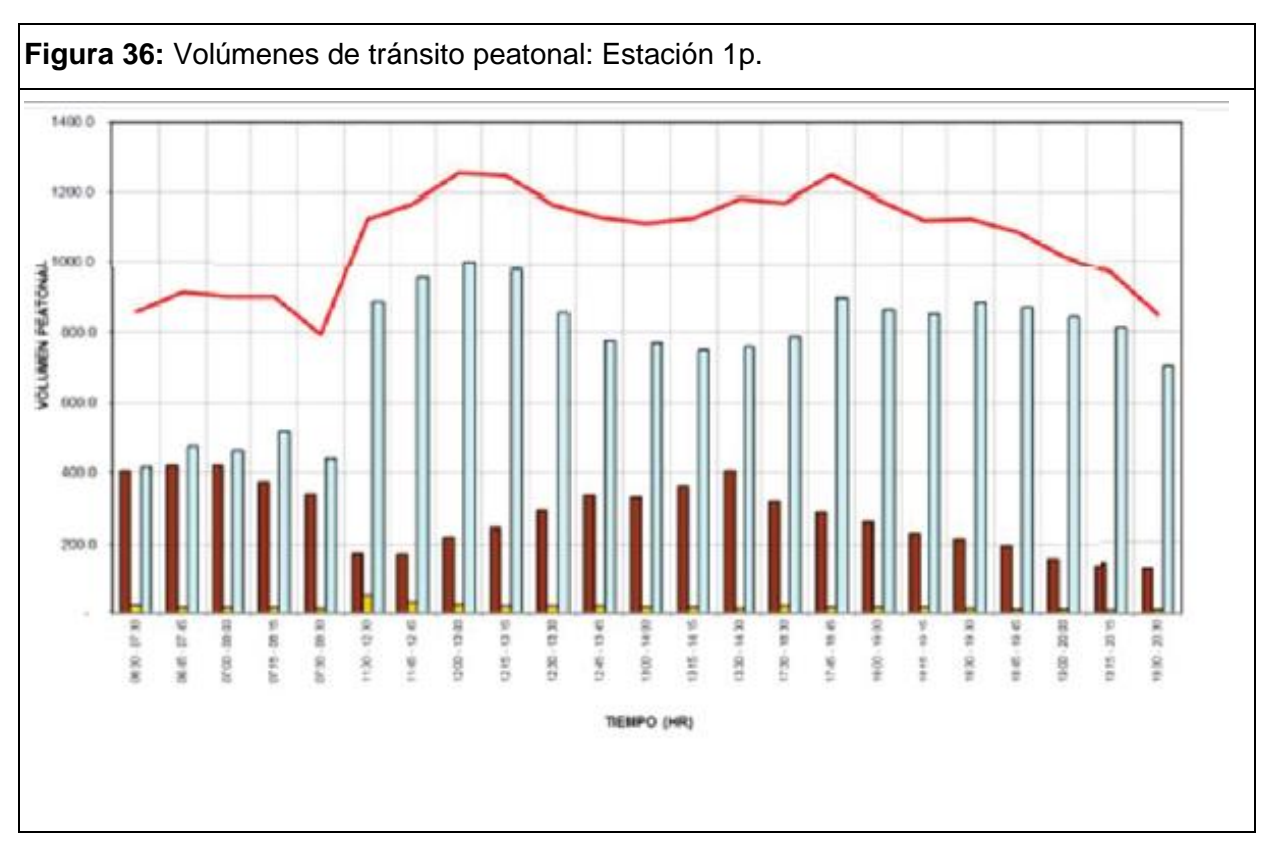

Fuente: Corporación Fondo De Prevención Vial (Año 2013).

*"La figura 36 y la tabla 8 se encuentra a partir de la agrupación de 4 periodos de 15 minutos consecutivos de la hora máxima de demanda del sector analizado, dicha hora se encuentra entre las 12:00 y 13:00 horas con 1258 peatones/h." 8*

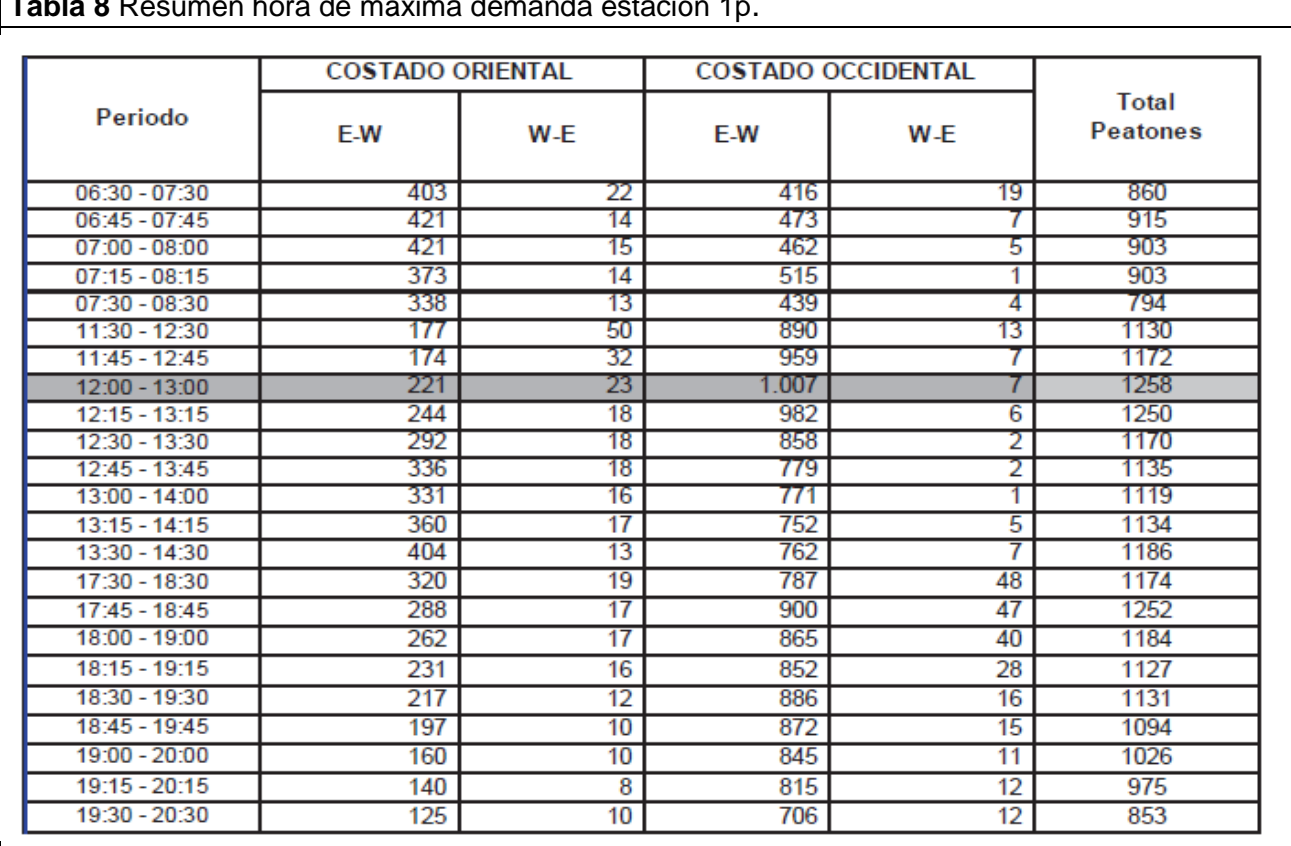

**Tabla 8** Resumen hora de máxima demanda estación 1p.

Fuente: Corporación Fondo De Prevención Vial (Año 2013).

*"Estación 2P: Puente Vehicular Calle 6 La figura 37 muestra la ubicación de la estación correspondiente al Puente Peatonal La Españolita y los movimientos aforados. La relación de los movimientos aforados es la siguiente:*

- *Costado Oriental:*
- *Sentido Oriente Occidente.*
- *Sentido Occidente Oriente.*
- *Sentido Norte Sur.*
- *Sentido Sur Norte.*
- *Costado occidental:*
- *Sentido Oriente Occidente.*
- *Sentido Occidente Oriente.*
- *Sentido Norte Sur.*
- *Sentido Sur Norte." 9*

<sup>&</sup>lt;sup>9</sup> Ibid.

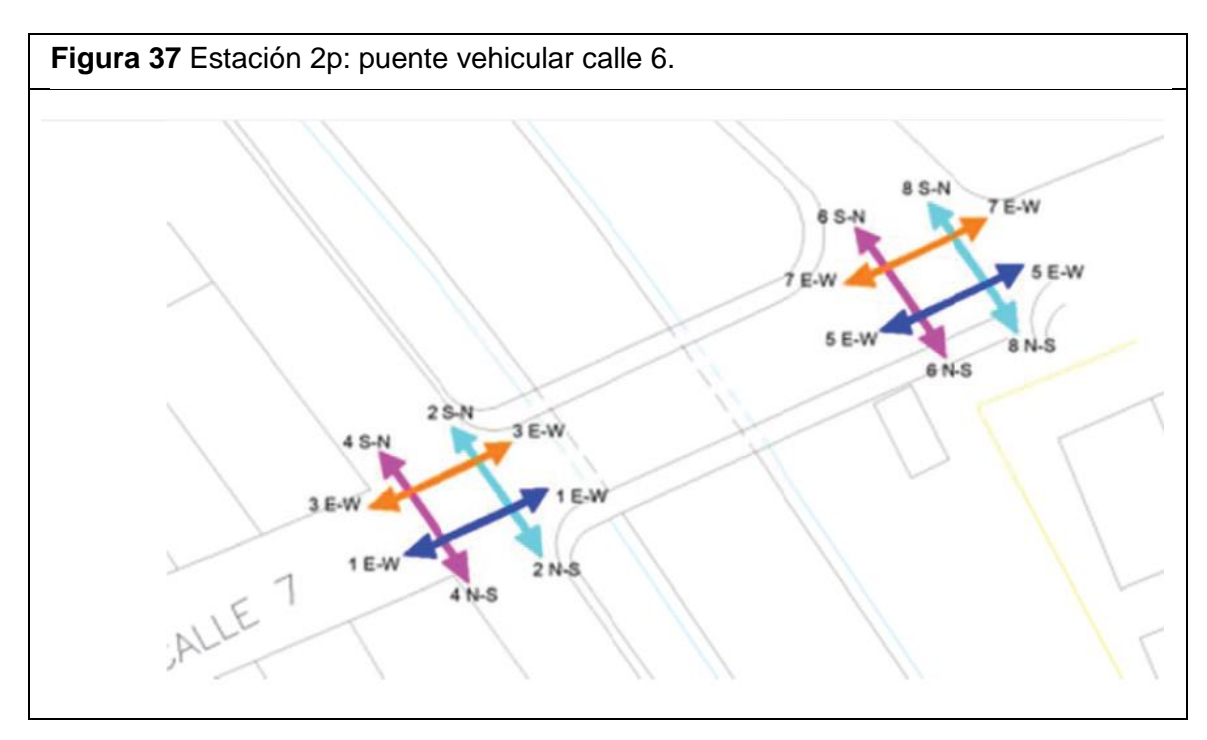

Fuente: Corporación Fondo De Prevención Vial (Año 2013).

*"A continuación se relacionan los volúmenes totales registrados en las horas de máxima demanda comprendidos entre las 6:30 – 8:30, las 11:30 - 14:30 y entre las 17:30 – 20:30 horas.*

*La figura 38 y la tabla 9 se encuentra a partir de la agrupación de 4 periodos de 15 minutos consecutivos de la hora máxima de demanda del sector analizado. Dicha hora se encuentra entre las 12:00 y 13:00 horas con 840 peatones/h." 10*

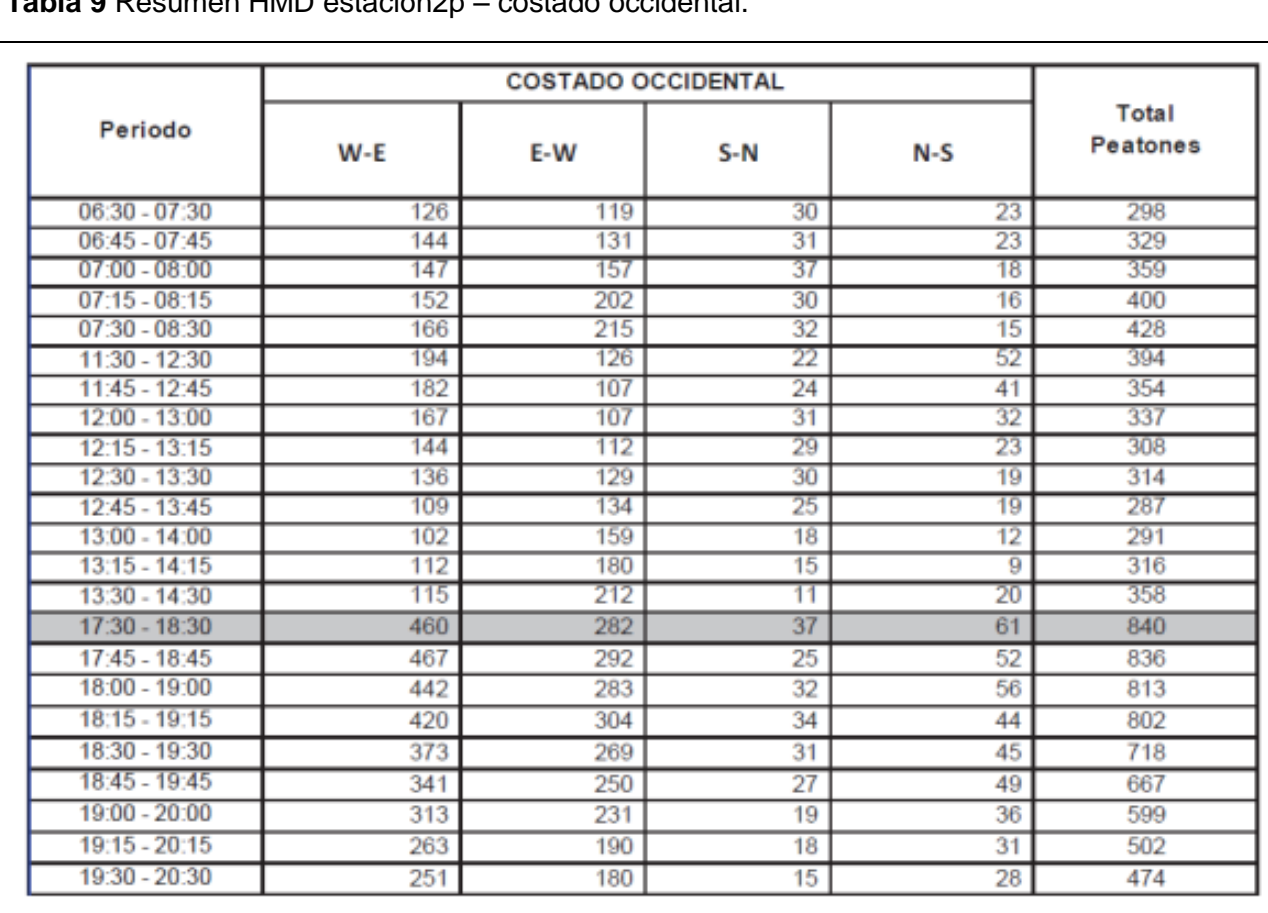

**Tabla 9** Resumen HMD estación2p – costado occidental.

Fuente: Corporación Fondo De Prevención Vial (Año 2013).

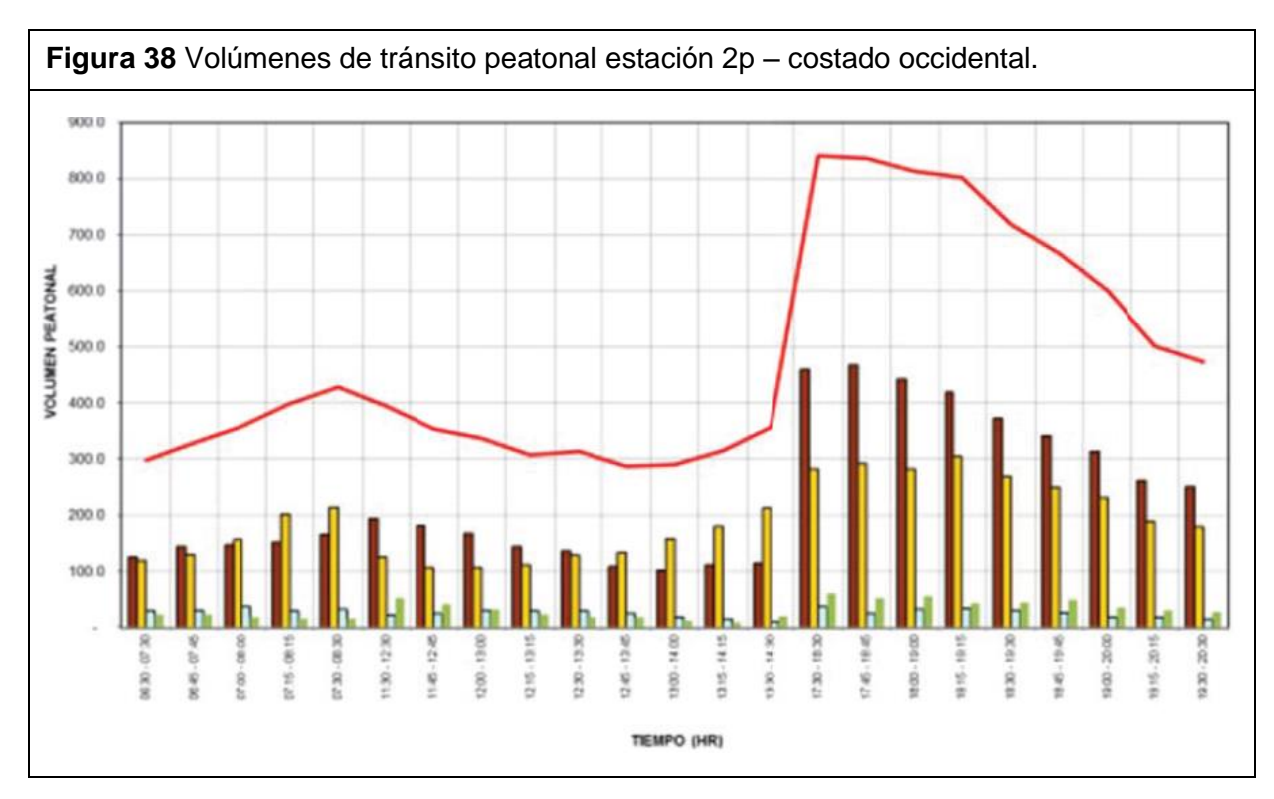

Fuente: Corporación Fondo De Prevención Vial (Año 2013).

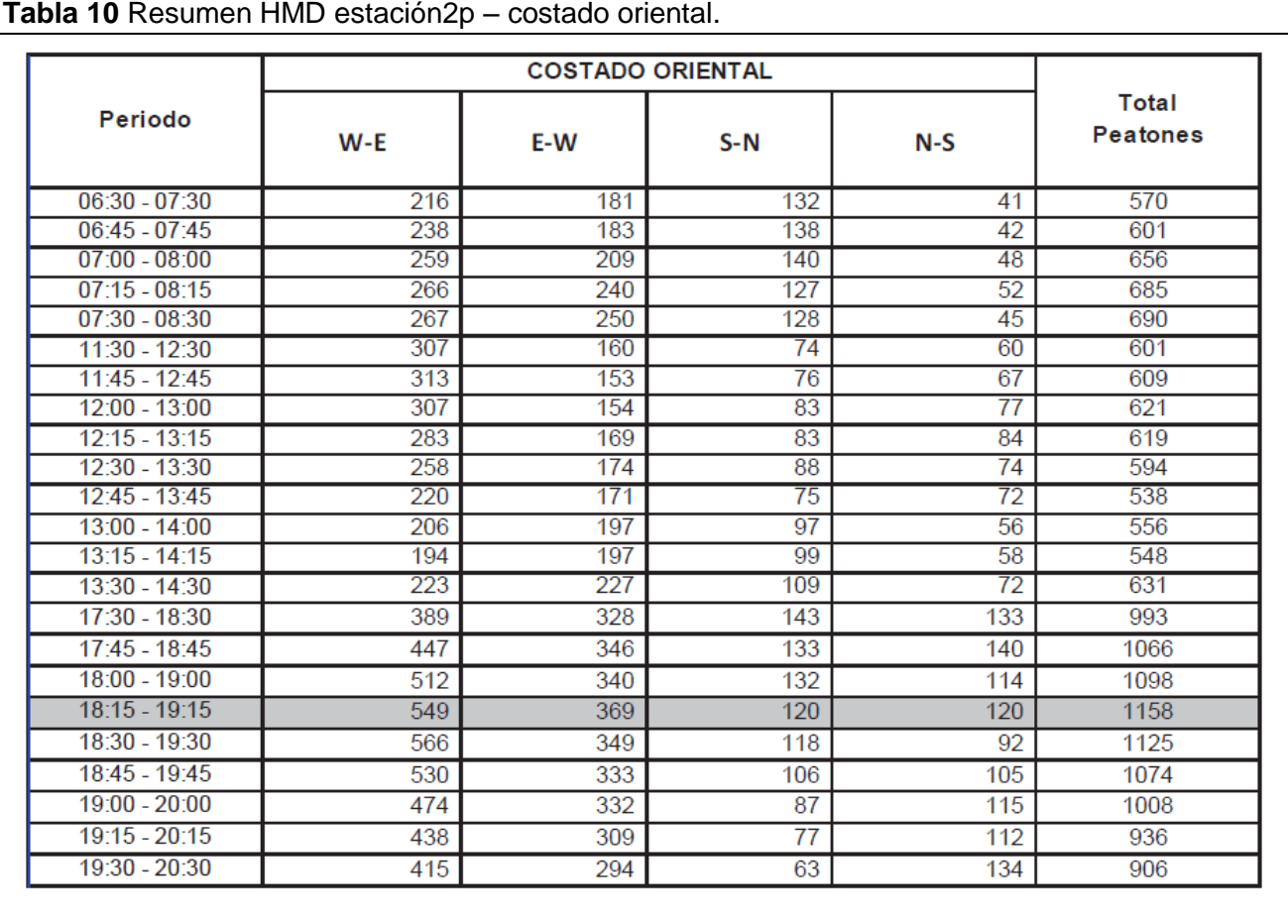

**Tabla 10** Resumen HMD estación2p – costado oriental.

Fuente: Corporación Fondo De Prevención Vial (Año 2013).

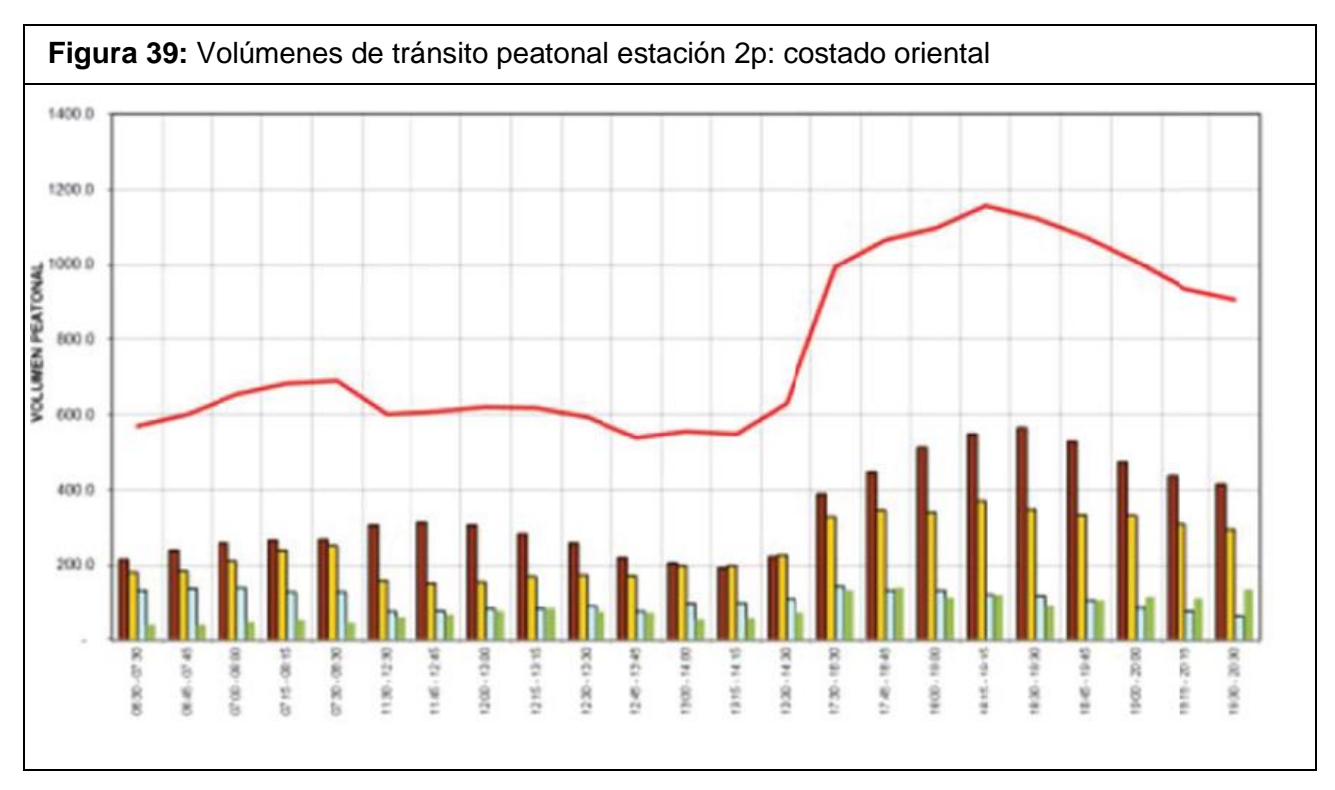

Fuente: Corporación Fondo De Prevención Vial (Año 2013).

*"La figura 39 y la tabla 10 se hallan a partir de la agrupación de cuatro periodos de15 minutos consecutivos la hora de máxima demanda del sector analizado. Dicha hora se localiza entre las 18:15 a 19:15 horas con 1158 Peatones/h." 11*

# **12. ANÁLISIS ESTADISTICOS DE ACCTIDENTALIDAD E IDENTIFICACIÓN DE PELIGROS EN EL TRAMO INSPECCIONADO.**

# **12.1 Análisis Estadístico de Accidentalidad en el Municipio de Piedecuesta.**

La figura 40 representa la distribución de accidentalidad en el municipio de Piedecuesta durante los años 2010, 2011 y 2012. La secretaría de tránsito de Piedecuesta registró un total de 118 accidentes durante este periodo, identificando el 2011 y 2012 como los años en los que se presentó la mayor cantidad de accidentes.

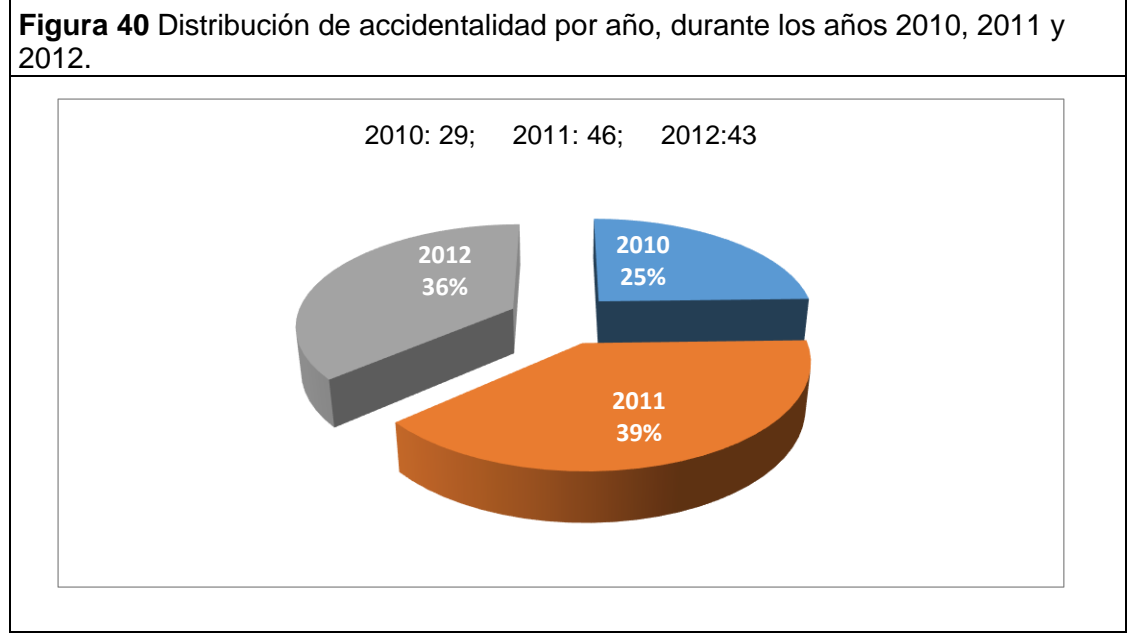

Fuente: Informe de accidentalidad realizado para el Fondo de Prevención Vial (Año 2010-2012).

La figura 41 representa la cantidad de accidentes, muertes y lesiones presentes durante los años 20120, 2011 y 2012 en el municipio de Piedecuesta, allí se evidencia la gravedad del accidente identificando al año 2011 como el año en que se presentaron el mayor número de heridos y muertos.

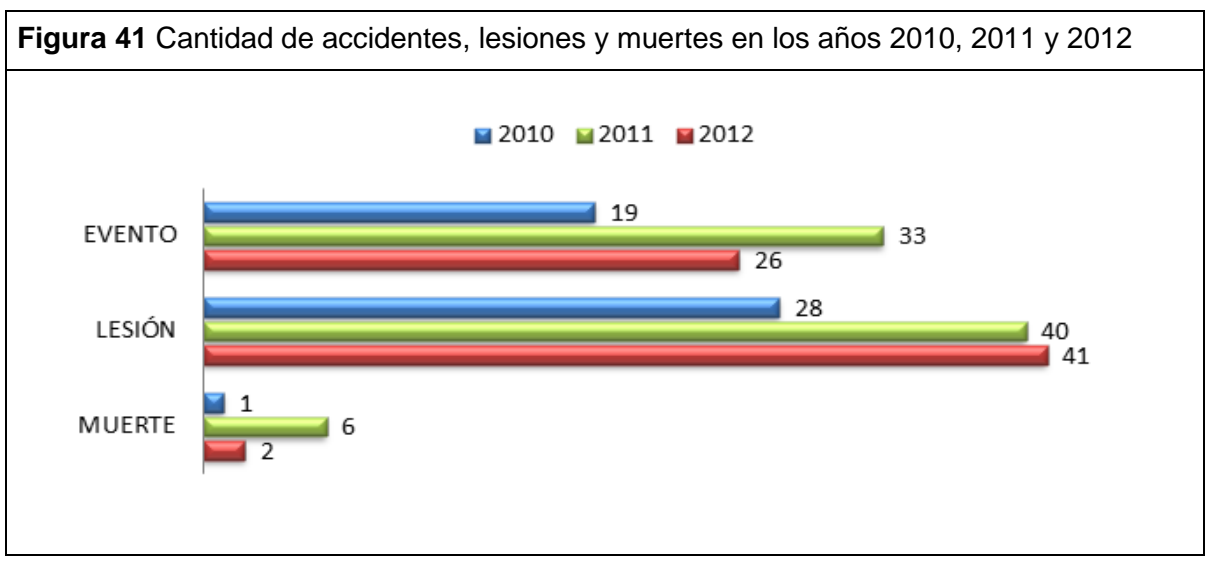

Fuente: Informe de accidentalidad realizado para el Fondo de Prevención Vial (Año 2010-2012).

La figura 42 representa la cantidad de muertes según el modo de transporte, durante los años 2010, 2011 y 2012; allí se identifica al motociclista como el usuario más vulnerable involucrado en accidentes de tránsito con un 67% de participación en términos de víctimas fatales.

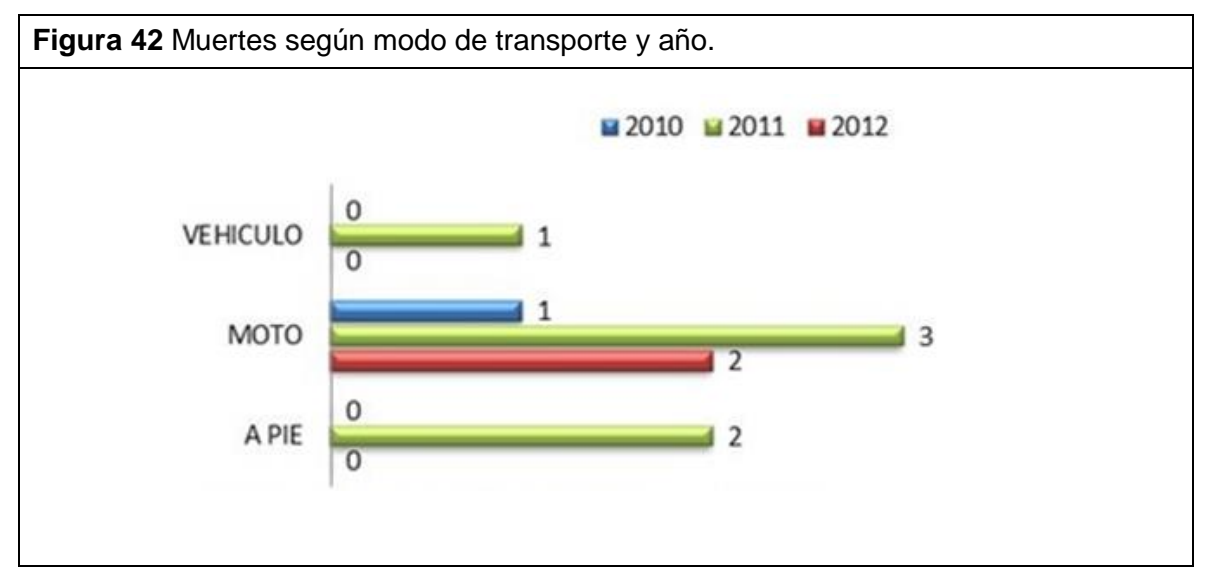

Fuente: Informe de accidentalidad realizado para el Fondo de Prevención Vial (Año 2010-2012).

La figura 43 representa el número de lesionados según el modo de transporte durante los años 2010 , 2011 y 2012 , allí se puede observar que nuevamente es el motociclista el usuario más vulnerable respecto al total de usuarios involucrados en accidentes de tránsito con un 62% del total de los lesionados registrados.

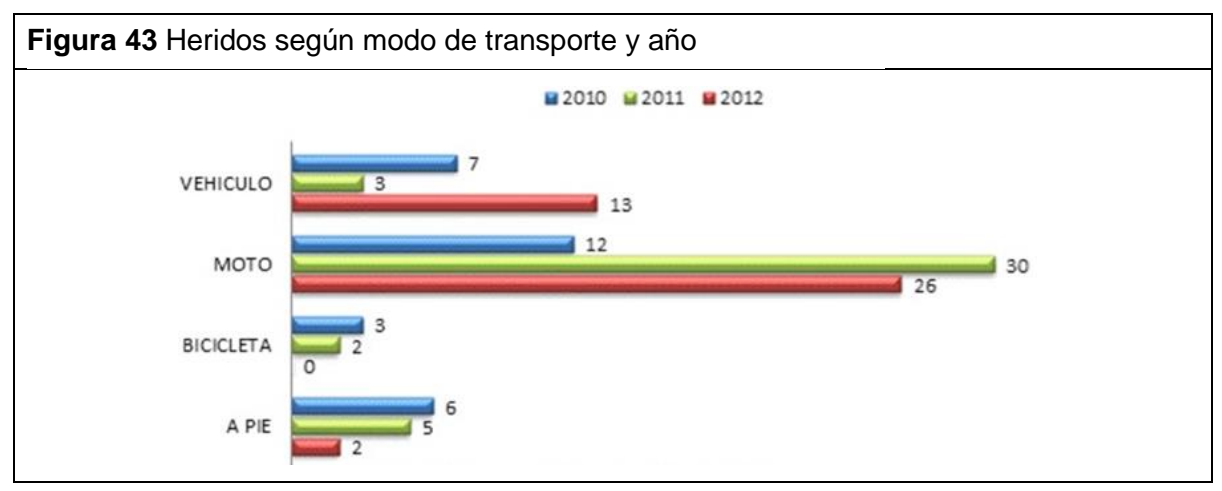

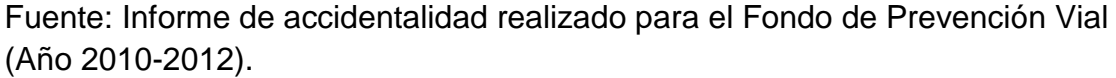

La figura 44 hace referencia a las causas de accidentalidad que involucren decisiones humanas, identificando el hecho de desobedecer señales, exceso de horas de conducción, exceso de velocidad y adelantar cerrando como las principales causas de accidentalidad durante los años 2010, 2011 y 2012.

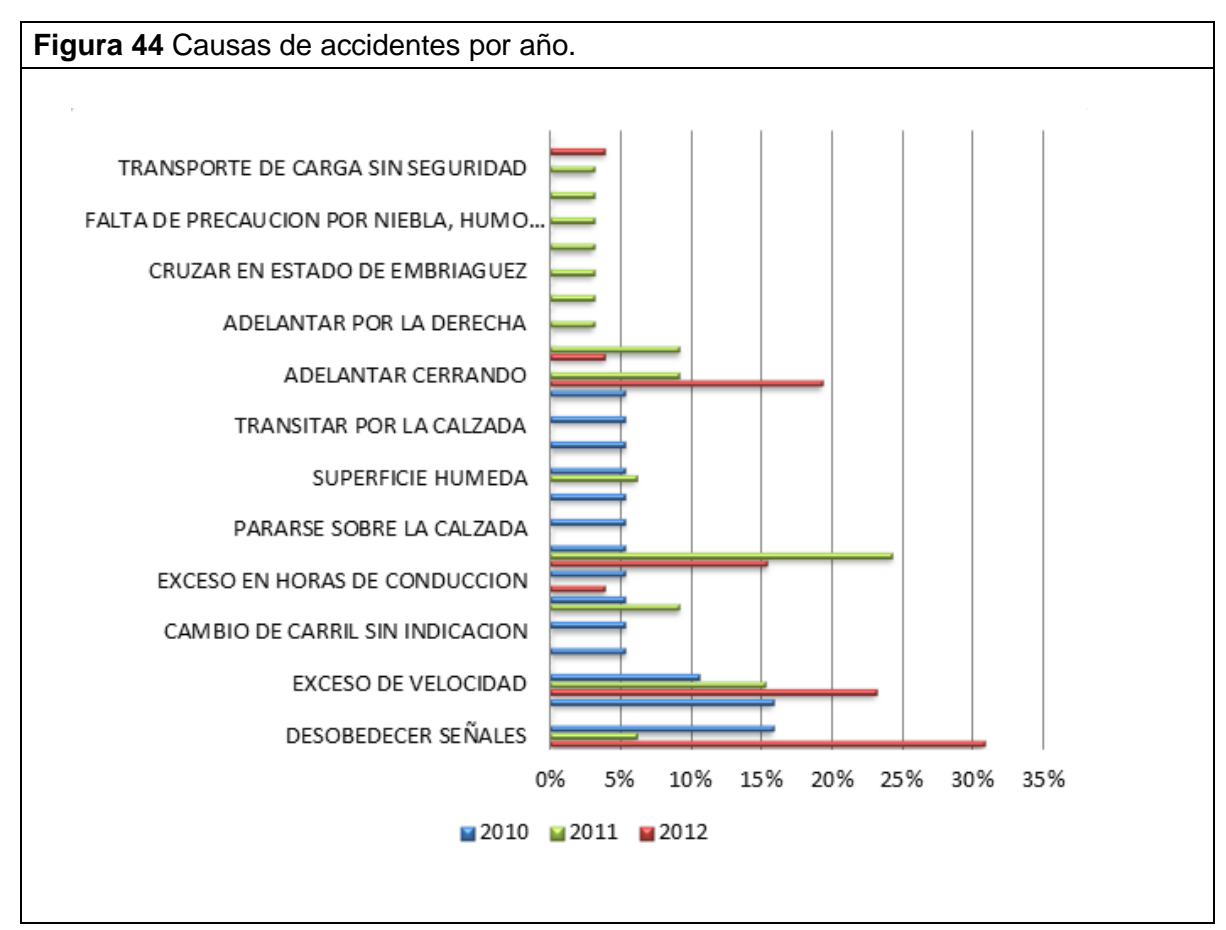

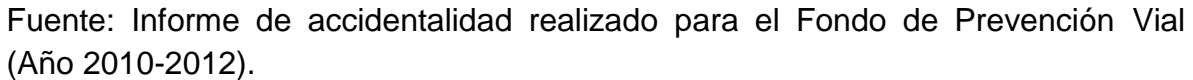

La figura 45 y la figura 46 hacen referencia a accidentes que se presentan en algunos de los puntos identificados como más críticos comprendidos dentro del tramo de estudio.

#### **Figura 45** Accidente vía Piedecuesta Floridablanca año 2012

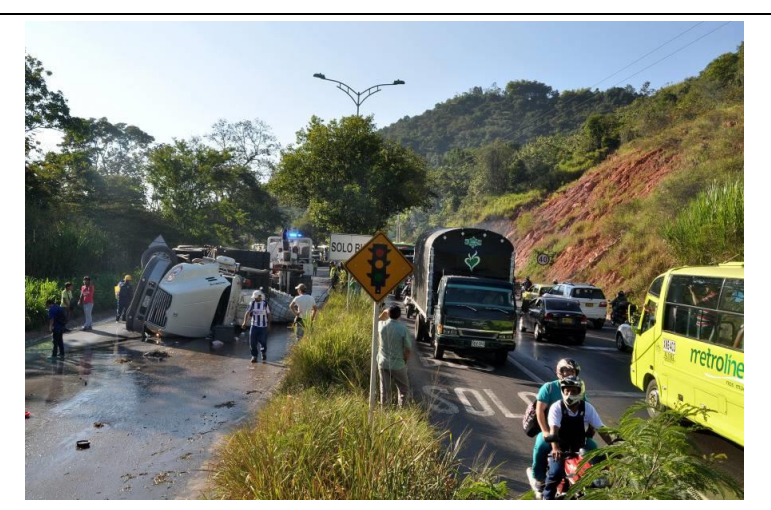

**Figura 46** Choque Múltiple - Retorno la Rioja – Año 2013

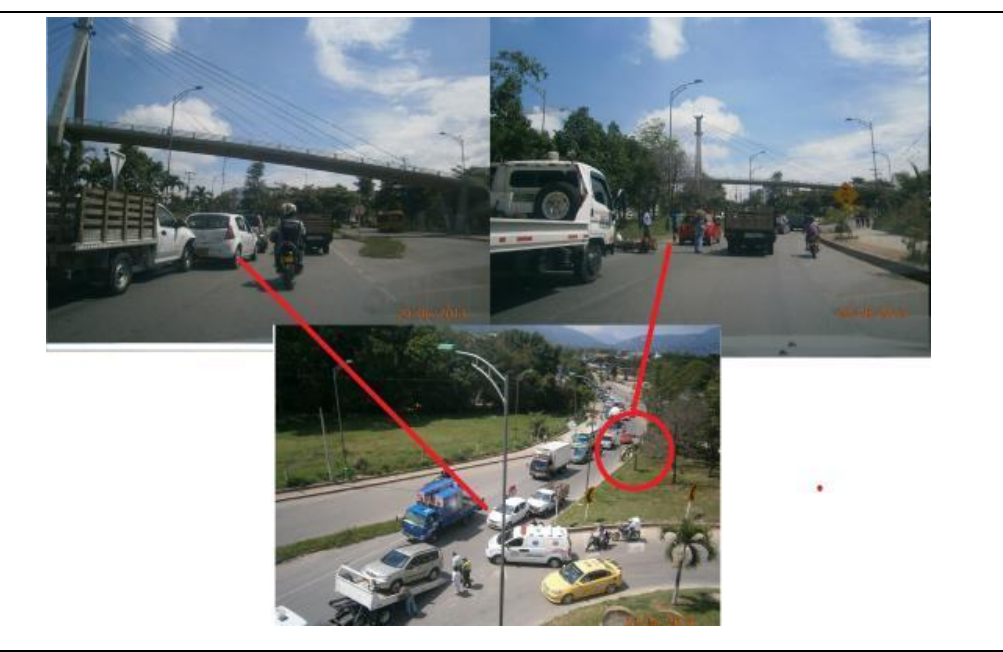

Fuente: Informe de accidentalidad realizado para el Fondo de Prevención Vial (Año 2010-2012).

### **13. RESULTADOS DE LA INSPECCIÓN REALIZADA AL TRAMO DE ESTUDIO.**

#### **13.1 Identificación de Peligros Según el Software** *Hawkeye* **y el Software en Línea ViDA de iRAP.**

Mediante la implementación del software *Hawkeye* y el software en línea ViDA de iRAP se realizó un análisis de las zonas laterales del tramo en estudio, tanto para el lado del conductor como para el lado del copiloto, allí se identificaron una serie de objetos considerados peligrosos, que representan una amenaza inminente para cualquier tipo de usuario de la vía. Entre los objetos encontrados se hallaron los siguientes:

- $\checkmark$  Arboles con diámetros mayores a 10 cm.
- $\checkmark$  Postes y señales no abatibles con diámetros mayores a 10 cm.
- $\checkmark$  Presencia de cara vertical agresiva.
- $\checkmark$  Talud de corte (15° a 75°).
- $\checkmark$  Construcción no abatible.
- $\checkmark$  Estructura construcción abatible.
- $\checkmark$  Inicio de barrera metálica sin protección.

La tabla 11 muestra los objetos mencionados anteriormente y la presencia de los mismos en la longitud del tramo. La tabla indica que tanto para el lado del conductor como para el lado del copiloto las amenazas predominantes son la presencia de árboles con diámetro mayor a 10 cm y la presencia de postes o señales no abatibles con diámetro mayor a 10cm.

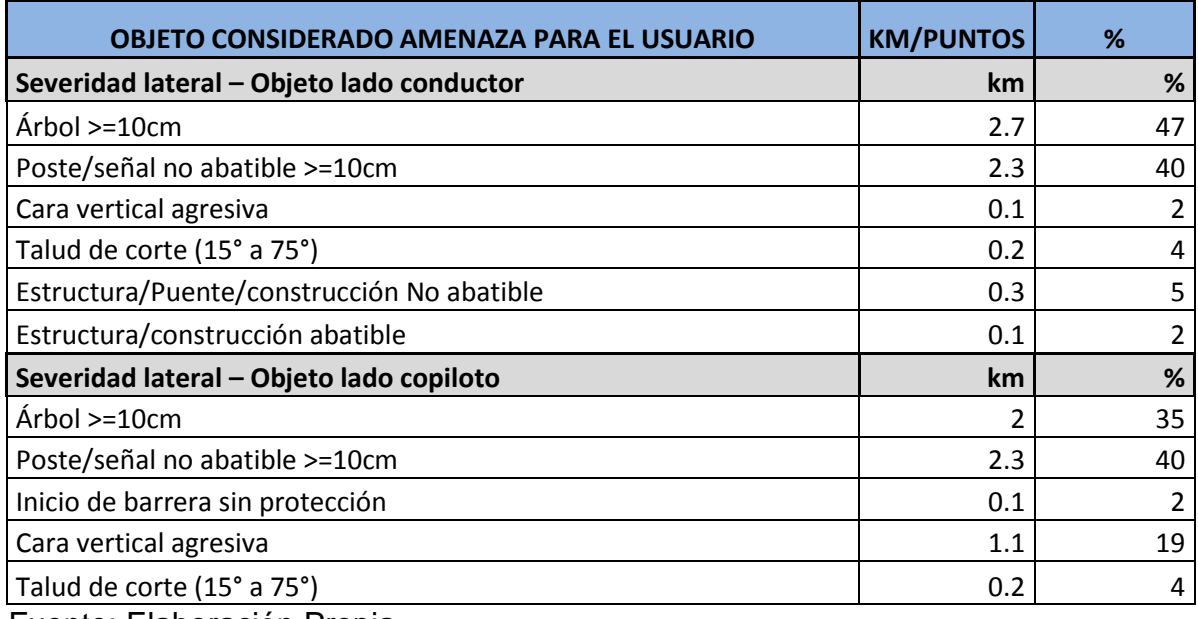

**Tabla 11** Objetos considerados amenazas para el usuario.

Fuente: Elaboración Propia.

La figura 47 muestra la representación porcentual de los objetos considerados peligrosos en la zona lateral lado del conductor. En la figura GTG se puede observar que los objetos que se presentan con mayor frecuencia son los arboles con diámetro superior a los 10 cm y los postes o señales no abatibles de diámetros superior a 10 cm ya que están presentes en el 47% y 40% de la vía respectivamente.

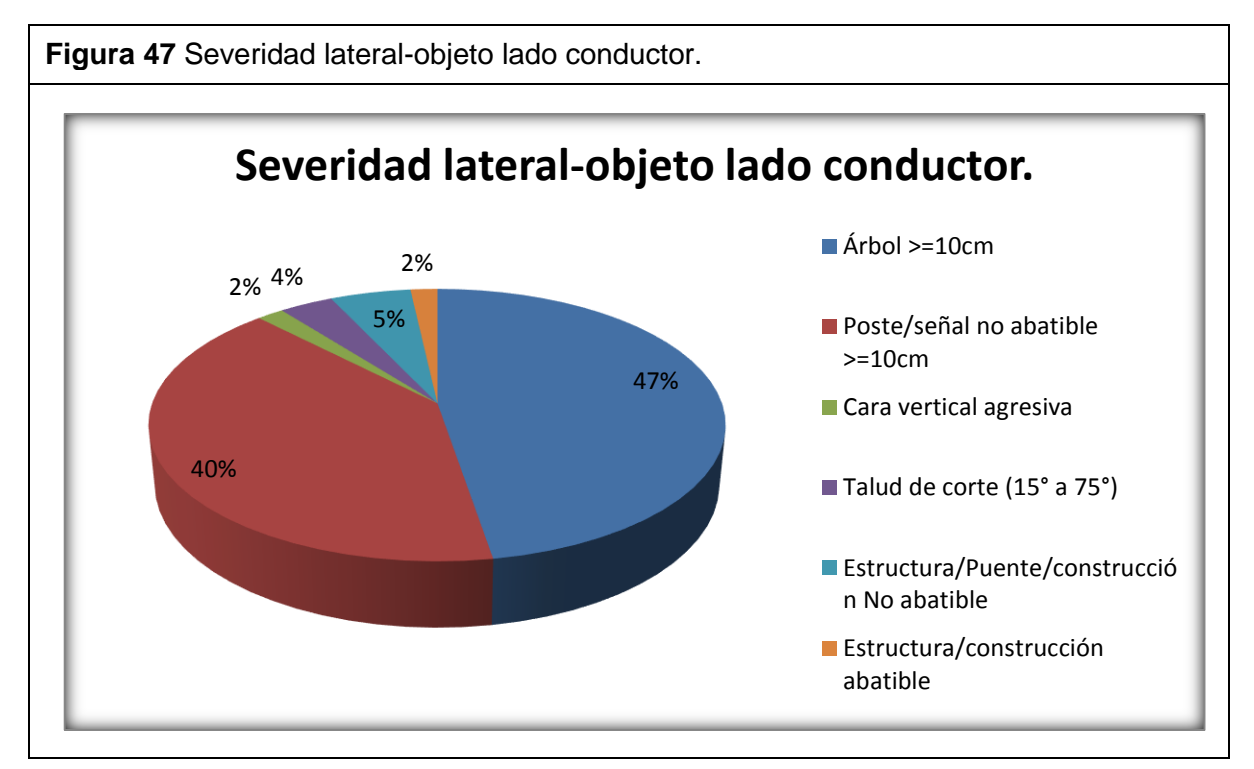

Fuente: Elaboración Propia.

**Nota:** los porcentajes de los objetos considerados peligrosos están en función de la longitud total del tramo.

La figura 48 muestra la representación porcentual de los objetos considerados peligrosos en la zona lateral lado del copiloto. Allí se puede observar que al igual que en la figura 43 los objetos que se presentan con mayor frecuencia son los postes o señales no abatibles de diámetros superior a 10 cm y los arboles con diámetro superior a los 10 cm y ya que están presentes en el 40% y 35% de la vía respectivamente.

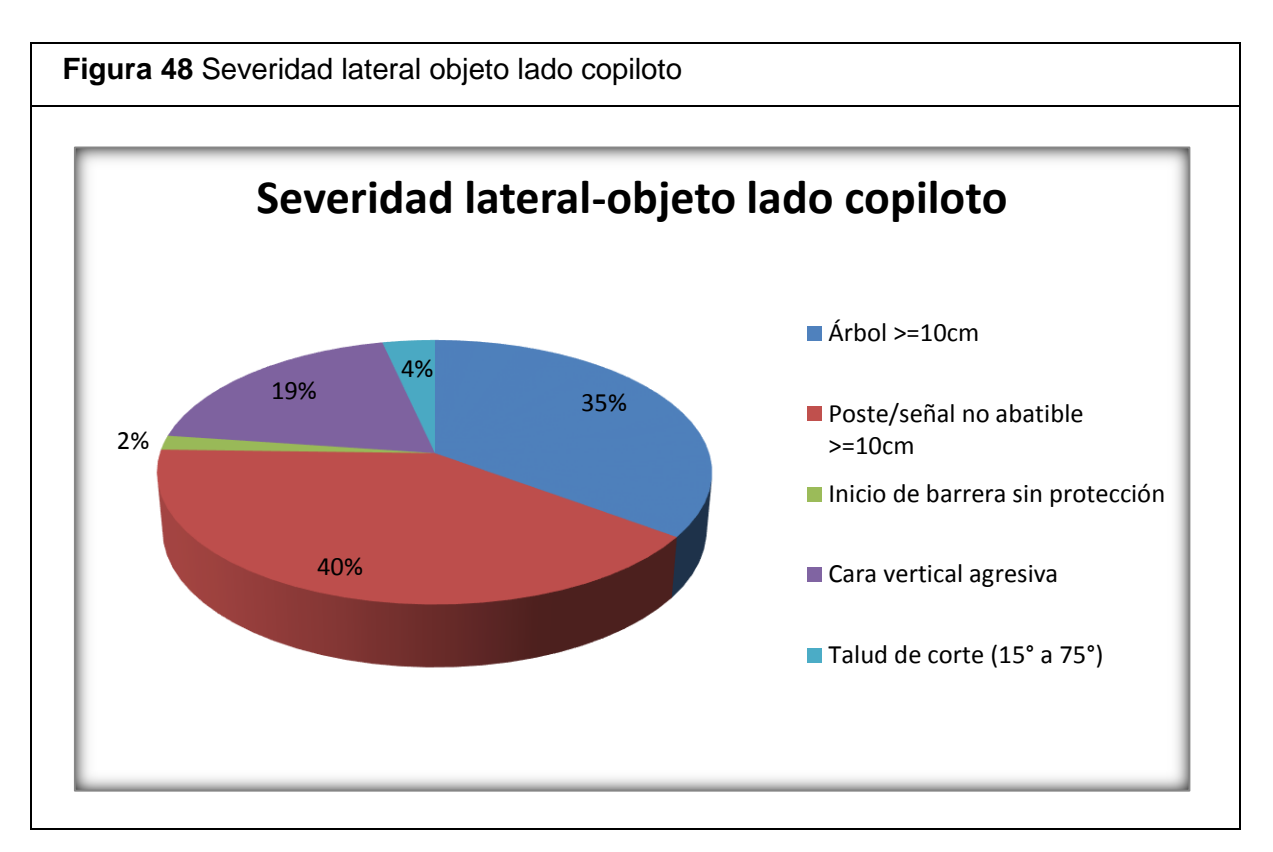

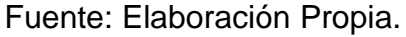

Nota: los porcentajes de los objetos considerados peligrosos están en función de la longitud total del tramo.

### **13.2 Calificación por Estrellas Asignada al Tramo de Estudio por el Software en Línea ViDA de iRAP.**

13.2.1 Interpretación de puntajes para realizar la calificación por estrellas.

Partiendo de la caracterización de un tramo el software en línea ViDA de iRAP arroja una calificación por estrellas, que a su vez está representada por un color, que indica el estado del tramo estudiado ya sea excelente, bueno, regular, malo o deficiente. Los puntajes de la calificación por estrellas cada 100 metros están basados en las condiciones de las características físicas y operativas de la vía ;por ejemplo, el número de carriles que presente la vía y la velocidad que se pueda transitar, también están basados en el riesgo que se presente en la vía para cada tipo de usuario.

La tabla 12 muestra la relación de la calificación por estrellas y los colores que identifican dicha calificación para ocupante de vehículo; estos valores se adaptan a cualquier tramo en general.

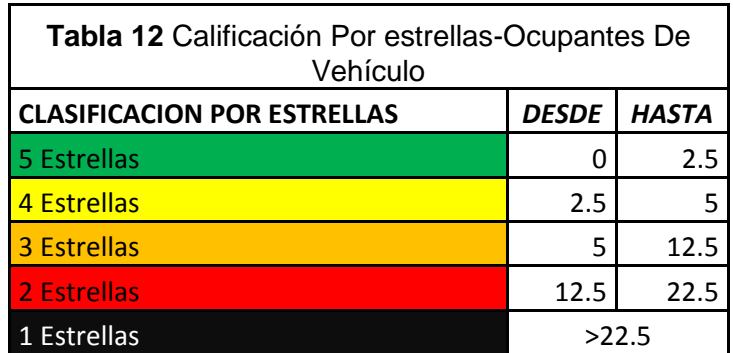

Fuente: Elaboración propia.

La tabla 13 muestra la relación de la calificación por estrellas y los colores que identifican dicha calificación para ocupante de motocicleta; estos valores se adaptan a cualquier tramo en general.

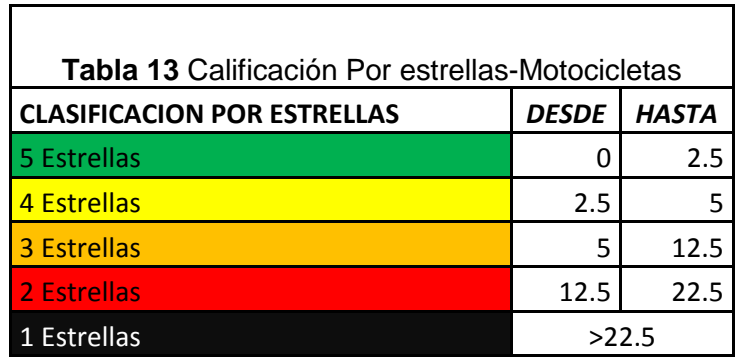

Fuente: Elaboración propia.

La tabla 14 muestra la relación de la calificación por estrellas y los colores que identifican dicha calificación para peatones. Estos valores se adaptan a cualquier tramo en general.

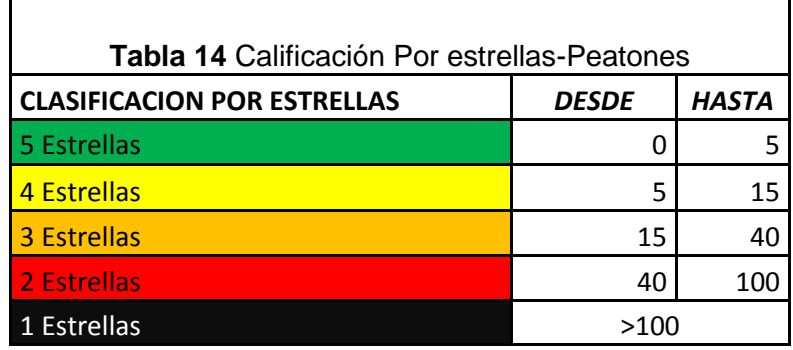

Fuente: Elaboración propia.

La tabla 15 muestra la relación de la calificación por estrellas y los colores que identifican dicha calificación para ocupante de bicicleta; estos valores se adaptan a cualquier tramo en general.

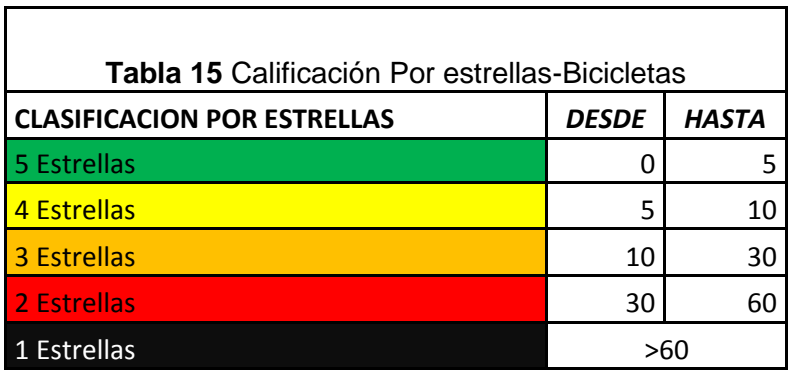

Fuente: Elaboración propia.

- 13.2.2 Características de una carretera según la calificación por estrellas.
	- Carretera 5 estrellas: la figura 49 muestra las características que debe tener una carretera para cumplir con una calificación de 5 estrellas.

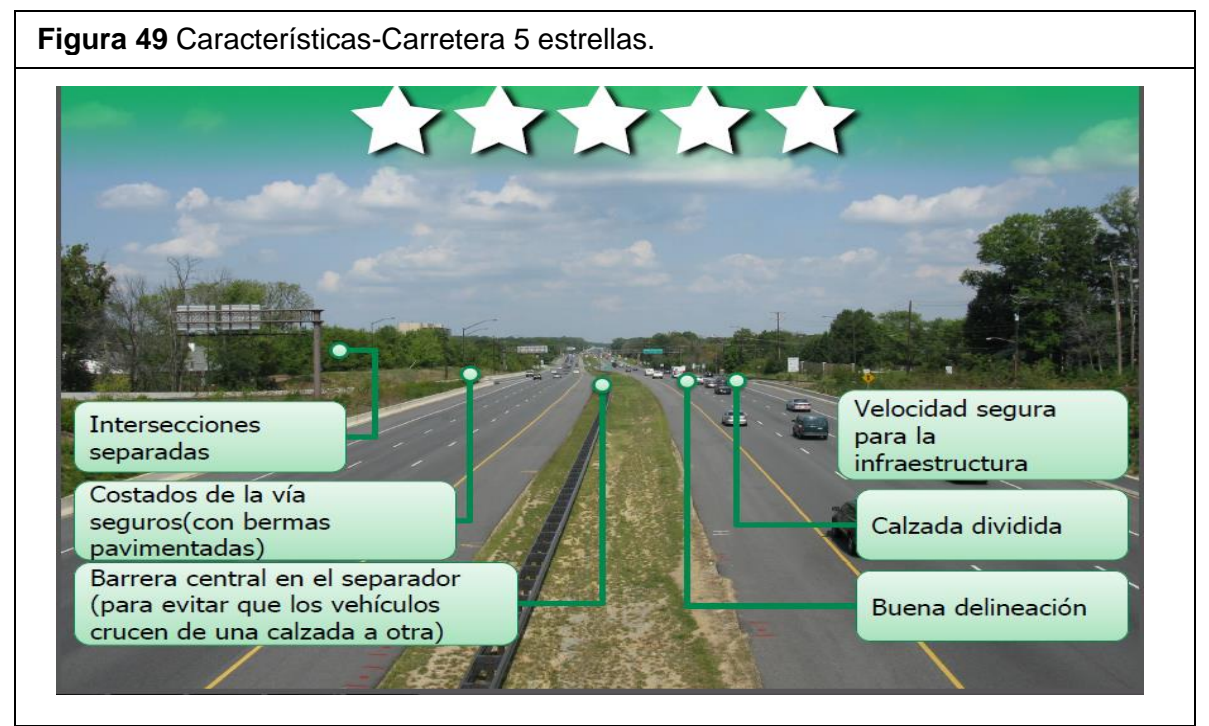

Fuente: Guía explicativa de iRAP (Año 2012).

Carretera 4 estrellas: la figura 50 muestra las características que debe tener una carretera para cumplir con una calificación de 4 estrellas.

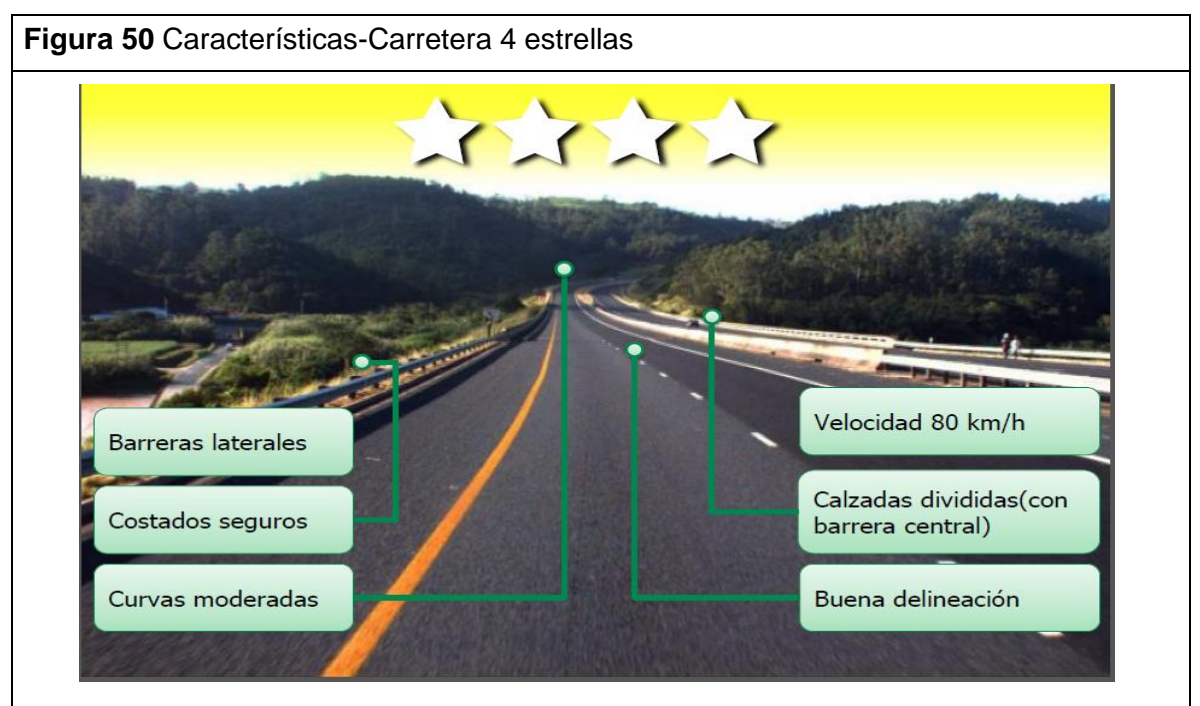

Fuente: Guía explicativa de iRAP (Año 2012).

 Carretera 3 estrellas: la figura 51 muestra las características que debe tener una carretera para cumplir con una calificación de 3 estrellas.

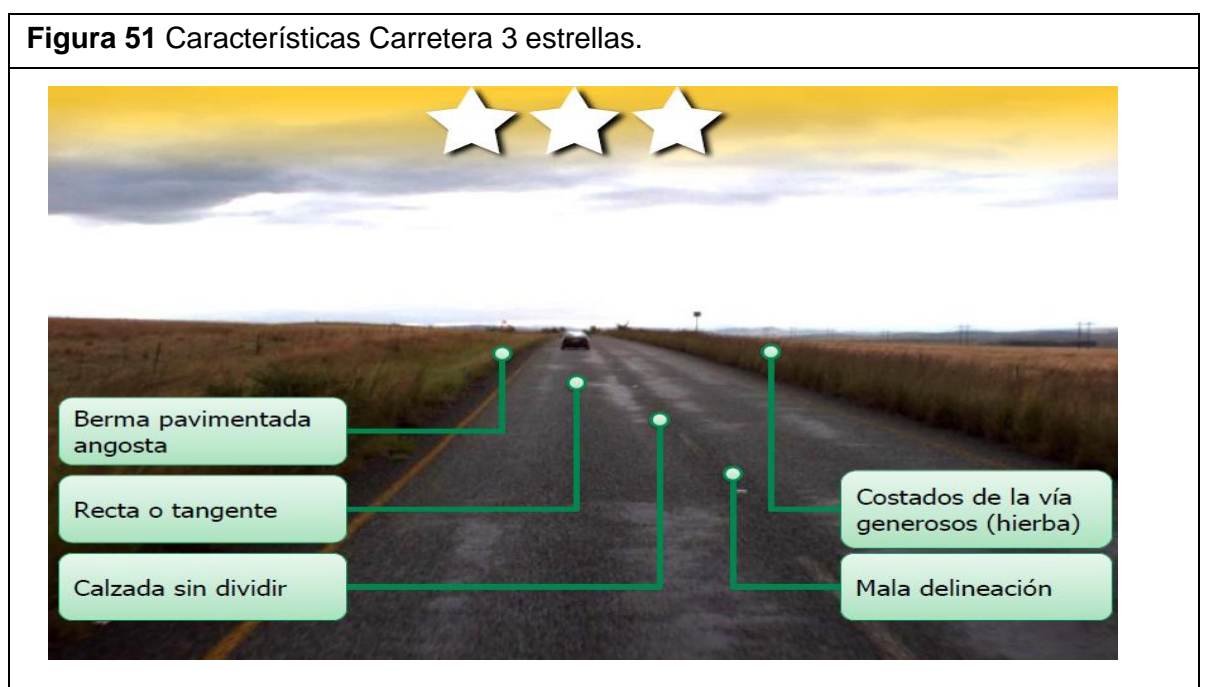

Fuente: Guía explicativa de iRAP (Año 2012)

 Carretera 2 estrellas: la figura 52 muestra las características que debe tener una carretera para cumplir con una calificación de 2 estrellas.

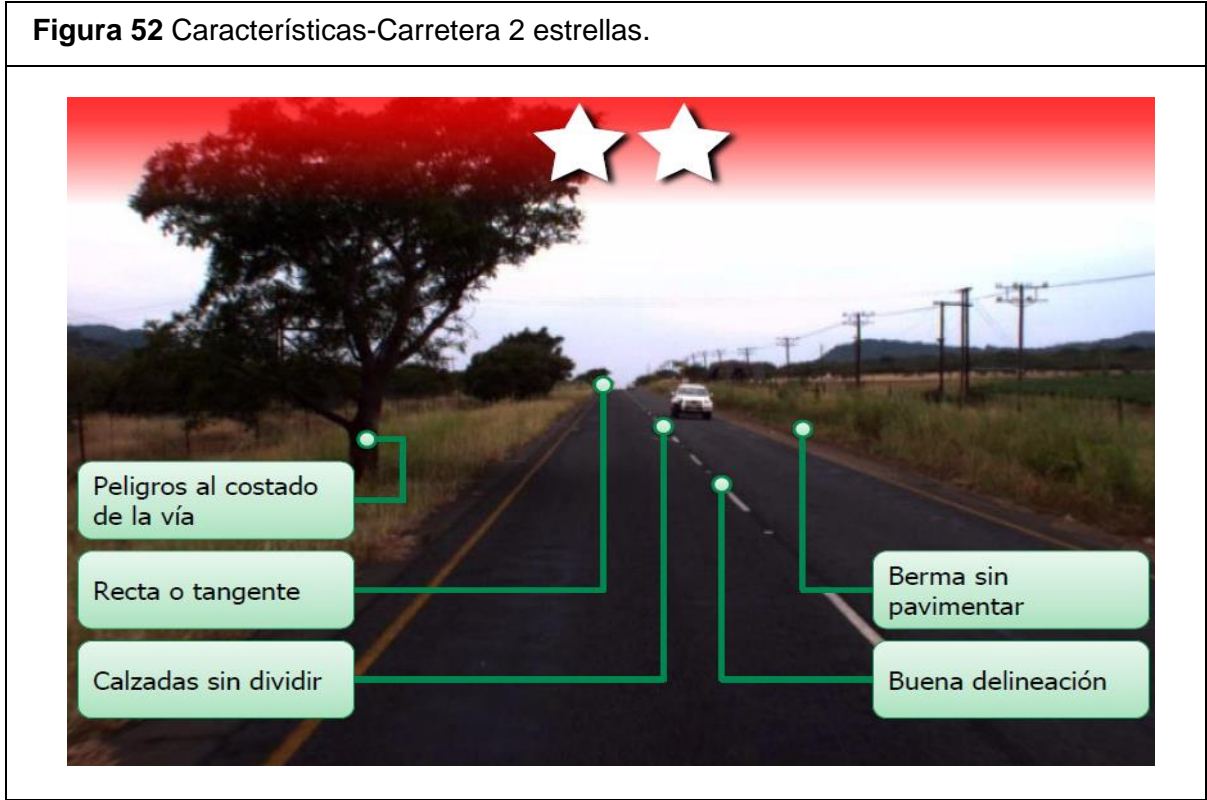

Fuente: Guía explicativa de iRAP (Año 2012).

 Carretera 1 estrellas: la figura 53 muestra las características que debe tener una carretera para cumplir con una calificación de 1 estrellas.

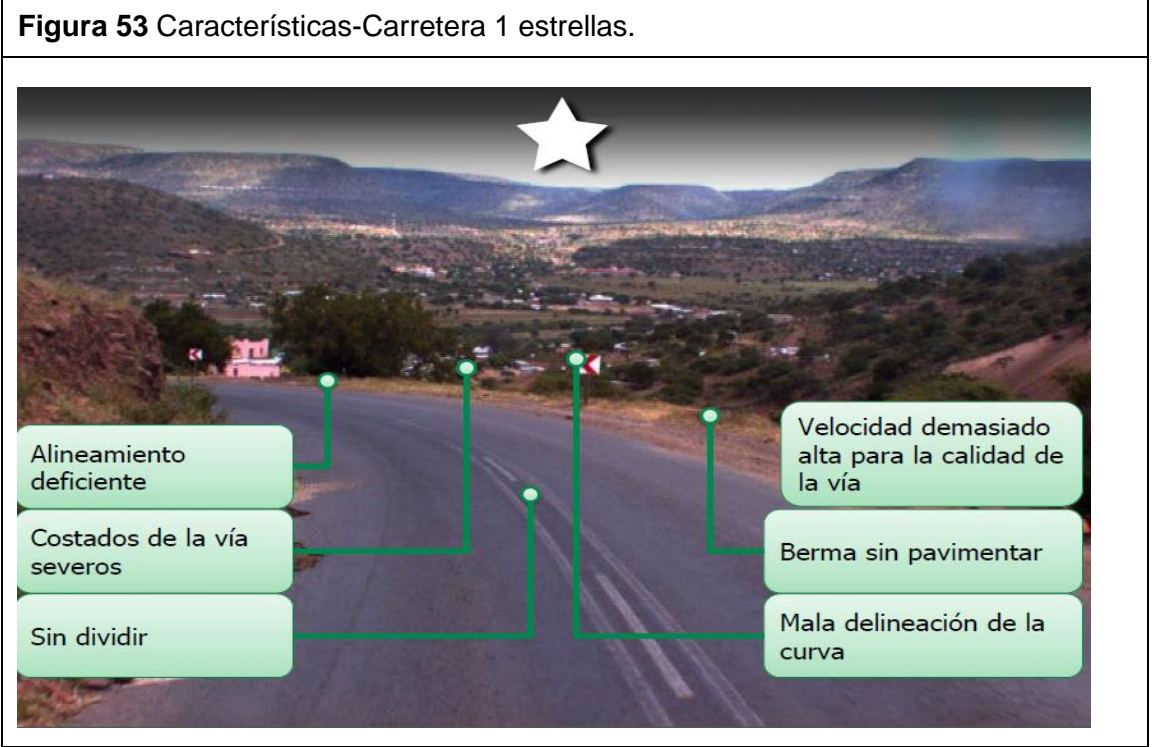

Fuente: Guía explicativa de iRAP (Año 2012).

13.2.3 Calificación por estrellas correspondiente el tramo de estudio.

Aplicando la calificación por estrellas implementada por iRAP al tramo de estudio se logra generar una idea de la condición actual del tramo en cuanto a la evaluación en materia de seguridad vial. En la tabla 16 se puede apreciar la calificación por estrellas en función de la longitud del tramo para cada tipo de usuario.

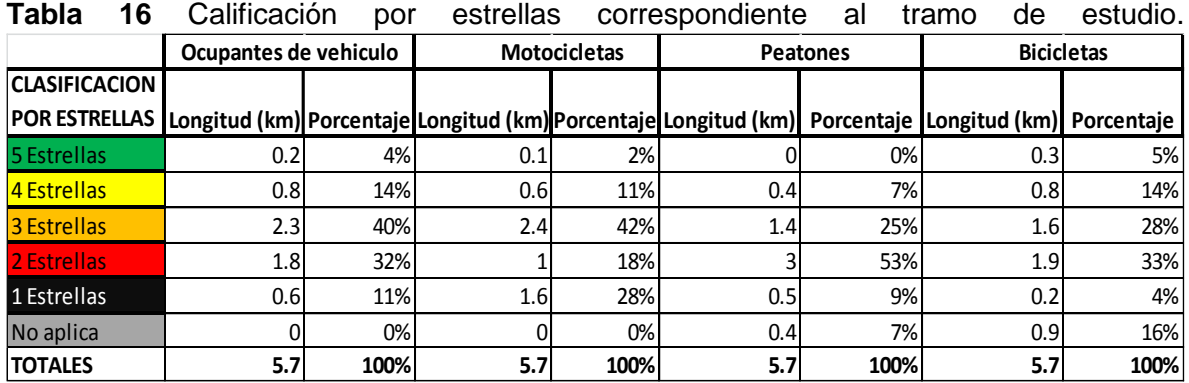

Fuente: Elaboración propia

Teniendo en cuenta que la calificación por estrellas es muy variable a lo largo del tramo de estudio (como lo muestra la figura anterior) y esto genera una amplia desviación estándar, se decide realizar una calificación por estrellas suavizada, buscando adaptar la calificación actual al tramo de manera homogénea y de esta manera disminuir la desviación estándar. La tabla 17 muestra la calificación por estrellas suavizada del tramo de estudio.

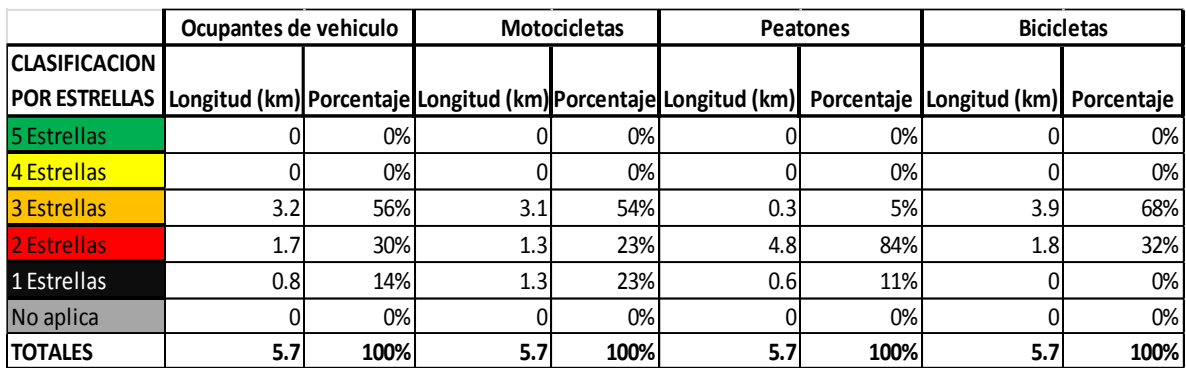

**Tabla 17** Calificación por estrellas suavizada correspondiente al tramo de estudio.

Fuente: Elaboración propia

La figura 54 corresponde a la vista del tramo con los colores asignados respecto a la calificación por estrellas de los subtramos suavizados correspondiente a los ocupantes de vehículo , allí se puede observar que la calificación más alta que obtiene el tramo es de tres estrellas y en el casco urbano de Piedecuesta presenta dos estrellas y una estrella.

**Nota**: Los colores correspondientes a cada calificación por estrellas aparecen en la parte inferior de cada imagen.

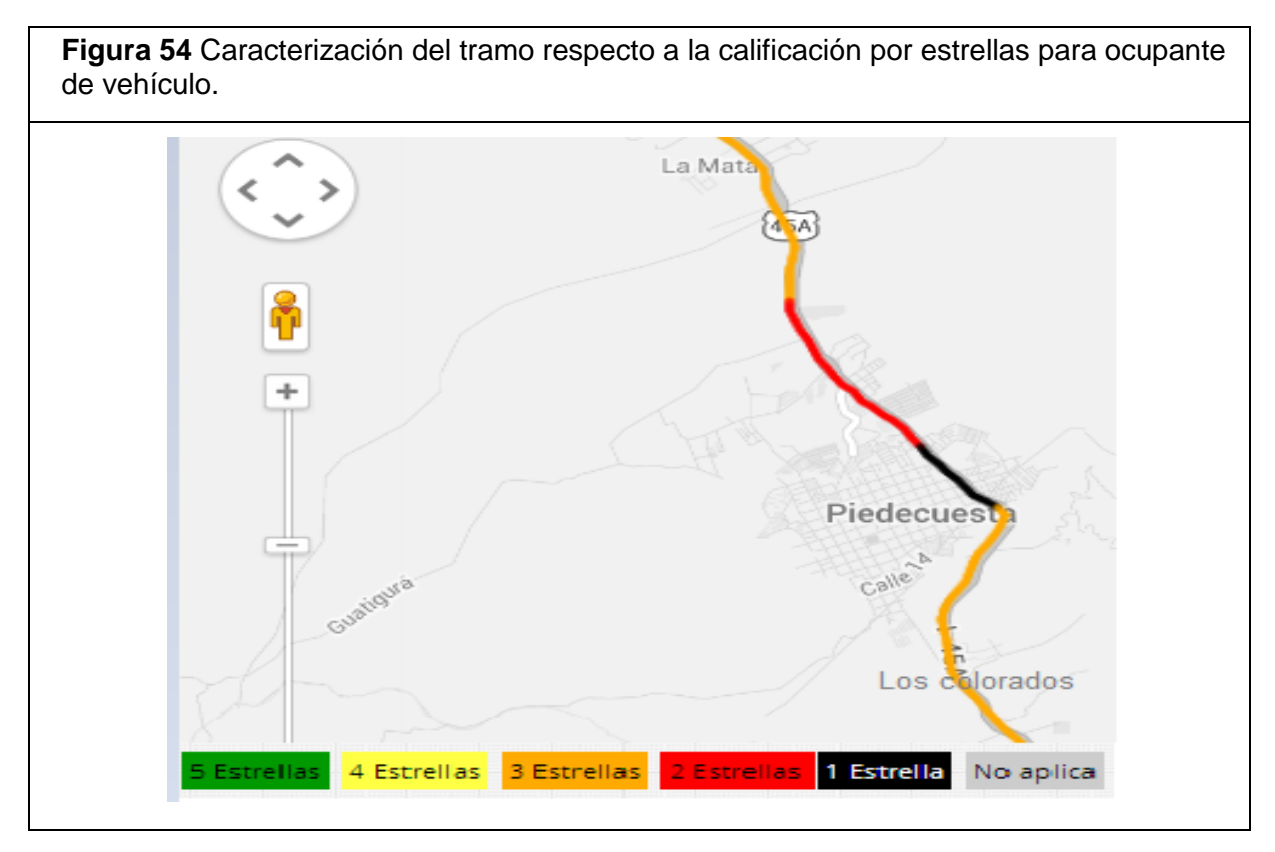

La figura 55 corresponde a la vista del tramo con los colores asignados respecto a la calificación por estrellas de los subtramos suavizados correspondiente a motocicletas, allí se puede observar que varía mínimamente con respecto a la calificación para ocupante de vehículo, y también se puede evidenciar que la calificación más alta que obtiene el tramo es de tres estrellas y en el casco urbano de Piedecuesta presenta dos estrellas y una estrella.

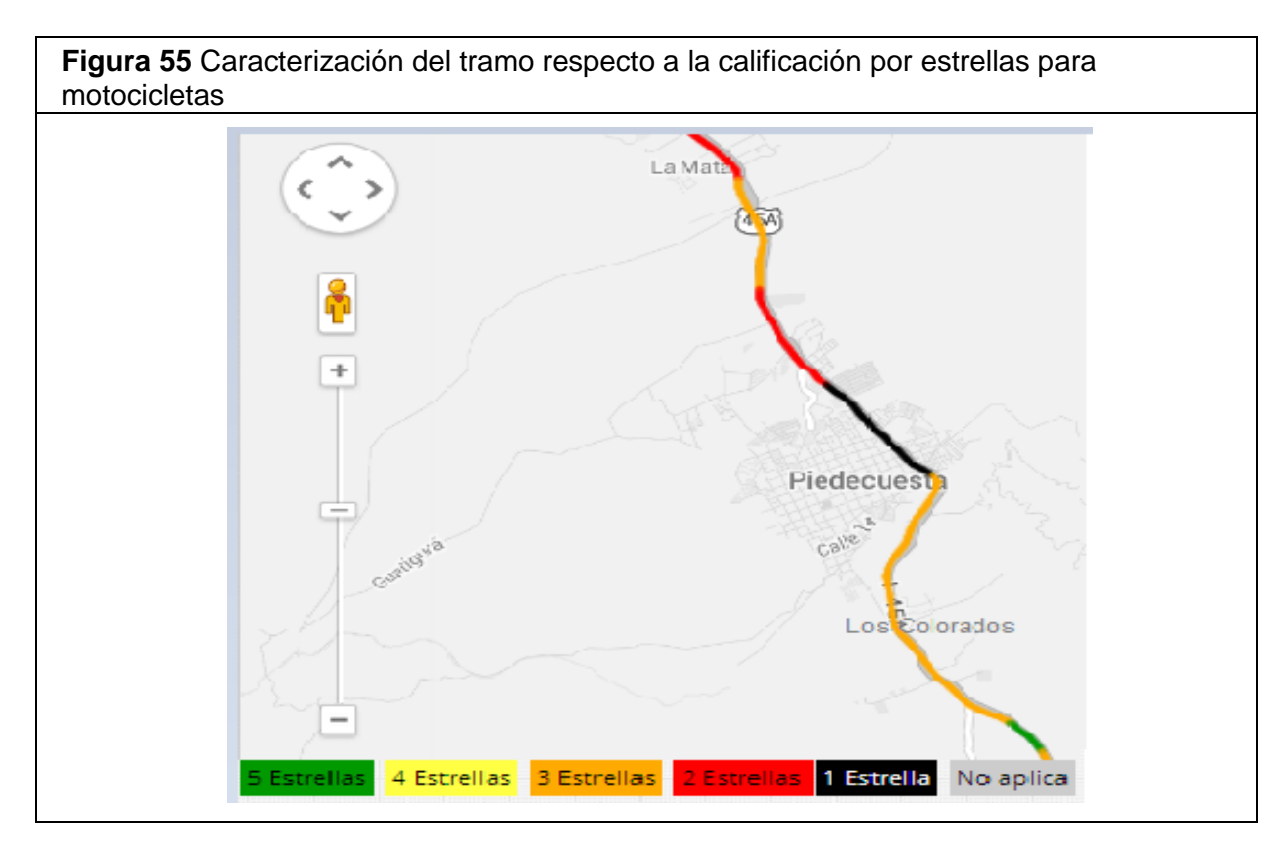

La figura 56 corresponde a la vista del tramo con los colores asignados respecto a la calificación por estrellas de los subtramos suavizados correspondiente a peatones, allí se puede observar que en la mayor parte del tramo la calificación es de dos y una estrella , lo que evidencia el mal estado de las vías peatonales a lo largo del tramo.

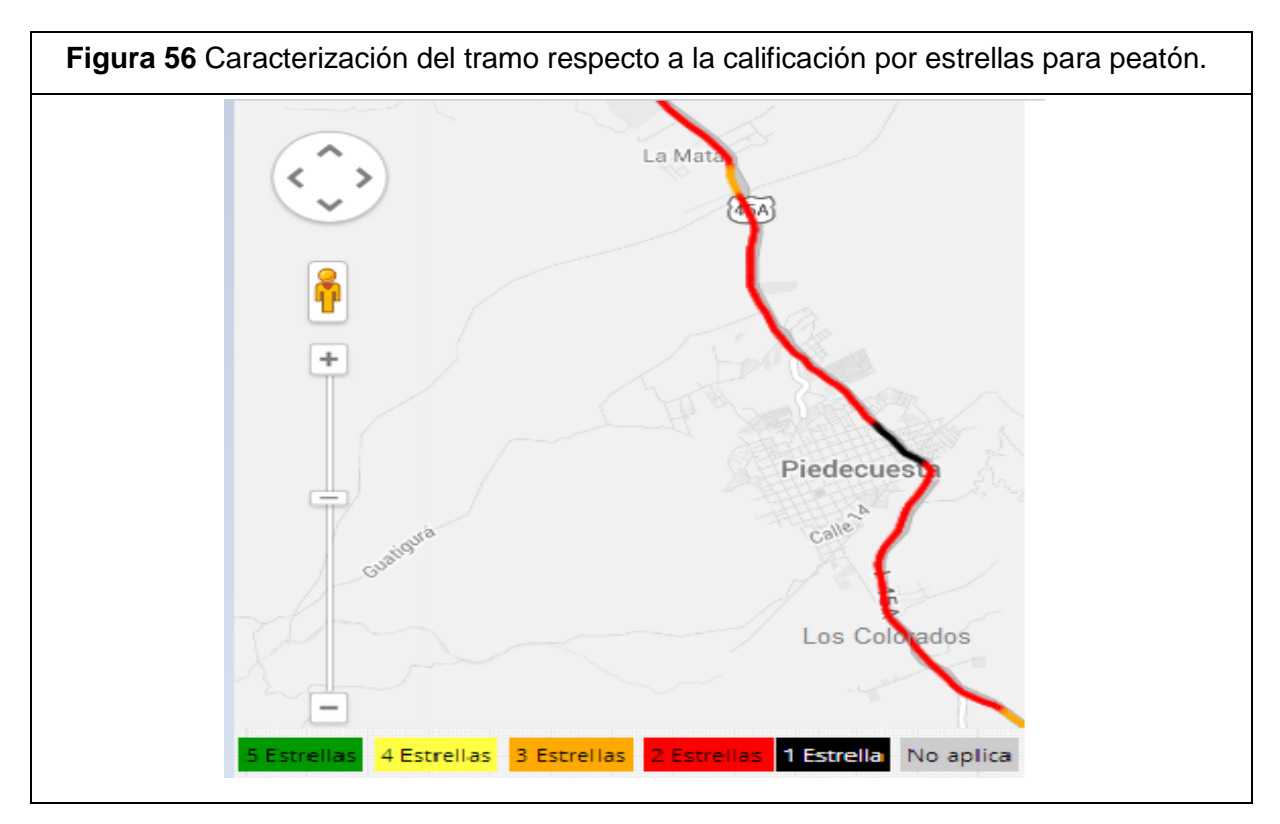

La figura 57 corresponde a la vista del tramo con los colores asignados respecto a la calificación por estrellas de los subtramos suavizados correspondiente a usuarios de bicicleta, allí se puede observar que en la mayor parte del tramo la calificación es de tres estrellas , esta calificación es la máxima asignada al tramo respecto a los usuarios de bicicleta..

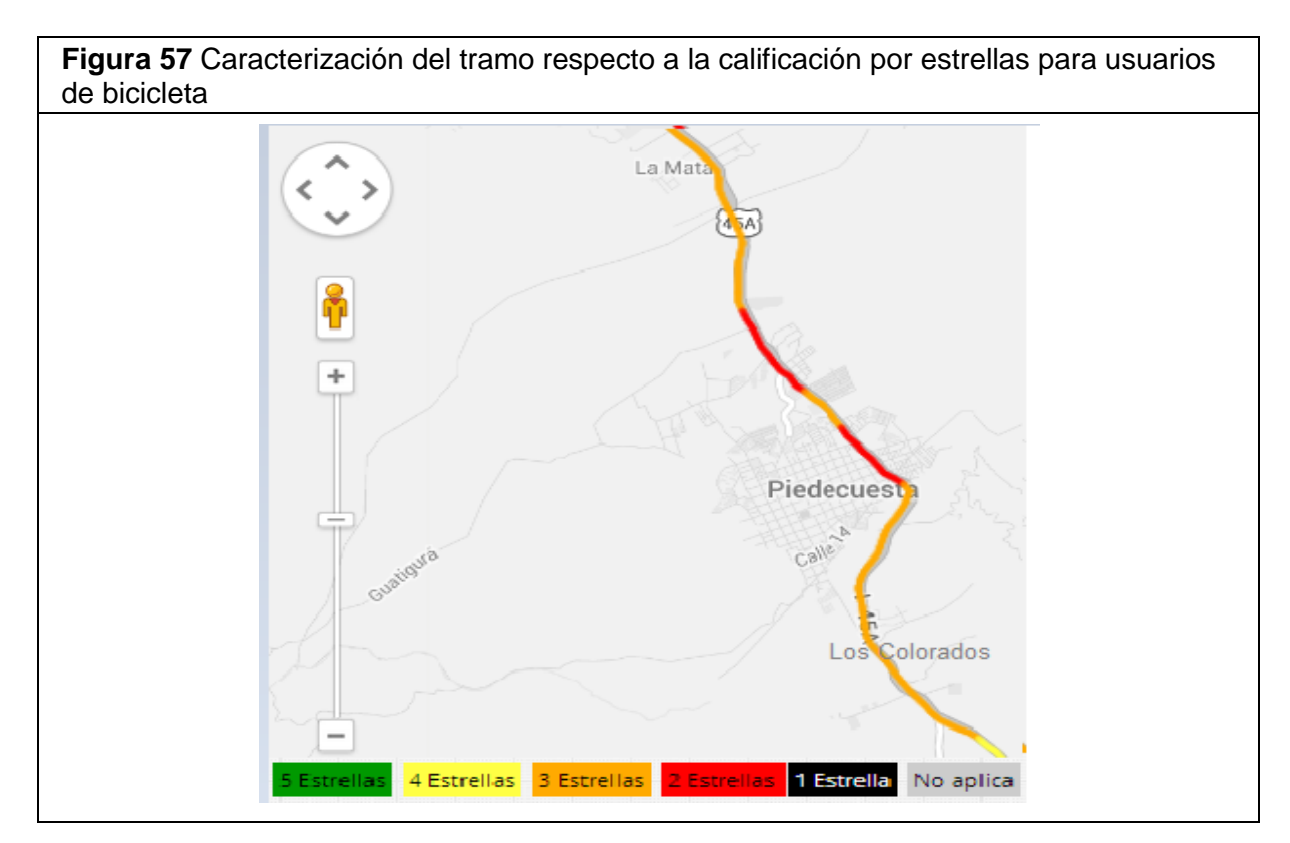

#### **13.3 Implementación de Contramedidas Sugeridas por el Software en Línea ViDA de iRAP.**

Las contramedidas son precisamente las medidas que se deben tomar en cuenta y aplicar en el tramo de estudio para mejorar la seguridad vial del mismo.

A partir del software en línea ViDA de iRAP se estimaron las contramedidas que se consideraron de necesaria aplicación para mejorar la seguridad vial del tramo de estudio. A continuación se presenta estas contramedidas con su respectiva explicación y beneficio que trae como consecuencia su implementación.

13.3.1 Contramedidas de necesaria aplicación al tramo de estudio.

1. Bandas de alerta en acotamiento: Las bandas alertadoras longitudinales se pueden utilizar para delinear el borde de vías rurales pavimentadas donde podrían ocurrir colisiones a causa de la fatiga del conductor. La figura 58 muestra el ejemplo de la implementación de esta contramedida.

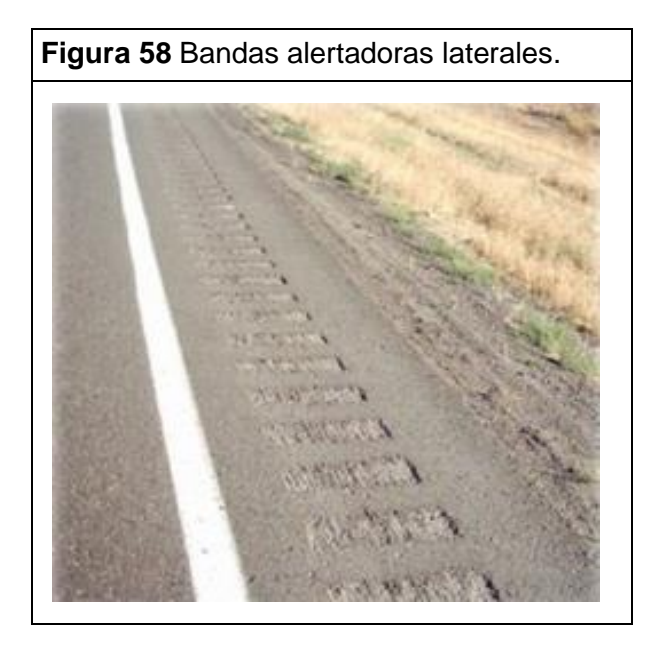

Fuente: Guía explicativa de iRAP (Año 2012).

2. **Eliminación de peligros (árboles, postes, estructuras)-lado del conductor:** En algunos casos los peligros que no pueden retirarse pueden reemplazarse por equipos que están diseñados para colapsar al ser impactados. La figura 59 muestra el ejemplo de la implementación de esta contramedida.

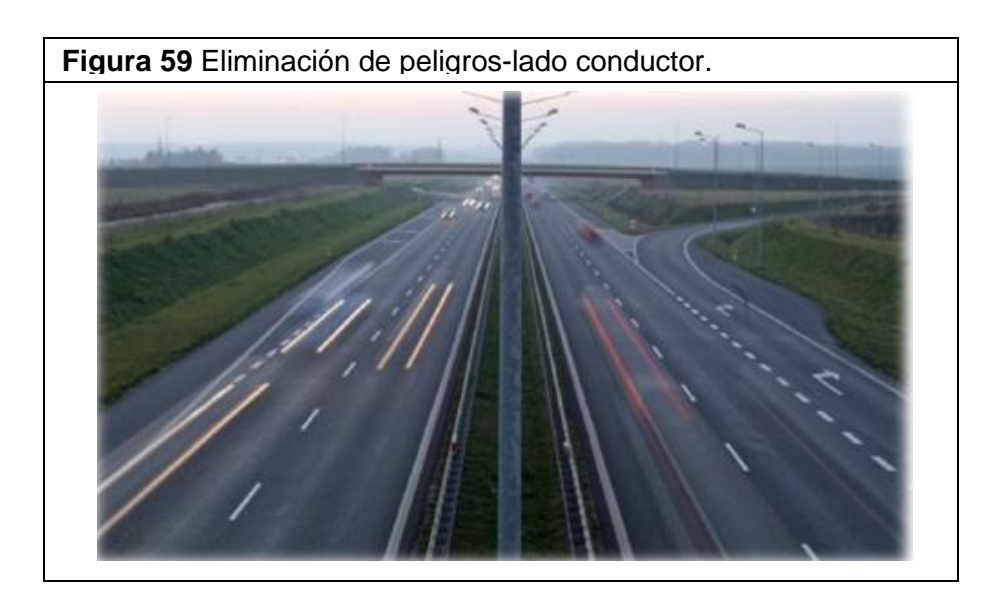

Fuente: Guía explicativa de iRAP (Año 2012).

3. **Eliminación de peligros (árboles, postes, estructuras)-lado del copiloto:** Los árboles y postes >100 mm de diámetro que están cerca del borde de la carretera pueden representar un peligro serio. La figura 60 muestra el ejemplo de la implementación de esta contramedida.

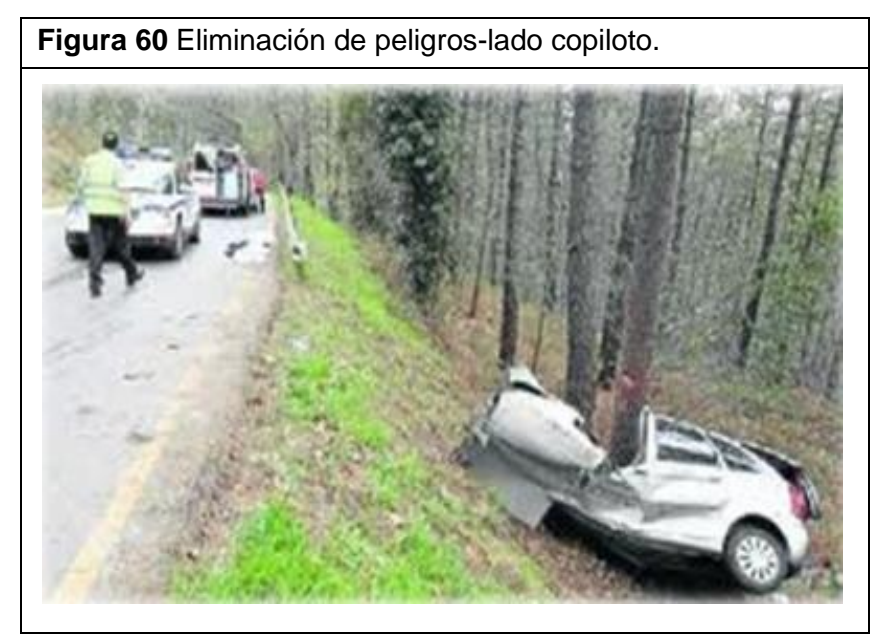

Fuente: Guía explicativa de iRAP (Año 2012).

**4. Carril de motos (únicamente logotipos pintados sobre la carretera):**  Esta contramedida hace referencia a indicar mediante un logotipo pintado sobre la vía que un determinado carril es de uso exclusivo para motocicletas. La figura 61 muestra el ejemplo de la implementación de esta contramedida.

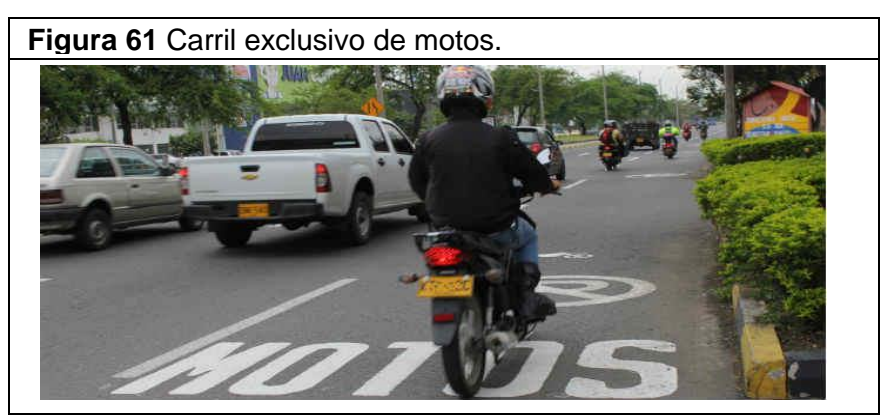

Fuente: Guía explicativa de iRAP (Año 2012).

5. **Implementación de barrera central en carreteras de más de un carril por sentido:** Las barreras medianeras separan los flujos que vienen en sentido contrario, ayudan a detener vehículos que viajan en los carriles de sentido contrario y evitan que los peatones crucen la vía en lugares poco seguros. La figura 62 muestra el ejemplo de la implementación de esta contramedida.

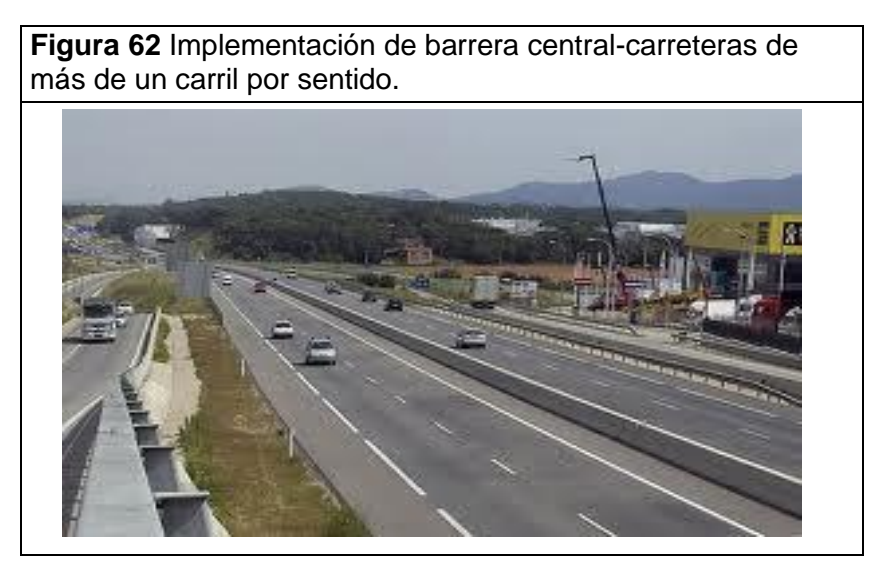

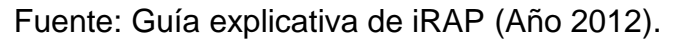

6. **Cruce peatonal no semaforizado en carretera secundaria:** Los cruces peatonales sin semáforo por lo general constan de señales y demarcaciones pintadas en la vía ('pasos de cebra'). La figura 63 muestra el ejemplo de la implementación de esta contramedida.

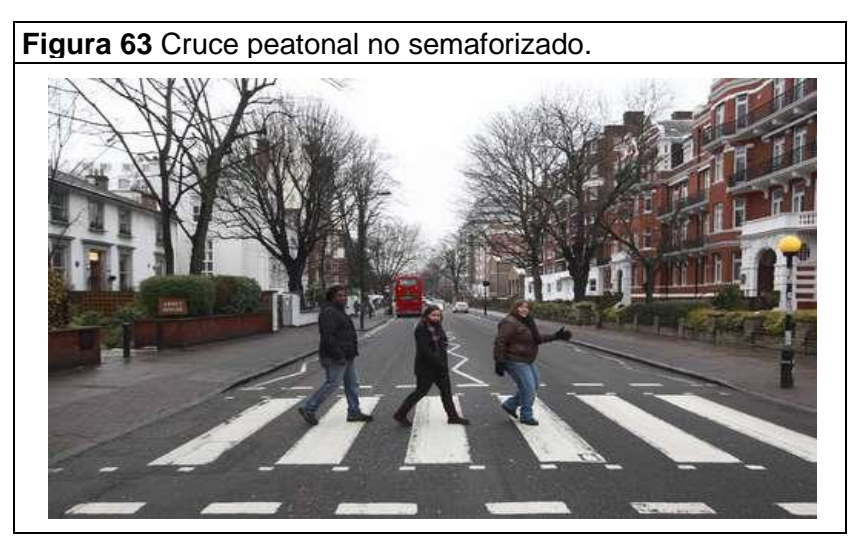

Fuente: Guía explicativa de iRAP (Año 2012).

7. **Implementación de vereda del lado del copiloto (>1m):** Las aceras o veredas reducen el riesgo de colisiones ya que separan los vehículos de los peatones. La figura 64 muestra el ejemplo de la implementación de esta contramedida.

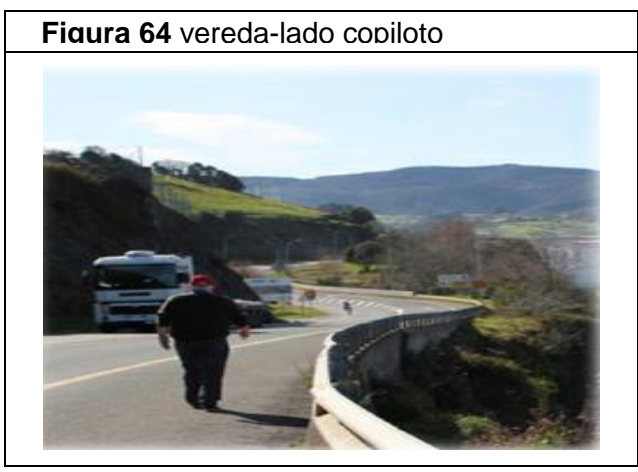

Fuente: Guía explicativa de iRAP (Año 2012).

8. **Implementación de vereda del lado del conductor (>1m):** la implementación de esta medida brinda un espacio exclusivo para que el peatón realice el desplazamiento a lo largo de la vía sin poner su vida en riesgo. La figura 65 muestra el ejemplo de la implementación de esta contramedida.

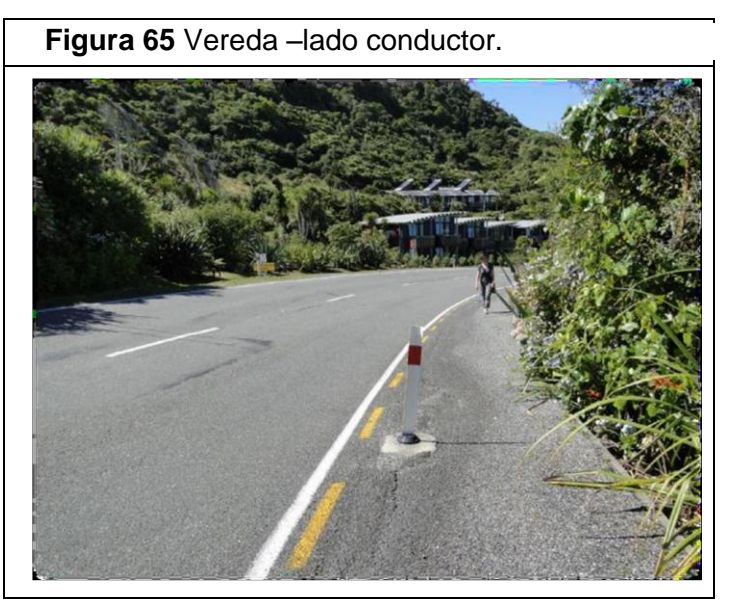

Fuente: Guía explicativa de iRAP (Año 2012).

9. **Cerca para contener peatones/ valla peatonal:** La implementación de esta contramedida es útil para separar a los peatones de los vehículos, con el fin de proteger al peatón brindándole seguridad. La figura 66 muestra el ejemplo de la implementación de esta contramedida.

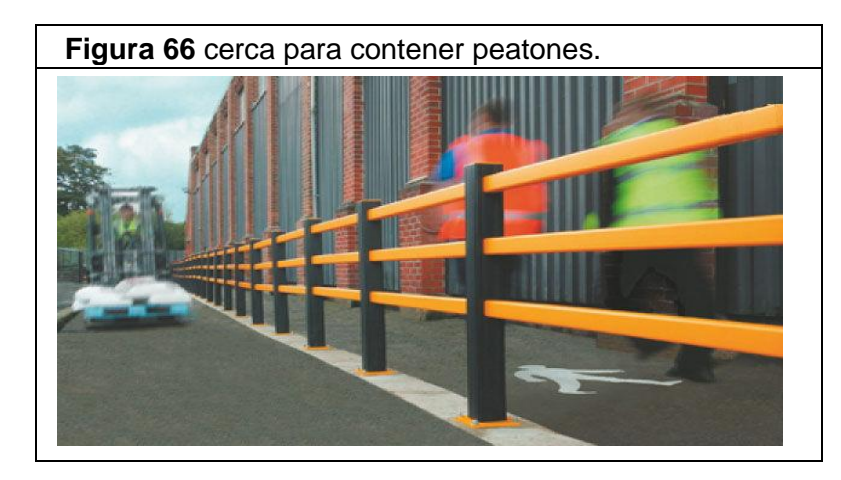

Fuente: Guía explicativa de iRAP (Año 2012).

10.**Mejorar señalamiento en curva horizontal:** la implementación de esta contramedida permite al conductor ser orientado acerca de la situación que se aproxima, esto le permite tomar decisiones premeditadas y adecuadas con el fin de evitar accidentes. La figura 67 muestra el ejemplo de la implementación de esta contramedida.

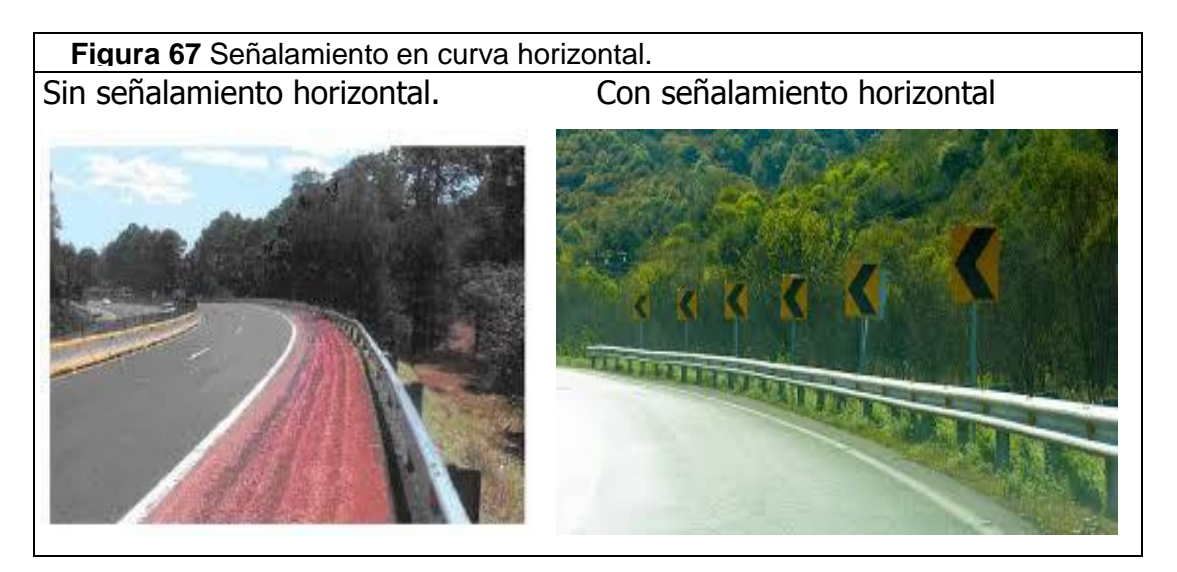

Fuente: Guía explicativa de iRAP (Año 2012).

11.**Mejorar delineación (señalamiento horizontal y vertical):** Las medidas de delineación central y de los bordes ayudan a los conductores a juzgar su

posición en la vía, y los orientan sobre las condiciones que se aproximan. La figura 68 muestra el ejemplo de la implementación de esta contramedida.

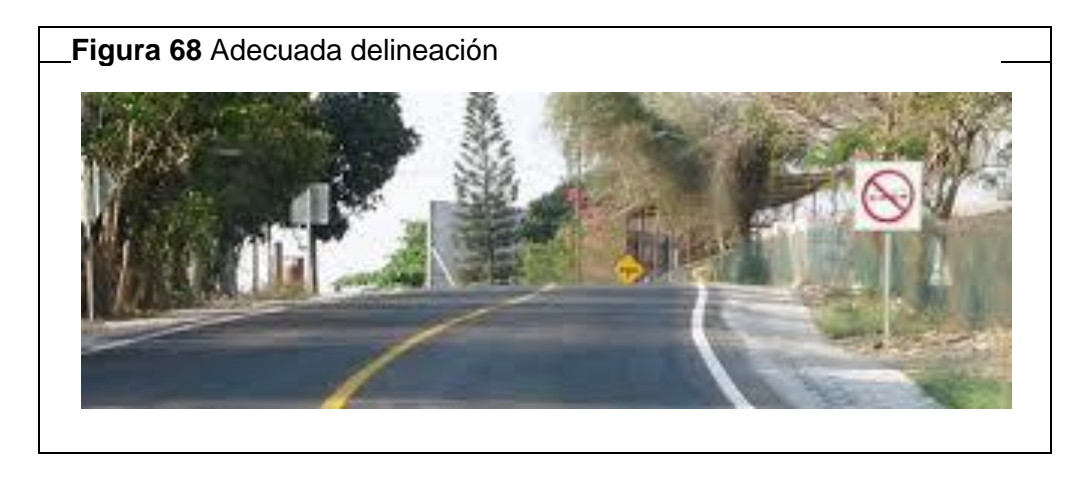

Fuente: Guía explicativa de iRAP (Año 2012).

12.**Implementación de barrera central en carreteras de un carril por sentido:** esta contramedida es de gran utilidad para evitar colisiones frontales de vehículos que viajen en sentidos contrarios, disminuyendo así el riesgo de la vía. La figura 69 muestra el ejemplo de la implementación de esta contramedida.

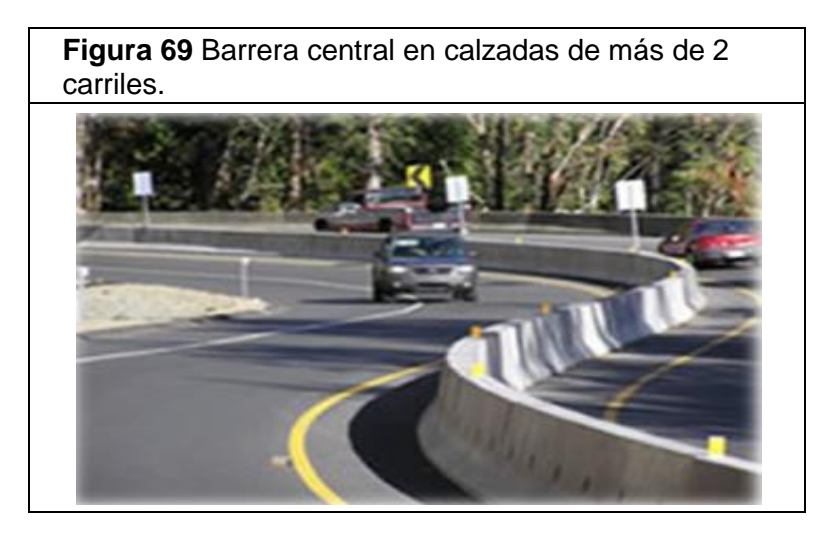

Fuente: Guía explicativa de iRAP (Año 2012).

13.**Construcción de acera lado del conductor (adyacente a la carretera):** Una acera al costado de la vía, o una berma ancha y nivelada, puede prevenir las colisiones de peatones. La figura 70 muestra el ejemplo de la implementación de esta contramedida.

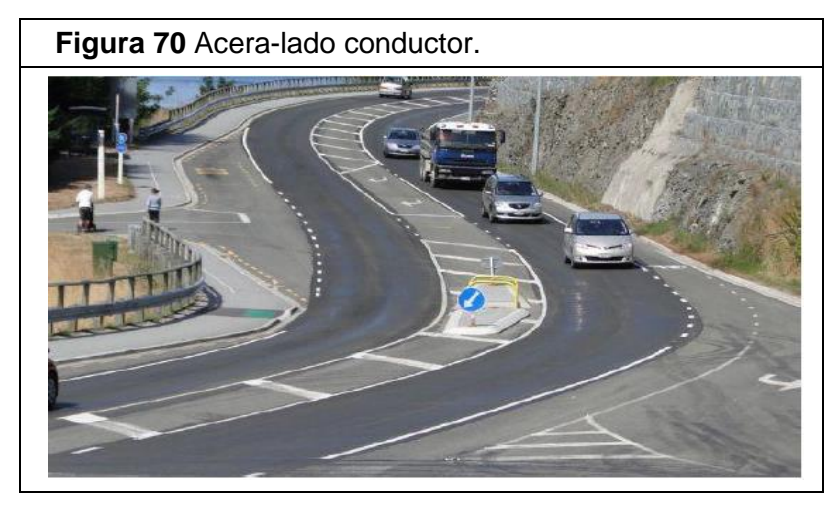

Fuente: Guía explicativa de iRAP (Año 2012).

14.**Construcción de acera del lado del copiloto (adyacente a la carretera):** la implementación de esta medida permite a los peatones transitar con seguridad a lo largo de la vía. La figura 71 muestra el ejemplo de la implementación de esta contramedida.

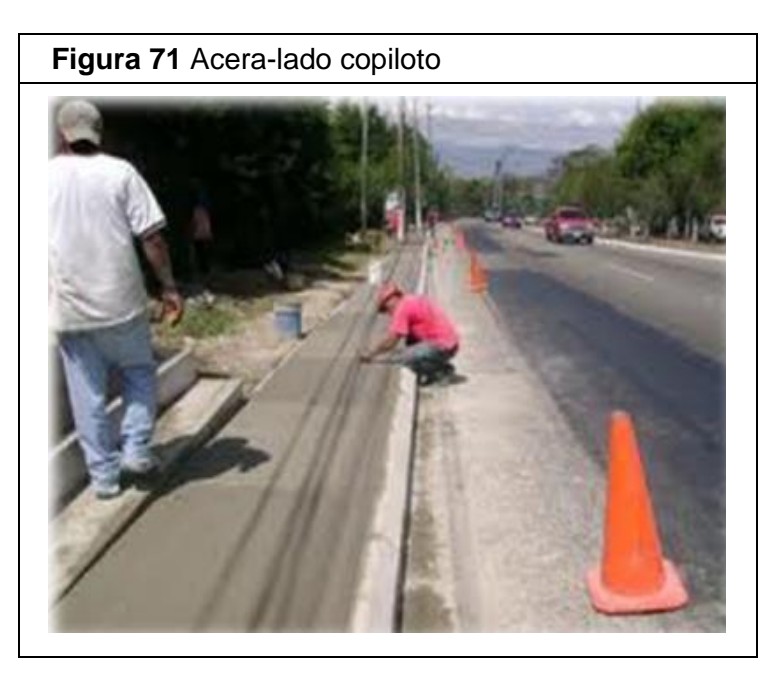

Fuente: Guía explicativa de iRAP (Año 2012).

15.**infraestructura para disminuir velocidad:** Existen una amplia variedad de estos elementos, también se incluyen: rotondas, extensión de bordillos (sardineles o soleras), losas elevadas, amortiguadores de la velocidad, intersecciones modificadas y muchos otros. La figura 72 muestra el ejemplo de la implementación de esta contramedida.

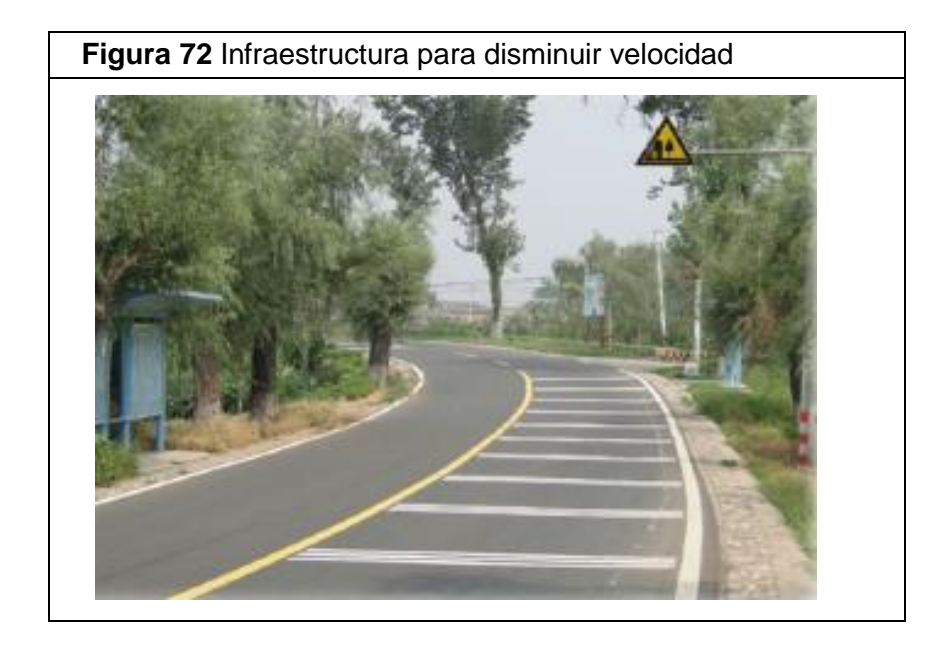

Fuente: Guía explicativa de iRAP (Año 2012).

13.3.2 Contramedidas y plan de inversión en el tramo de estudio.

A continuación se presentan las contramedidas de implementación necesaria en el tramo de estudio para mejorar la seguridad vial y el plan de inversión para llevar a cabo las mismas.

El valor asignado al costo de las contramedidas propuestas por el software en línea ViDA de iRAP están limitado por la capacidad de inversión económica que presenta la región en la cual se encuentra ubicada la vía, pues el software busca priorizar los recursos, maximizando la inversión; es decir, se plantean las contramedidas invirtiendo el dinero con el que se cuenta para obtener el mejor resultado posible.

La relación beneficio costo (RBC), resulta de un análisis económico en el cual se estima el beneficio económico de salvar determinado número de vidas y de lesionados graves; entonces, el valor de la RBC resulta del producto entre el valor

de cada muerte dividido en el costo de la contramedida que se requiere aplicar; el valor estimado por cada muerte equivale aproximadamente a \$ 665.750.000.

El costo estimado resulta de un análisis realizado en base a precios IDU y precios de proveedores dependiendo del mantenimiento que se le debe realizar al tipo de vía.

El valor correspondiente a muerto y lesionado grave salvado (MGL) se basa en una cantidad generada por el modelo codificador cada 100 metros, este modelo se fundamenta en las características físicas de la vía las cuales permiten establecer que tan peligrosa es la misma, y además está calibrado por la base de datos de la accidentalidad que se presenta en el tramo de estudio.

La tabla 18 indica las contramedidas recomendadas por el software en línea ViDA de iRAP, tomando en cuenta entre otros factores, el puntaje de protección de la vía y la evaluación económica. Las contramedidas recomendadas son aquellas que pasaron los criterios económicos. La tabla 18 indica los kilómetros/sitios en que las contramedidas son ocupadas, los muertos y lesionados graves prevenidos, los costos estimados, y la relación beneficio-costo de cada contramedida. Vale la pena destacar que el programa genera un gran número de contramedidas, y sólo son seleccionadas aquellas que aprueban los criterios de evaluación económica que arrojen una relación beneficio costo superior a 1.5.

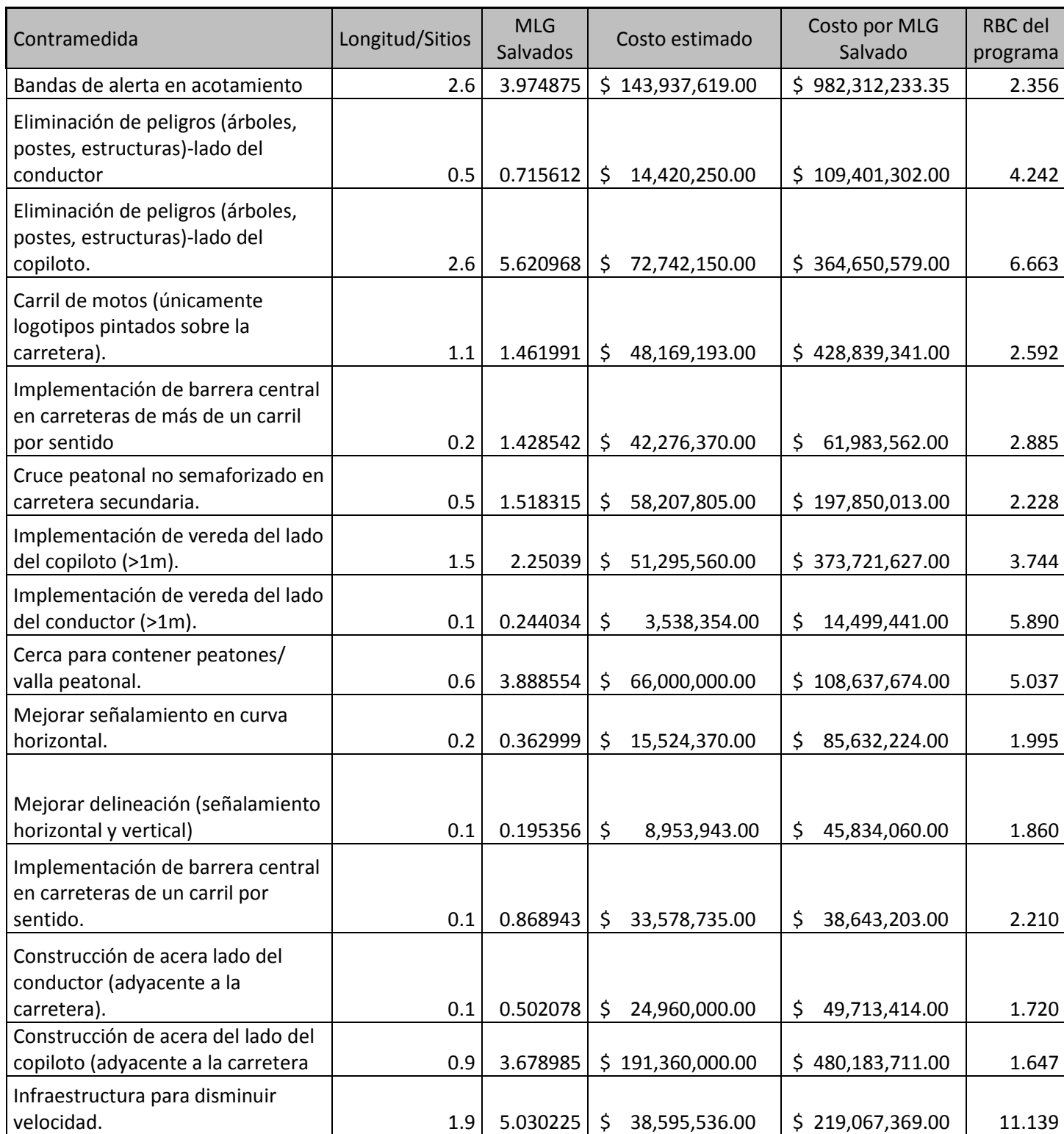

## **Tabla 18** Contramedidas de necesaria implementación al tramo de estudio*.*

Fuente: elaboración propia a partir de software en línea ViDA de iRAP.
Por otra parte se dividió el tramo de estudio en 57 subtramos de 100 metros cada uno, la tabla 19 muestra las contramedidas de necesaria implementación para cada subtramo, allí se indica los muertos y lesionados graves prevenidos, los costos estimados, y la relación beneficio-costo correspondiente a cada contramedida sugerida.

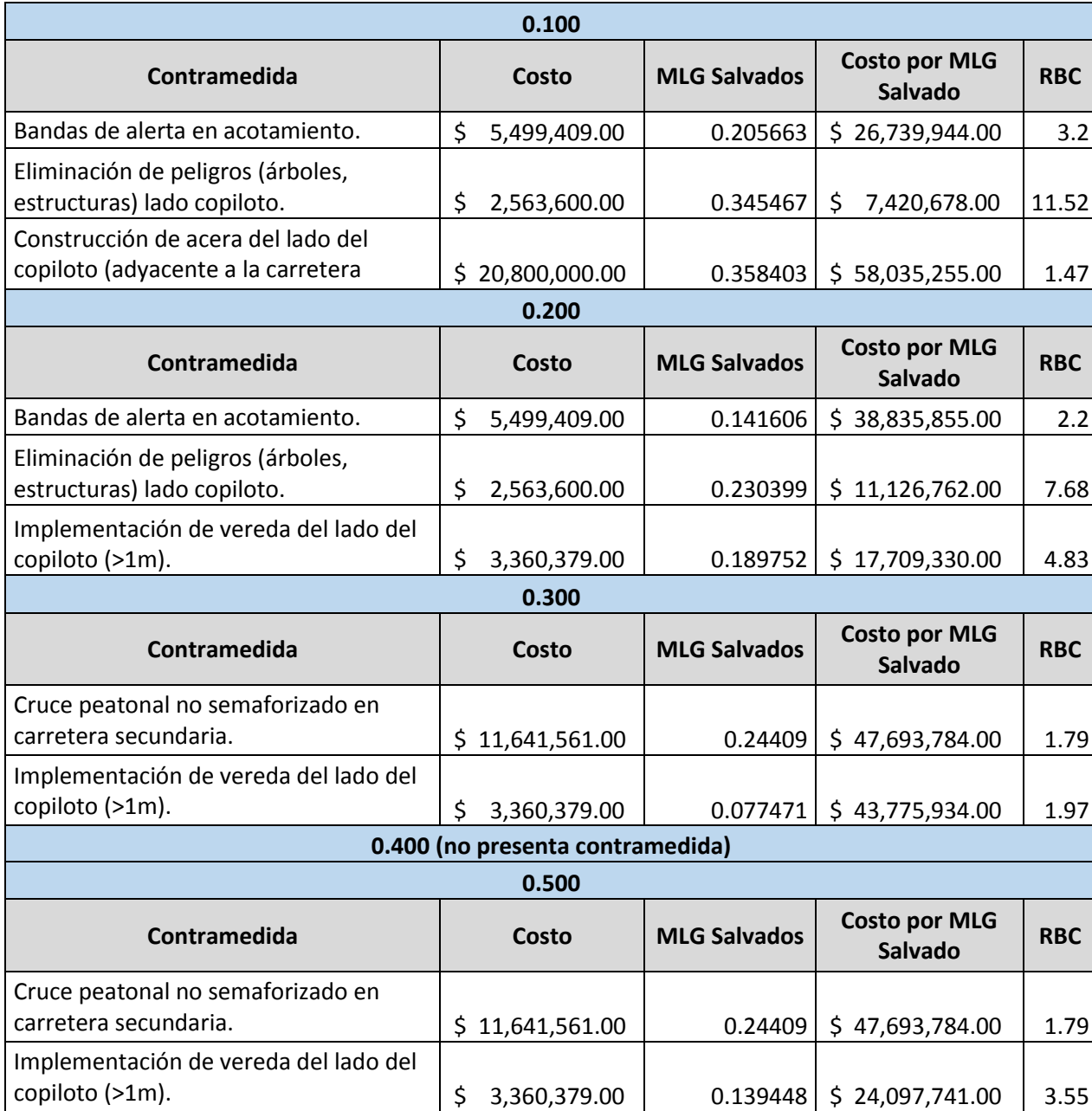

**Tabla 19**. Contramedidas de necesaria implementación clasificadas por subtramos.

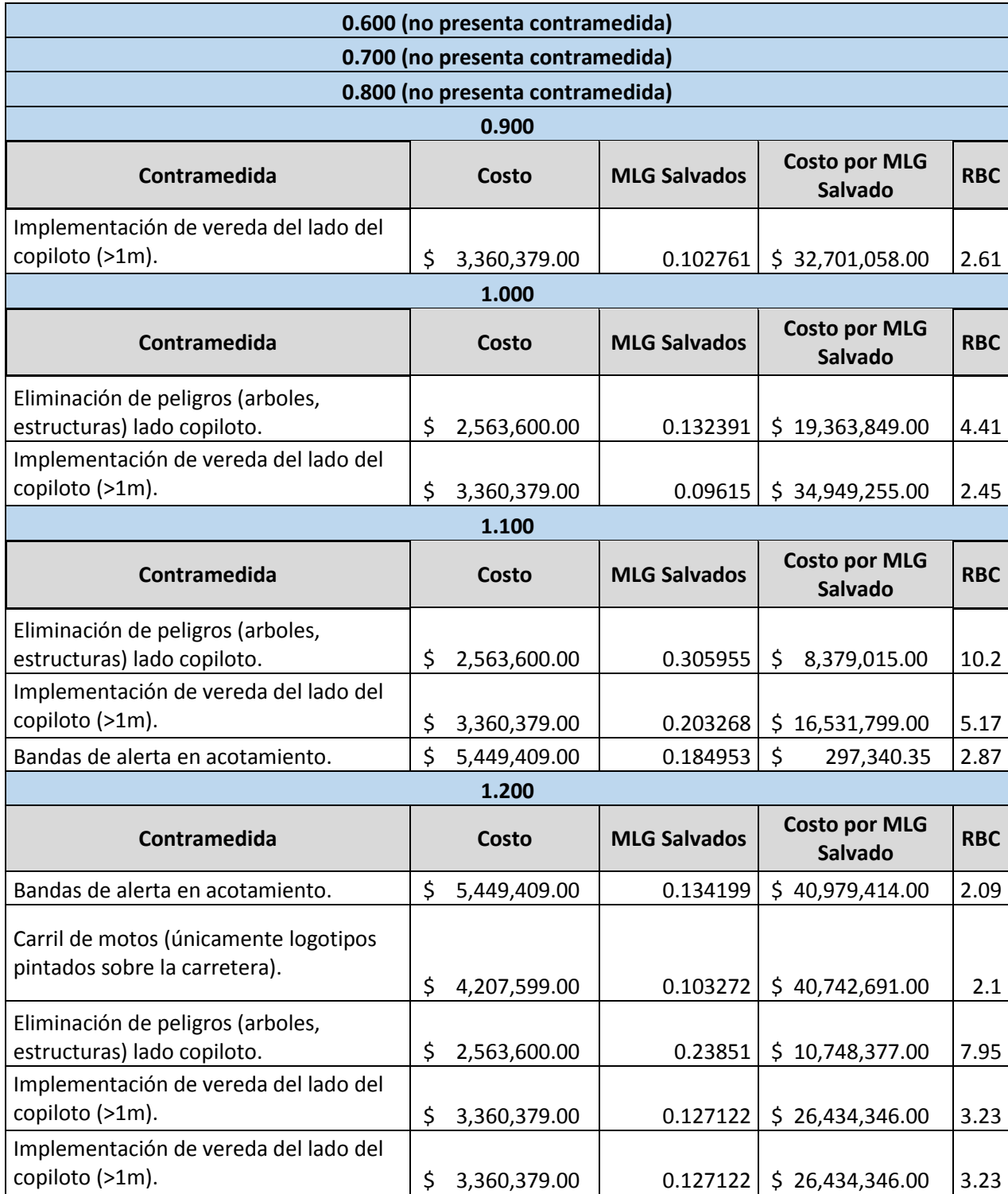

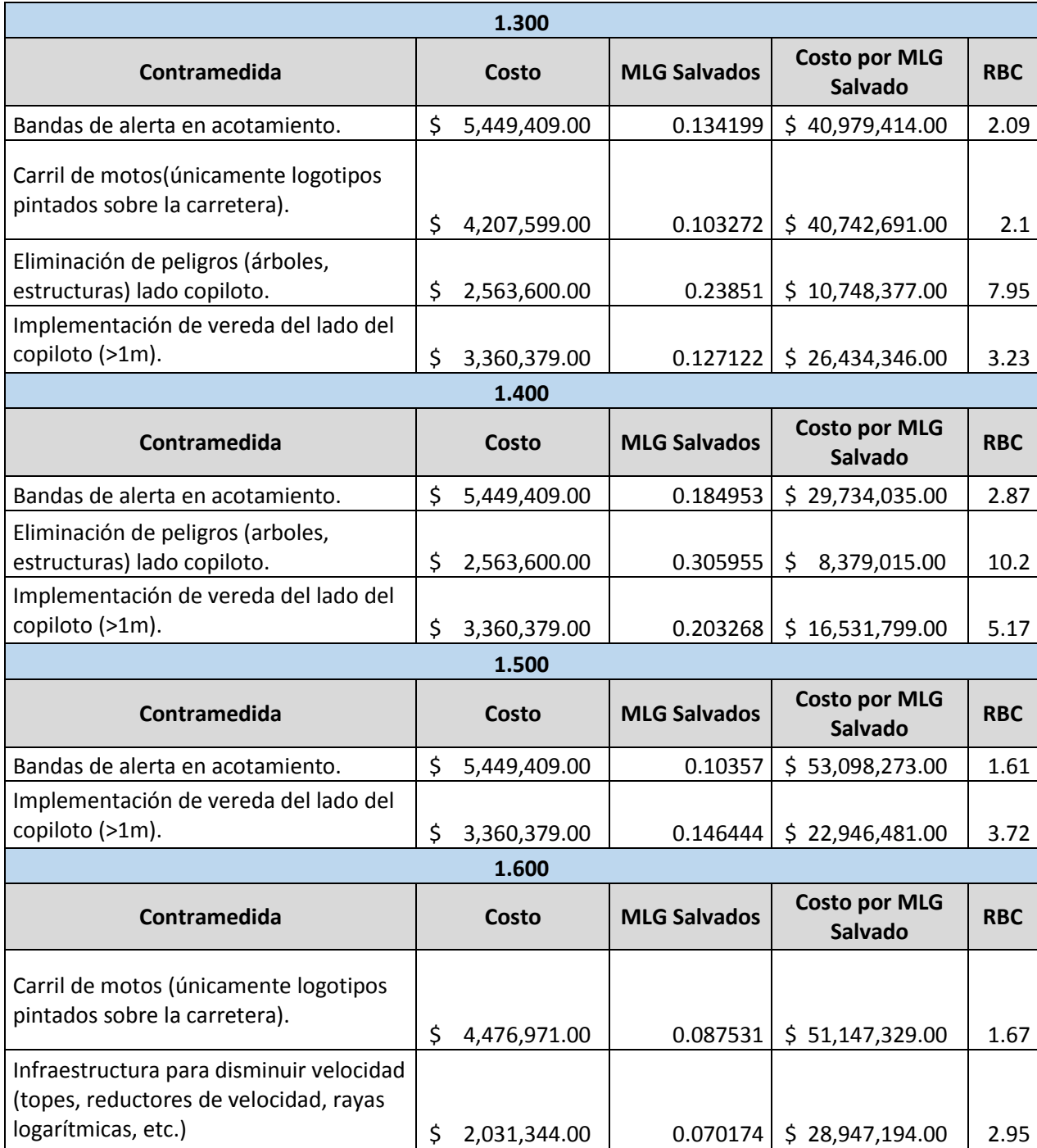

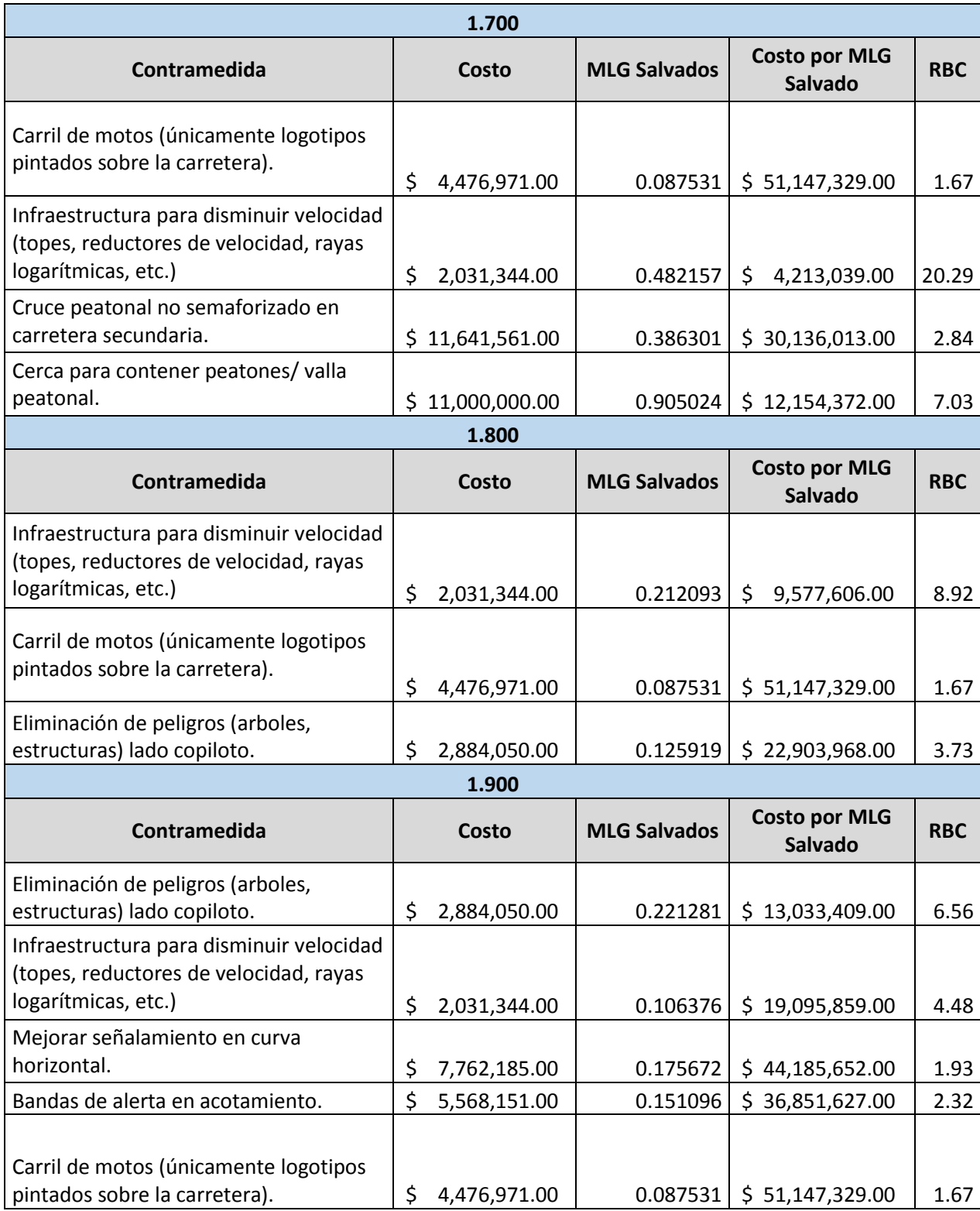

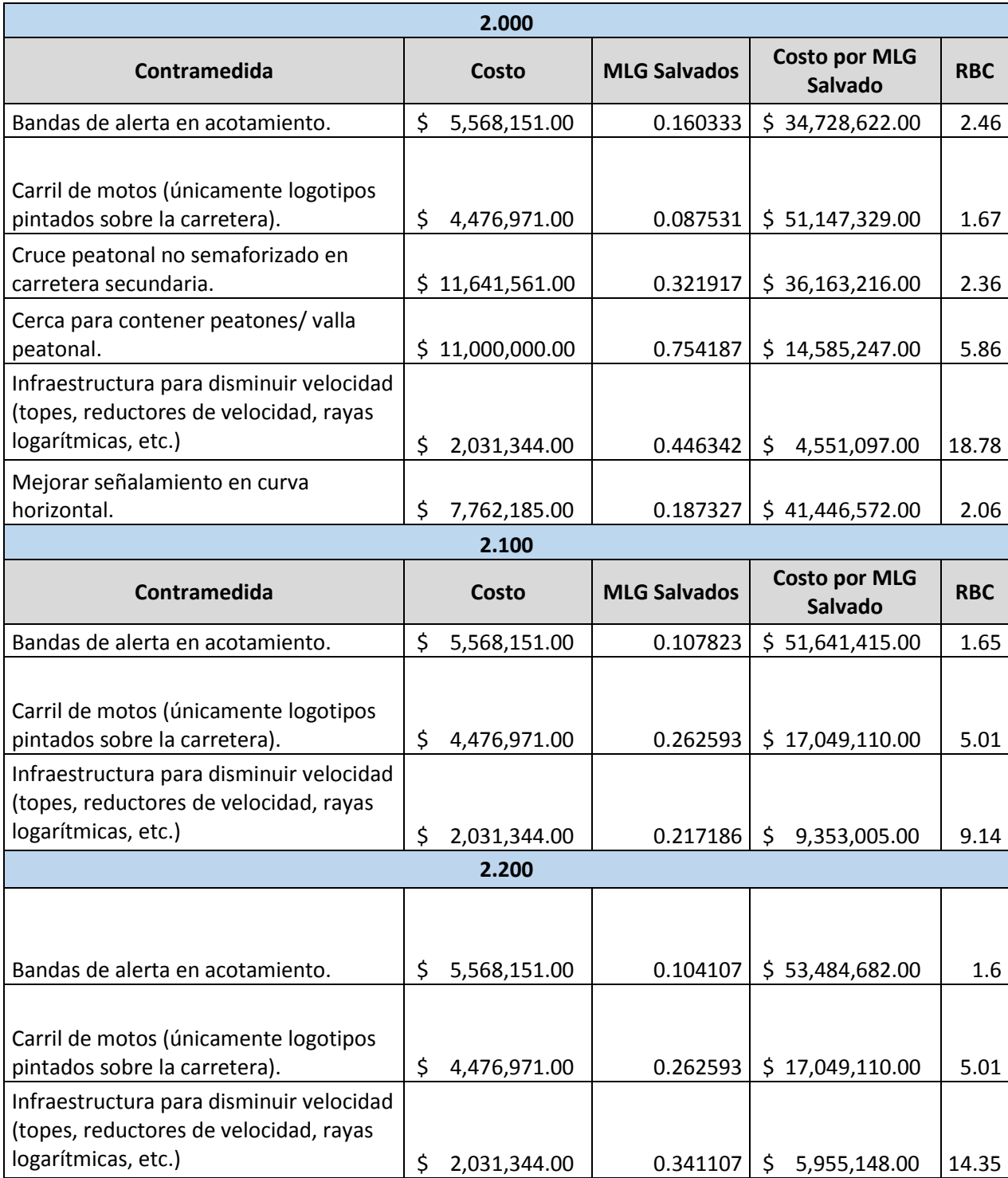

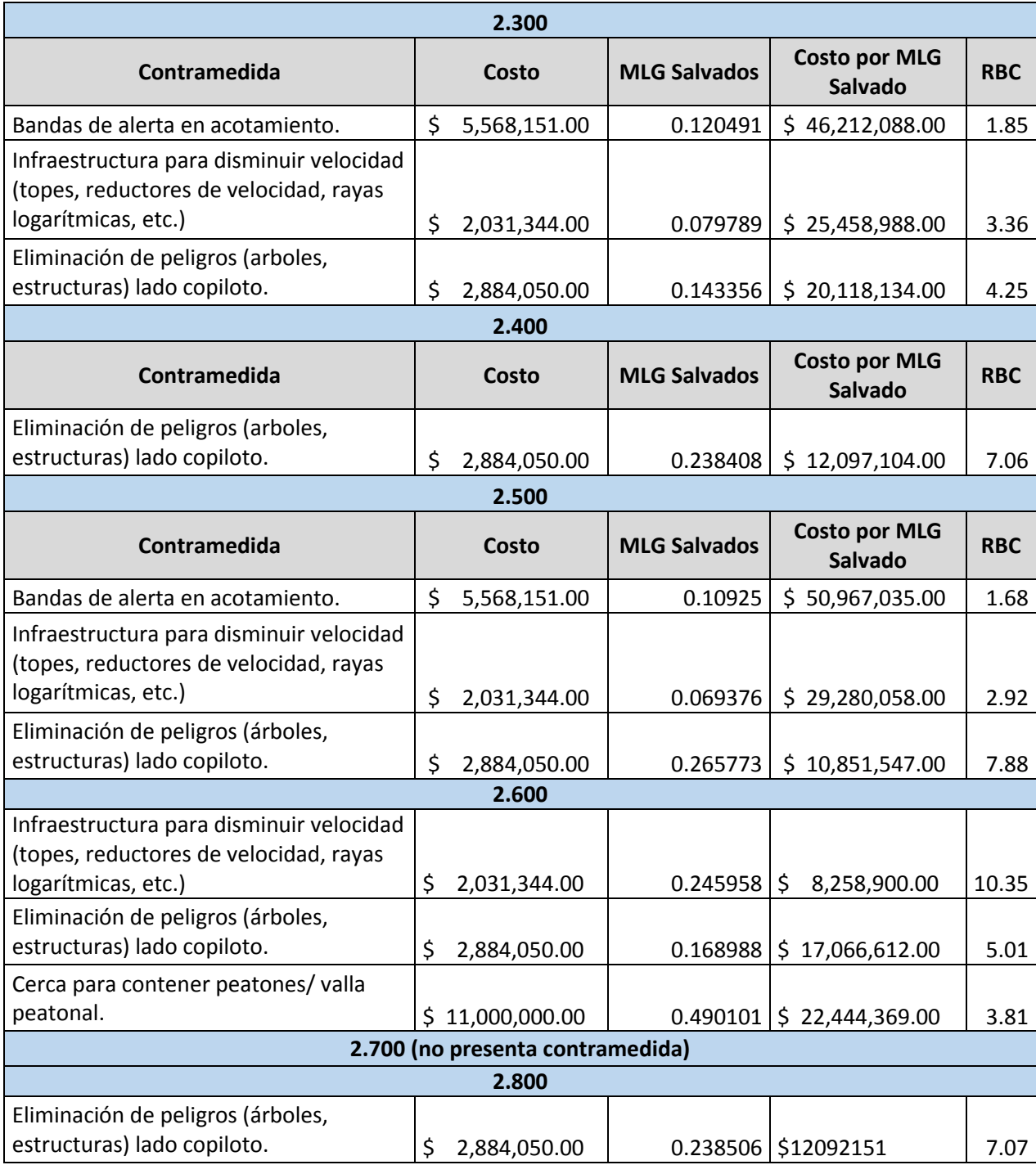

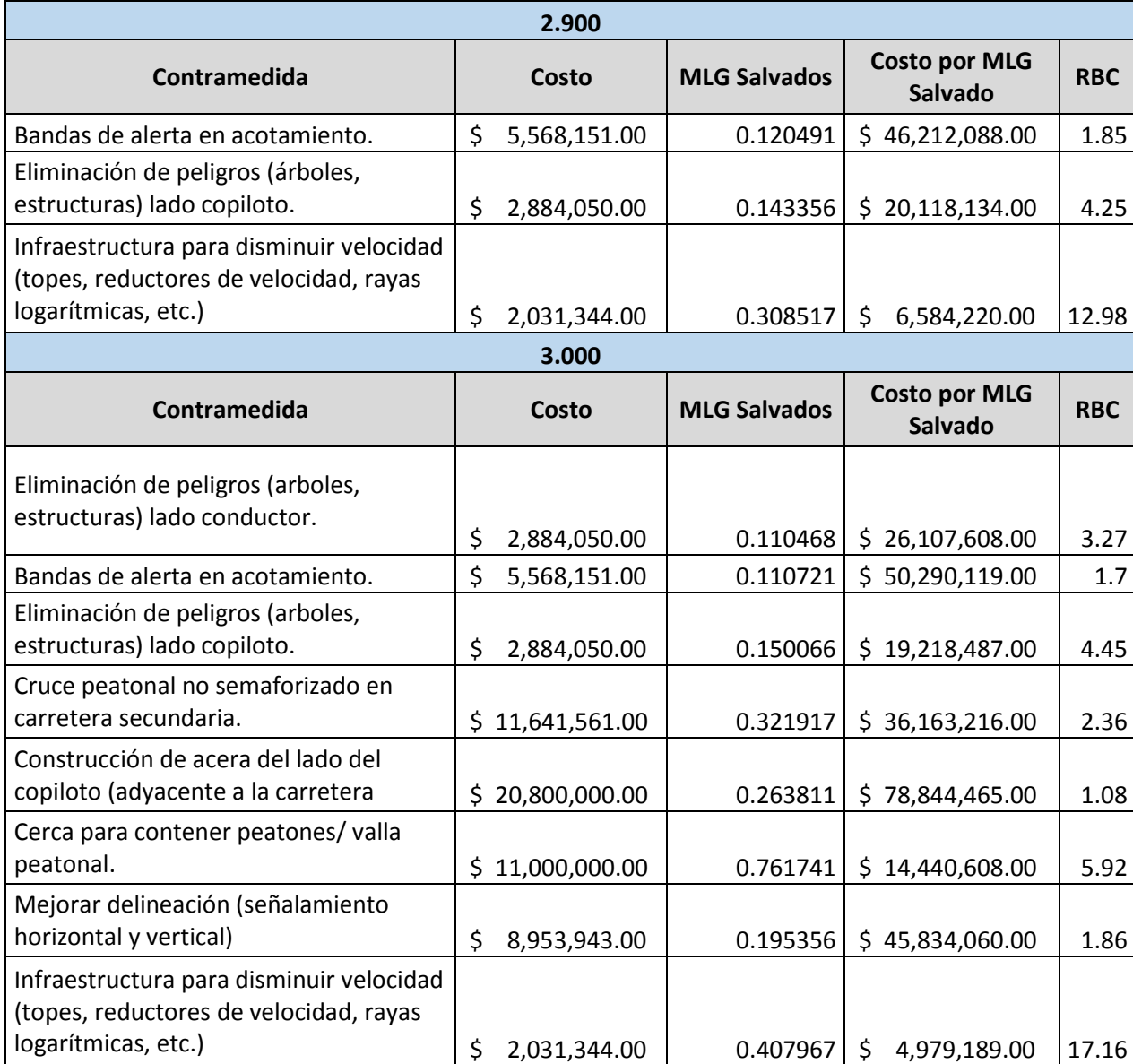

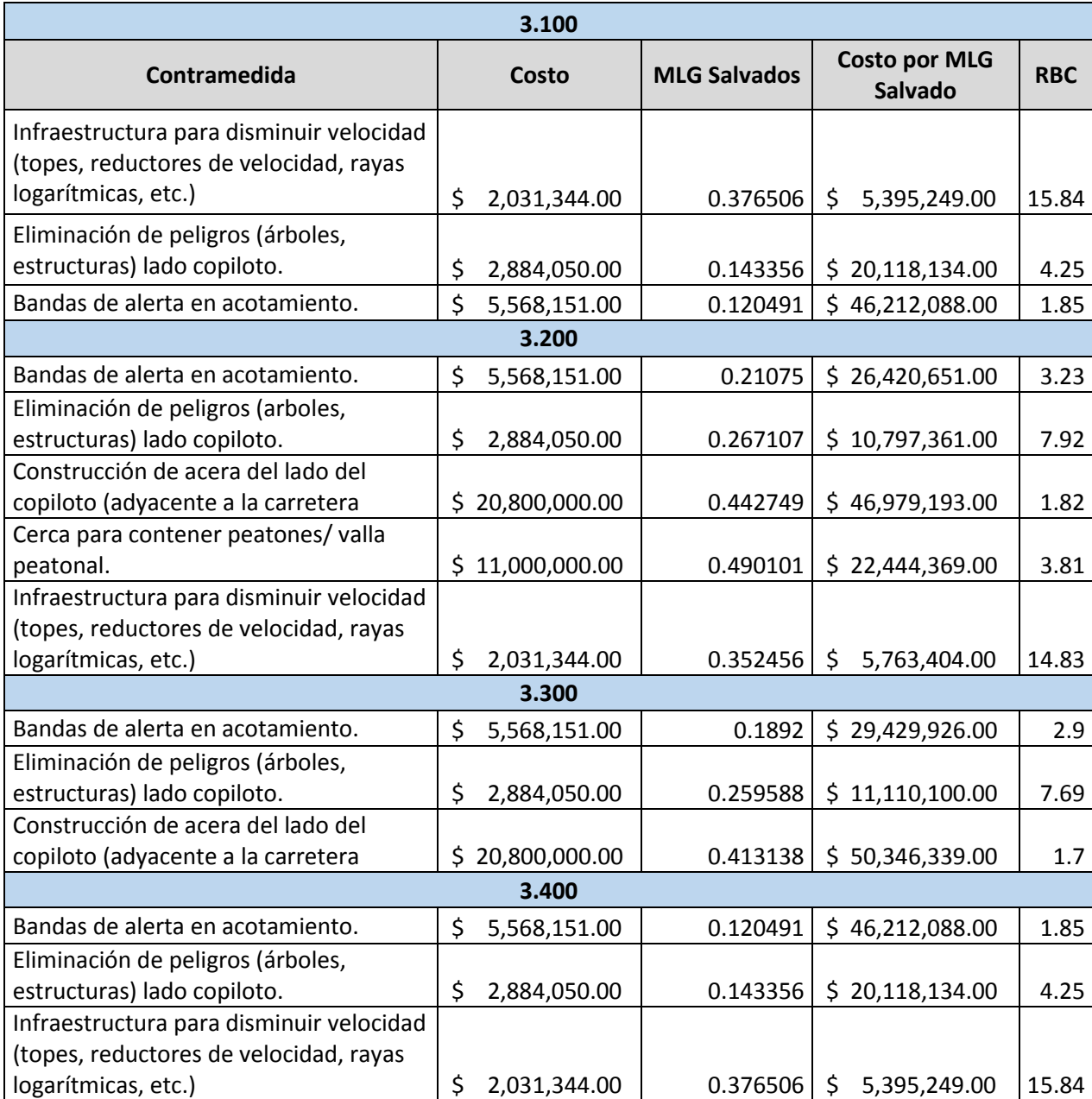

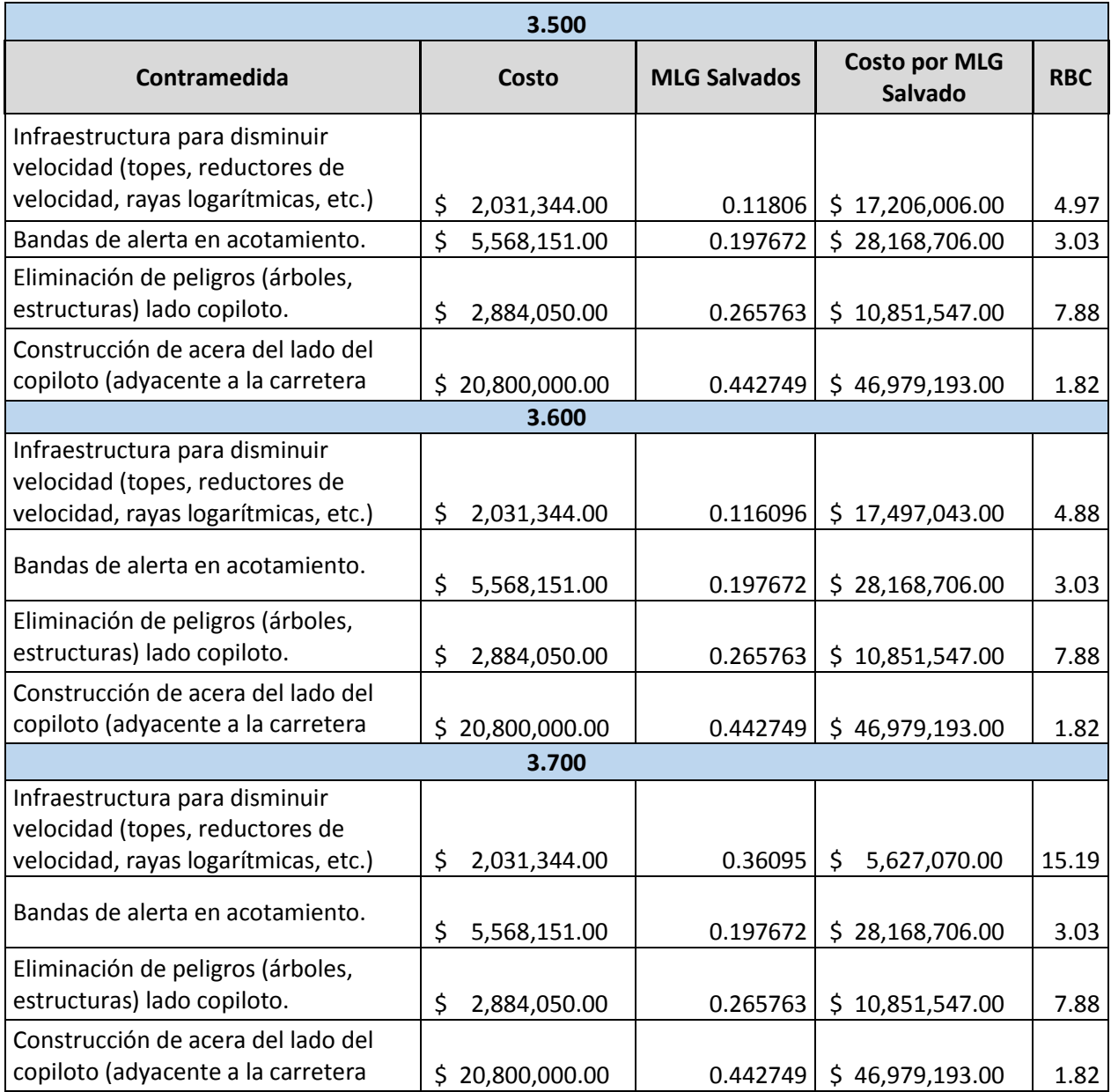

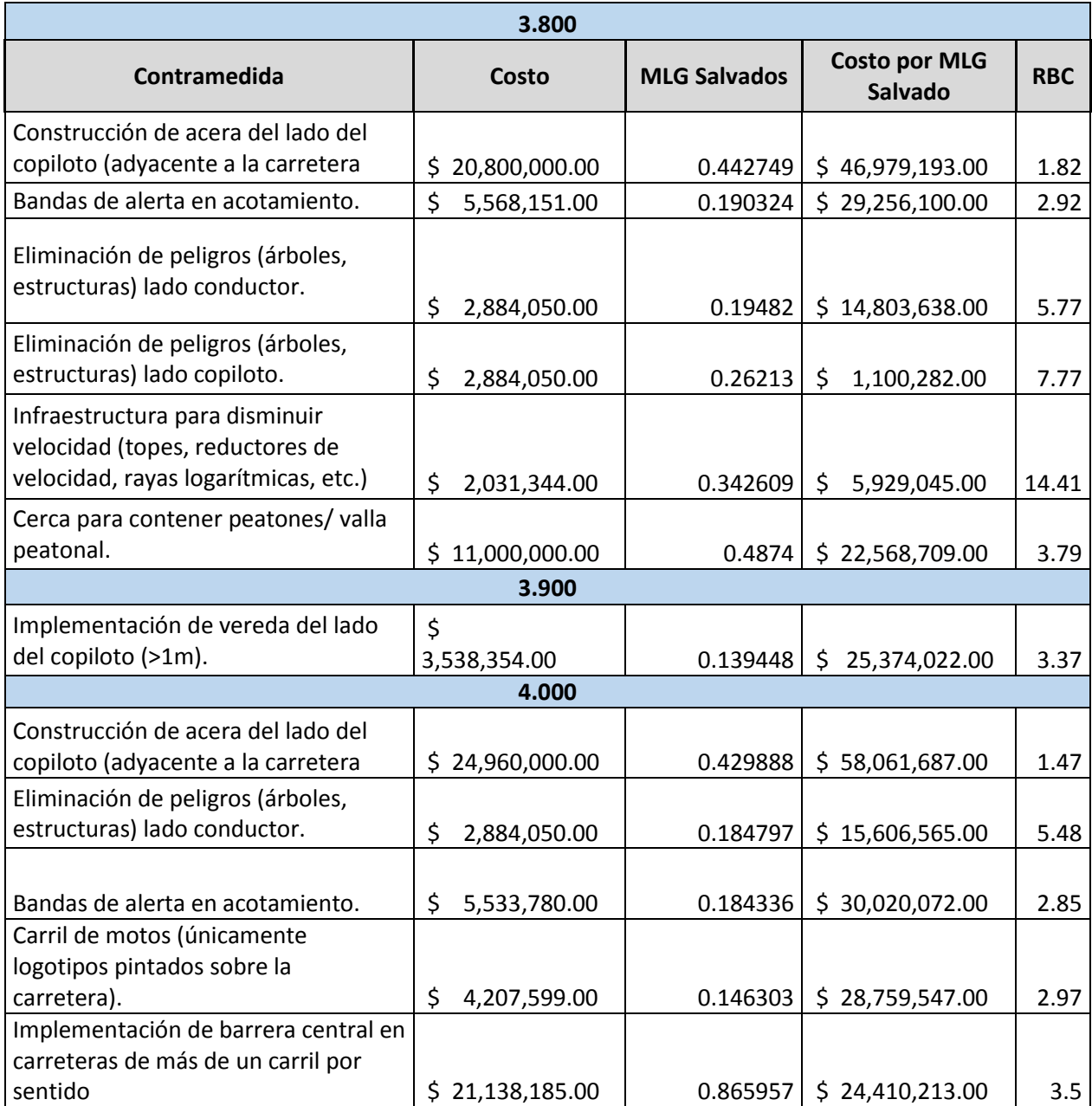

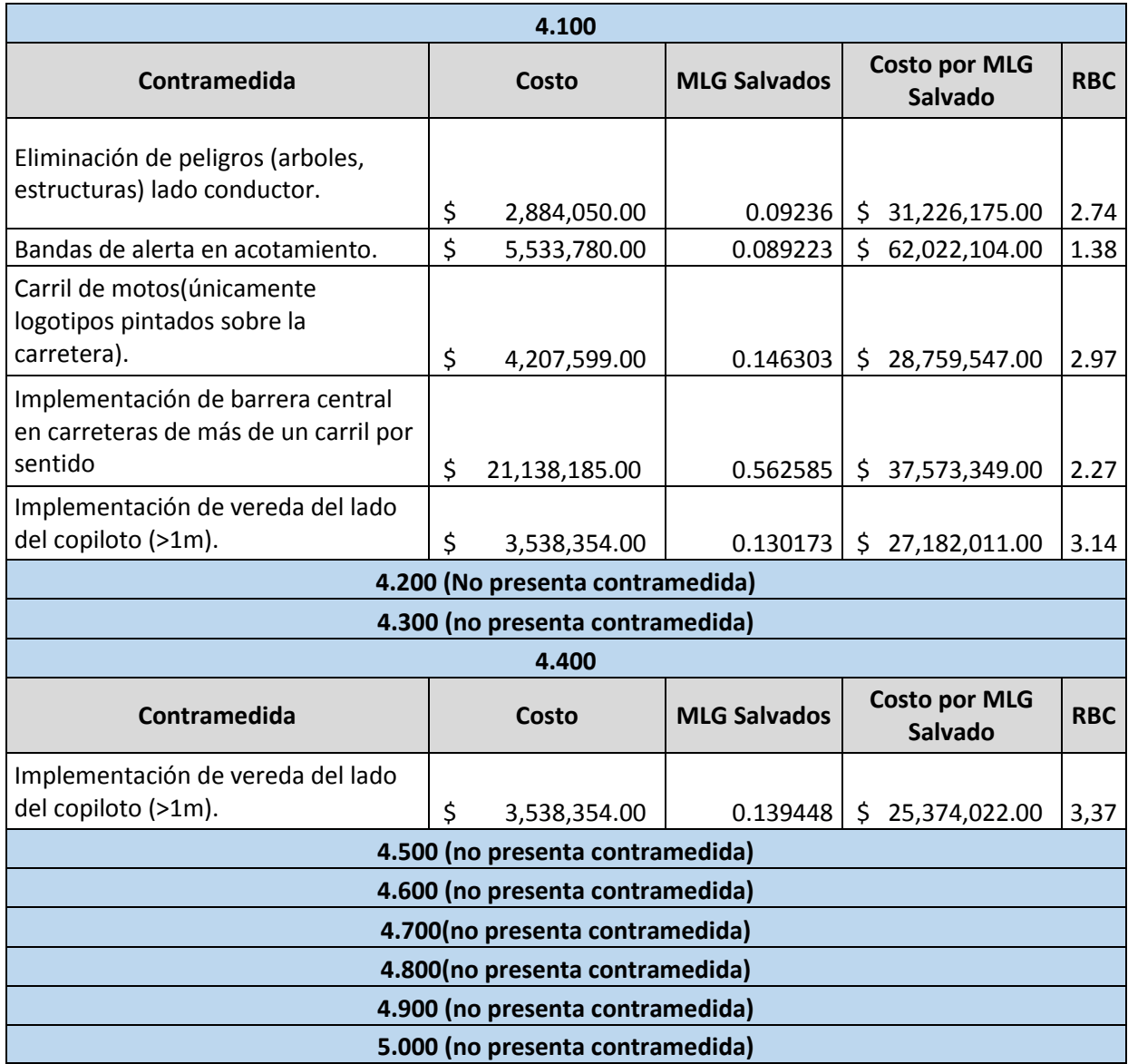

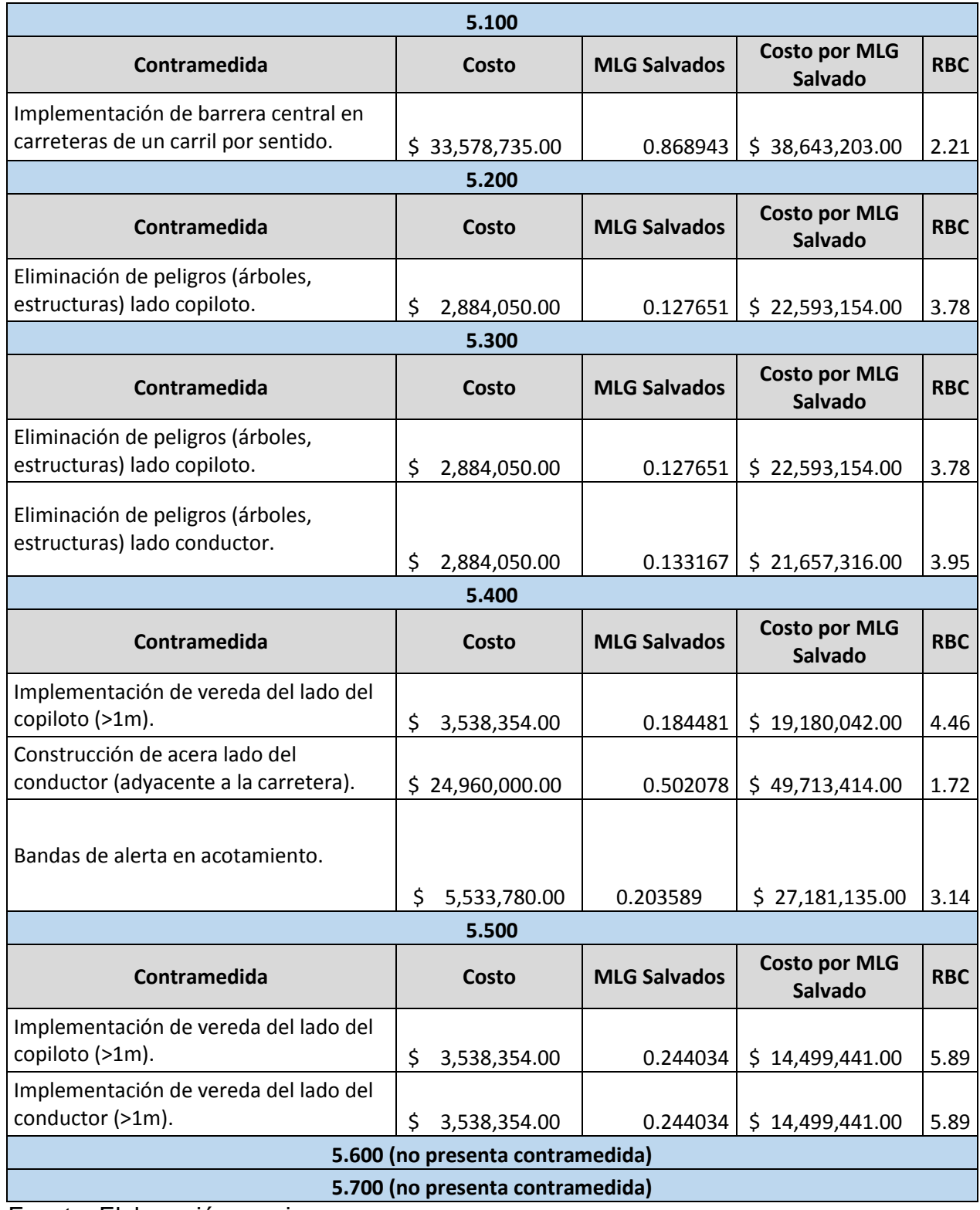

Fuente: Elaboración propia.

#### **13.4 Características de Atributos Físicos y Operativos del Tramo a Inspeccionar Después de la Aplicación de la Contramedida**

#### **Atributos Físicos:** Sección transversal igual

El tramo inspeccionado ubicado en el municipio de Piedecuesta y más exactamente entre el retorno La españolita y la intersección Los colorados consta de una longitud total de 5.7 km. Su sección transversal sigue siendo la misma después de implementadas las contramedidas y sigue comportándose de la siguiente manera:

- $\triangleright$  En 1.7 Km de longitud: presenta dos calzadas compuestas por tres carriles cada una, de los cuales dos carriles son para uso de vehículo mixto y el tercer carril corresponde al carril exclusivo del sistema integrado de transporte urbano Metrolinea.
- $\geq$  En 2.8Km de longitud: consta de dos carriles por calzada para uso de cualquier tipo de vehículo.
- en 1.2 Km de longitud: consta de una calzada con un único carril por sentido de circulación para uso de cualquier tipo de vehículo.

A continuación se podrá ver los mismos atributos físicos ya mencionados pero ahora con el después de las respectivas contramedidas que en general se sugieren para todo el tramo estudiado:

- Longitud del tramo: 5.7 KM
- $\triangleright$  Tipo de terreno: plano y ondulado.
- $\triangleright$  Pendiente Longitudinal: entre 0% y 7.5%.
- $\triangleright$  Tipo de superficie: pavimento asfaltico.
- Número de calzadas: La figura 73 indica la presencia de doble calzada en 4.5 Km de longitud y 1.2 km en una sola calzada. Estas mismas longitudes están comprendidas desde el retorno La Españolita hasta El Molino y desde El Molino hasta Los Colorados respectivamente.

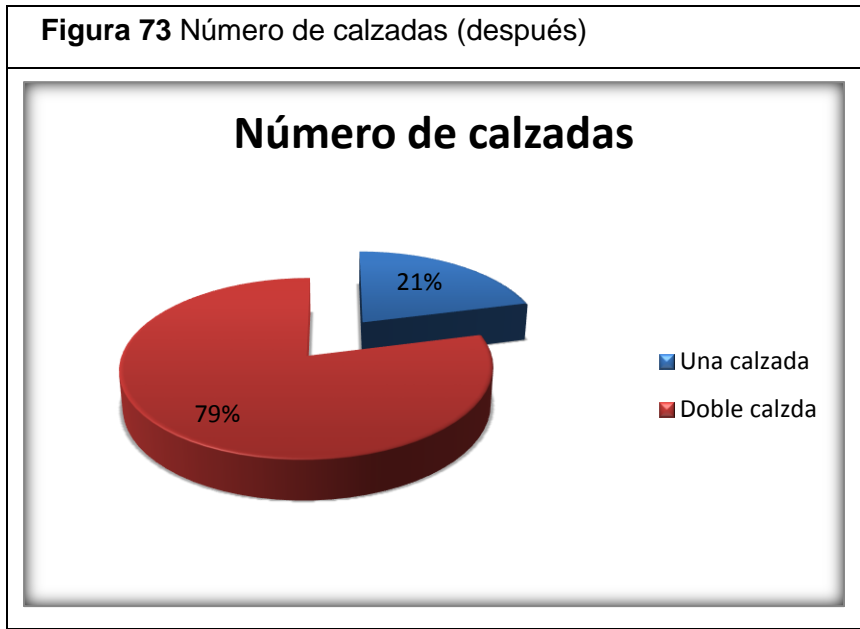

Fuente: Elaboración propia

 Número de carriles: 3 carriles en 1.7 Km de longitud, 2 carriles en 2.8 Km de longitud y 1 carril en 1.2 Km de longitud .la figura 74 muestra el valor porcentual de la caracterización de la vía en cuanto al número de carriles presentes en cada una de las calzadas del tramo de estudio.

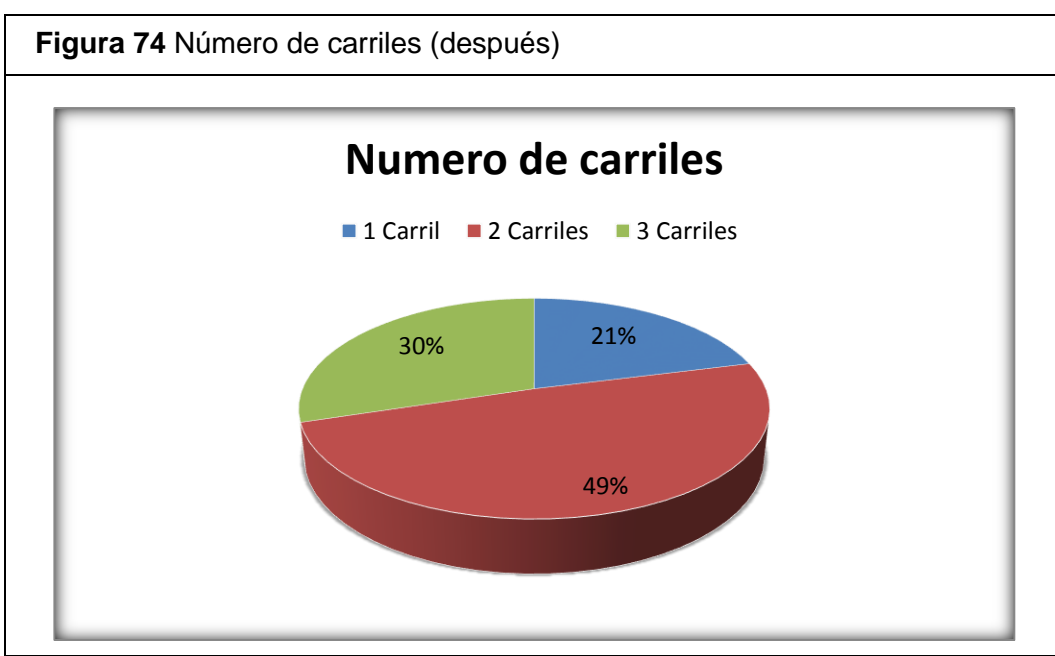

Fuente: Elaboración propia

 $\triangleright$  Ancho de carril: mayor o igual a 3.25 m en todo el tramo.

> Ancho físico de separador central: El tipo de separador cambia mínimamente pues aparece un nuevo tipo de separador en tan solo 300m de longitud pero este hace que cambie un poco la distribución. En la figura 75 se muestra la representación gráfica de la distribución del ancho físico del separador central en función de la longitud del tramo.

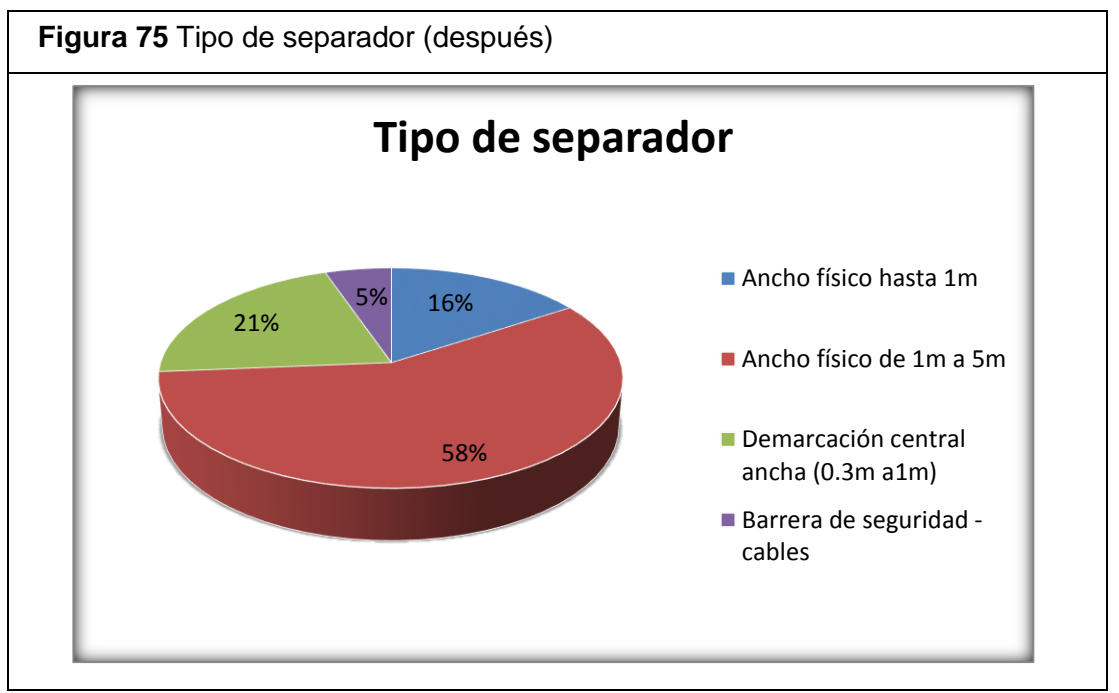

Fuente: Elaboración propia

 $\geq$  Ancho de berma: variable entre 0,0m y 2.4m, no presento cambios. Las figuras 76 y 77 muestran el ancho de las bermas en el lado del conductor y del copiloto respectivamente y en función de la longitud del tramo. En ambas figuras podemos deducir que sigue predominando el ancho de berma angosto.

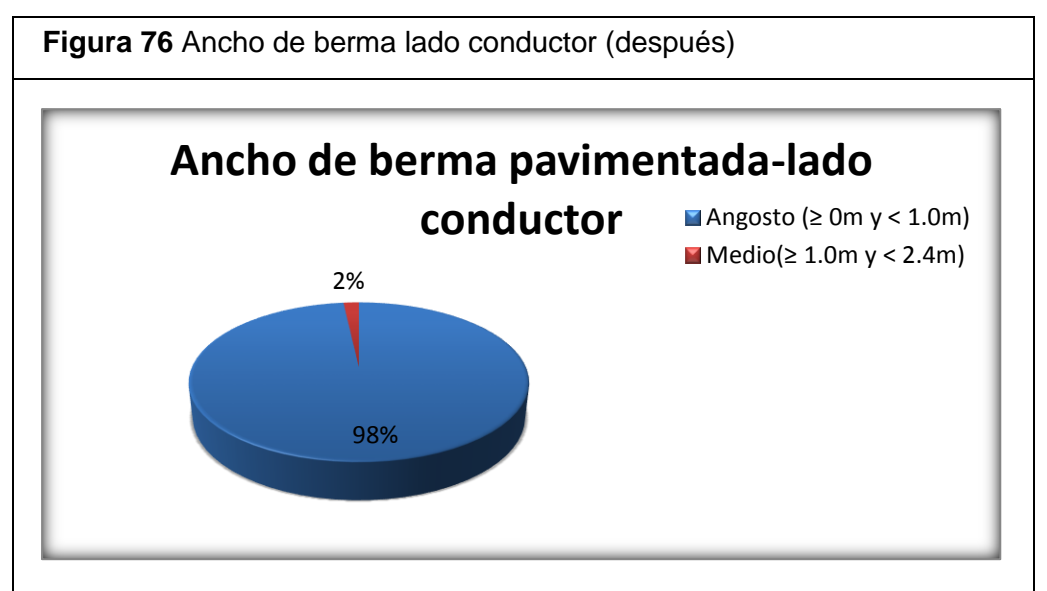

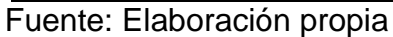

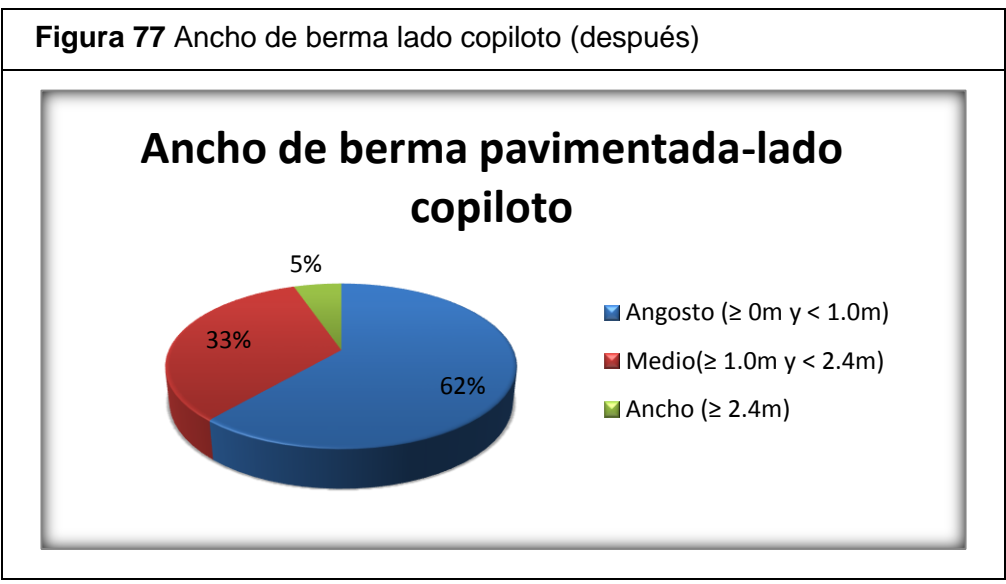

Fuente: Elaboración propia

- $\triangleright$  Ancho de cuneta: variable entre 0.0m y 1.0m.
- Ancho de andén: El ancho de andén aquí se presenta en el lado del conductor en un porcentaje mínimo y en el lado del copiloto tiene varios cambios más significativos. Las figuras 78 y 79 muestran el valor porcentual correspondiente al ancho del andén en función de la longitud del tramo.

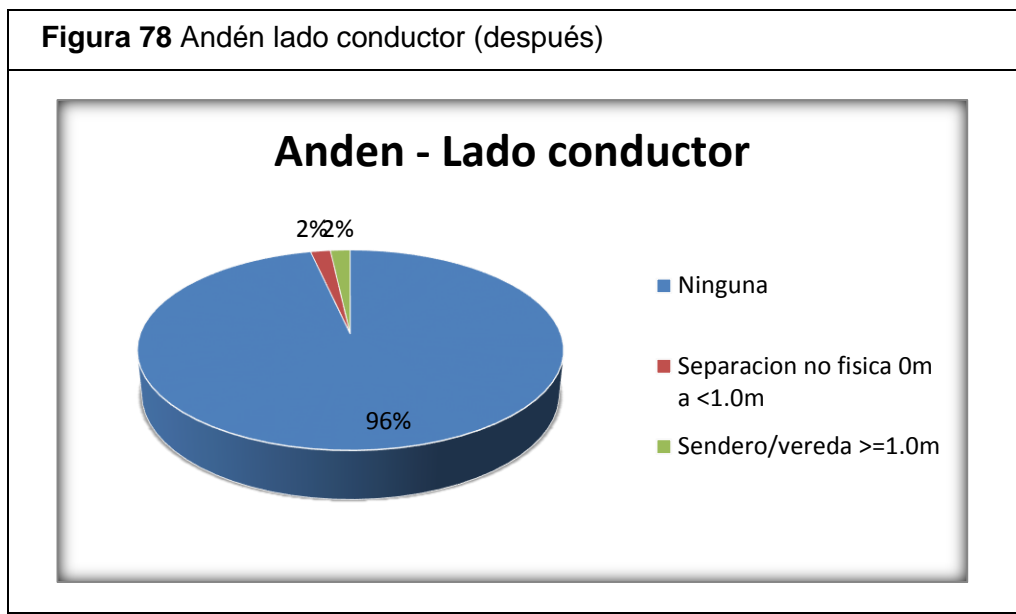

Fuente: Elaboración propia

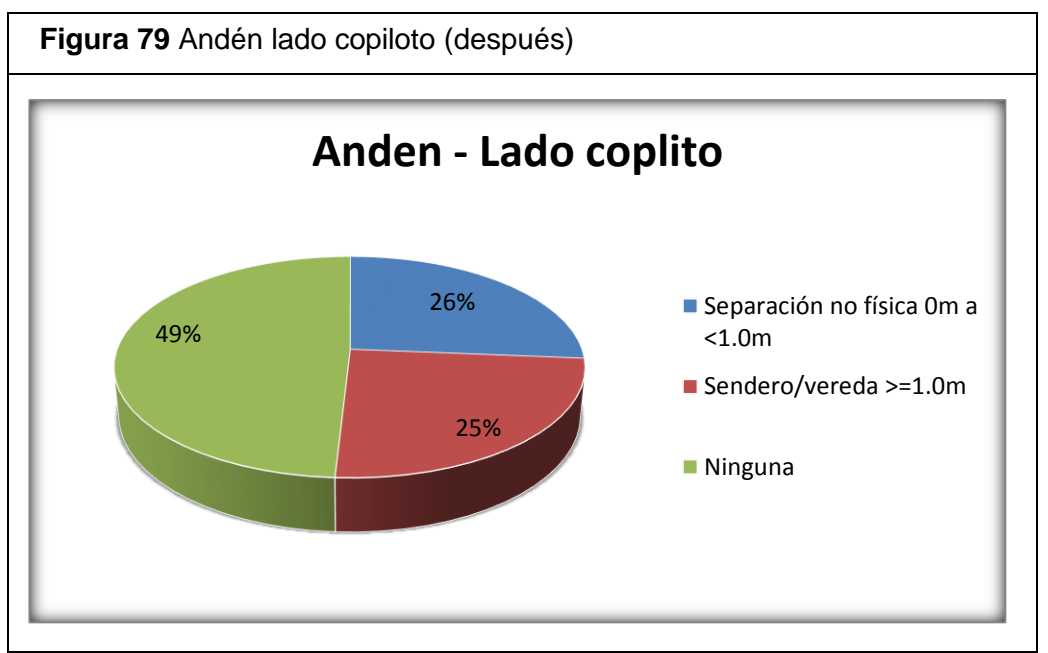

#### Fuente: Elaboración propia

 Uso del suelo: El uso del suelo no presenta cambios al aplicar las respectivas contramedidas, se sigue observando que tiene un mayor porcentaje el uso del suelo de manera comercial en el lado del copiloto. La figura 80 muestra gráficamente esta distribución porcentual en función de la longitud del tramo tanto para el lado del conductor como para el lado del copiloto.

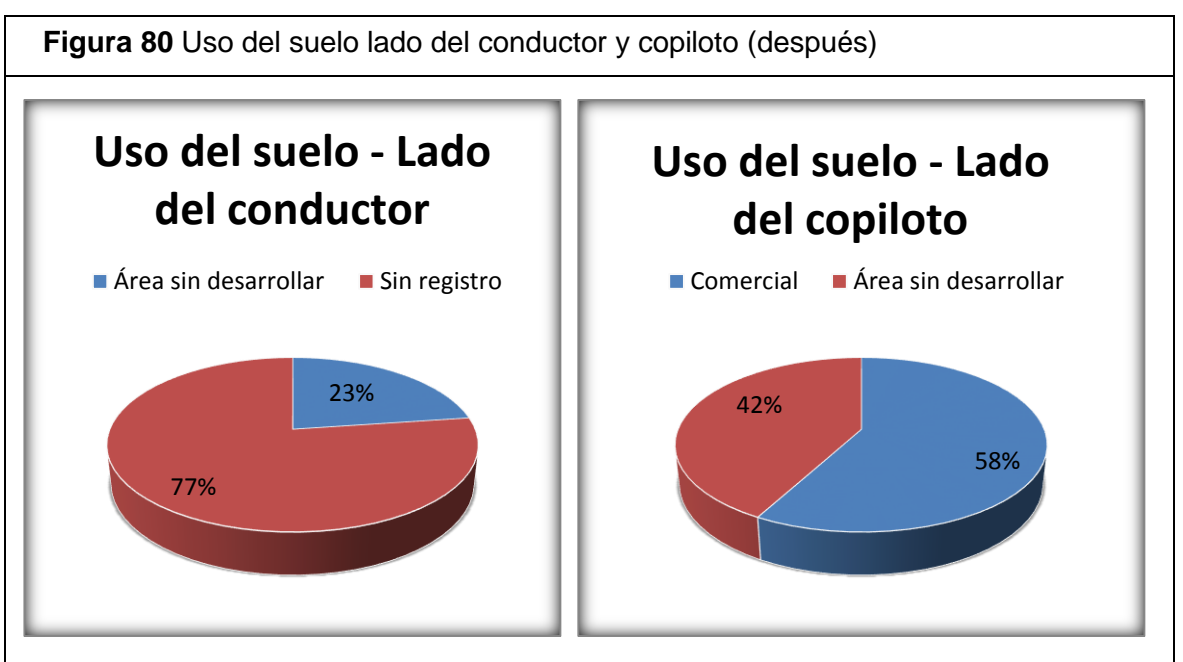

Fuente: Elaboración propia

 Tipo de área: No presenta cambios, 40% urbana, 60% rural. La figura 81 muestra la distribución correspondiente al tipo de área presente en el tramo de estudio en función de la longitud del mismo.

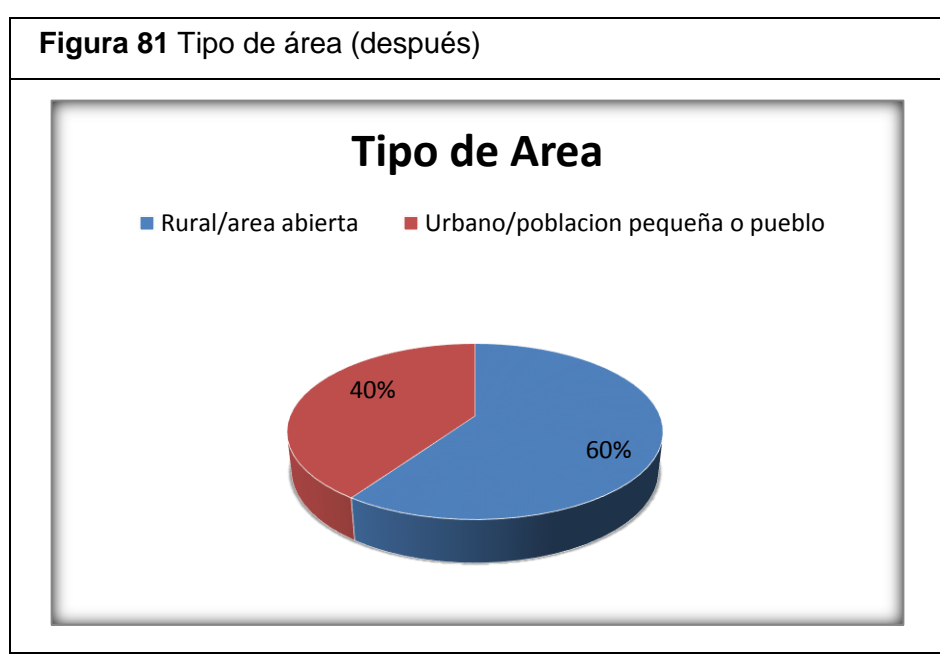

Fuente: Elaboración propia

 Condición de la superficie de rodadura: Buena en la totalidad de longitud del tramo en estudio.

- Resistencia al deslizamiento: pavimento adecuado en la totalidad de longitud del tramo en estudio.
- Peralte: entre  $2\%$  y  $8\%$ .
- Cruce peatonal: No se presentan cambios, siguen los mismos 10 cruces a desnivel presentes en el tramo. La figura 82 representa en valor porcentual el equivalente al número de cruces peatonales a lo largo del tramo.

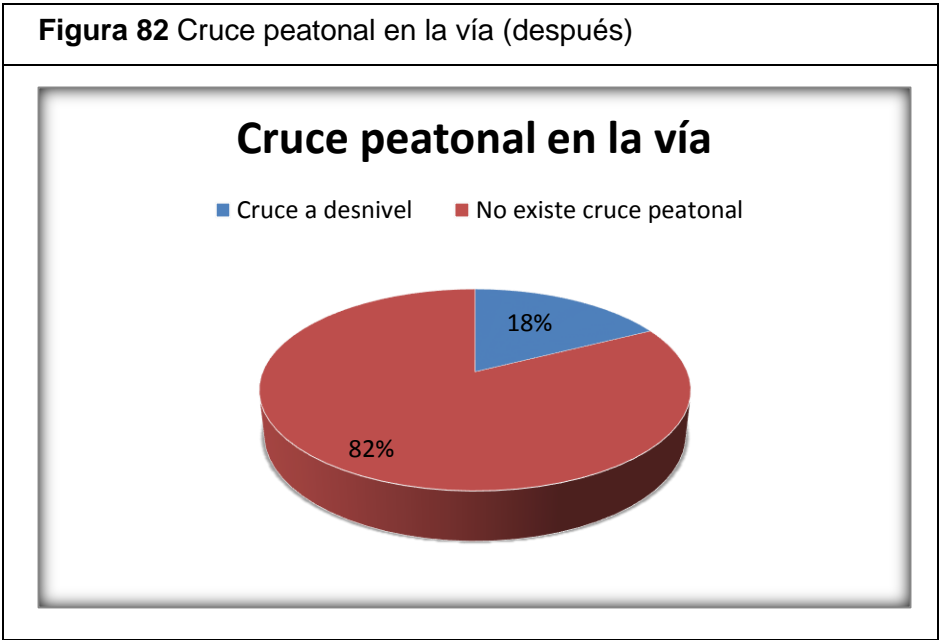

Fuente: Elaboración propia

 $\triangleright$  Infraestructura para disminuir velocidad: Presenta un cambio de 5% antes de la contramedida hasta un 39% ahora presente después de aplicada las respectiva infraestructura para esto a lo largo del tramo. La figura 83 representa gráficamente la presencia de infraestructura para disminuir velocidad (estoperoles, policías acostados) a lo largo del tramo.

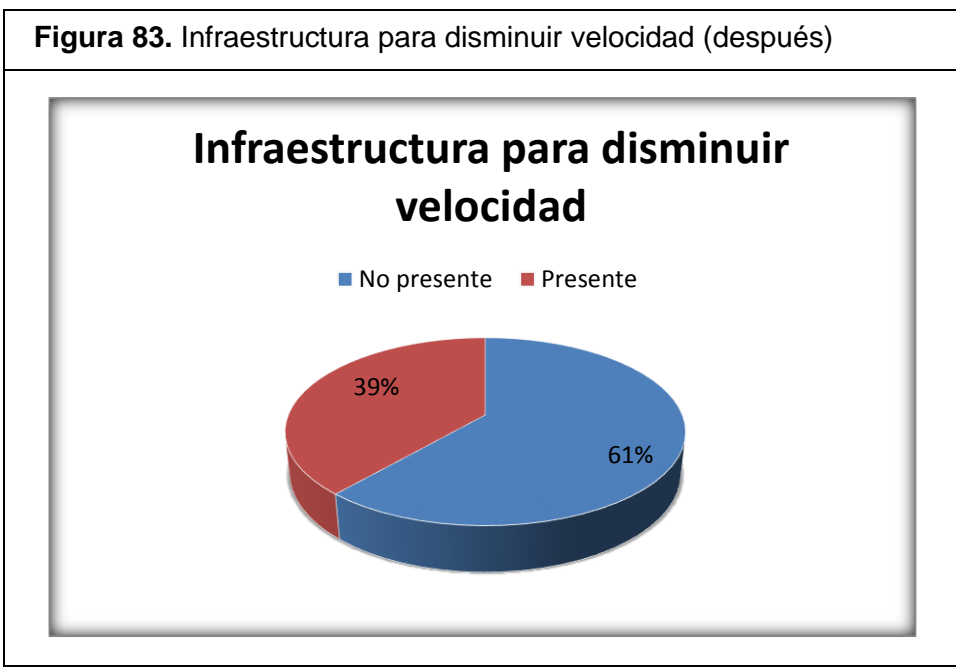

Fuente: Elaboración propia

 Alumbrado público de la vía: No presenta cambios. Presente en el 88% de la longitud total del tramo. La figura 84 muestra la representación porcentual correspondiente al alumbrado público a lo largo del tramo de estudio en función de la longitud del mismo.

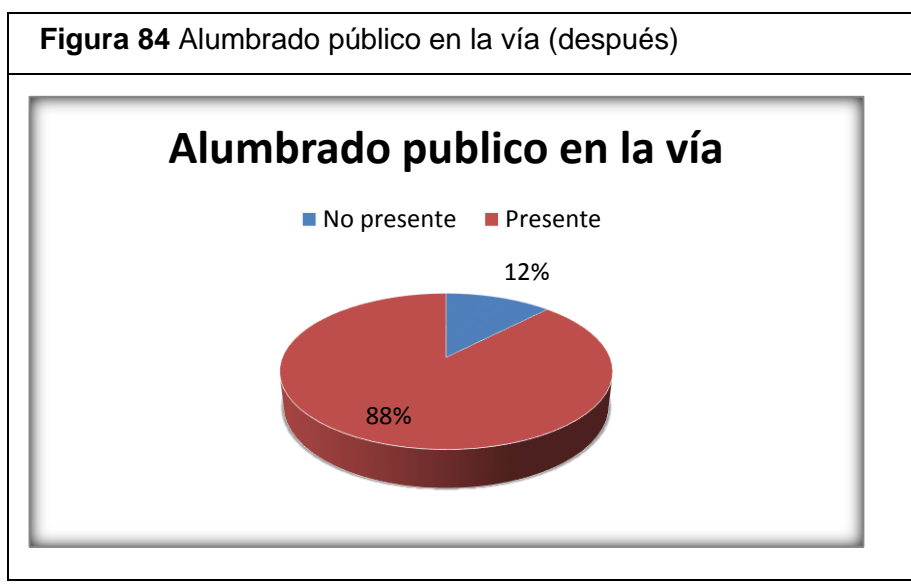

Fuente: Elaboración propia

13.4.1 Condiciones físicas detalladas según ViDA después de la aplicación de las contramedidas

A continuación se presentan enunciados las variables o atributos que mide o que tiene en cuenta el software ViDA para la tabulación de condiciones detalladas físicas:

- $\checkmark$  Tipo de área.
- $\checkmark$  Etiqueta de calzada.
- $\checkmark$  Bandas alertadoras centrales.
- $\checkmark$  Curvatura.
- $\checkmark$  Infraestructura para bicicletas.
- $\checkmark$  Infraestructura para motocicletas.
- $\checkmark$  Pendiente.
- $\checkmark$  Calidad de intersección.
- $\checkmark$  Tipo de intersección.
- $\checkmark$  Uso del suelo –lado conductor.
- $\checkmark$  Uso del suelo-lado copiloto.
- $\checkmark$  Ancho de carril.
- $\checkmark$  Tipo de separador.
- $\checkmark$  Numero de calzadas.
- $\checkmark$  Número de carriles.
- $\checkmark$  Ancho de berma pavimentada-lado conductor.
- $\checkmark$  Ancho de berma pavimentada lado del copiloto.
- $\checkmark$  Cruce peatonal vía inspeccionada.
- $\checkmark$  Cruce peatonal en vía secundaria.
- $\checkmark$  Calidad de cruce peatonal.
- $\checkmark$  Cercado para contener peatones.
- $\checkmark$  Puntos de acceso a propiedad.
- $\checkmark$  Calidad de la curva.
- $\checkmark$  Condición de la superficie.
- $\checkmark$  Severidad lateral-distancia lado conductor.
- $\checkmark$  Severidad lateral-objeto lado conductor.
- $\checkmark$  Severidad lateral -distancia lado copiloto.
- $\checkmark$  Severidad lateral-distancia lado conductor.
- $\checkmark$  Obras en la vía.
- $\checkmark$  Guardia zona escolar.
- $\checkmark$  Advertencia zona escolar.
- Calle lateral de servicio.
- $\checkmark$  Bandas alertadoras laterales.
- $\checkmark$  Andén lado del conductor.
- $\checkmark$  Andén lado del copiloto.
- $\checkmark$  Distancia de visibilidad.
- $\checkmark$  Resistencia al deslizamiento.
- $\checkmark$  Infraestructura para disminuir velocidad.
- $\checkmark$  Alumbrado público en la vía.

Esos son los diferentes parámetros o variables que tiene en cuenta el software ViDA para los atributos físicos detallados después de la implementación de las contramedidas

A continuación se presenta la tabla de condiciones detalladas realizada mediante la descarga de archivos en el software ViDA, donde se realiza la descarga de un tramo que abarca más kilómetros pero que en ese mismo contiene el tramo de estudio.

**Tabla 20** Condiciones físicas detalladas después de las contramedidas.

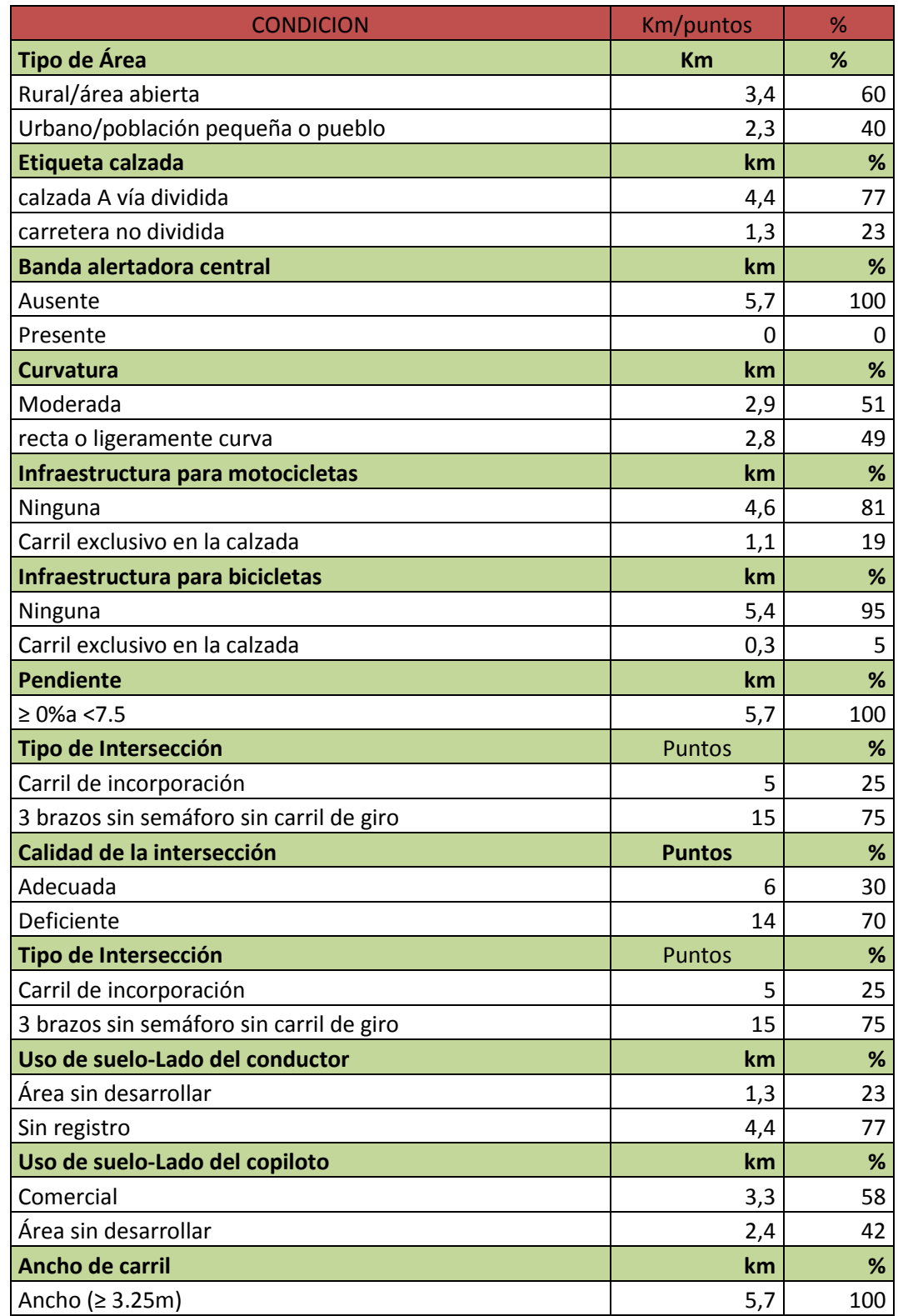

# Continuación tabla 20

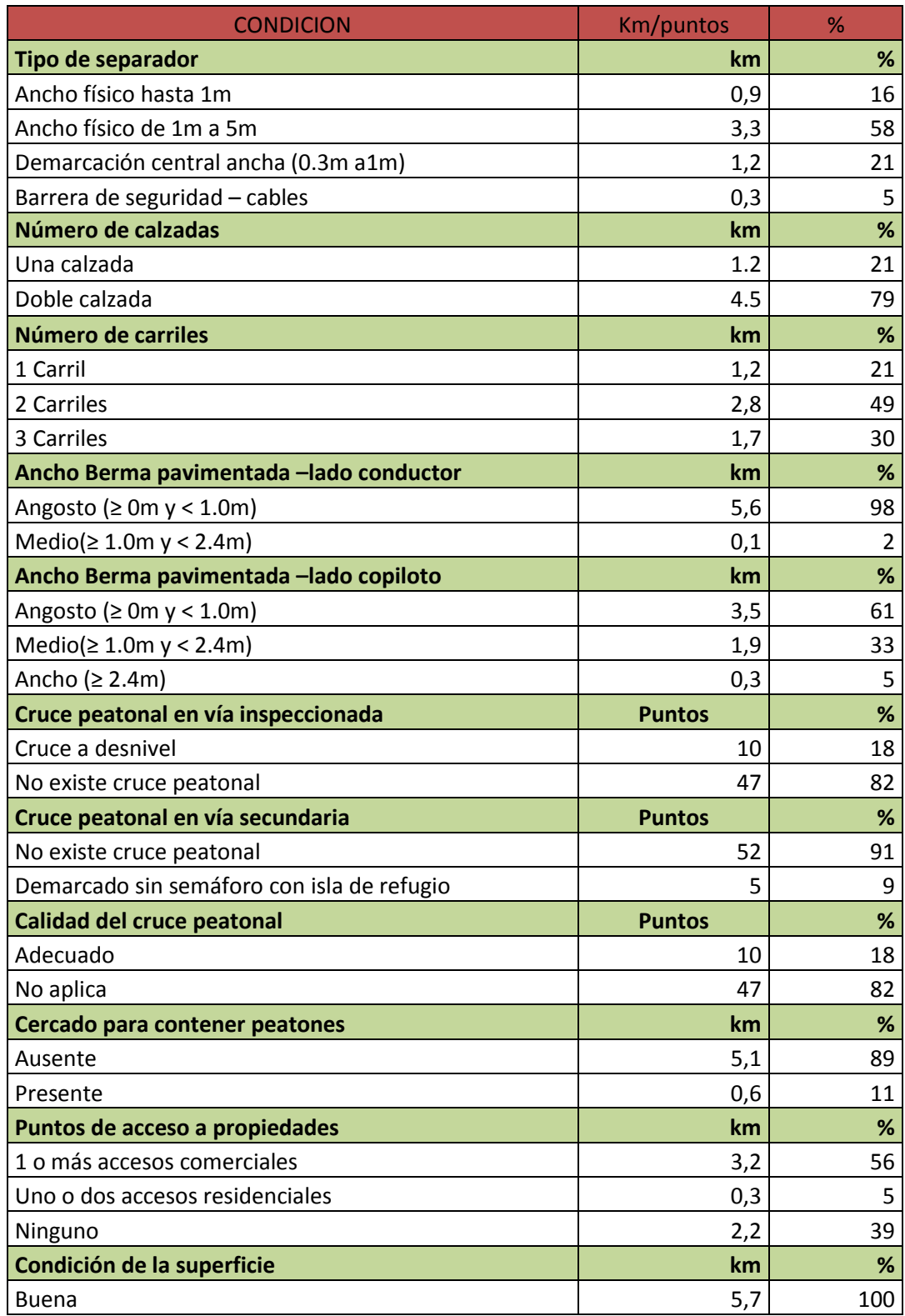

# Continuación tabla 20

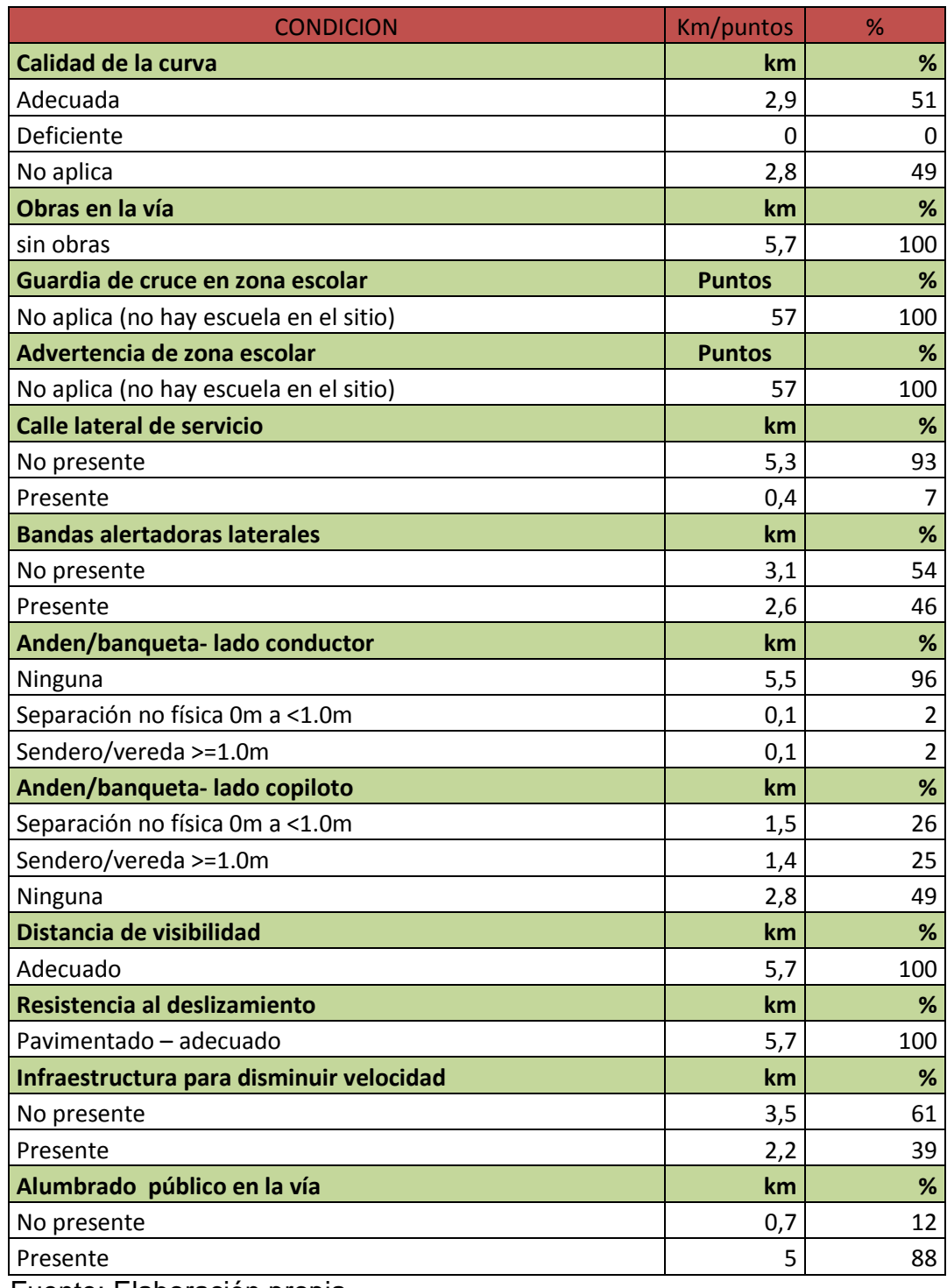

Fuente: Elaboración propia

13.4.2 . Atributos operativos del tramo después de las contramedidas según el software ViDA de iRAP.

En los atributos de operación vehicular se evalúan los mismos aspectos que se mencionan en el estado actual de la vía o en el antes; pero aquí en este punto los aspectos se evalúan con la respectiva contramedida ya implementada.

De esta manera se presenta a continuación los atributos operativos:

- Velocidad de diseño: No presenta cambios, 60Km/h y 80Km/h.
- Velocidad de operación (percentil 85): No presenta cambios después de la contramedida, variable entre 30Km/h y 100Km/h. Continua predominando 80Km/h con un 47% como se indica en la figura 85.

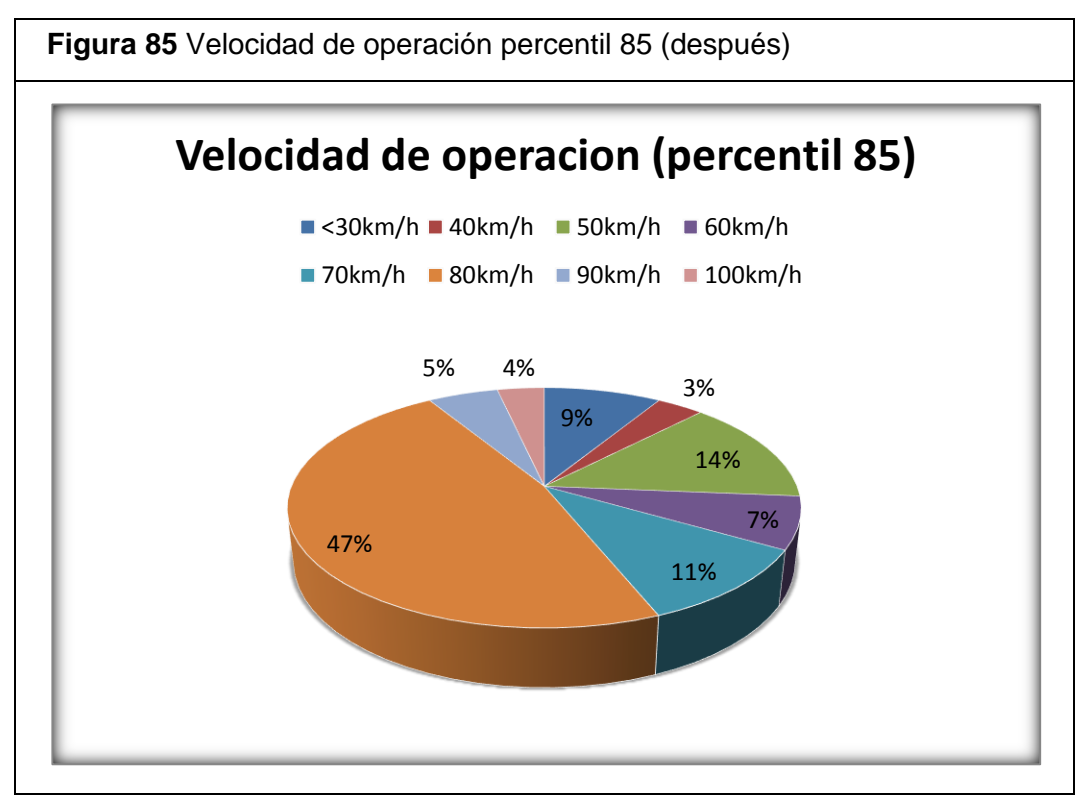

Fuente: Elaboración propia

 Velocidad de operación media: No presenta cambios y continúa variando entre 30Km/h y 90Km/h. Los 70Km/h siguen siendo predominantes con un 58% como se puede apreciar en la figura 86.

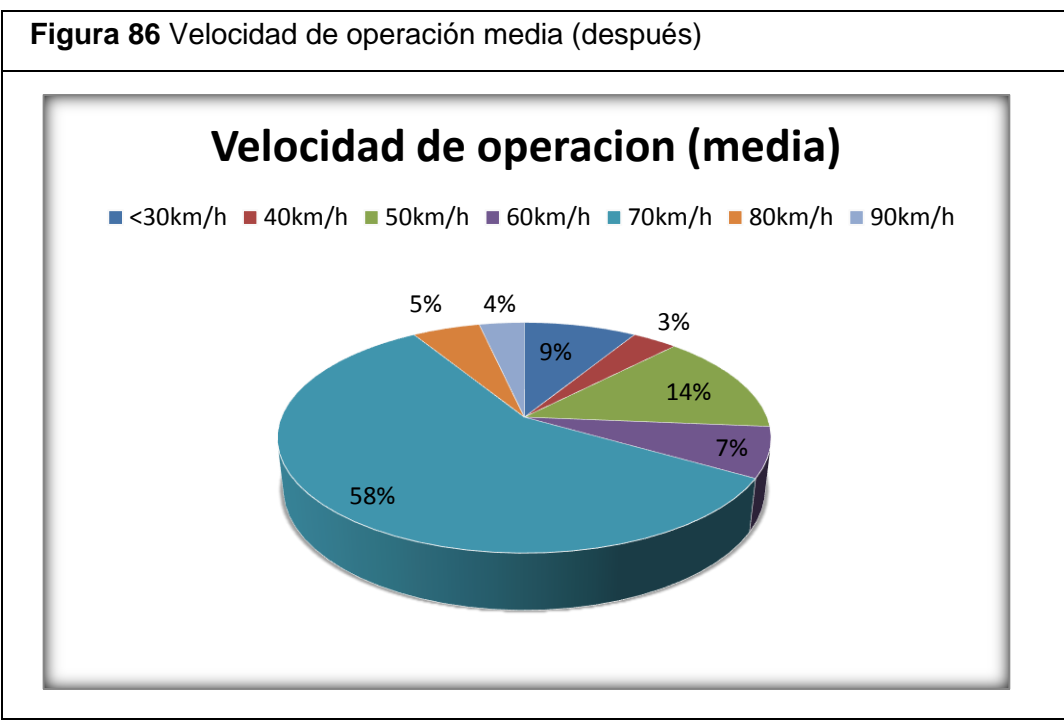

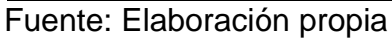

 Límite de velocidad: No presenta cambios. 50Km/h continúa siendo la velocidad límite predominante, pues se presenta en un 81% a lo largo del tramo, como se muestra en la figura 87.

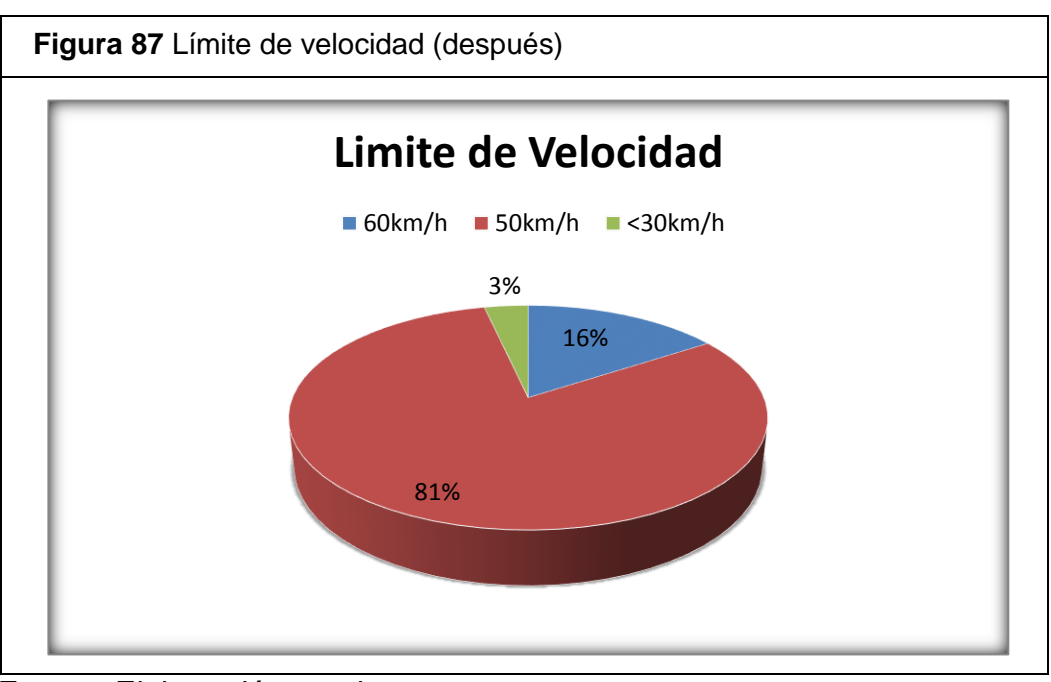

Fuente: Elaboración propia

13.4.3 Volúmenes de flujos vehiculares después, según el software en línea vida de iRAP

El software ViDA de iRAP realiza una estimación de los flujos o volúmenes vehiculares. A continuación se presenta gráficamente los volúmenes vehiculares después de las contramedidas donde podemos observar que en la mayoría de aspectos no presentan cambios.

 Flujo vehicular (TPDA): Antes solamente oscilaba entre 10000 y 15000 vehículos en todo el tramo. Pero ahora en el después se presenta un cambio donde también el TPDA va entre 5000 y 10000 vehículos y este estaría en 3.4Km en la longitud total del tramo como lo indica la figura 88.

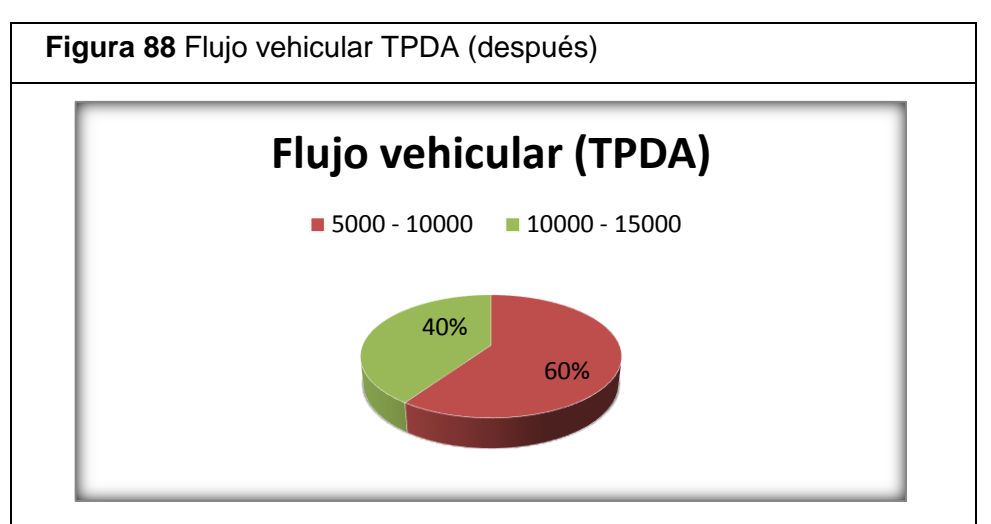

Fuente: Elaboración propia

 $\blacktriangleright$ 

 $\triangleright$  Flujo observado de motocicletas: No presenta cambios.

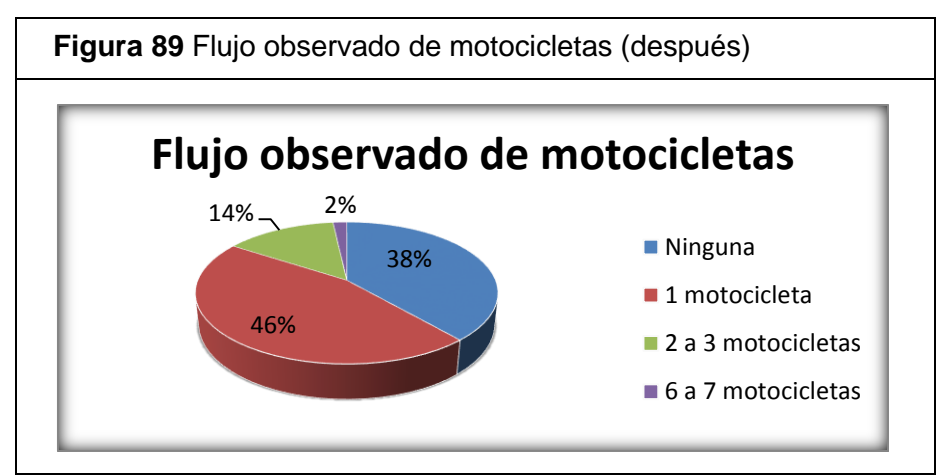

Fuente: Elaboración propia

 Flujo de bicicletas en hora pico: No presenta cambios, como se puede apreciar en la figura 90.

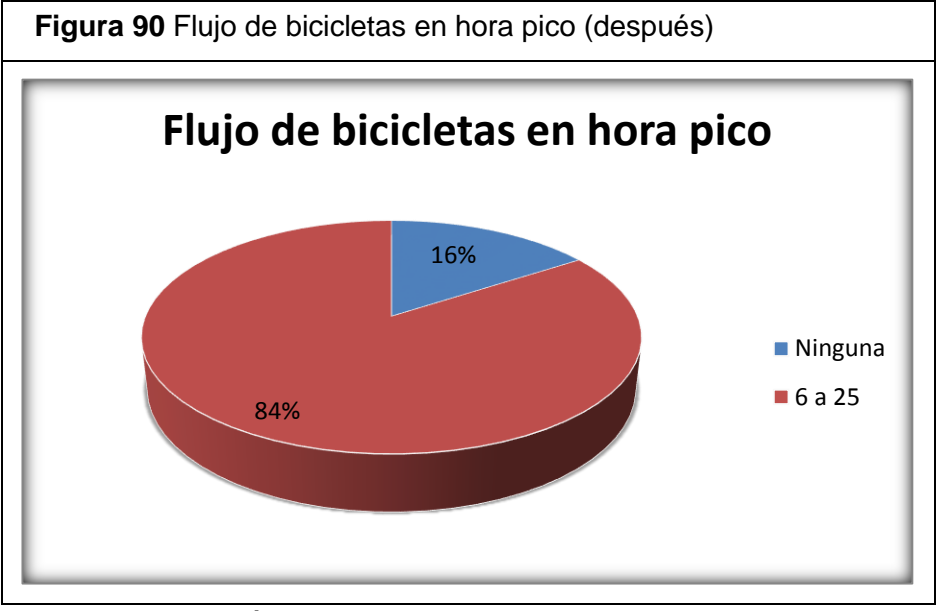

Fuente: Elaboración propia

 Volumen de carretera interceptada: No presenta cambios, el 75% de los puntos interceptados presentan un volumen de tránsito de 100 a 1000 vehículos y el 25% de los puntos presenta un volumen de tránsito de 1000 a 5000 vehículos como se puede apreciar en la figura 91.

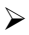

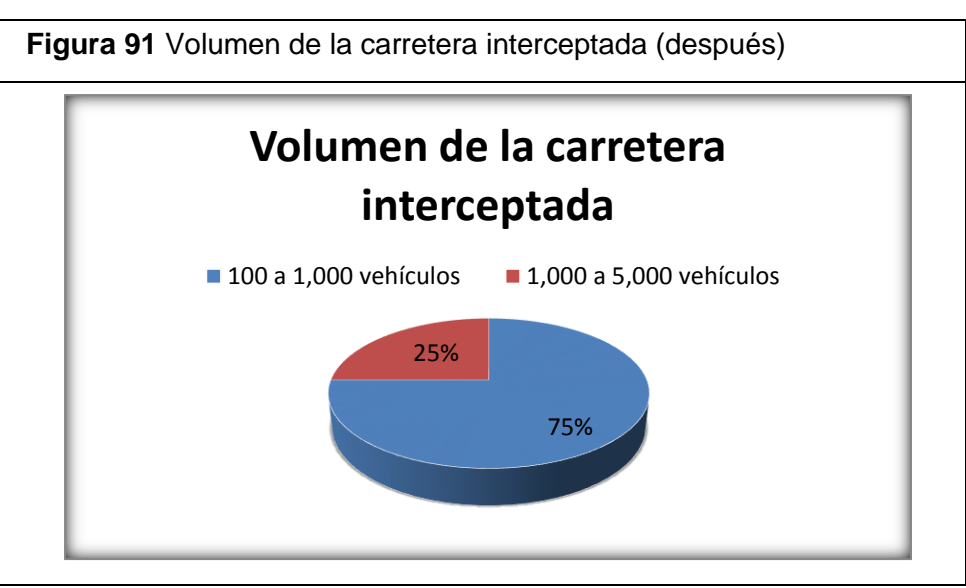

Fuente: Elaboración propia

13.4.4 Condiciones operativas detalladas después de la contramedida

A continuación se enuncian los atributos o aspectos que el software ViDA tiene en cuenta para las condiciones de la vía después de la implementación de las respectivas contramedidas:

- $\checkmark$  Flujo vehicular (TPDA).
- $\checkmark$  Flujo de bicicletas en hora pico.
- $\checkmark$  Flujo observado de bicicletas.
- $\checkmark$  Diferencial límite de velocidad.
- $\checkmark$  Volumen de carretera interceptada.
- $\checkmark$  Canalización de la intercepción.
- $\checkmark$  Flujo de motocicletas.
- $\checkmark$  % de motocicletas.
- $\checkmark$  Límite de velocidad para motocicletas.
- $\checkmark$  Velocidad de operación (percentil 85).
- $\checkmark$  Velocidad de operación media.
- $\checkmark$  Flujo observado de peatones cruzando la vía.
- $\checkmark$  Flujo observado de peatones a lo largo de la vía-lado del conductor.
- $\checkmark$  Flujo observado de peatones a lo largo de la vía-lado del copiloto.
- $\checkmark$  Flujo peatonal en hora pico cruzando la vía.
- $\checkmark$  Flujo peatonal en hora pico a lo largo de la vía lado del conductor.
- $\checkmark$  Flujo peatonal en hora pico a lo largo de la vía lado del copiloto.
- $\checkmark$  Límite de velocidad.
- $\checkmark$  Límite de velocidad para camiones.

A continuación se presenta la tabulación de esos atributos o parámetros que mide ViDA para las condiciones operativas de la vía. En el software se realizó la descarga de archivos de un tramo de más longitud el cual abarca el tramo de estudio, con la descarga de archivo se tabulo así:

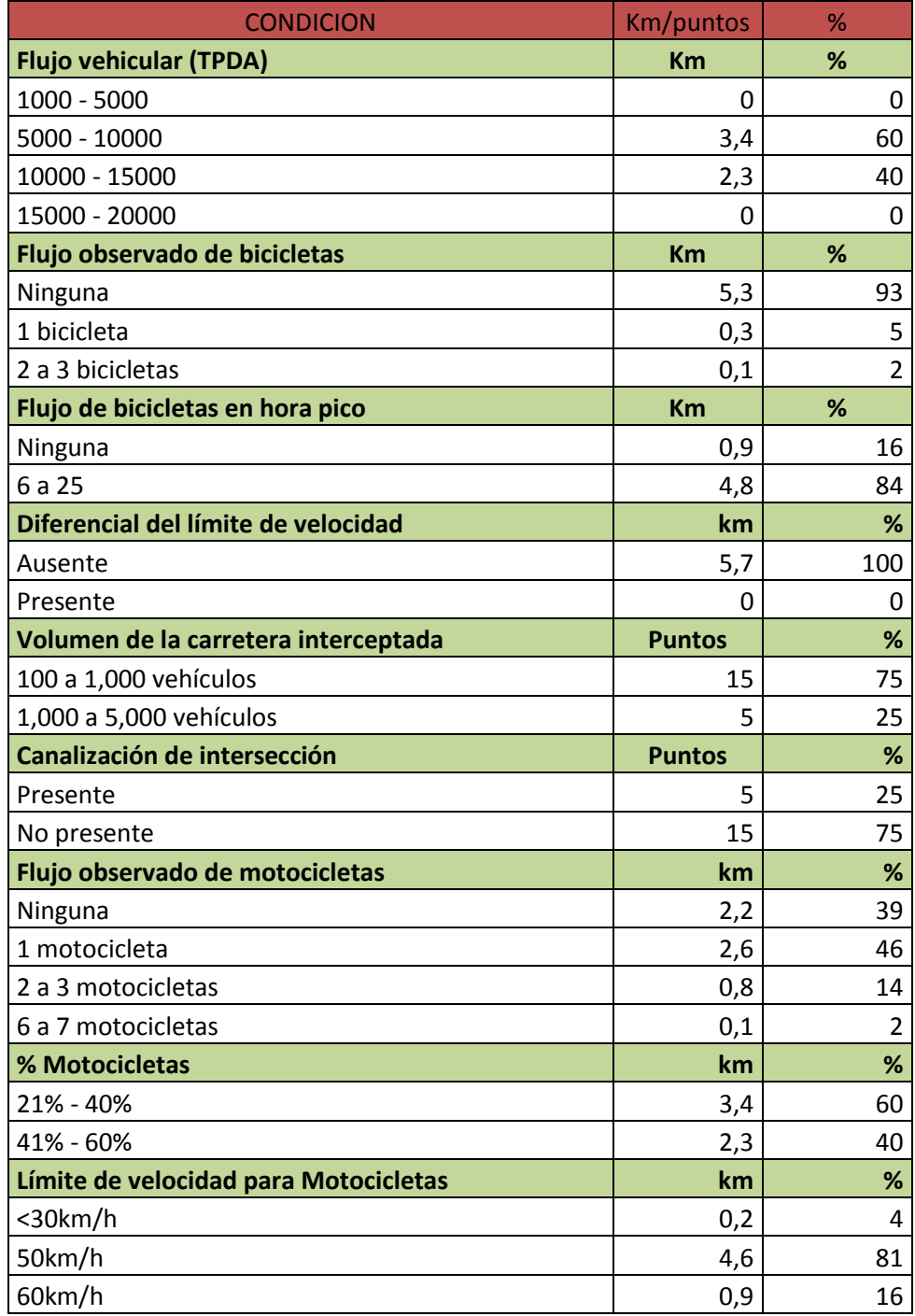

**Tabla 21** Condiciones operativas detalladas, después de la implementación de las contramedidas.

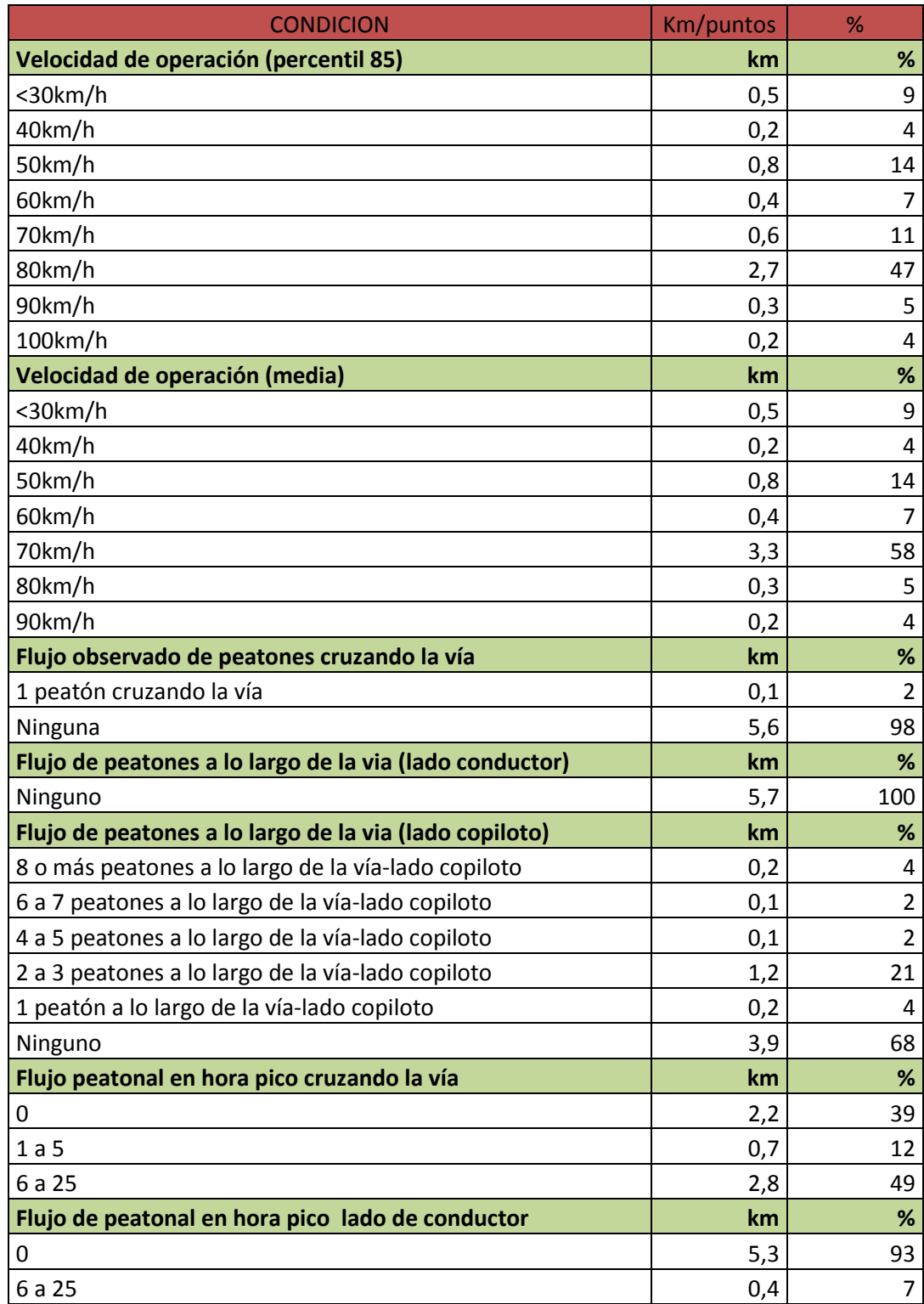

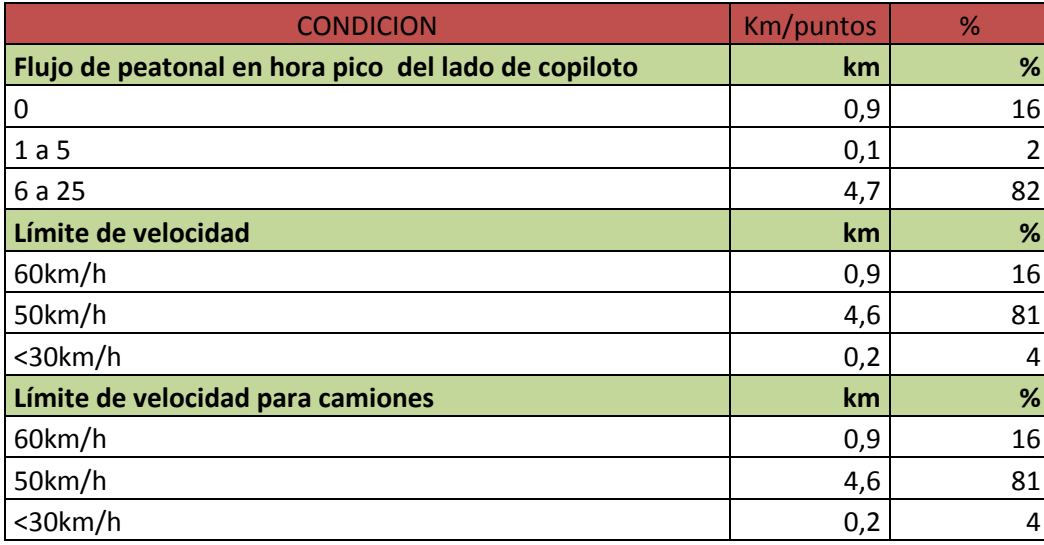

Fuente: Elaboración propia

- 13.4.5 Información resumen de la caracterización de los atributos físicos y operativos del tramo de estudio- después de la aplicación de las contramedidas.
	- **EXA** Ruta Nacional 45<sup>a</sup>
	- **Tramo de Estudio:** Desde el retorno La Españolita hasta la intersección los Colorados.
	- **Tipo de superficie:** Pavimento asfáltico
	- **No. de calzadas:** doble calzada en 4.5 Km de longitud, desde el retorno La Españolita hasta El Molino y una sola calzada en 1.2 Km de longitud desde El Molino hasta Los Colorados.
	- **No. de carriles:** 3 carriles en 1.7 Km de longitud, 2 carriles en 2.8 Km de longitud y 1 carril en 1.2 Km de longitud.
	- **Longitud del tramo de estudi**o: 5,7 km
	- **Ancho de carril:** mayor o igual a 3.25 m en todo el tramo.
	- **Ancho de bermas:** variable entre 0,0m y 2.4m.
	- **Ancho de cunetas:** Variable entre 0 m y 1,00 m.
	- **Ancho de andén: :** separación no física de 0.0m a <1.0m y sendero/vereda >=1.0m
	- **Ancho del separador:** Variable
	- **Pendiente longitudinal:** Inferior al 6%
	- **Velocidad de operación (percentil 85):** variable entre 30Km/h y 100Km/h.
	- **Velocidad de operación media: variable entre 30Km/h y 90Km/h.**
	- **Condición de la superficie de rodadura**: Buena en la totalidad de longitud del tramo en estudio.
- **Resistencia al deslizamiento:** pavimento adecuado en la totalidad de longitud del tramo en estudio.
- **Uso del suelo:** 58% comercial, 42% área sin desarrollar.
- **Tipo de área:** 40% urbana, 60% rural.
- $\triangleright$  Deficiente y en regular estado.
- **Estado de iluminación:** presente en el 88% de la longitud total del tramo.

#### **13.5 Identificación de Peligros Después de las contramedidas Según el Software ViDA de iRAP.**

Al implementar las respectivas contramedidas se puede observar que aumenta el porcentaje de severidad lateral en árbol ya que ViDA le da más prioridad al poste/señal no abatible>=10cm, pues de esa manera disminuye entonces el porcentaje de poste y así aumenta el porcentaje de árboles >=10cm a lo largo del tramo. La figura 92 y 93 muestra la severidad lateral para el lado del conductor y para el lado del copiloto en función de la longitud del tramo.

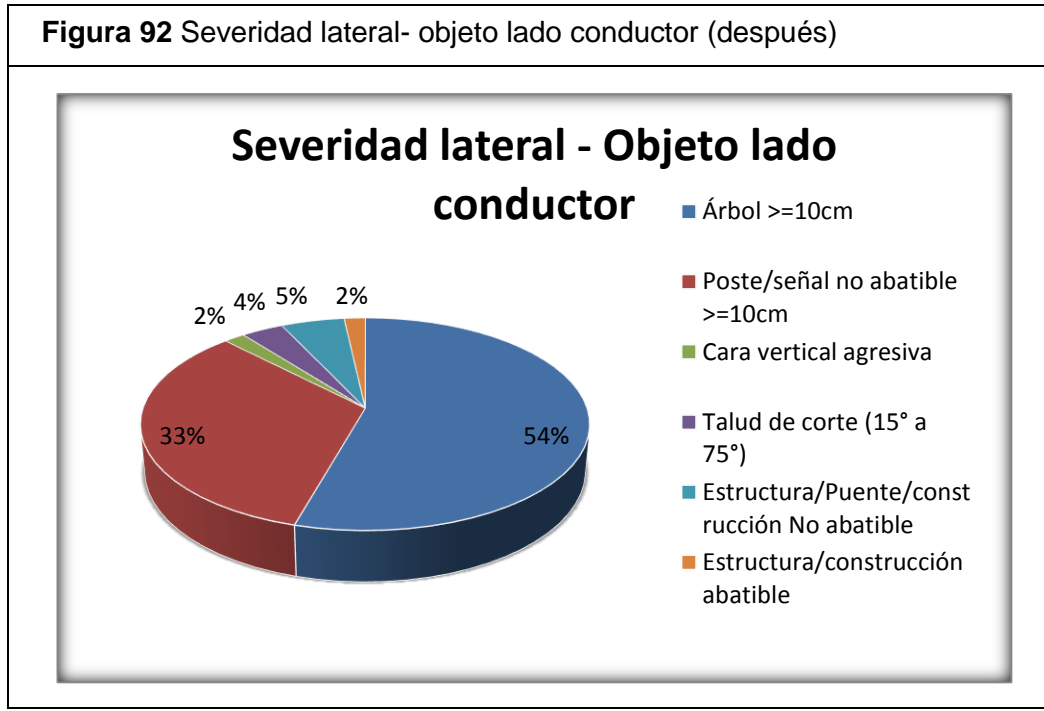

Fuente: Elaboración propia

En la figura 92 se puede observar que árbol>=10cm y poste/señal no abatible >=10cm tienen un porcentaje de 54% y 33% respectivamente, pero antes de las contramedidas tenían un 47% y 40% respectivamente; así de esa manera, donde el uno aumenta un 7%, proporcionalmente el otro disminuye un 7 %. Esto equivale que el software ViDA le da más peso o prioridad a la severidad de poste/señal no abatible >=10cm.

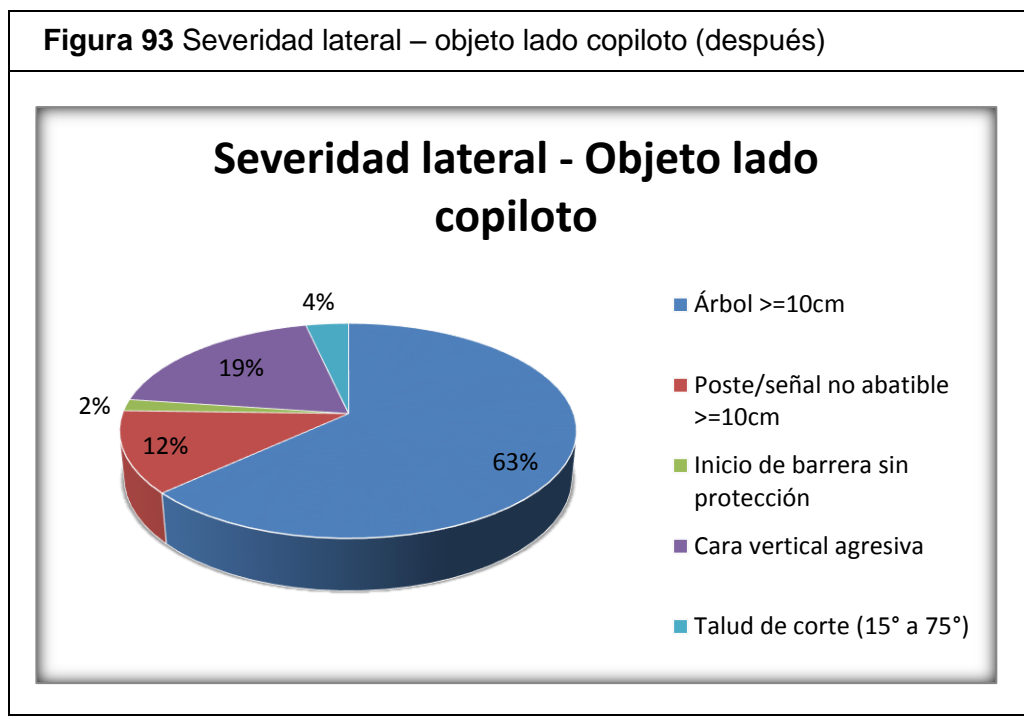

Fuente: Elaboración propia

Al igual que en el lado del conductor, en el lado del copiloto se presentan cambios de porcentajes equivalentes y más significativos. En el antes los porcentajes para el árbol>=10cm y poste/señal no abatible >=10 cm eran 35% y 40% respectivamente, y ahora en el después presentan un 63% y 12% respectivamente, es decir, también le dan prioridad al poste o señal no abatible y de esta manera disminuye un 28% pero ese mismo aumenta en la severidad de árbol.

A continuación se presenta la tabulación del parámetro de severidad lateral tanto para el lado del conductor como para el lado del copiloto.

En la tabla 22 se puede observar en cuantos kilómetros se presenta cada severidad lateral en la longitud total del tramo. Los cambios de porcentajes mencionados anteriormente del antes y el después, se verán más adelante cuando se habla de las comparaciones. También se encuentra tabulado las distancias en las que oscilan esos objetos considerados amenazas.

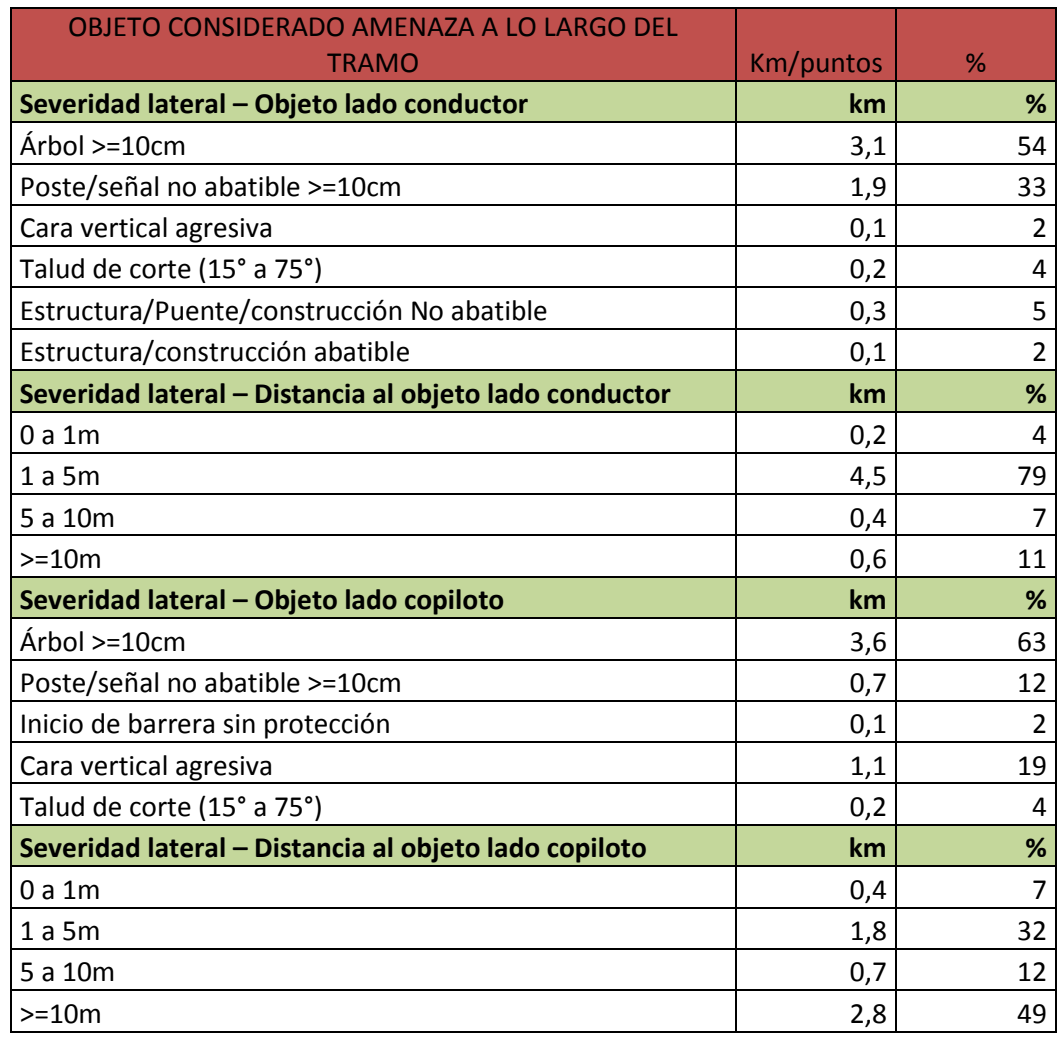

**Tabla 22** Severidad lateral, después implementar las contramedidas.

Fuente: Elaboración propia
### **13.6 Calificación por Estrellas Después de las Contramedidas Según Software en Línea ViDA de iRAP**

El software ViDA después de la implementación de las contramedidas vuelve y arroja una calificación por estrellas al igual que en el antes. Como se muestra anteriormente en la calificación por estrellas antes, cada tipo de usuario (ocupante de vehículo, peatón, motociclista, ciclistas) tiene una tabla base donde se rigen las puntuaciones en que oscilan las 5 estrellas y el color respectivo. En las siguientes tablas se muestra las puntuaciones que reciben y el nivel de estrella al que equivale esa puntación cada 100m, además se muestra la puntuación suavizada y el nivel de estrella al que corresponde siendo suavizada la puntuación cada 100m.

|                   | <b>CLASIFICACION POR ESTRELLAS - VEHICULO (DESPUES)</b> |                                |                         |                                          |
|-------------------|---------------------------------------------------------|--------------------------------|-------------------------|------------------------------------------|
| distancia(<br>km) | puntación                                               | Clasificación por<br>estrellas | puntuación<br>suavizada | Clasificación por<br>estrellas suavizada |
| 0,1               | 10,19952                                                | 3                              | 7,202641                | 3                                        |
| 0,2               | 4,81644                                                 | 4                              | 4,78021                 | 4                                        |
| 0,3               | 2,6681625                                               | 4                              | 4,78021                 | 4                                        |
| 0,4               | 6,856026                                                | 3                              | 4,78021                 | 4                                        |
| 0,5               | 8,0124                                                  | 3                              | 6,264526                | 3                                        |
| 0,6               | 3,2848                                                  | 4                              | 6,264526                | 3                                        |
| 0,7               | 3,816                                                   | 4                              | 6,264526                | 3                                        |
| 0,8               | 5,43456                                                 | 3                              | 6,264526                | 3                                        |
| 0,9               | 5,91264                                                 | 3                              | 6,264526                | 3                                        |
| 1,0               | 4,8051                                                  | 4                              | 6,264526                | 3                                        |
| 1,1               | 9,832752                                                | 3                              | 6,264526                | 3                                        |
| 1,2               | 7,79664                                                 | 3                              | 6,264526                | 3                                        |
| 1,3               | 7,48584                                                 | 3                              | 6,264526                | 3                                        |
| 1,4               | 9,832752                                                | 3                              | 7,863003                | 3                                        |
| 1,5               | 5,893254                                                | 3                              | 7,863003                | 3                                        |
| 1,6               | 4,9305                                                  | 4                              | 11,181436               | 3                                        |
| 1,7               | 24,6297                                                 | $\mathbf{1}$                   | 11,181436               | 3                                        |
| 1,8               | 6,0461496                                               | 3                              | 11,181436               | 3                                        |
| 1,9               | 6,919344                                                | 3                              | 11,181436               | 3                                        |
| 2,0               | 27,809616                                               | $\mathbf{1}$                   | 11,181436               | 3                                        |
| 2,1               | 6,997168                                                | 3                              | 11,181436               | 3                                        |
| 2,2               | 14,473744                                               | $\overline{2}$                 | 11,181436               | 3                                        |

**Tabla 23** Clasificación de estrellas cada 100m de ocupante de vehículo

 $\blacksquare$ 

## Continuación tabla 23.

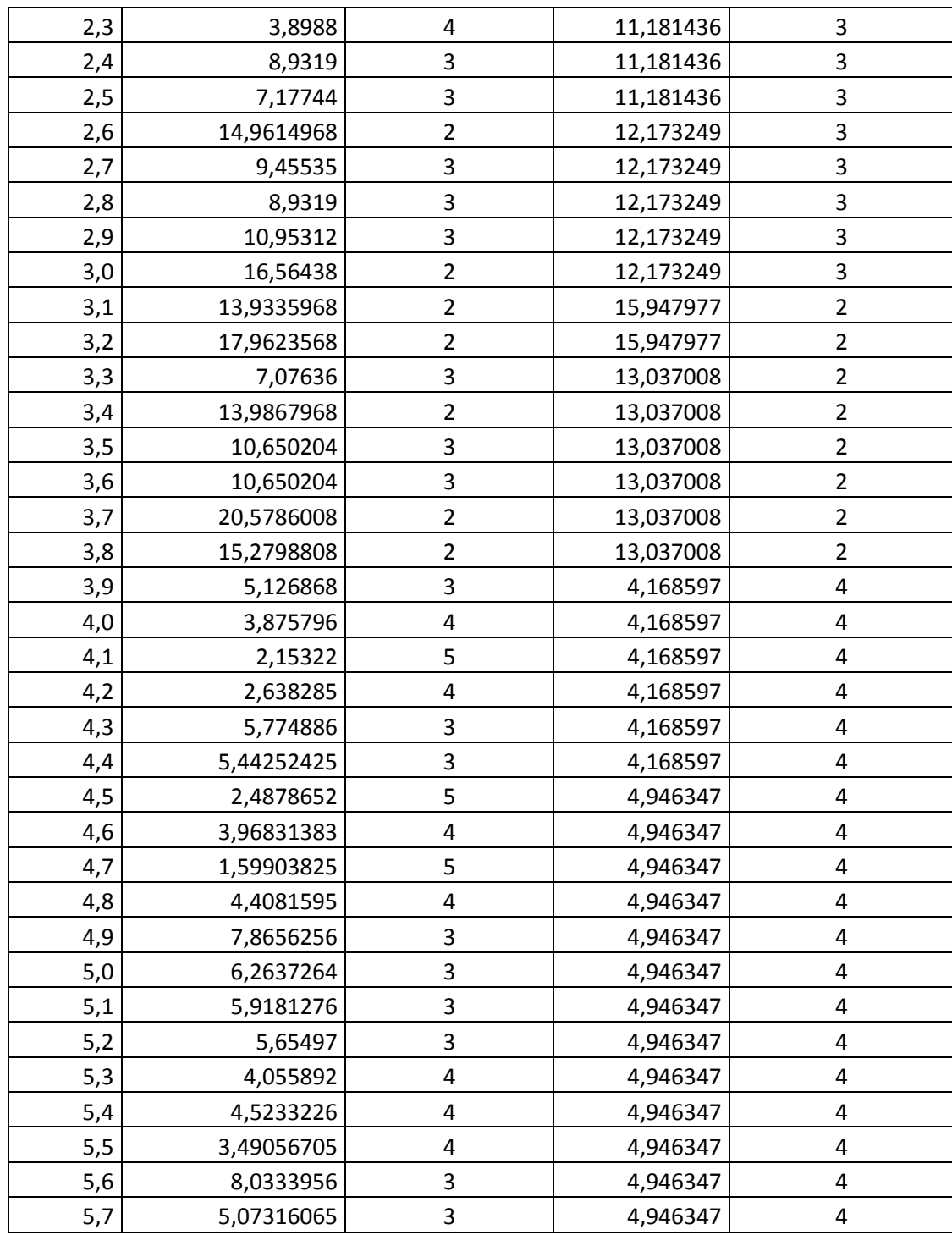

Fuente: Elaboración propia

En la tabla 23 se puede ver la inconsistencia cada 100m, pues en algunos casos se presenta que tiene un valor o puntaje en los siguientes 100m totalmente diferente al puntaje que se le dio a los 100m anteriores, esto hace que por ejemplo en un tramo de 100m tenga una calificación de 4 estrellas y los siguientes 100m tenga la calificación de una estrella; por esta razón se realiza la calificación suavizada. Las tablas 24 y 25 muestran en resumen la clasificación por estrellas de ocupante de vehículo, tanto sin suavizar como las puntuaciones suavizadas y donde además se presenta el cambio de porcentaje que tuvo respecto de la calificación que se le da en el antes.

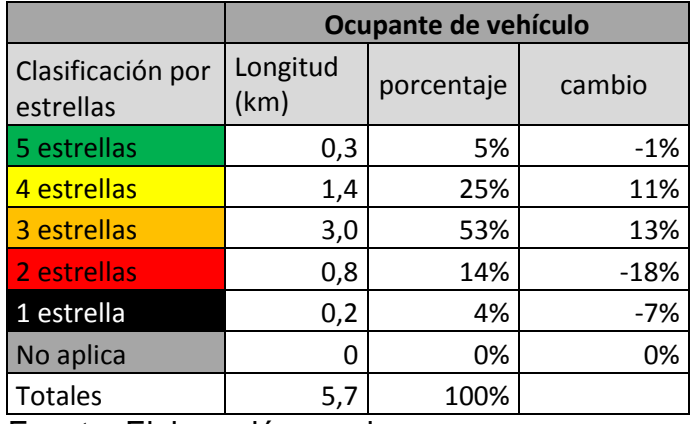

**Tabla 24** Clasificación por estrella ocupante de vehículo (después)

Fuente: Elaboración propia

**Tabla 25** Clasificación por estrella ocupante de vehículo (después-suavizada)

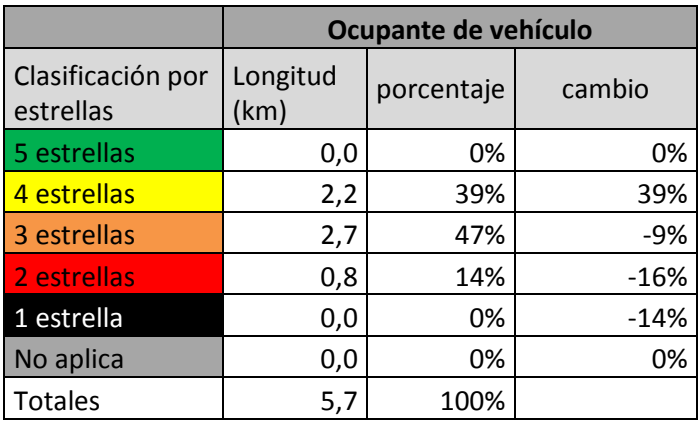

Fuente: Elaboración propia

La longitud de la clasificación por estrellas de ocupante de vehículo solo no cambio en la clasificación de 2 estrellas, pues en las demás se realizó un cambio para llegar a la clasificación suavizada pero esto hablando solo en el después mismo, porque con respecto al antes se muestra que hay cambios en todas las estrellas.

A continuación se muestra la tabla 26, la cual indica cada 100m de la puntuación y la clasificación suavizada y sin suavizar para motocicleta.

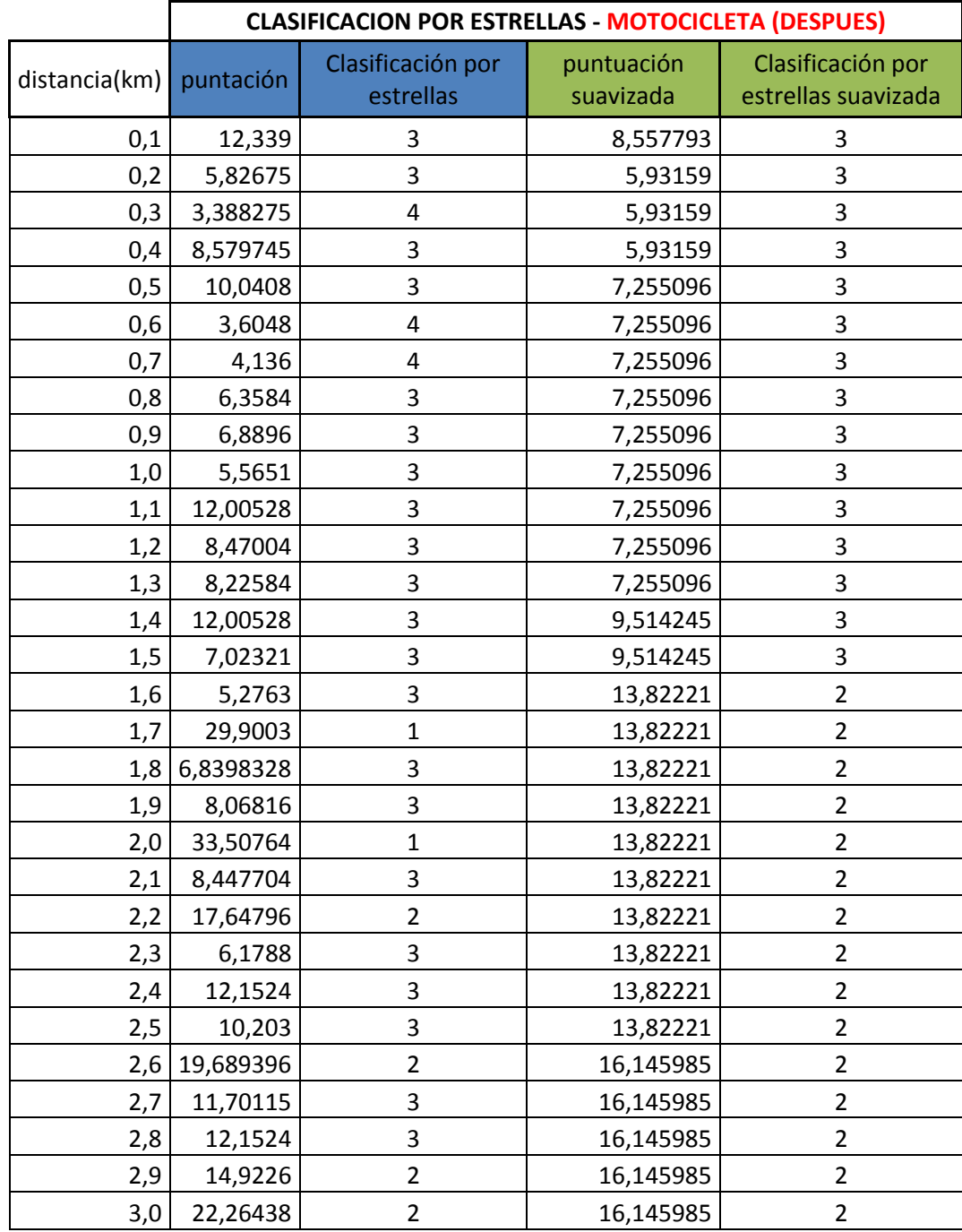

**Tabla 26** Clasificación de estrellas cada 100m de motocicleta.

#### Continuación tabla 26

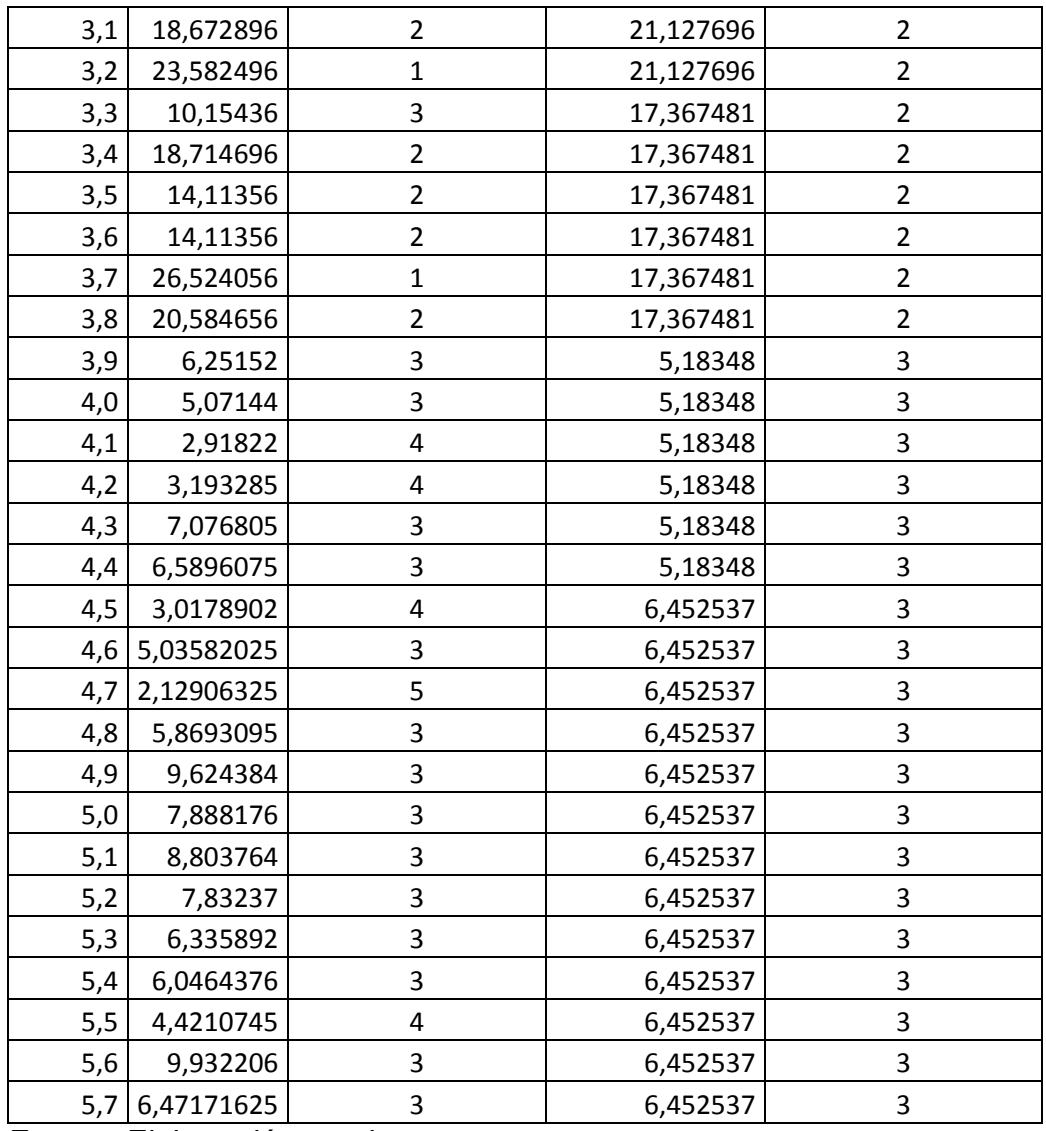

Fuente: Elaboración propia

Al igual que ocupante de vehículo presenta una inconsistencia en la puntuación y por ende en la clasificación de estrella de cada 100m. Por esta razón se hace una puntuación y clasificación suavizada.

Las tablas 27 y 28 resumen la clasificación por estrellas de motocicleta, tanto sin suavizar como las puntuaciones suavizadas y donde además se presenta el cambio de porcentaje que tuvo respecto de la calificación que se le da en el antes.

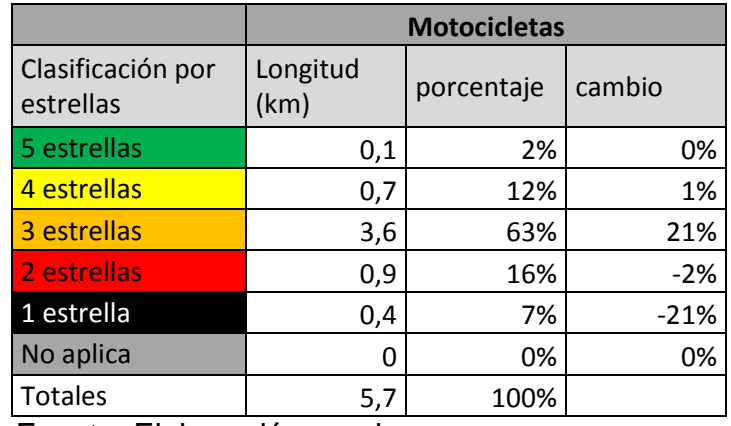

### **Tabla 27** Clasificación por estrellas motocicleta (después)

Fuente: Elaboración propia

**Tabla 28** Clasificación por estrellas motocicleta (después-suavizada)

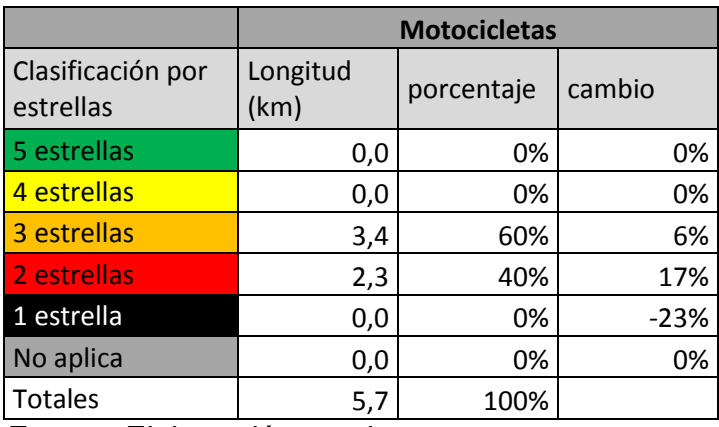

Fuente: Elaboración propia

Al suavizar la clasificación en motocicleta se puede ver que 1, 4 y 5 estrellas cambian pues no tienen longitud y se concentra todo en 3 y 2 estrellas. Además se puede ver el cambio con respecto al antes de las contramedidas.

A continuación la tabla 29 muestra cada 100m la puntuación y la clasificación suavizada y sin suavizar para peatones.

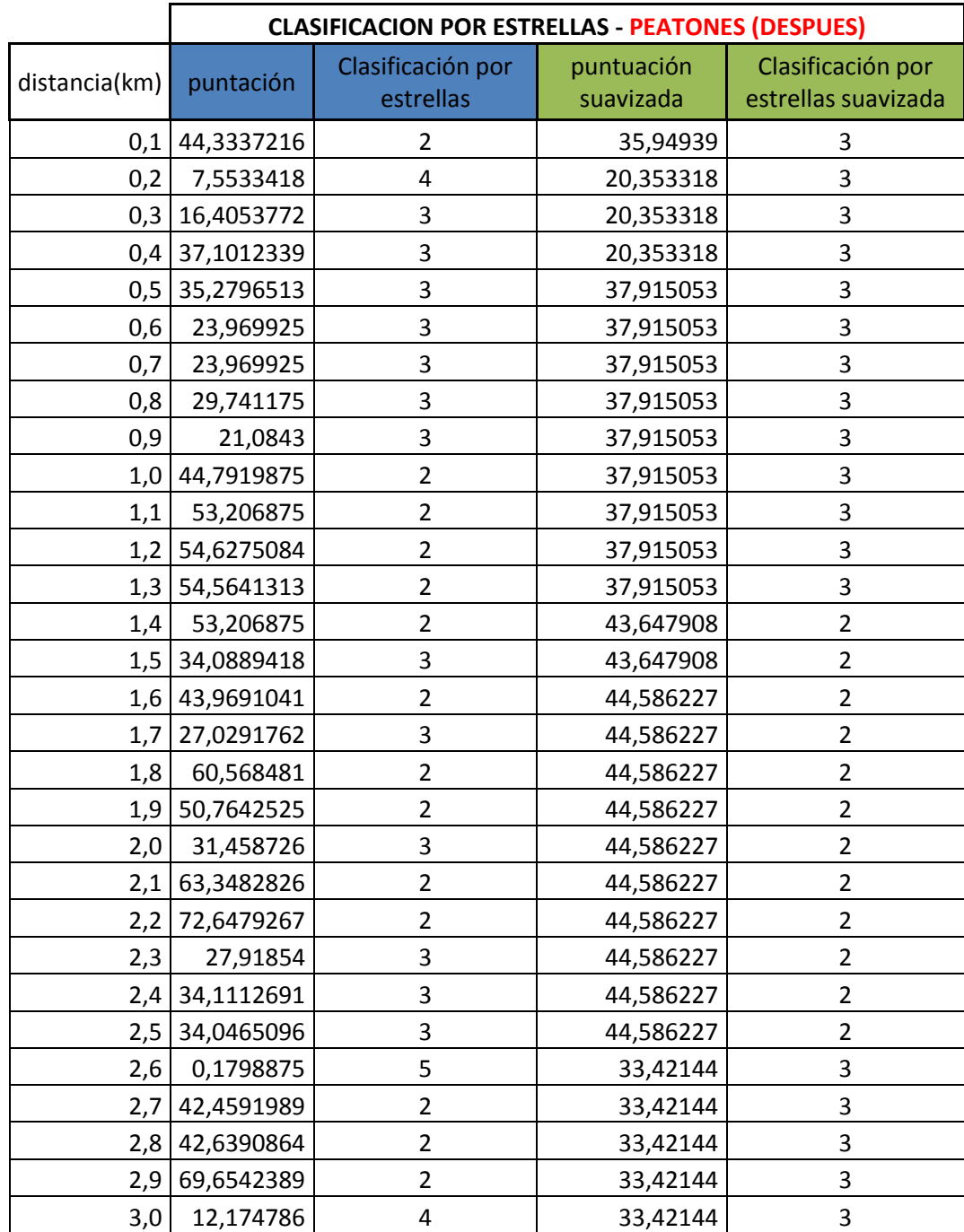

**Tabla 29** Clasificación de estrellas cada 100m de peatones.

#### Continuación tabla 29

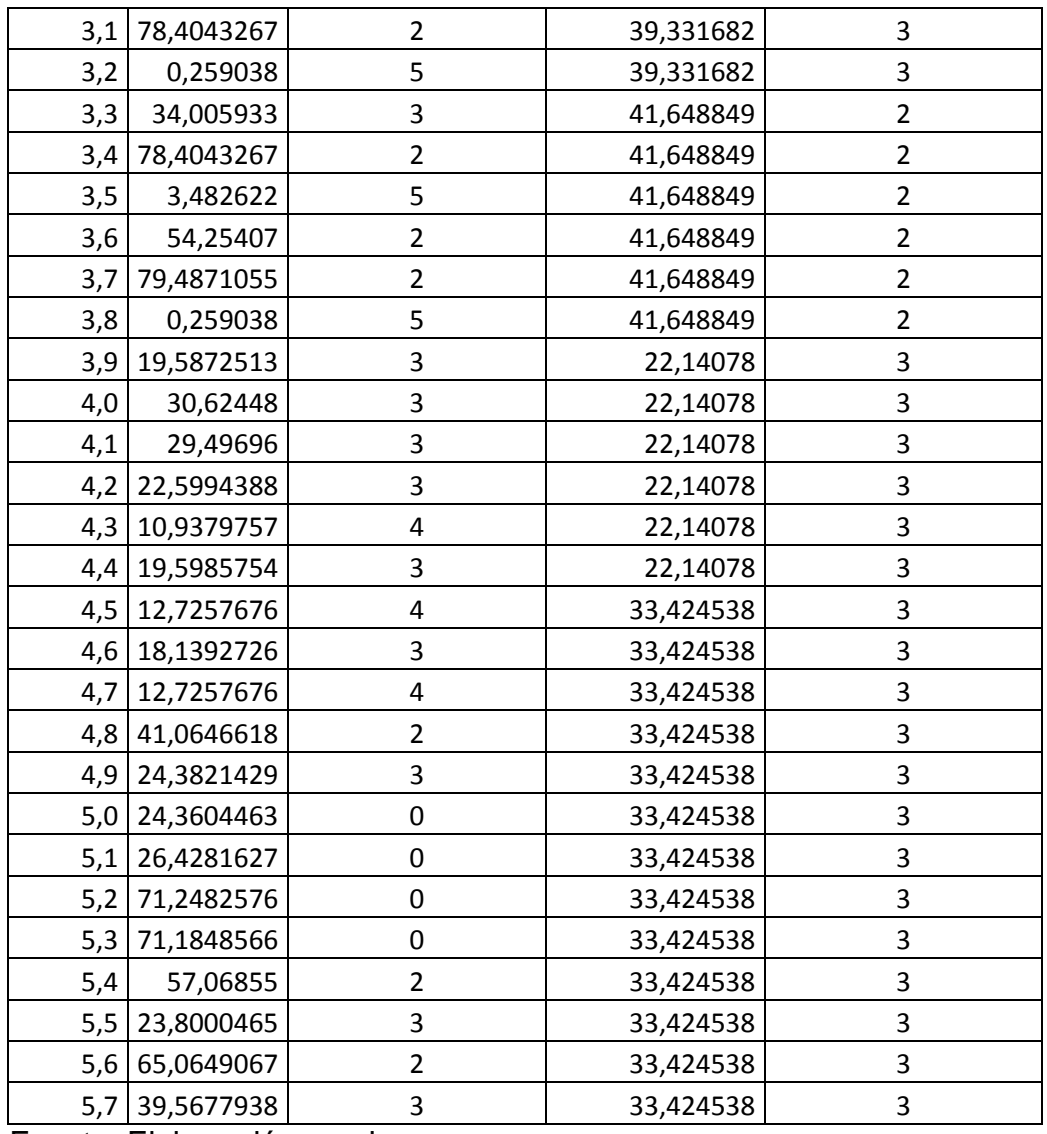

Fuente: Elaboración propia

En peatones se puede ver que existe una inconsistencia más grande, pues varía mucho su valor en cada 100m y durante todo el tramo de 5.7km. Por esa razón se realiza la puntuación y clasificación suavizada.

La tabla 30 y 31 resumen la clasificación por estrellas de peatones, tanto sin suavizar como las puntuaciones suavizadas y donde además se presenta el cambio de porcentaje que tuvo respecto de la calificación que se le da en el antes.

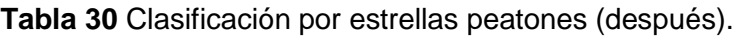

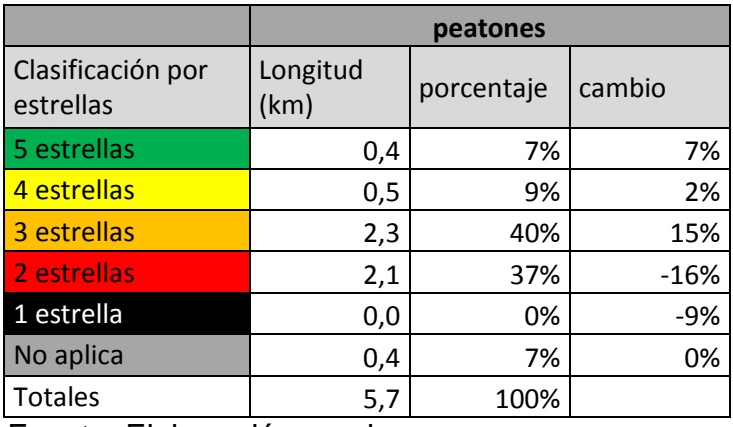

Fuente: Elaboración propia

**Tabla 31** Clasificación por estrellas peatones (después-suavizada).

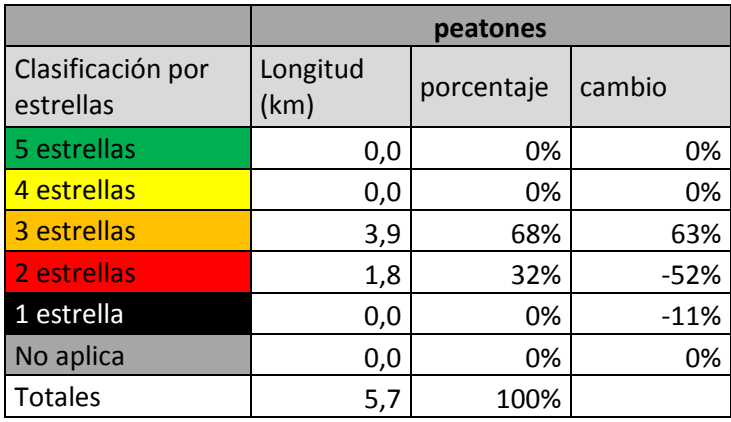

Fuente: Elaboración propia

Se puede ver que 5 y 4 estrellas sin haber suavizado poseen algo en su longitud, pero al aplicar la suavizada eso hace que queden sin longitud pues se pasan a 3 y 2 estrellas. Además se observa el cambio que se obtuvo con respecto al antes de la contramedida.

A continuación se presenta la tabla 32 la cual muestra cada 100m la puntuación y la clasificación suavizada y sin suavizar para bicicletas.

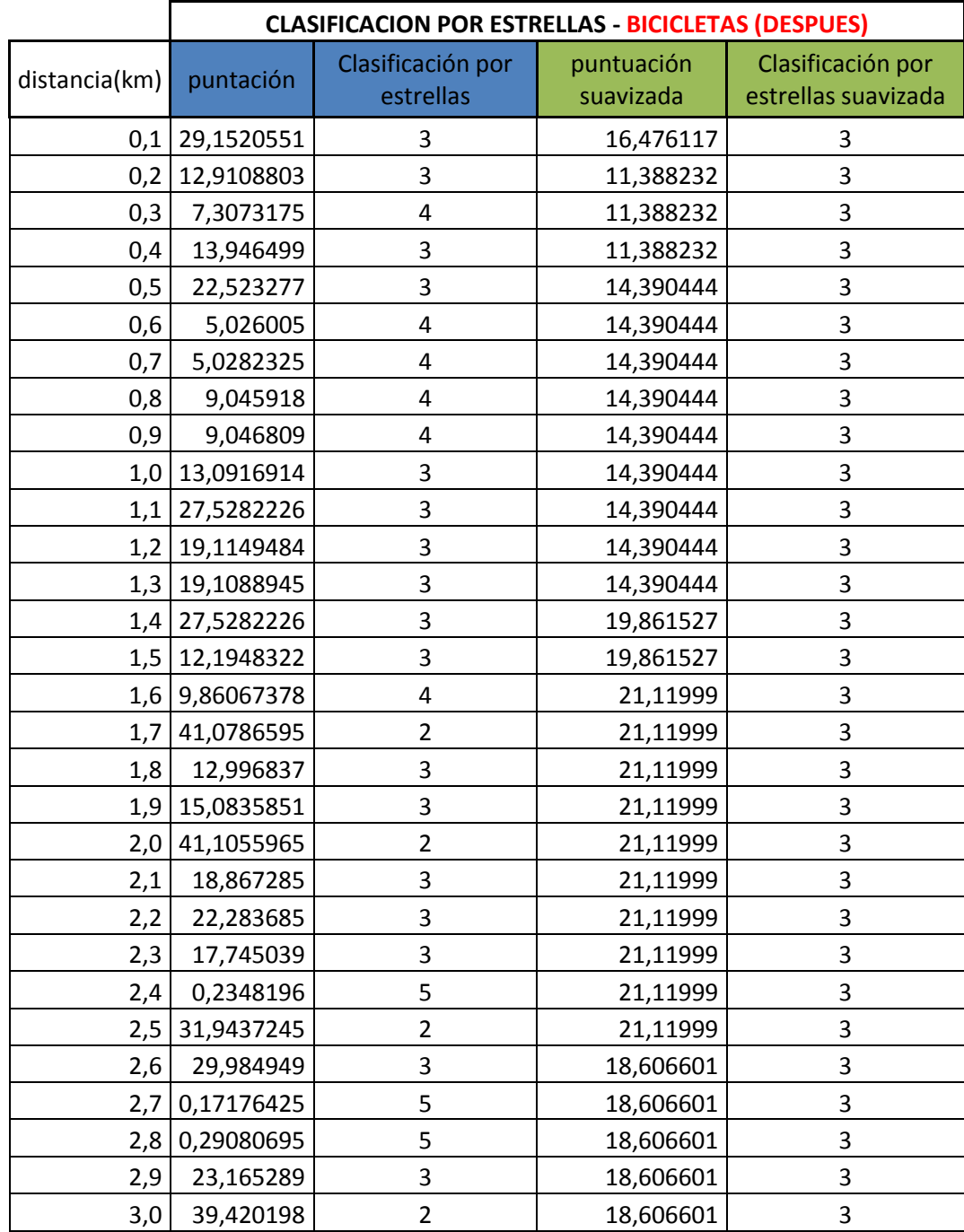

**Tabla 32** Clasificación de estrellas cada 100m de bicicletas.

#### Continuación tabla 32

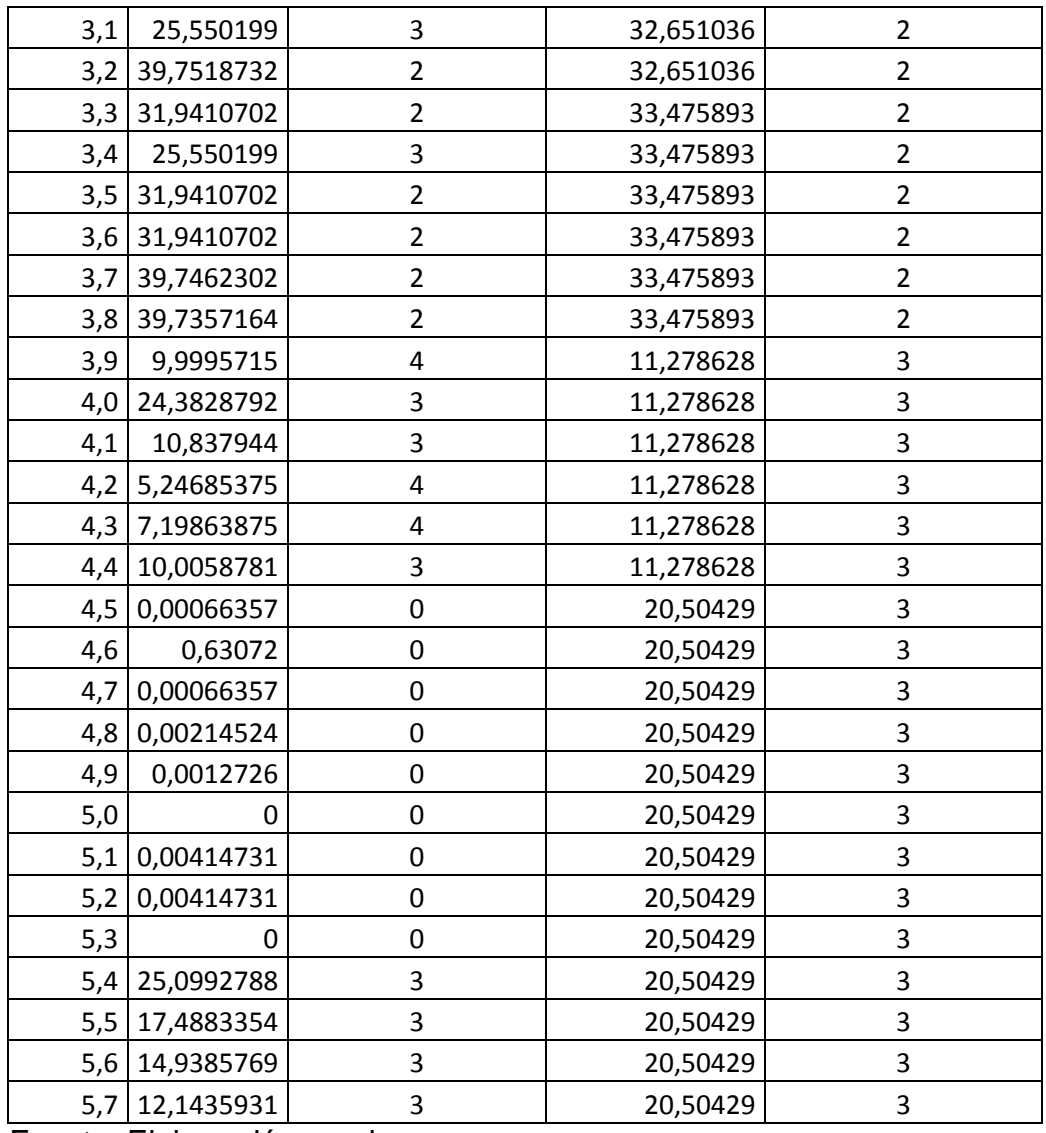

Fuente: Elaboración propia

En este tipo de usuario al igual que los demás, también se presenta una inconsistencia en la puntuación y por supuesto en la clasificación de cada 100m. Por esa razón se realiza una clasificación homogénea haciendo la suavizada de las puntuaciones y por ende la clasificación de estrellas.

Las tablas 33 y 34 resumen la clasificación por estrellas de bicicletas, tanto sin suavizar como las puntuaciones suavizadas y donde además se presenta el cambio de porcentaje que tuvo respecto de la calificación que se le da en el antes.

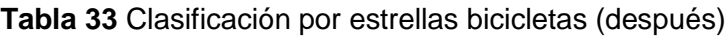

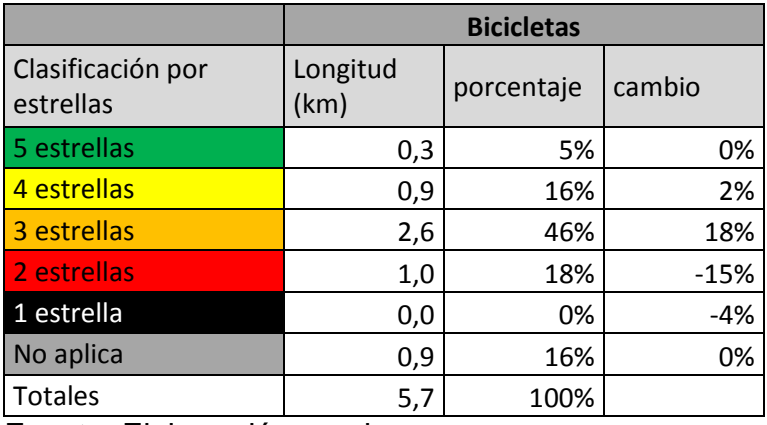

Fuente: Elaboración propia

**Tabla 34** Clasificación por estrellas bicicletas (después-suavizada)

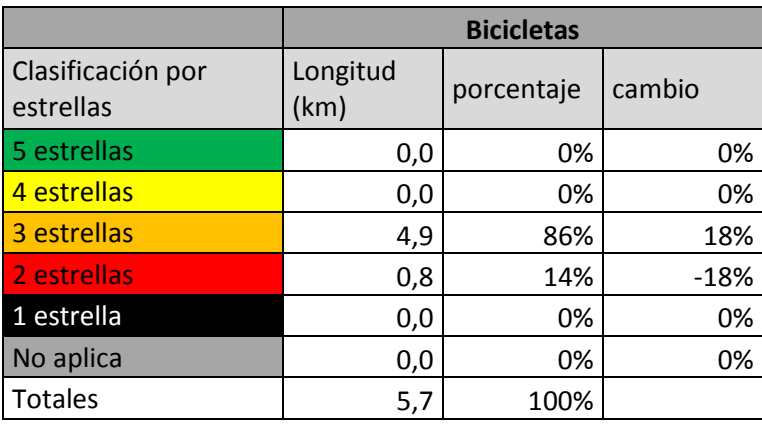

Fuente: Elaboración propia

Al igual que peatones, en bicicletas al suavizar las puntuaciones para hacerlas más homogéneas se reúne toda la longitud del tramo en las estrellas 2 y 3 para de esa manera la vía sea más segura consistentemente.

Las figura 94 corresponde a la vista del tramo con los colores asignados respecto a la calificación por estrellas (después de la implementación de las contramedidas) de los subtramos suavizados correspondiente a los ocupantes de vehículo. Allí se puede observar que la calificación más alta que obtiene el tramo es de cuatro estrellas (color amarillo) y en gran parte del tramo se obtiene una calificación de tres estrellas, mientras que en el casco urbano de Piedecuesta presenta una calificación de dos estrellas.

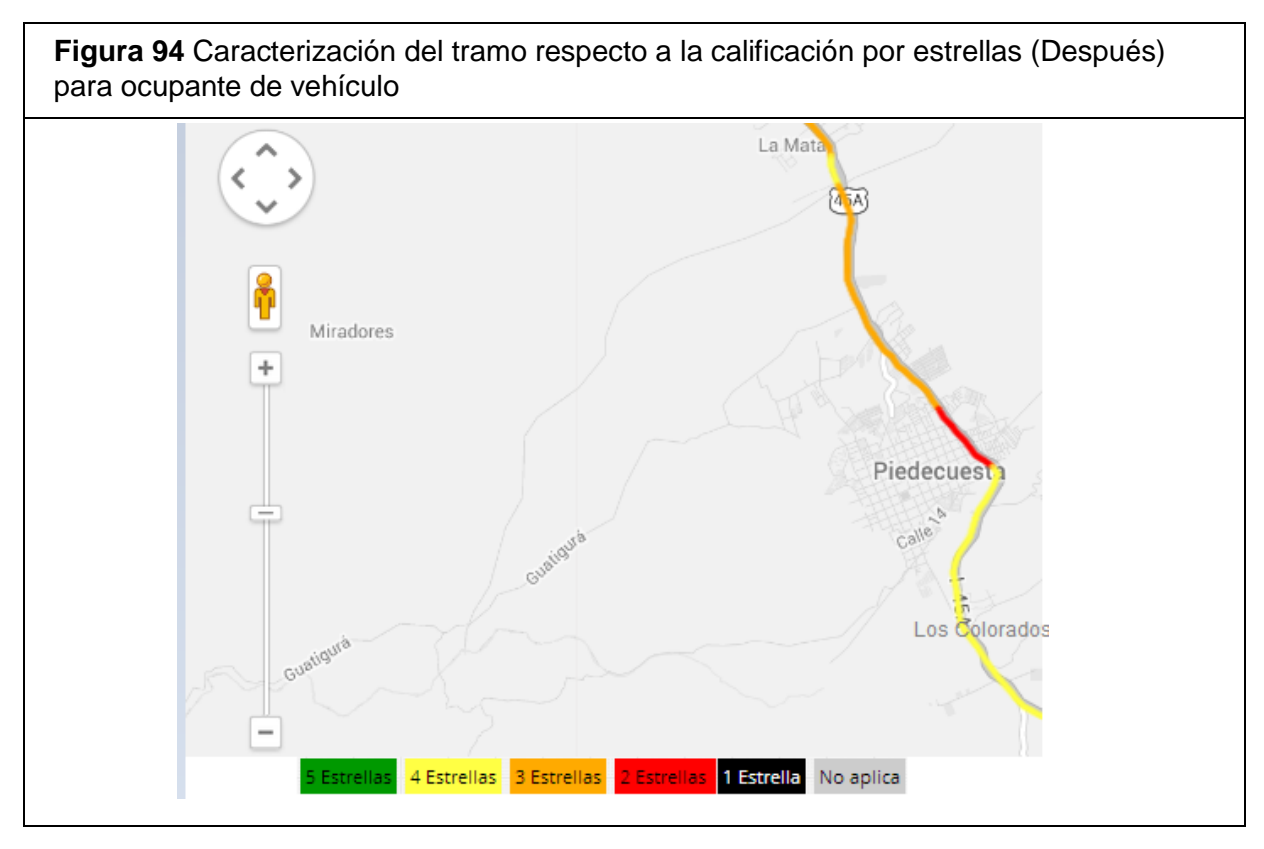

Las figura 95 corresponde a la vista del tramo con los colores asignados respecto a la calificación por estrellas (después de la implementación de las contramedidas) de los subtramos suavizados correspondiente a los ocupantes de motocicleta. Allí se puede observar que la calificación más alta que obtiene el tramo es de tres estrellas (color naranja) la cual se presenta en la mayor parte del tramo y, en el resto del tramo se presenta una calificación de dos estrellas (color rojo).

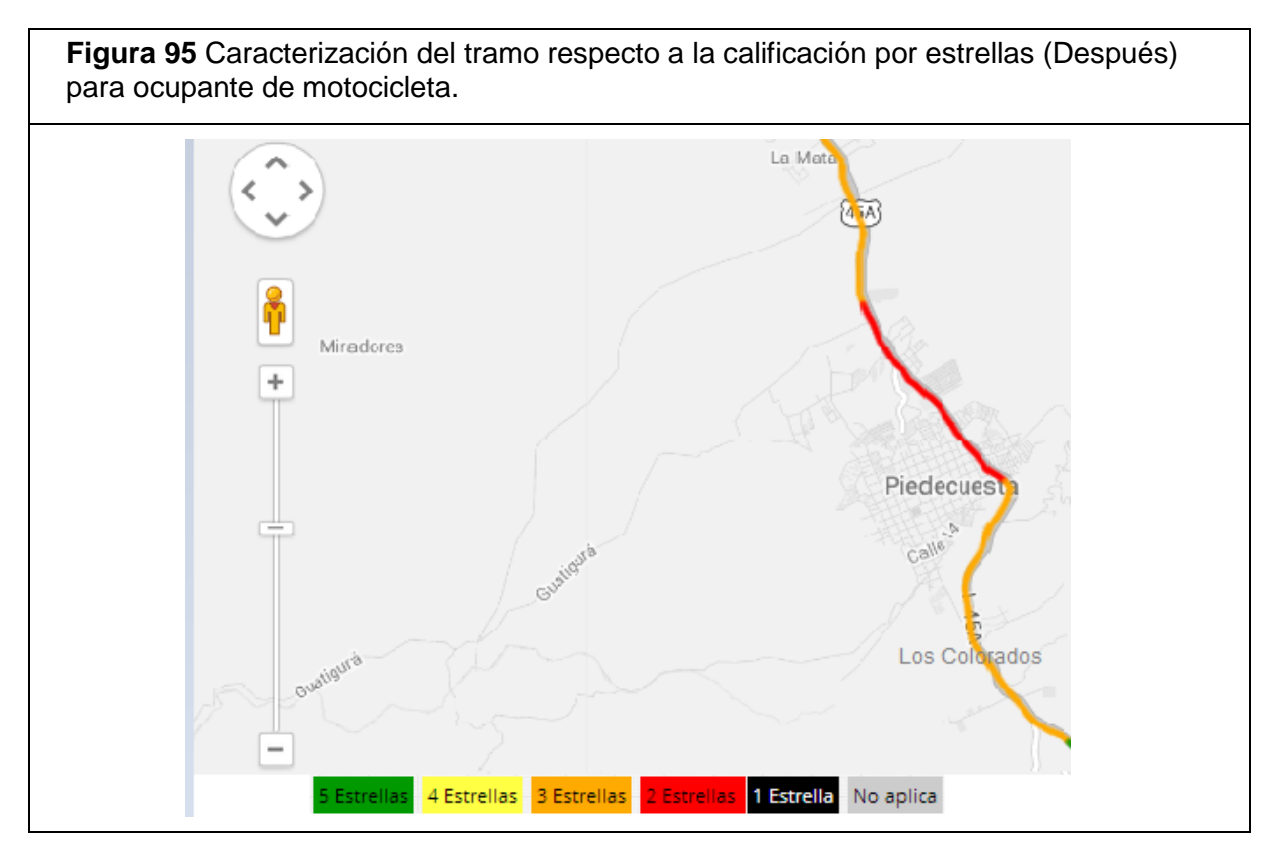

Las figura 96 corresponde a la vista del tramo con los colores asignados respecto a la calificación por estrellas (después de la implementación de las contramedidas) de los subtramos suavizados correspondiente a los peatones. Allí se puede observar que la calificación más alta que obtiene el tramo es de tres estrellas (color naranja) la cual se presenta en la mayor parte del tramo y, en el resto del tramo se presenta una calificación de dos estrellas (color rojo).

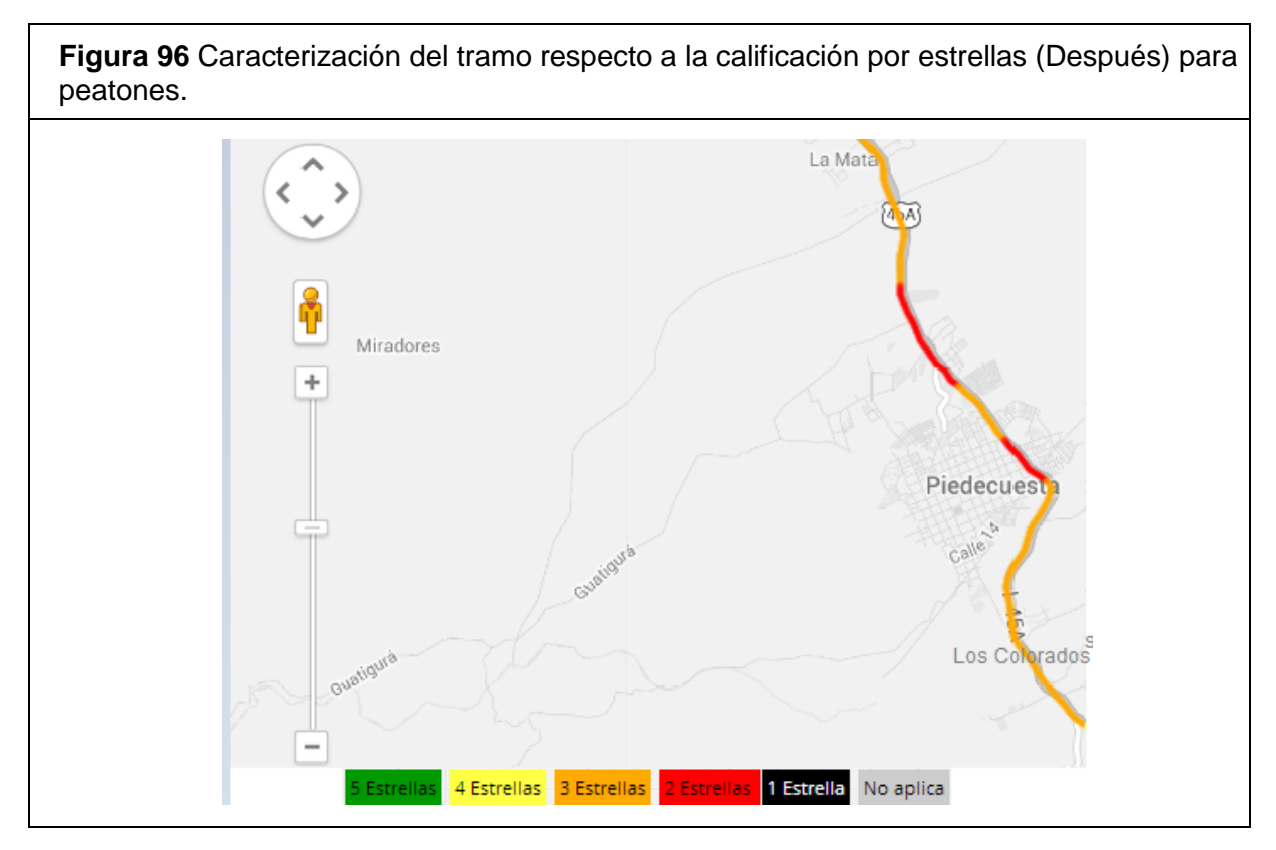

Las figura 97 corresponde a la vista del tramo con los colores asignados respecto a la calificación por estrellas (después de la implementación de las contramedidas) de los subtramos suavizados correspondiente a usuarios de bicicleta. Allí se puede observar que la calificación más alta que obtiene el tramo es de tres estrellas (color naranja) la cual se presenta en la mayor parte del tramo y, en una mínima parte del tramo a la altura del casco urbano de Piedecuesta se presenta una calificación de dos estrellas (color rojo).

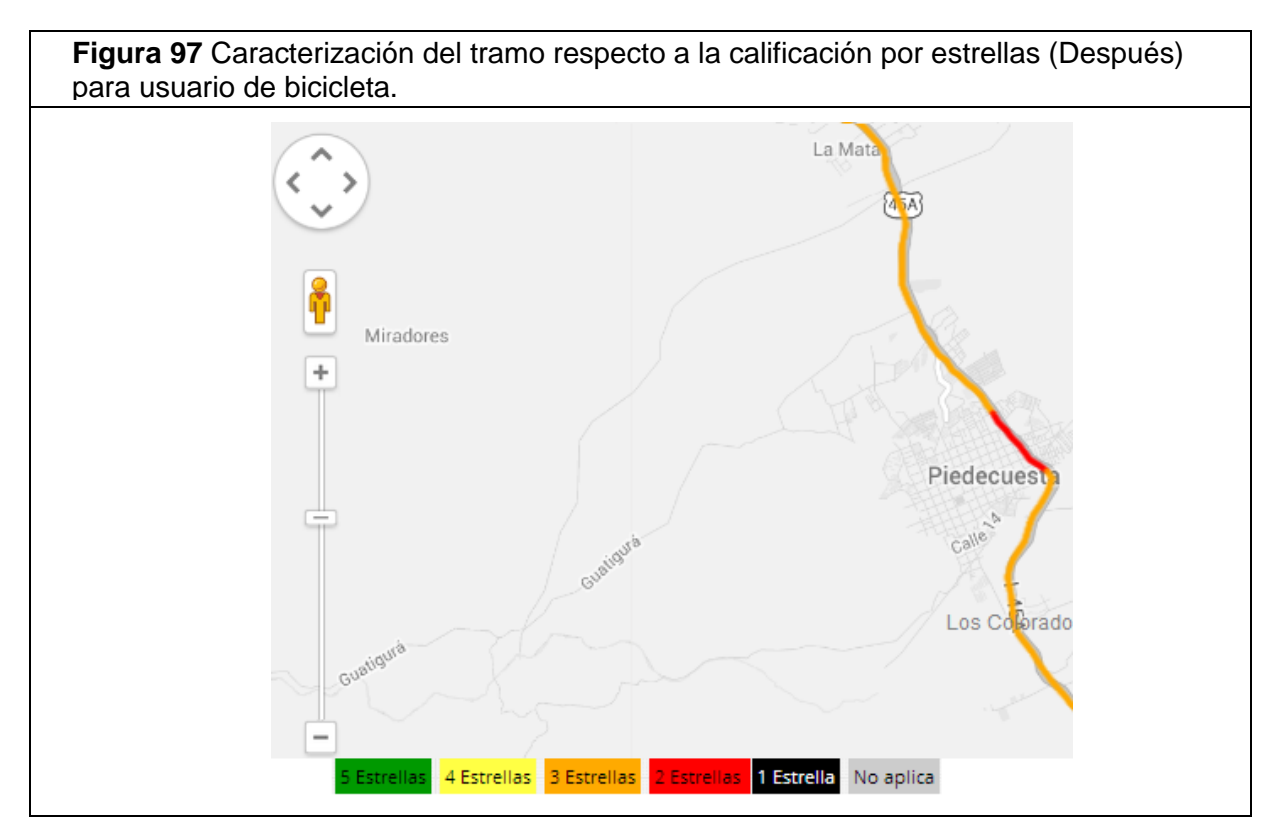

Las siguientes figuras indican la comparación entre los colores asignados respecto a la calificación por estrellas antes y los colores asignados a la calificación por estrellas después de la implementación de las contramedidas para los subtramos suavizados correspondiente a los diferentes tipos de usuarios del tramo en estudio.

**Nota**: Los colores correspondientes a cada calificación por estrellas aparecen en la parte inferior de cada imagen.

En la figura 98 se puede observar una notable mejoría al tramo de estudio en términos de seguridad vial .Allí se evidencia mediante los colores dicha mejoría , pasando de tener un tramo con calificación de una estrella y dos estrellas antes de aplicar las contramedidas , a un tramo de tres y cuatro estrellas después de aplicadas las contramedidas.

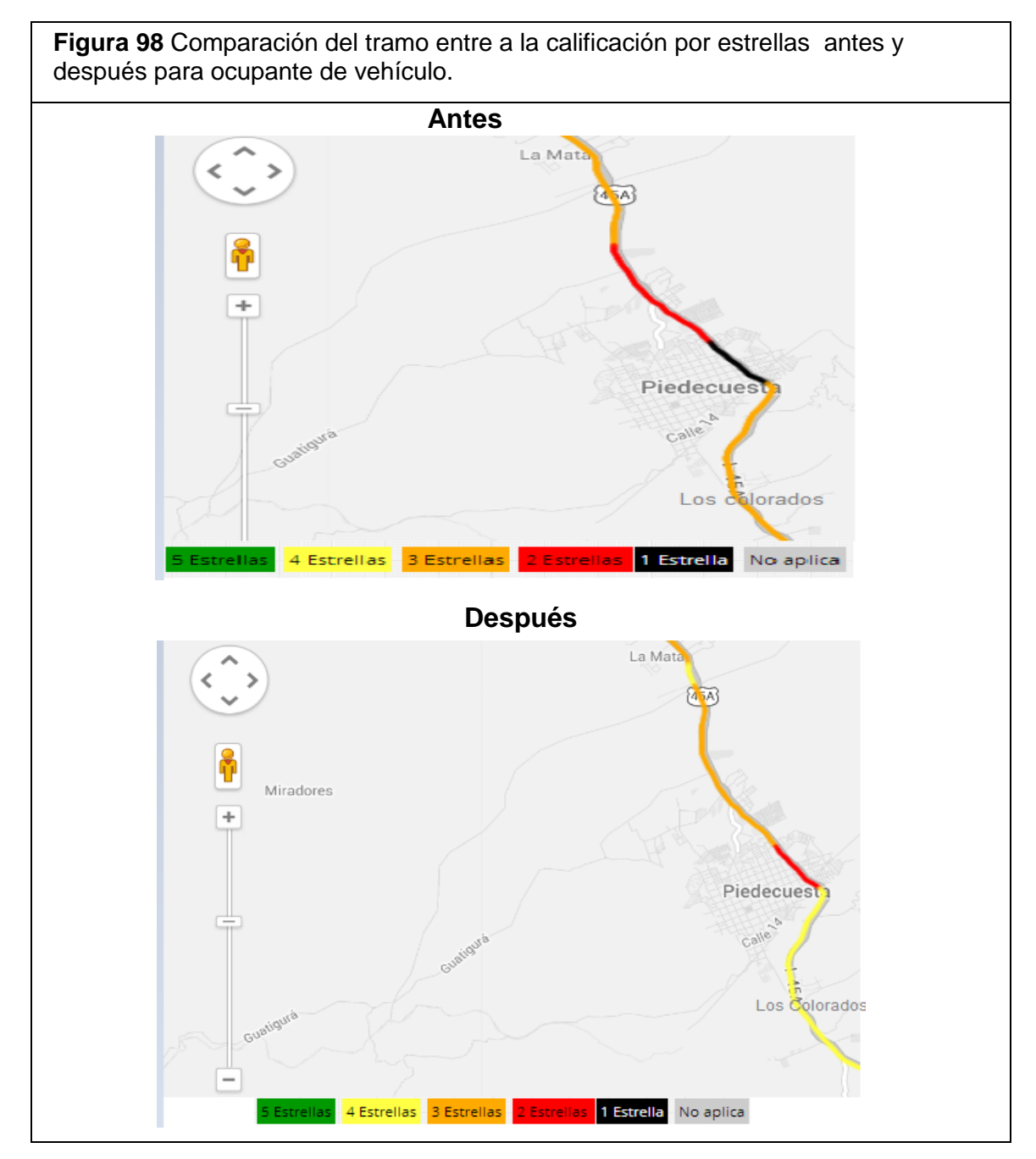

En la figura 99 se puede observar una mejoría al tramo de estudio en términos de seguridad vial .Allí se evidencia mediante los colores dicha mejoría , pasando de tener un tramo con calificación de una estrella en el casco urbano del Municipio de Piedecuesta a una calificación de dos estrellas después de aplicadas las contramedidas.

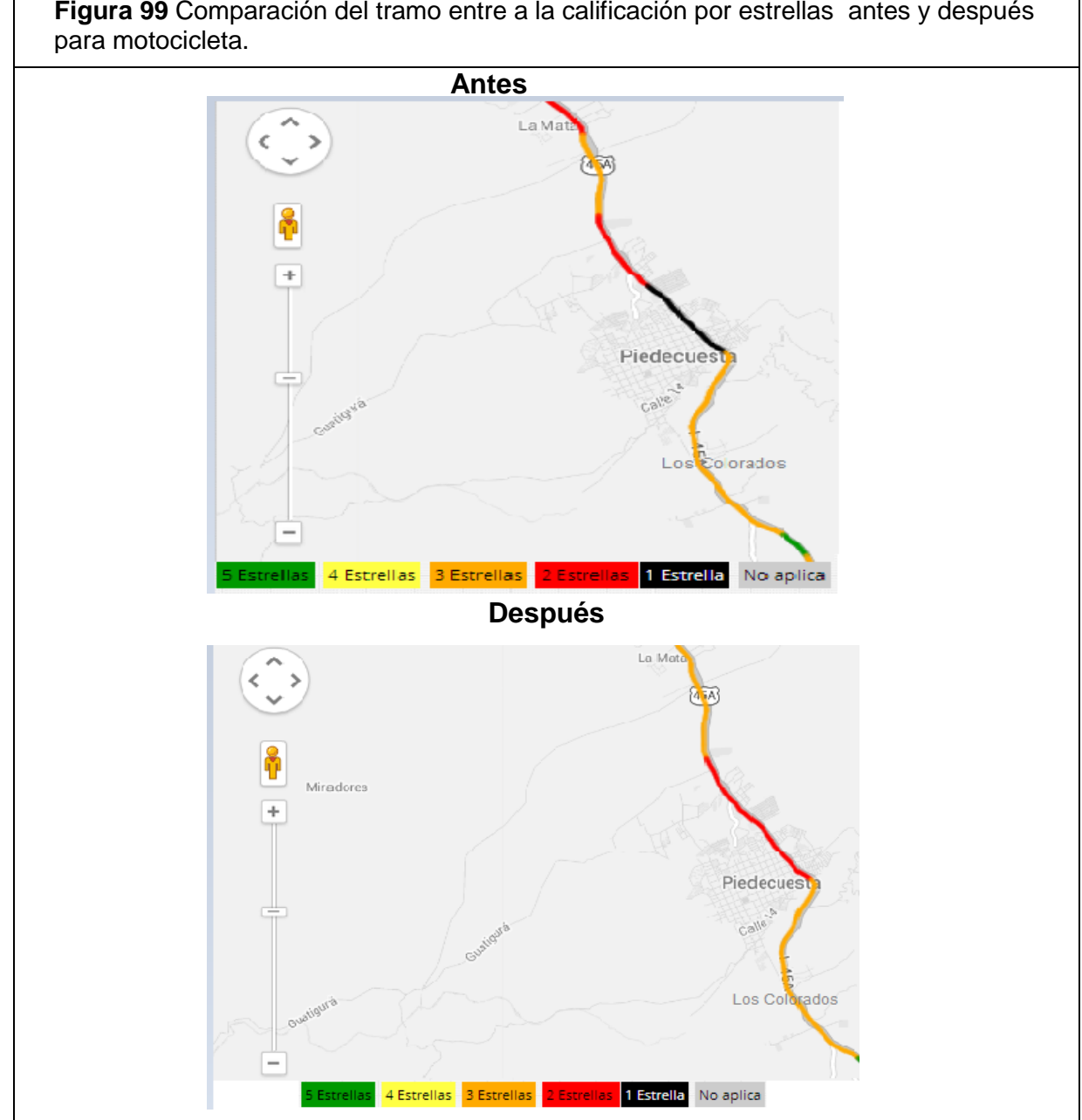

**Figura 99** Comparación del tramo entre a la calificación por estrellas antes y después

**Fuente:** Software en línea ViDA de iRAP.

En la figura 100 se puede observar una amplia mejoría al tramo de estudio en términos de seguridad vial para los peatones .Allí se evidencia mediante los colores dicha mejoría, ya que una vez aplicadas las contramedidas se puede observar que la calificación del tramo cambió de dos estrellas en la imagen de antes a tres estrellas en la imagen de después, además la calificación correspondiente a una estrella desapareció. .

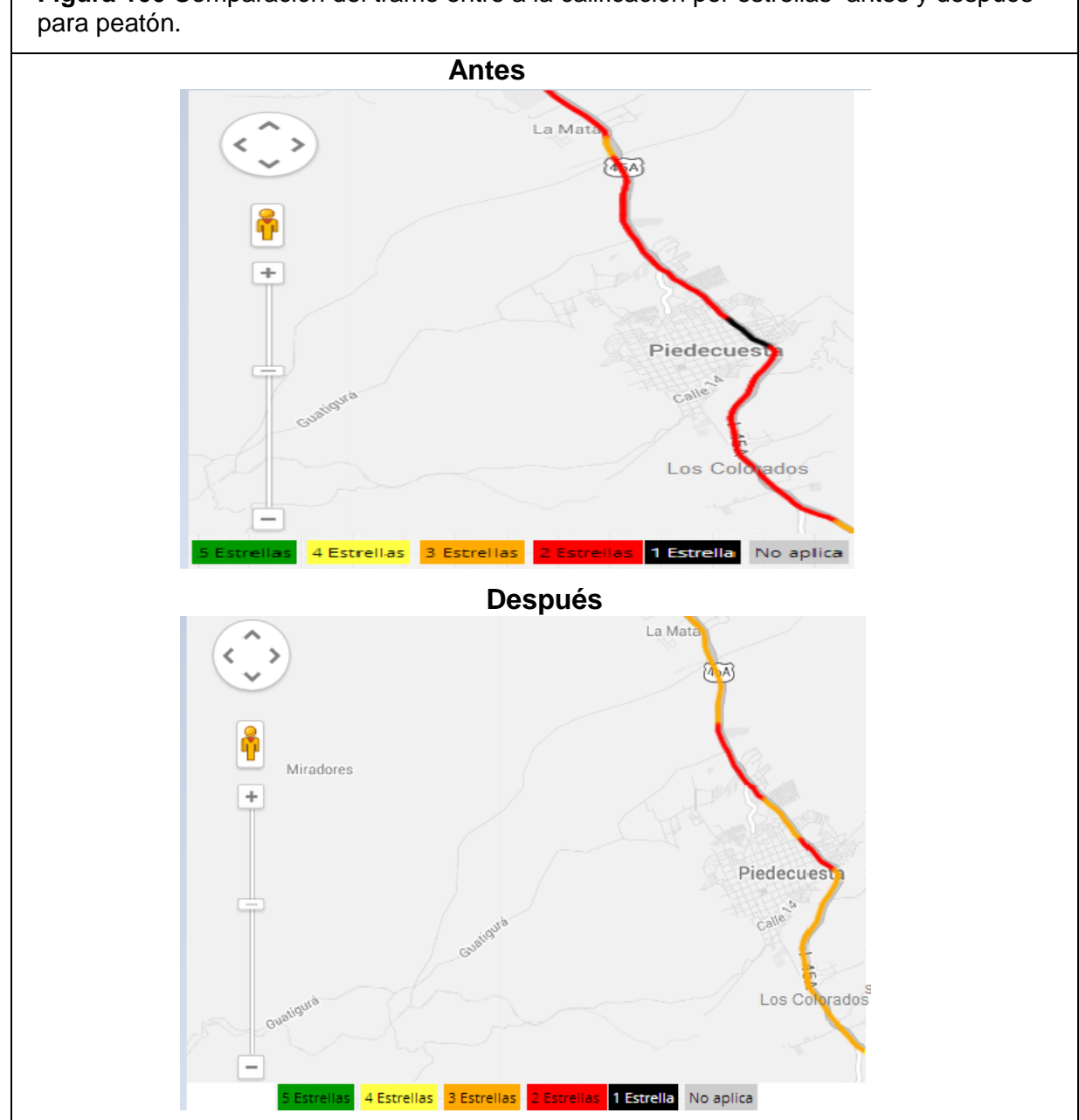

**Figura 100** Comparación del tramo entre a la calificación por estrellas antes y después

Fuente: Software en línea ViDA de iRAP.

En la figura 101 se puede observar una amplia mejoría al tramo de estudio en términos de seguridad vial para los peatones .Allí se evidencia mediante los colores dicha mejoría, ya que una vez aplicadas las contramedidas la longitud que presentaba calificación de dos estrellas es reemplazada por una calificación de tres estrellas.

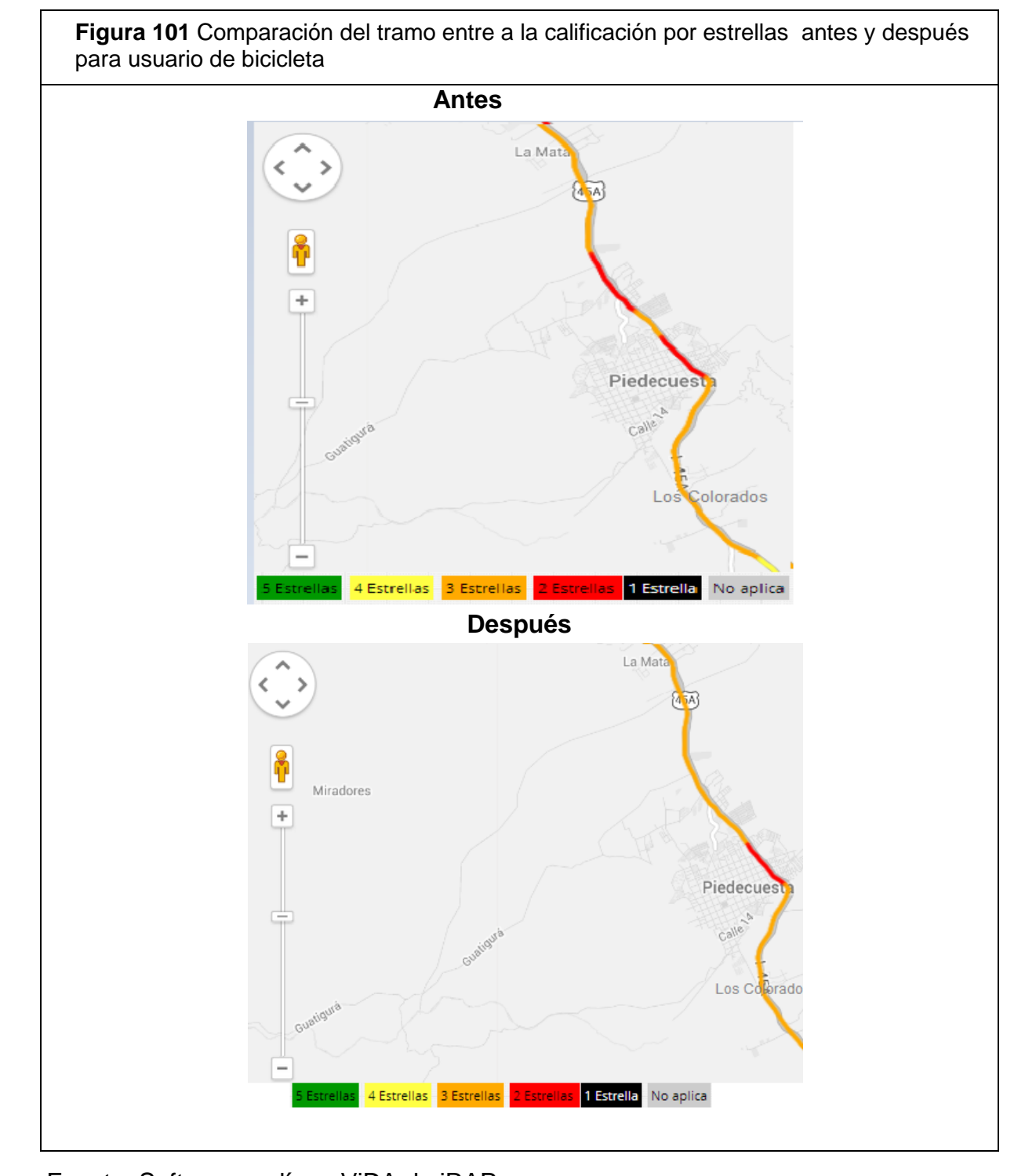

# **14. INSPECCIÓN REALIZADA EN CAMPO**

Como parte complementaria de la inspección se procedió a realizar una visita a campo el día jueves 15 de mayo del año 2014 a las 6:30 horas, esta visita se realizó con el fin de analizar los factores físicos y operativos de la vía que influyen de manera negativa en contra de la seguridad de los usuarios viales. A continuación se presenta un análisis de los factores que afectan la seguridad los cuales se evidencian mediante fotografías tomadas en campo. En la figura 102 se muestra la ausencia o inadecuada implementación de zonas peatonales, esta situación genera alto riesgo de accidentes donde la mayoría de las veces es el peatón el usuario más vulnerable.

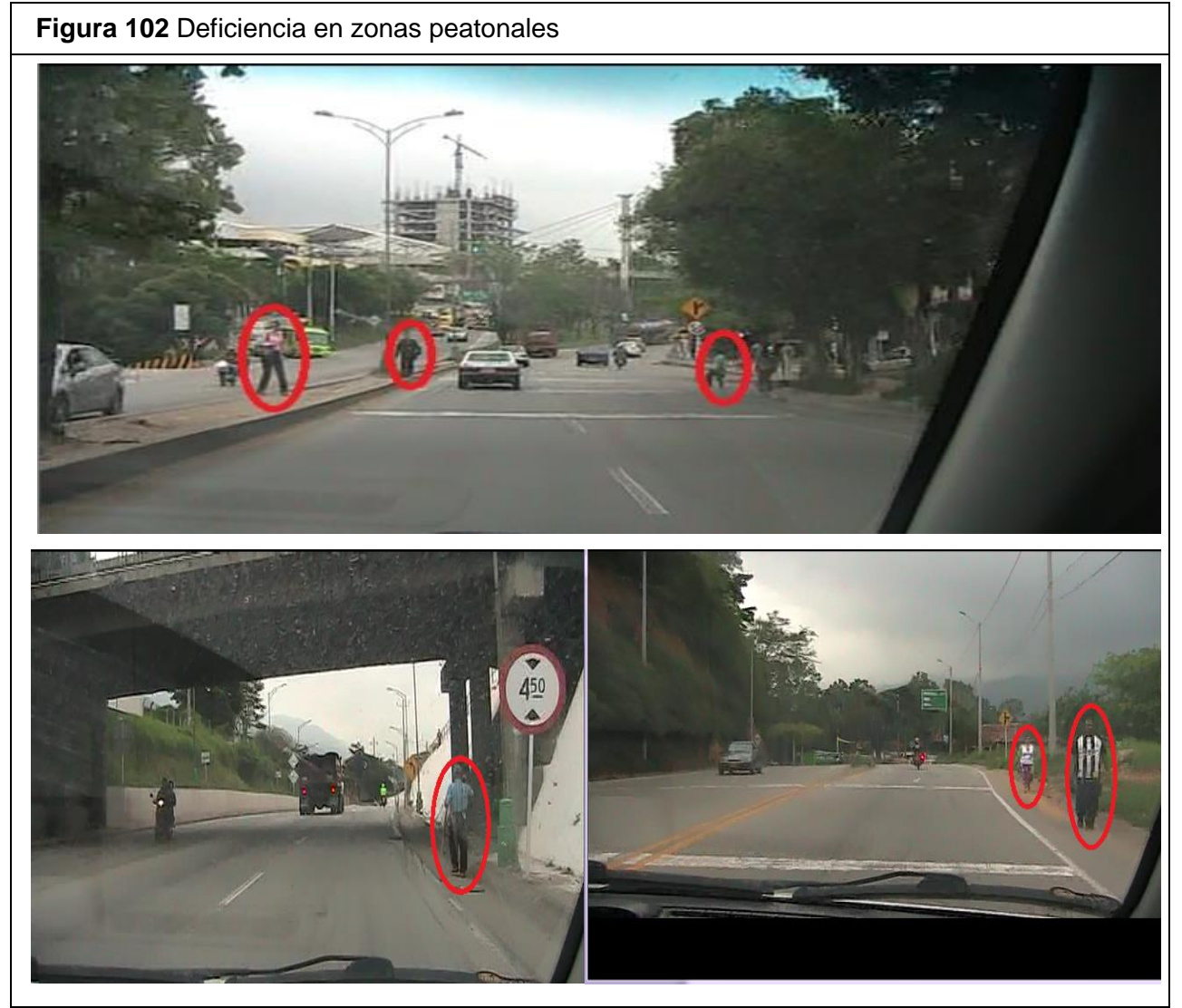

Fuente: Elaboración Propia.

En la figura 103 se presenta el registro fotográfico tomado en campo el cual evidencia la ausencia total de infraestructura para bicicletas a lo largo de la vía. Estos usuarios se ven expuestos a ser arrollados por carros o buses, ya que debido a la misma ausencia de infraestructura se ven obligados a compartir la vía con ellos.

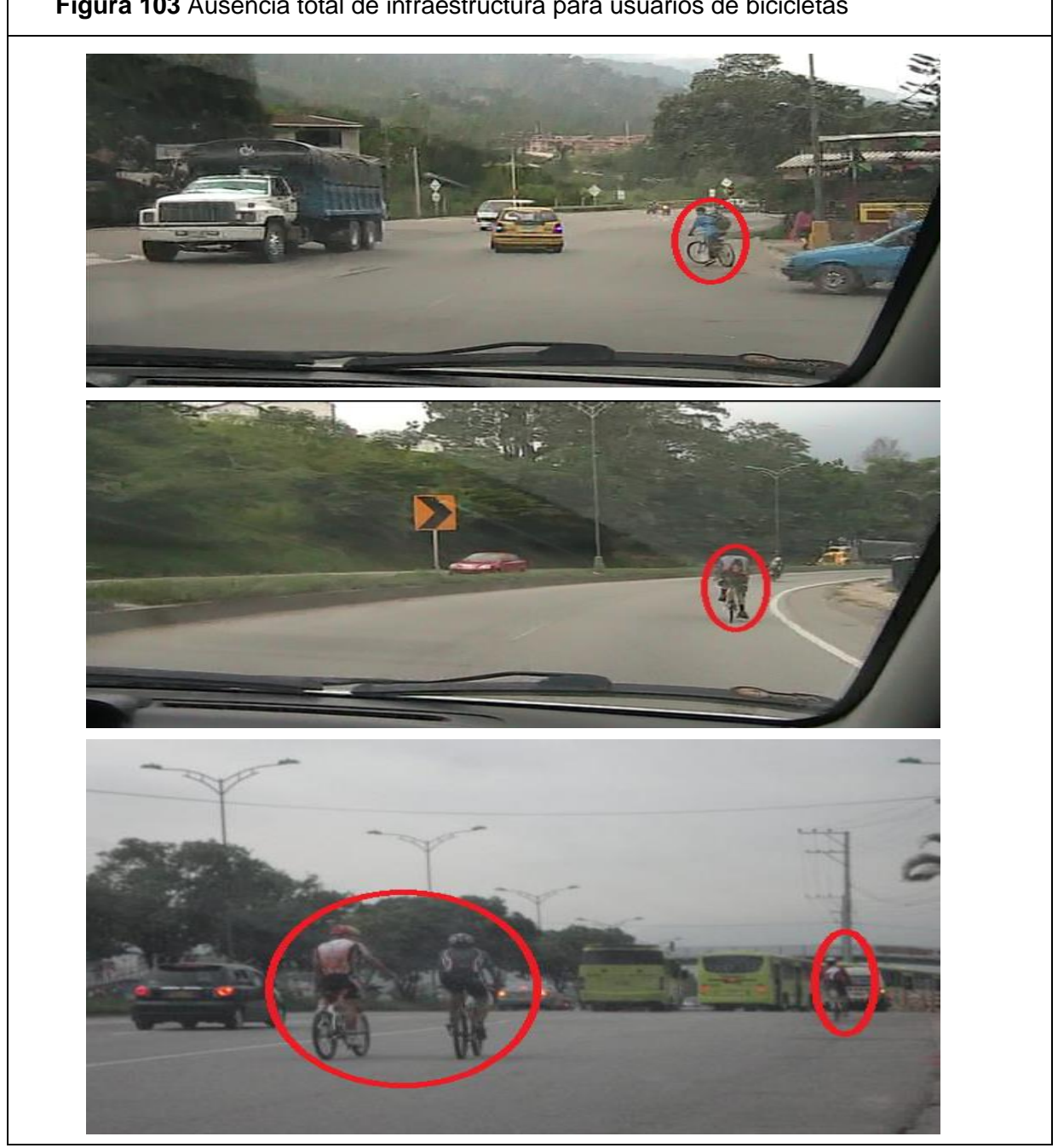

**Figura 103** Ausencia total de infraestructura para usuarios de bicicletas

Fuente: Elaboración Propia.

La figura 104 muestra la deficiente señalización horizontal que se presentan en algunos puntos a lo largo de la vía, en las imágenes se puede apreciar la presencia de tramos en los cuales ni siquiera se encuentra demarcada la línea central en el pavimento y en otros casos la visibilidad de la señalización se torna difícil de ver.

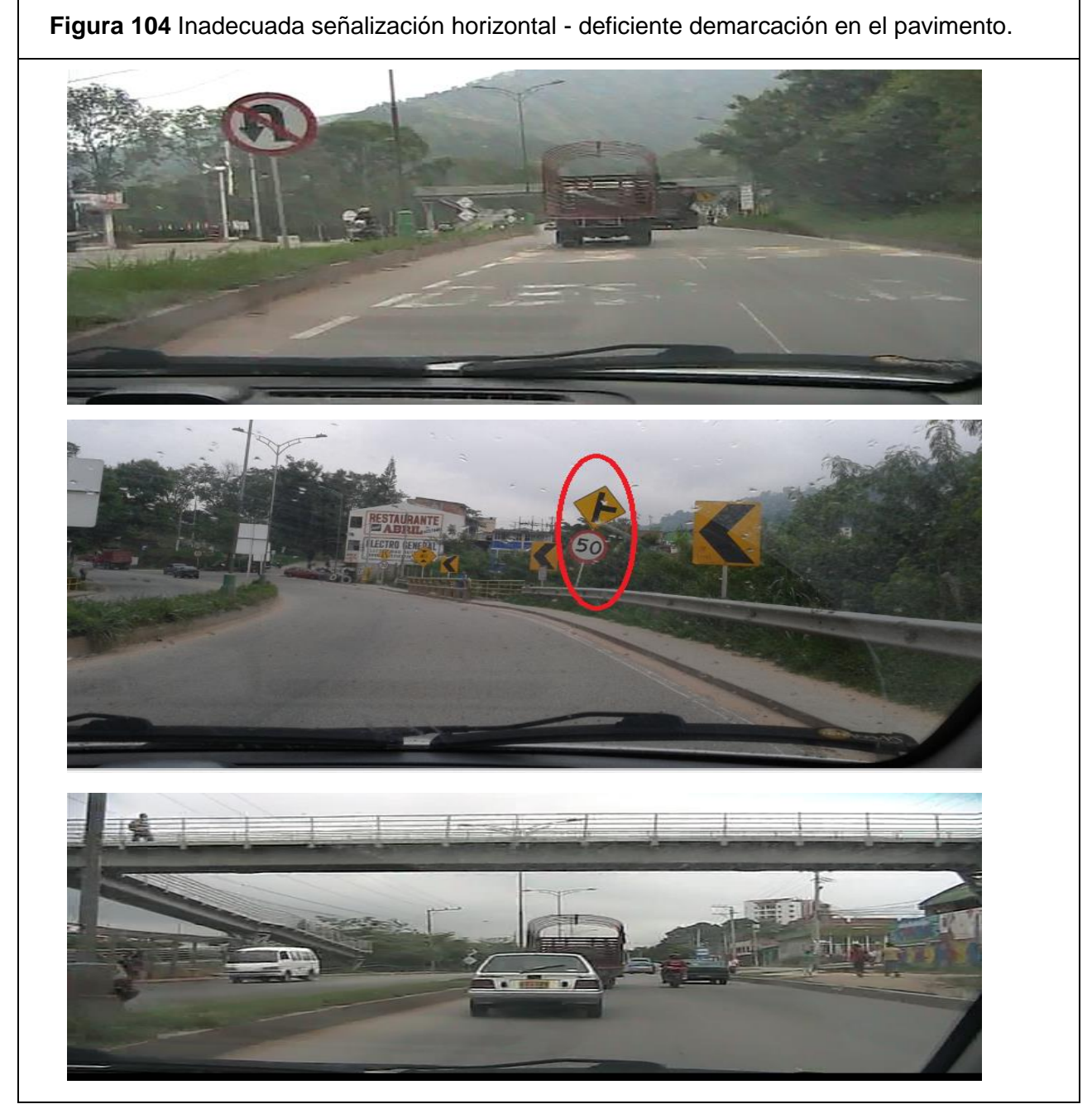

Fuente: Elaboración Propia.

A continuación se presenta la figura 105 la cual muestra algunos de los peligros hallados en la vía, entre estos podemos encontrar barreras sin protección , poste de concreto de posible colisión frontal entre otros.

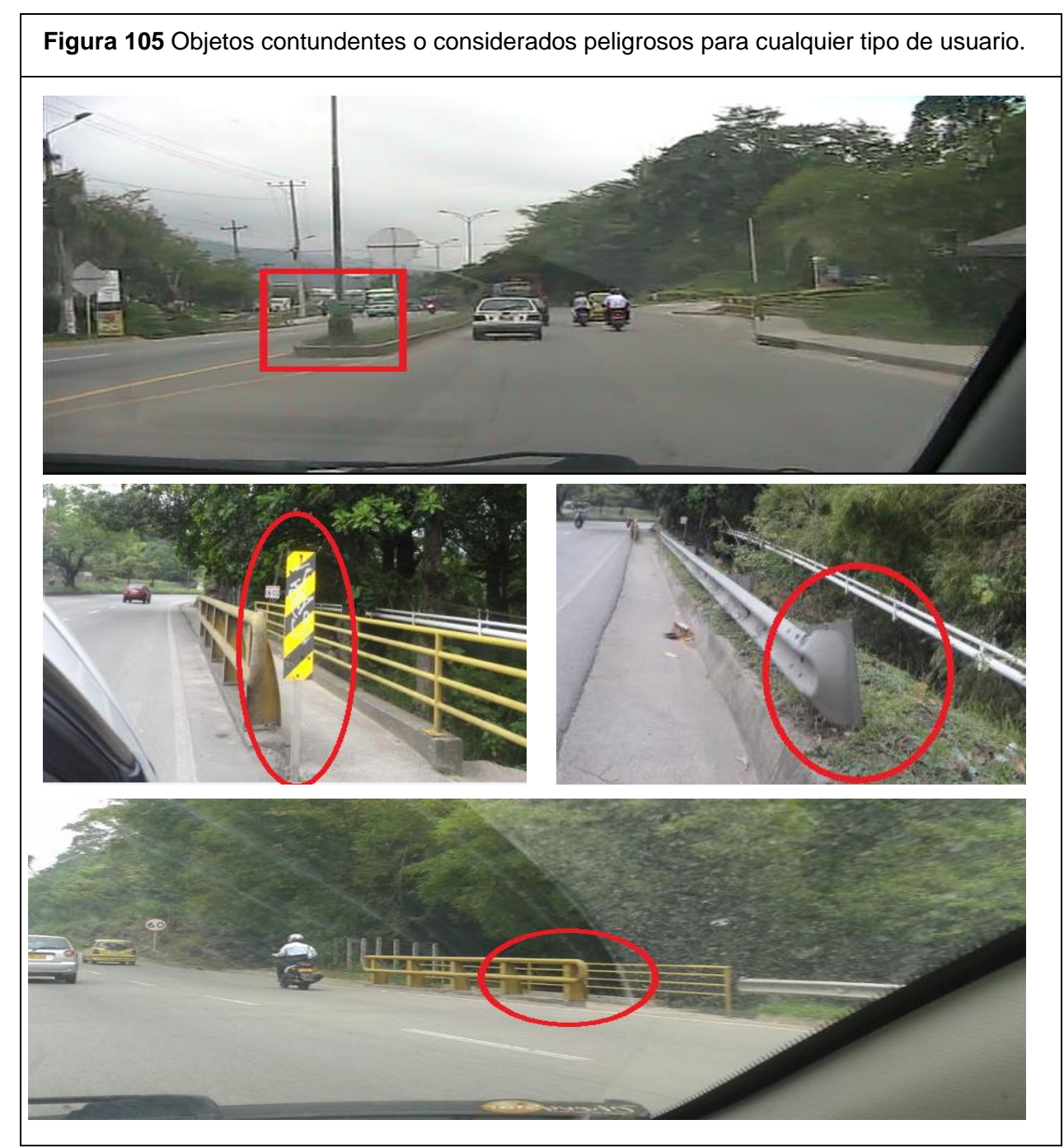

Fuente: Elaboración Propia.

La imagen 106 muestra un punto del tramo vial estudiado el cual se considera de alto riesgo de accidente, allí se evidencia que parte de la estructura de un puente, se encuentra construida sobre la vía y reduciendo en ese punto el tramo de dos carriles en sentido –sur-norte a un solo carril , esta situación representa peligro inminente de colisión para los usuarios de la vía.

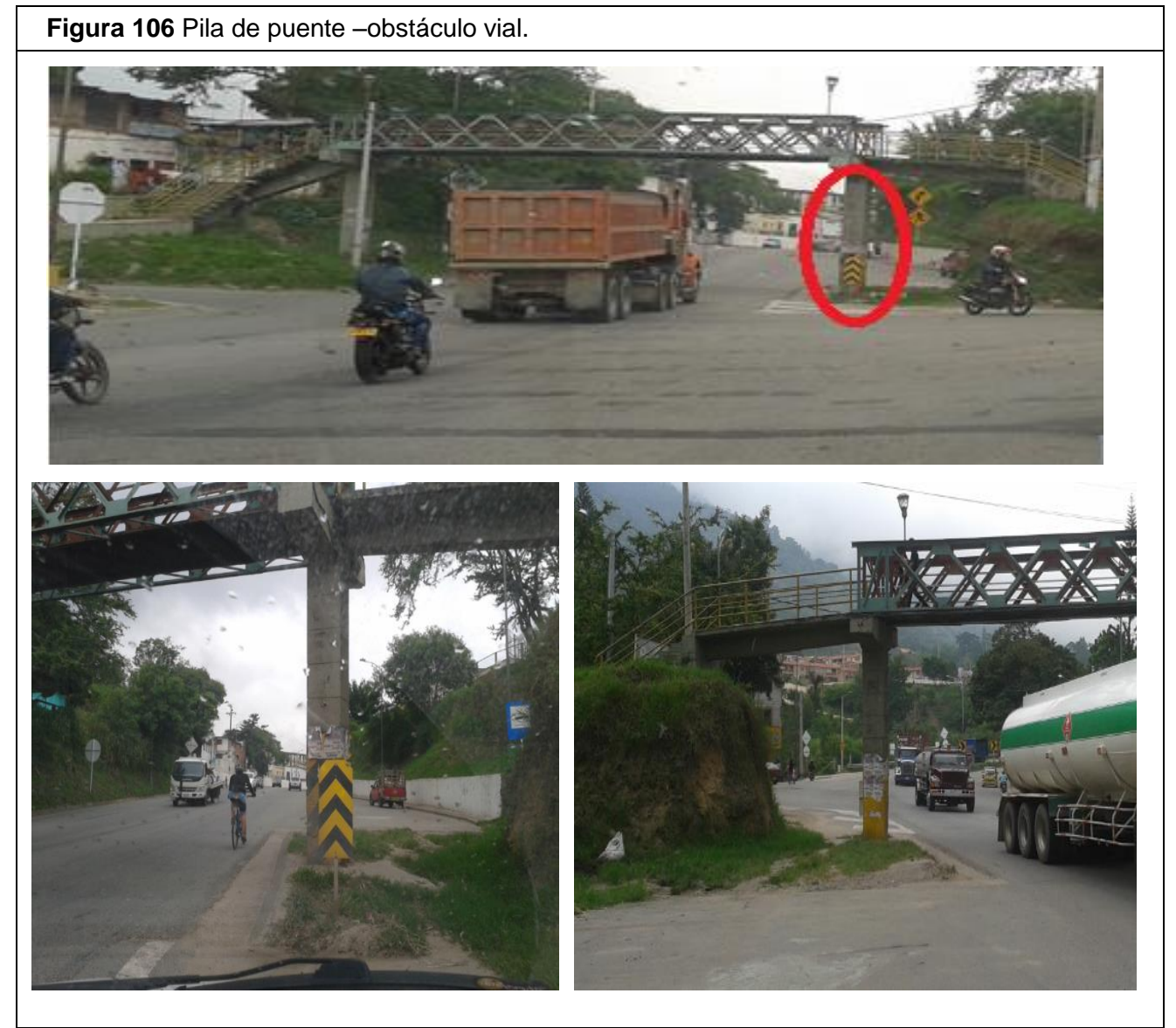

Fuente: Elaboración Propia.

Pasando el retorno La Rioja se presenta con frecuencia variación entre la presencia y ausencia de separador central, esta situación influye en que la calzada pase de dos carriles a un carril , esto se presenta en las dos calzadas del tramo de estudio ,por otra parte también se presentan algunos puntos en los que se puede apreciar que los ciudadanos han construido un separador improvisado el cual no deja de considerarse como un peligro para los usuarios de la vía, además de esta forma se evidencia la ausencia de infraestructura requerida que permita brindar seguridad al usuario. La figura 107 presenta el registro fotográfico de la información presentada anteriormente.

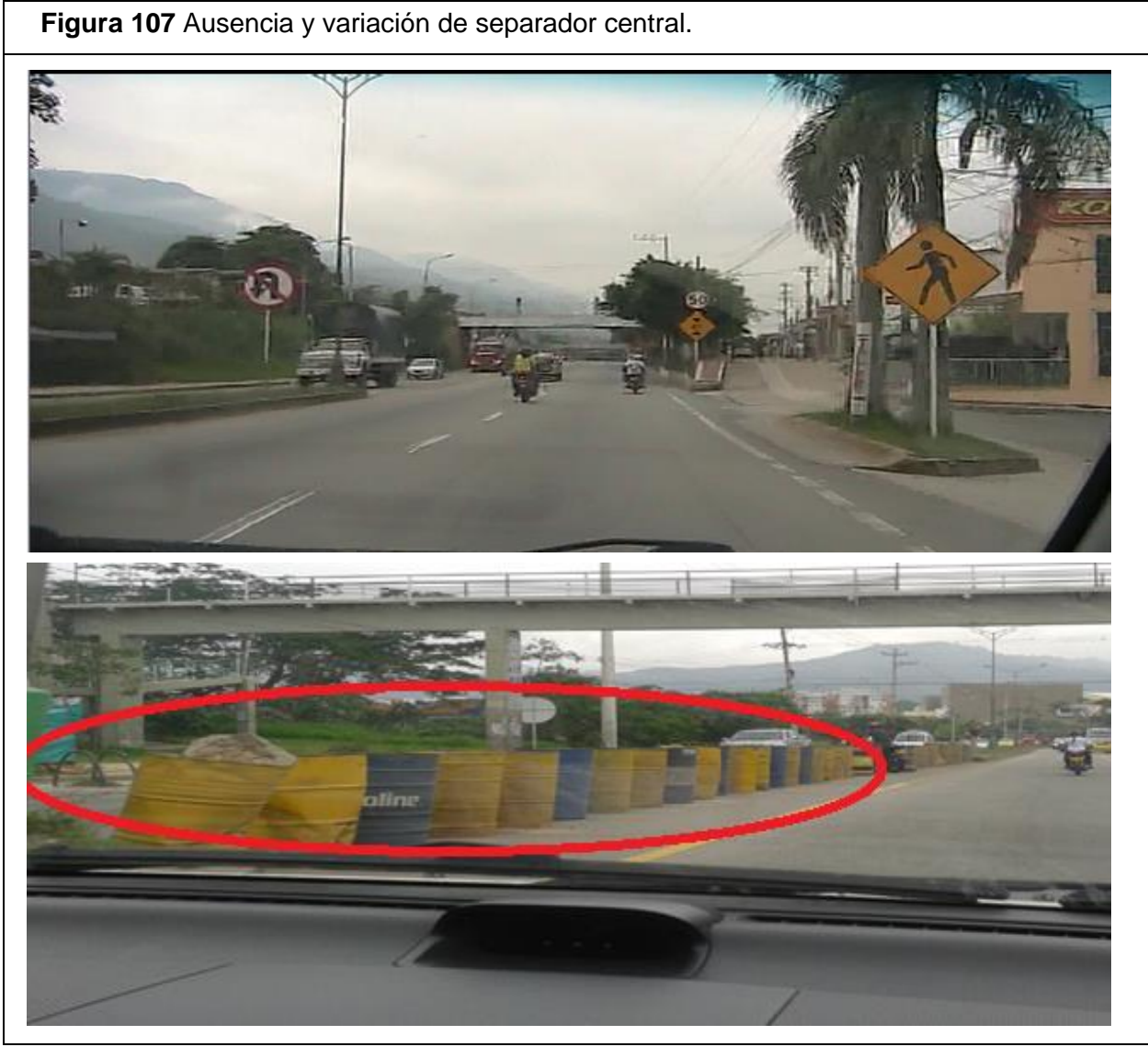

Fuente: Elaboración Propia.

La figura 108 muestra el punto considerado como más riesgoso para todo tipo de usuario, este punto se ubica en el retorno La Rioja .allí se puede evidenciar la ausencia de semaforización e infraestructura que evite la situación caótica que se presenta en este punto, a continuación se presenta el registro fotográfico tomado en campo donde se puede apreciar el conflicto vehicular y el caos al que se enfrentan los conductores y peatones en este punto.

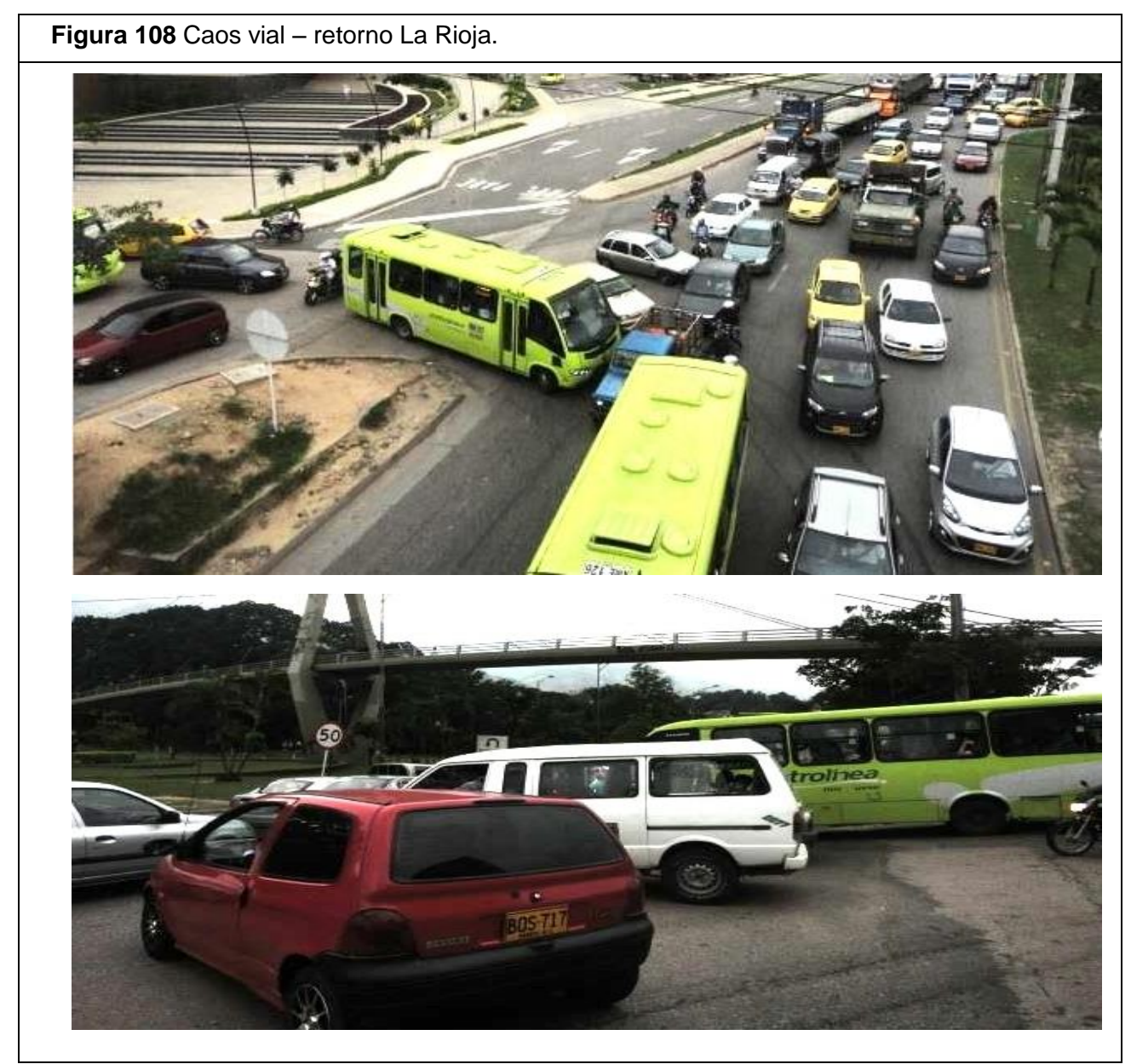

Fuente: Elaboración Propia.

Durante la inspección en campo se presentaron dos accidentes a la altura del retorno La Rioja, allí se evidencia el alto riesgo al que se ve expuesto el usuario de la vía en ese punto, el cual como se mencionó anteriormente es considerado el punto más riesgoso del tramo en estudio. La figura 109 muestra el registro fotográfico del accidente 1, allí se puede observar la colisión de un bus de la empresa Metrolinea con un vehículo particular.

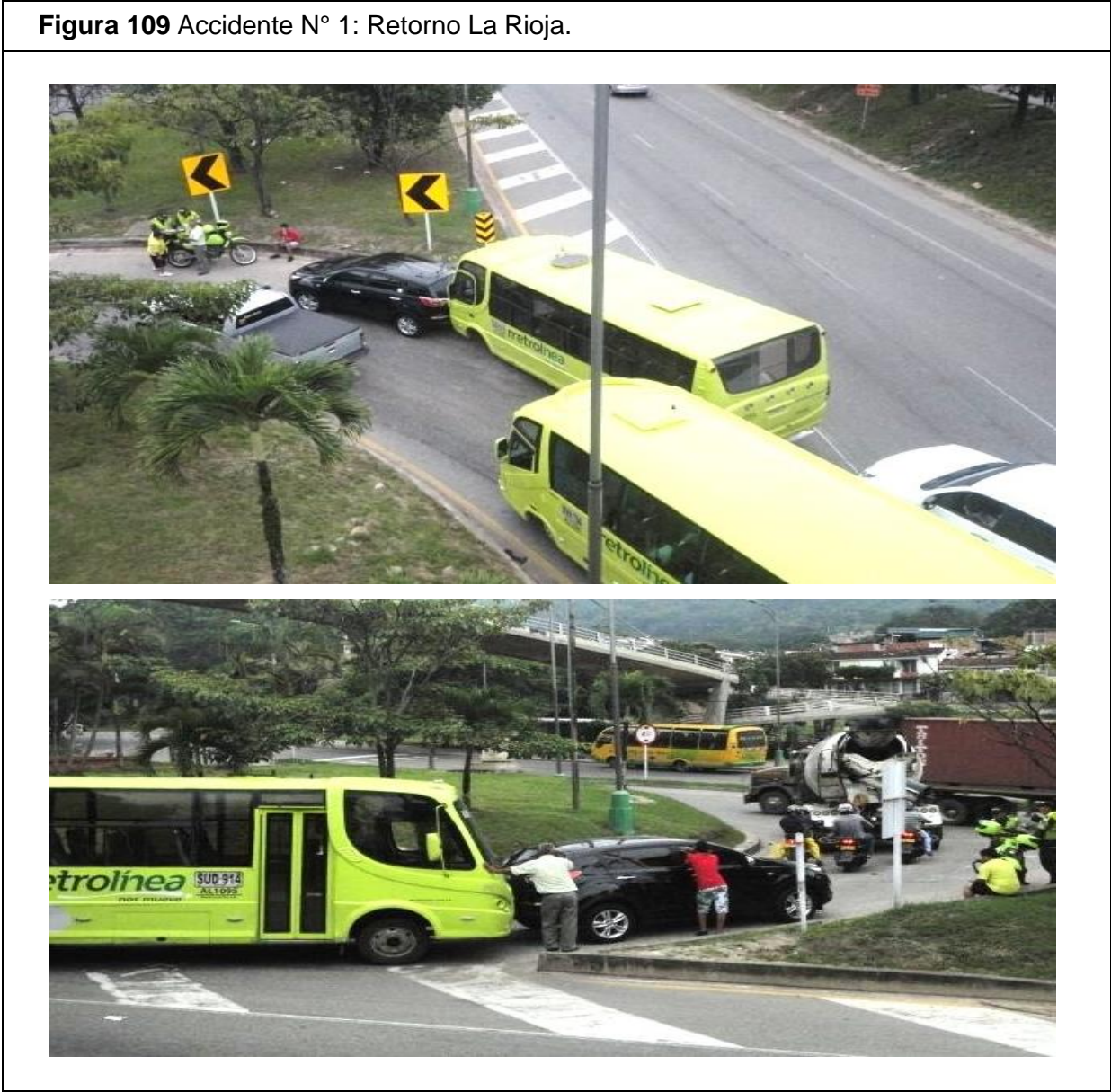

Fuente: Elaboración Propia.

El segundo accidente también presente en el retorno La Rioja fue protagonizado por el conductor de una volqueta que transitaba por la vía principal mal nombrada autopista y un vehículo pequeño que intentaba acceder a la vía principal, afortunadamente no se presentaron lesionados, pero el siniestro causo gran congestión vehicular a lo largo de la vía. .la figura 110 muestra el registro fotográfico correspondiente a este accidente.

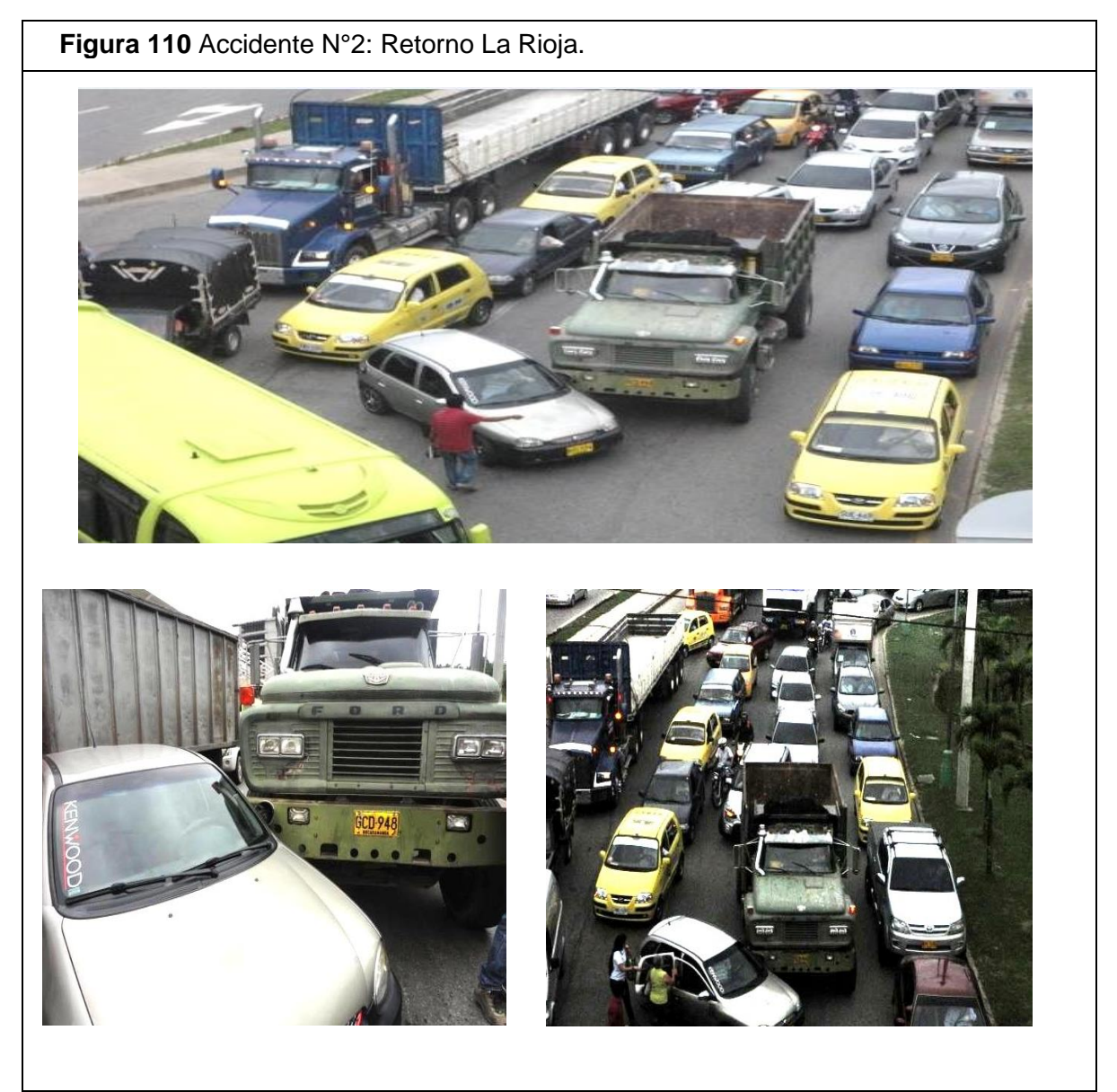

Fuente: Elaboración Propia.

## **15. ANALISIS Y COMPARACIÓN DE RESULTADOS.**

Como resultado de la inspección vial realizada al tramo de estudio mediante la implementación del software *Hawkeye* y del software ViDA de iRAP se obtuvo la información relevante en cuestiones de seguridad vial para los diferentes tipos de usuarios. En los resultados se presentaran los hallazgos principales de manera general que generan mayor exposición al accidente de tránsito, los puntos más críticos según *Hawkeye* y ViDA con sus respectivas imágenes, severidades o hallazgos de cada uno de ellos, y además las medidas necesarias para su mejoramiento.

## **15.1 Hallazgos Principales Generales que Generan Mayor Exposición al Accidente de Tránsito.**

- $\checkmark$  Los accesos paralelos inadecuados en su geometría y la ausencia de señalización para estos mismos.
- $\checkmark$  Mal estado de la señalización horizontal y vertical a lo largo de la vía
- $\checkmark$  Limitaciones en la movilidad peatonal
- $\checkmark$  La cantidad de operaciones que se presentan en los entrecruzamientos
- $\checkmark$  La continua presencia de severidades en las márgenes de la vía
- $\checkmark$  Discontinuidad en los separadores
- $\checkmark$  Cambio de doble calzada a calzada sencilla sin señalización de previo aviso
- $\checkmark$  Usuarios imprudentes que ponen en riesgo sus vidas
- $\checkmark$  Pilas de puentes peatonales invadiendo la vía.
- $\checkmark$  Cruces transversales a nivel de peatones, utilizando el separador como zona de protección durante el cruce.
- $\checkmark$  La presencia de usuarios de bicicleta, sin infraestructura para ellos.

Estos hallazgos se presentan a lo largo del tramo, unos con más relevancia que otros al momento de ocasionar muertes o lesionados graves pero todos implican que no es la manera de tener la vía pues está expuesta a toda clase peligros y además sin perdonar errores humanos.

15.1.1 Identificación de los Puntos más críticos del tramo.

Utilizando el software *Hawkeye* junto con el software en línea ViDA de iRAP se identificaron los puntos considerados como los más riesgosos para cualquier tipo de usuario vial ya sea ocupante de vehículo, usuario de motocicleta, usuario de bicicleta o peatón. Por medio de la calificación por estrellas que se da en el software ViDA se lograron identificar los puntos más críticos a lo largo del tramo y para cada tipo de usuario

A continuación se presentara la información tabulada de las variables que predominan a la hora de realizar una inspección de seguridad vial. Esta información se podrá ver para cada punto crítico y además imágenes del *Hawkeye*  que permiten ver él porque cada tramo se encuentra como crítico.

La tabla 35 corresponde al tramo comprendido entre PR1+706 Y PR1+807 en sentido norte – sur. En el software *Hawkeye* se puede ver entre las imágenes de referencia 901 – 911.

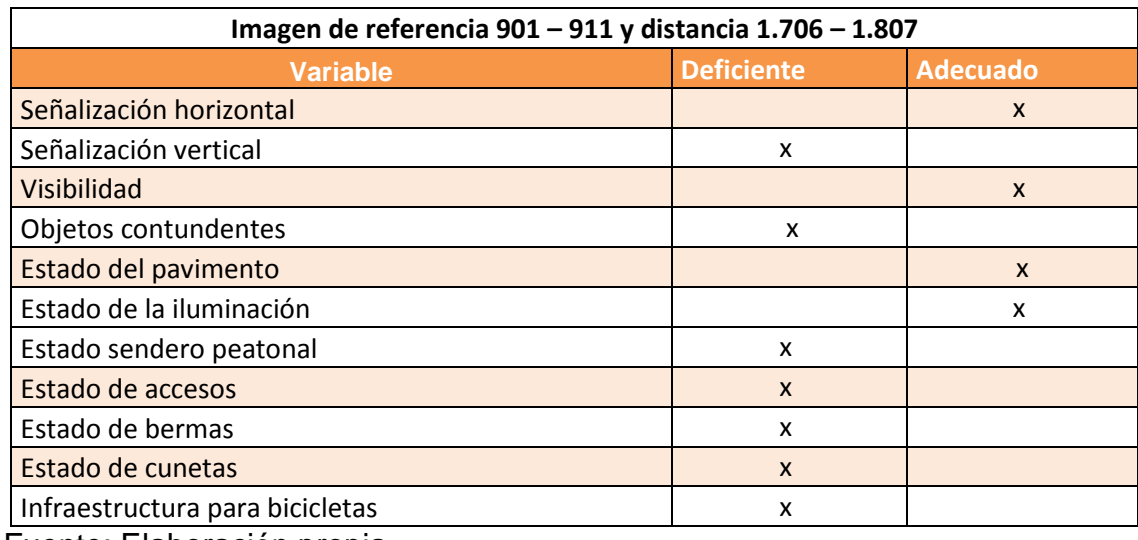

**Tabla 35** Variables de accidentalidad-punto crítico N°1.

Fuente: Elaboración propia.

En la siguiente figura se observan los diferentes peligros que se encuentran en ese punto y entre los cuales encontramos severidades laterales como pilas grandes de puentes peatonales, postes de luz, además se observa como un peatón arriesga su vida caminando en el separador y accesos paralelos sin señalización, y no hay andenes que permitan el transito seguro de peatones. Este punto se hace crítico pues la calificación de estrella para vehículo y motocicleta se da de una estrella y para peatón y bicicleta se da de dos estrellas.

RECOMENDACIÓN DE CONTRAMEDIDA SEGÚN ViDA

- Carril de motos(únicamente logotipos pintados sobre la carretera)
- Infraestructura para disminuir velocidad
- Cruce peatonal no semaforizado en carretera secundaria
- Cerca para contener peatones/ valla peatonal

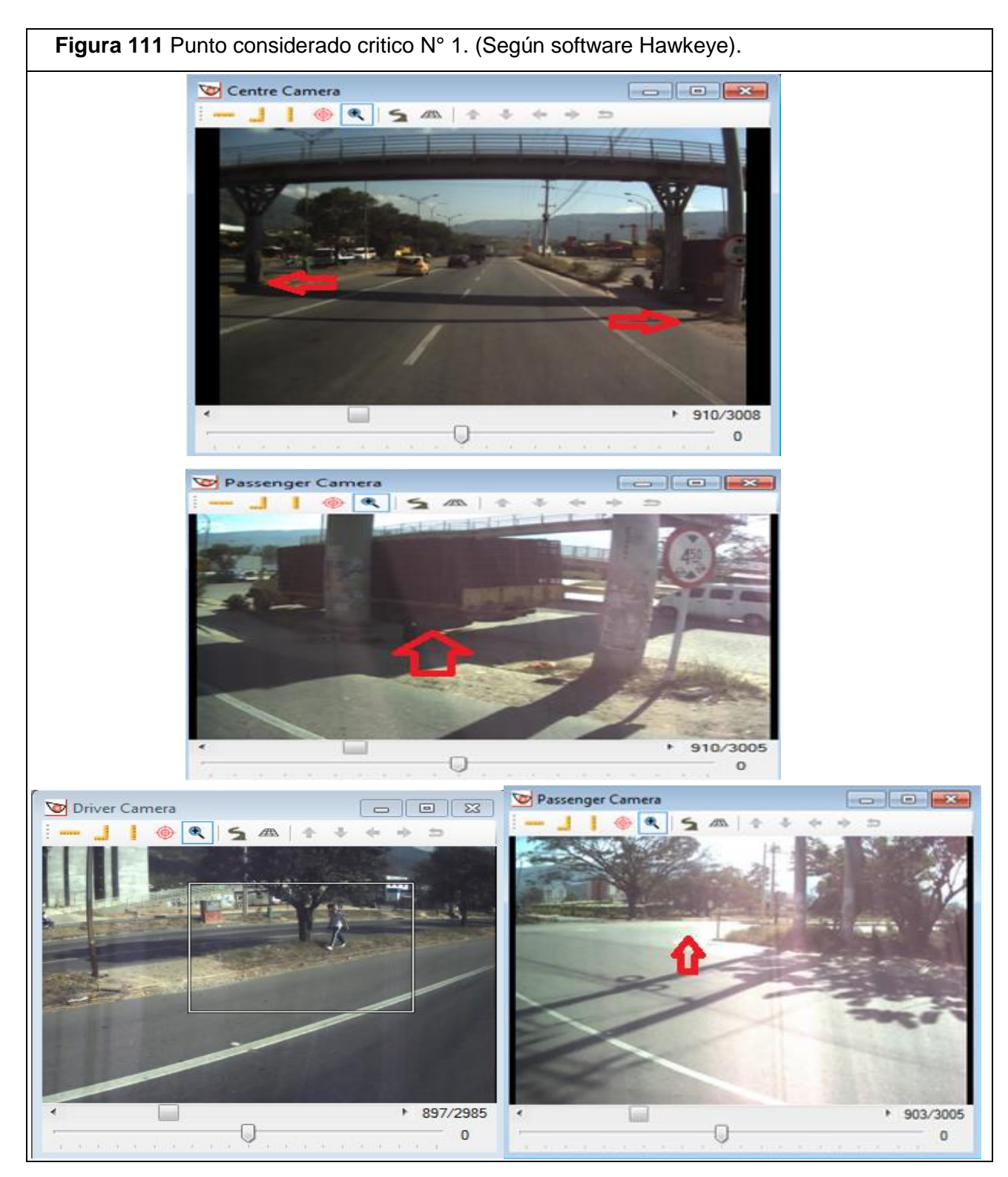

Fuente: Elaboración propia a partir del software *Hawkeye*.

La tabla 36 corresponde al punto más crítico de todo el tramo y está comprendido entre PR2+004 Y PR2+105 en sentido norte – sur. En el software *Hawkeye* se puede ver entre las imágenes de referencia 931 – 941.

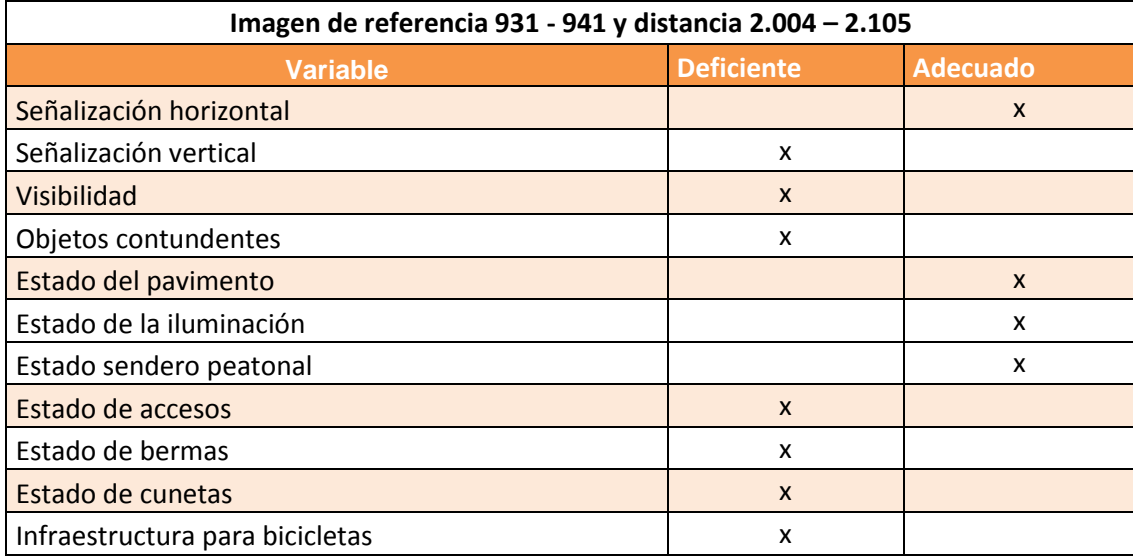

**Tabla 36** Variables de accidentalidad-punto crítico N°2.

Fuente: Elaboración propia.

Este punto según la calificación por estrellas del software ViDA es el tramo más crítico para ocupante de vehículo, motocicleta y bicicleta, pues estos se encuentran en una estrella y para peatón en dos estrellas.

La siguiente figura muestra los peligros o severidades del punto crítico. En este punto se presentan a diario accidentes de tránsito por la cantidad de operaciones que se dan en el entrecruzamiento y en especial la de cruzar la calzada para realizar el retorno como se muestra en la figura, donde se ve el movimiento que van a realizar los carros de cruzar la calzada y otros simplemente unirse a la calzada desde el retorno pero también son expuestos al accidente de tránsito porque la velocidad promedio de operación en la vía nacional es de 80km/h.

RECOMENDACIÓN DE CONTRAMEDIDA SEGÚN ViDA

- Bandas de alerta en acotamiento
- Carril de motos(únicamente logotipos pintados sobre la carretera)
- Cruce peatonal no semaforizado en carretera secundaria
- Cerca para contener peatones/ valla peatonal
- Infraestructura para disminuir velocidad
- Mejorar señalamiento en curva horizontal

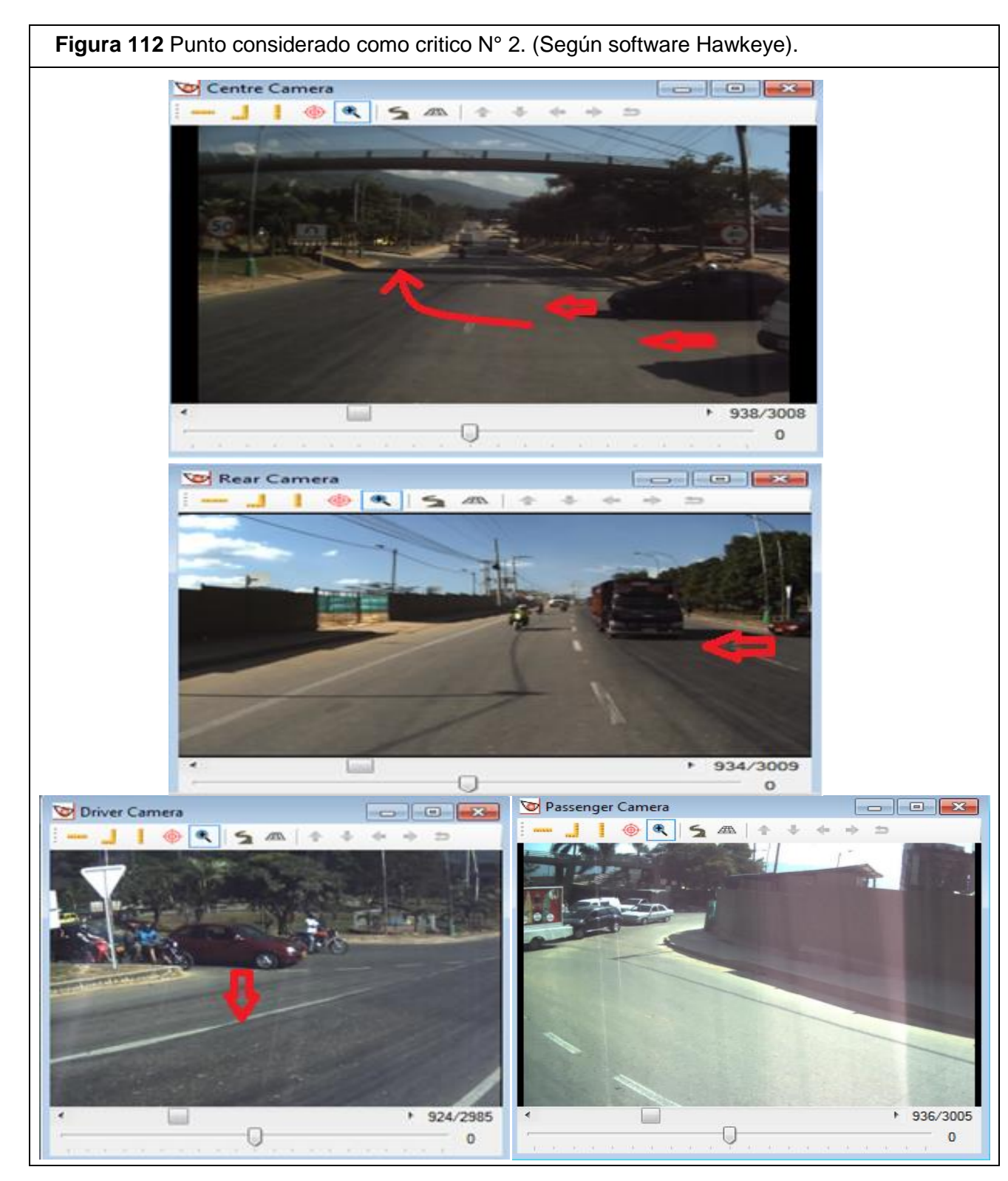

Fuente: Elaboración propia a partir del software *Hawkeye*.

La tabla 37 corresponde al tramo comprendido entre PR2+507 Y PR2+607 en sentido norte – sur. En el software *Hawkeye* se puede ver entre las imágenes de referencia 981 – 991

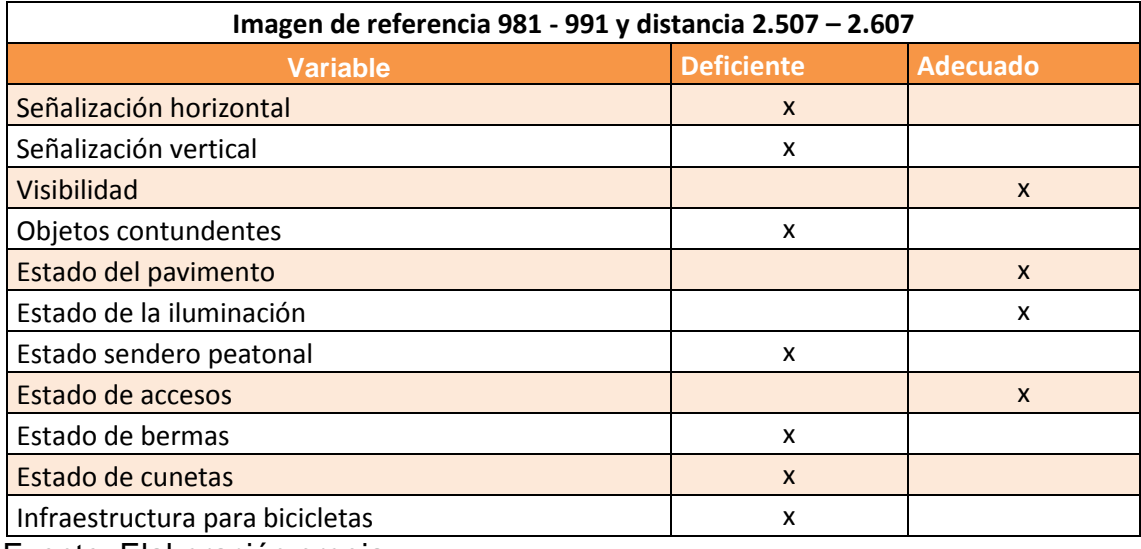

**Tabla 37** Variable de accidentalidad-punto crítico N°3.

Fuente: Elaboración propia.

Este punto arrojo una calificación de dos estrellas para los cuatro tipos de usuario que se evalúan, por esa razón se convierte en un punto crítico del tramo. En la siguiente figura se observa las diferentes severidades o ausencia de infraestructura para la seguridad vial, entre los cuales se ve el mal estado de la señalización horizontal, objetos contundentes ubicados en las márgenes de la vía y a distancias consideradas muy peligrosas y obstrucción a la movilidad peatonal.

## RECOMENDACIÓN DE CONTRAMEDIDA SEGÚN ViDA

- Bandas de alerta en acotamiento
- Infraestructura para disminuir velocidad
- Eliminación de peligros (arboles, estructuras) lado copiloto

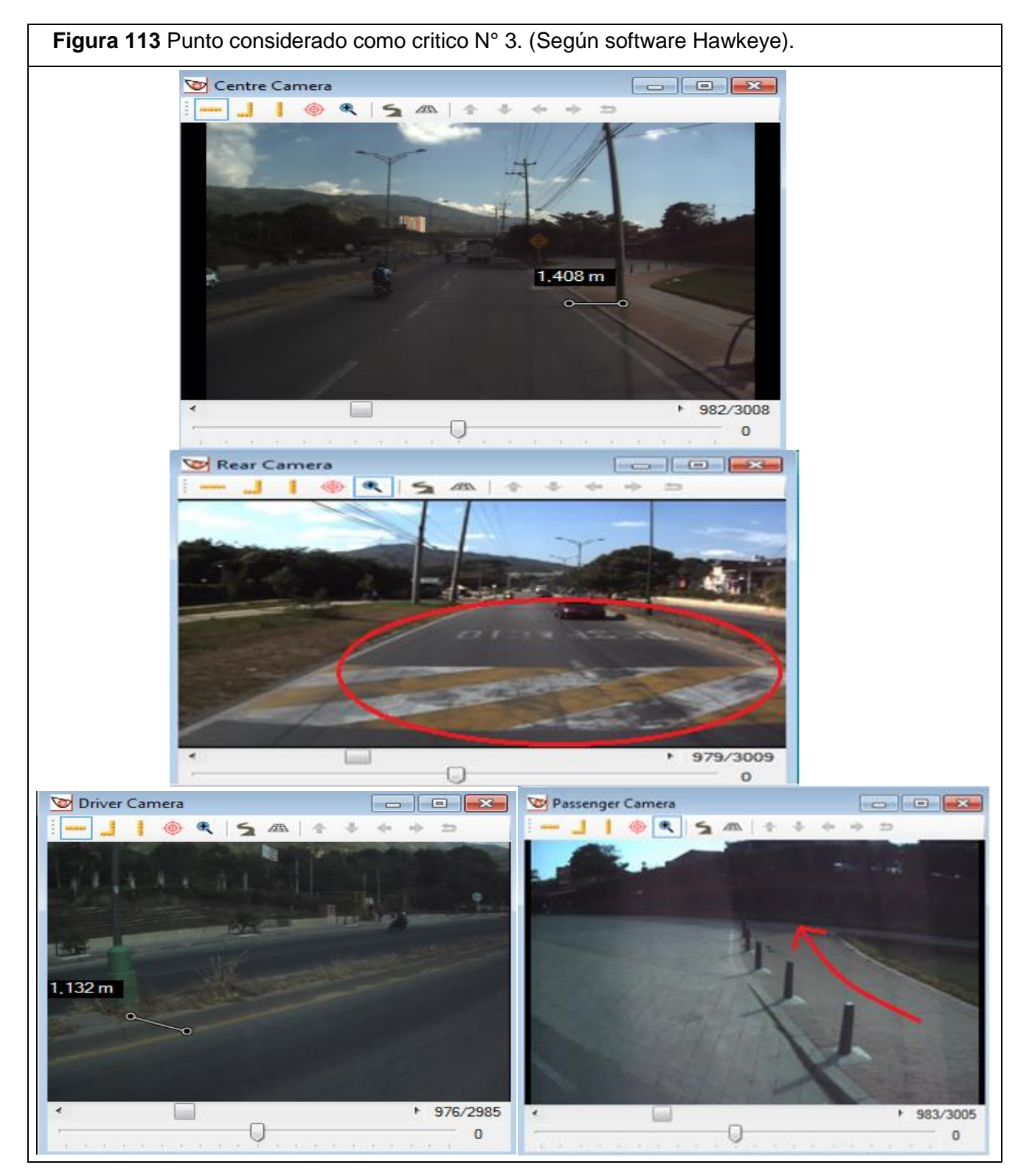

Fuente: Elaboración propia a partir del software *Hawkeye*.
La tabla 38 corresponde al tramo comprendido entre PR3+007 Y PR2+107 en sentido norte – sur. En el software *Hawkeye* se puede ver entre las imágenes de referencia 1031 – 1041.

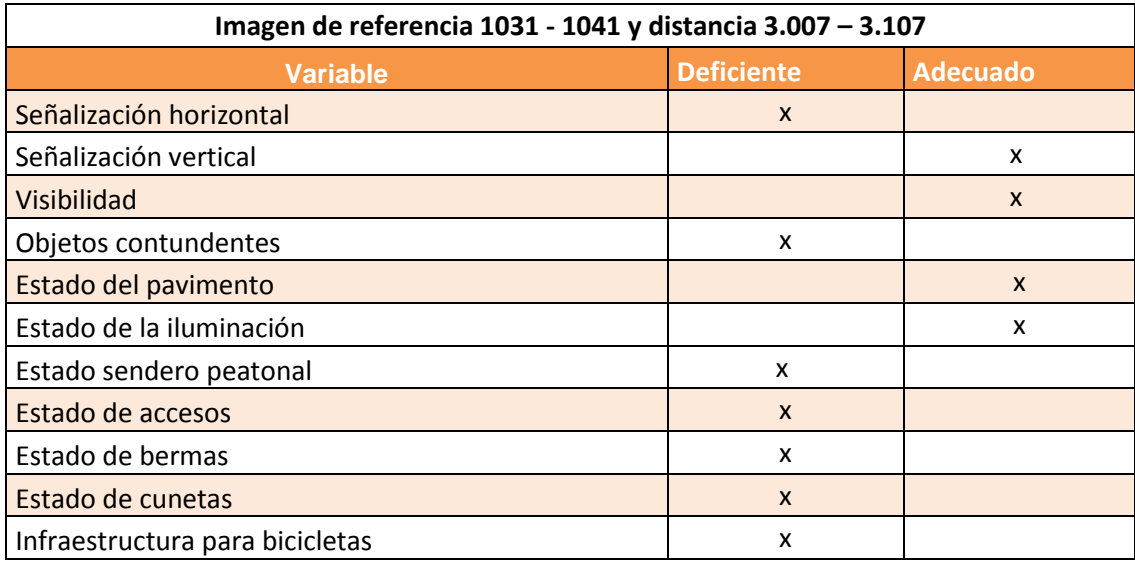

**Tabla 38** Variables de accidentalidad-punto crítico N°4.

Fuente: Elaboración propia.

En la siguiente figura se pueden ver porque la calificación es de una estrella para este punto. Los diferentes peligros que se observan son la no continuidad del separador y esto hace que se realicen giros inadecuados o que se deberían restringir pues se ve como un motociclista está en la discontinuidad del separador y un camión esperando para hacer lo mismo, además la pila del puente peatonal, y otros objetos contundentes están presentes en las zonas laterales, también se encuentra en mal estado la señalización horizontal, y no se presenta sendero peatonal y se ve como los peatones caminan por las zonas laterales arriesgando sus vidas. Este punto es el punto con más contramedidas sugeridas por ViDA.

- Eliminación de peligros (arboles, estructuras) lado conductor
- Bandas de alerta en acotamiento
- Eliminación de peligros (arboles, estructuras) lado copiloto
- Cruce peatonal no semaforizado en carretera secundaria
- Construcción de acera del lado del copiloto (adyacente a la carretera)
- Cerca para contener peatones/ valla peatonal
- Mejorar delineación (señalamiento horizontal y vertical)
- Infraestructura para disminuir velocidad

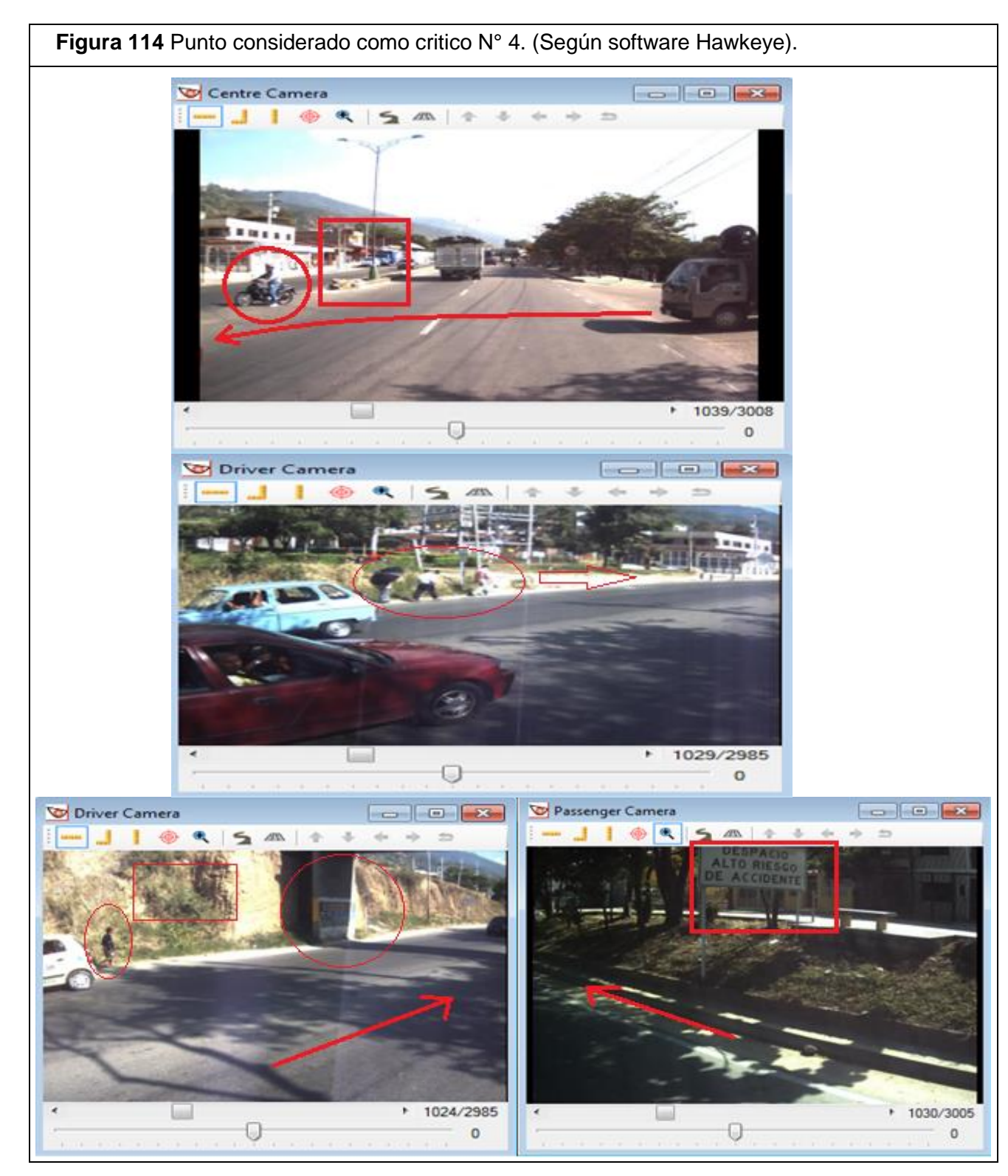

Fuente: Elaboración propia a partir del software *Hawkeye.*

La tabla 39 corresponde al tramo comprendido entre PR3+107 Y PR3+206 en sentido norte – sur. En el software *Hawkeye* se puede ver entre las imágenes de referencia 1041 – 1051.

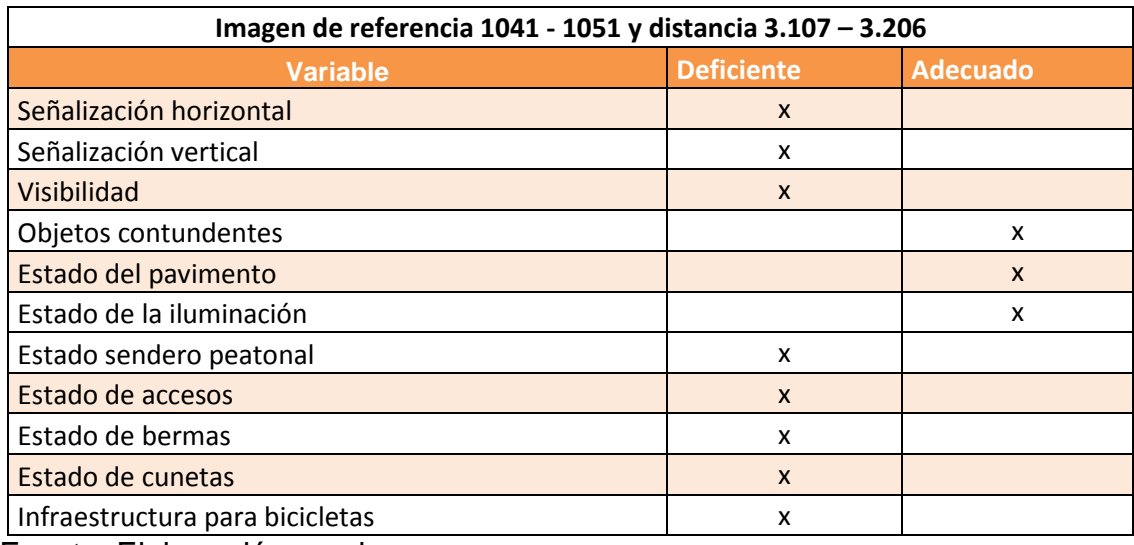

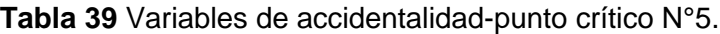

Fuente: Elaboración propia.

En la siguiente figura se muestra los diferentes peligros que hay en este punto, pues se ve como el peatón no tiene un sendero o una parada de bus en sentido sur – norte y se ve como el peatón en sentido norte –sur tiene un sendero en mal estado y con peligros, además la señalización horizontal esta deficiente y la señalización vertical esta obstruida por la vegetación, además se ve objetos contundentes y accesos paralelos sin señalización. Este punto tiene una calificación de dos estrellas para el ocupante de vehículo y bicicletas y una calificación de una estrella para el peatón y la motocicleta.

- Infraestructura para disminuir velocidad
- Eliminación de peligros (arboles, estructuras) lado copiloto
- Bandas de alerta en acotamiento

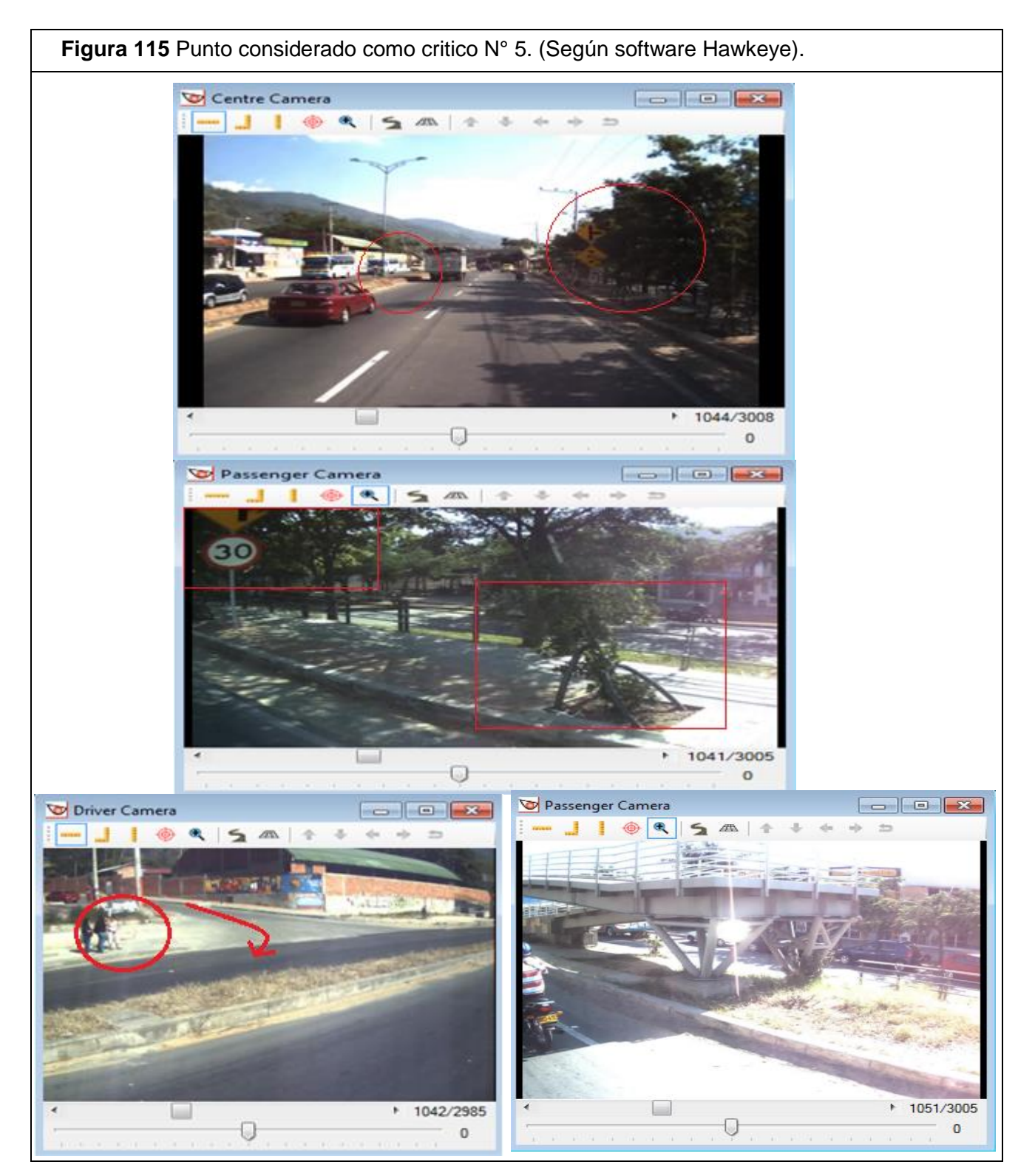

Fuente: Elaboración propia a partir del software *Hawkeye.*

La tabla 40 corresponde al tramo comprendido entre PR3+206 Y PR3+307 en sentido norte – sur. En el software *Hawkeye* se puede ver entre las imágenes de referencia 1051 – 1061.

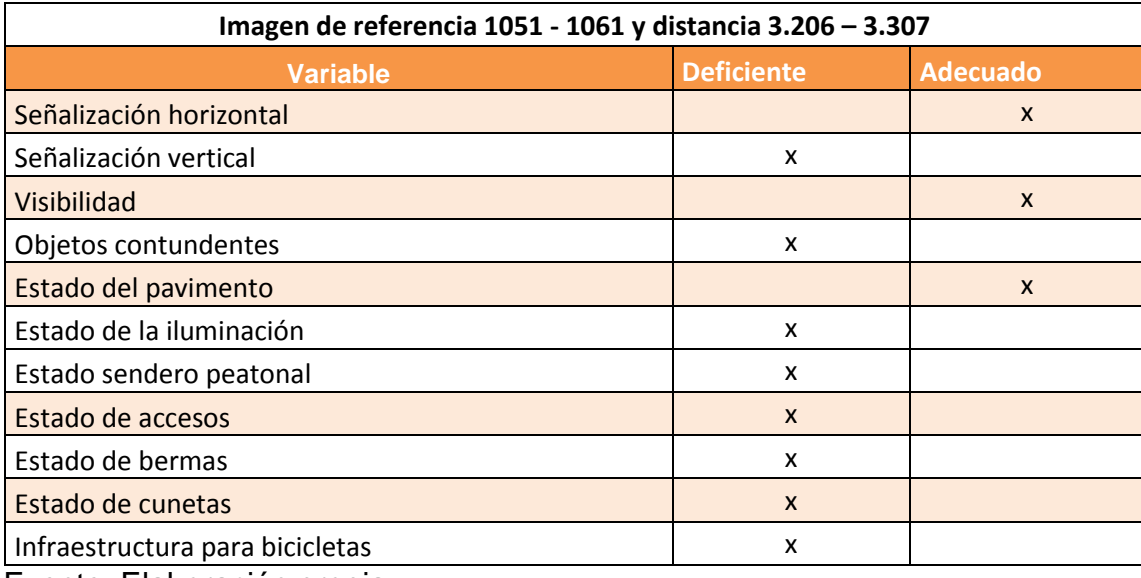

**Tabla 40** Variables de accidentalidad-punto crítico N°6.

Fuente: Elaboración propia.

En la siguiente figura se puede ver como en este punto hay una mala señalización horizontal para los accesos paralelos y en sentido sur – norte, alguna señalización vertical se encuentra obstruida por la vegetación, además se ve una señal vertical de peatón cruzando la vía pero ese cruce se da en malas condiciones y no brinda seguridad al peatón y donde además a menos de 100m se encuentra un puente peatonal, las pilas del puente son objetos contundentes que también se presentan como peligros. La calificación para este tramo es de una estrella para ocupante de vehículo y motocicleta, para bicicleta y peatón se da de dos estrellas.

- Bandas de alerta en acotamiento
- Eliminación de peligros (arboles, estructuras) lado copiloto
- Construcción de acera del lado del copiloto (adyacente a la carretera)
- Cerca para contener peatones/ valla peatonal
- Infraestructura para disminuir velocidad

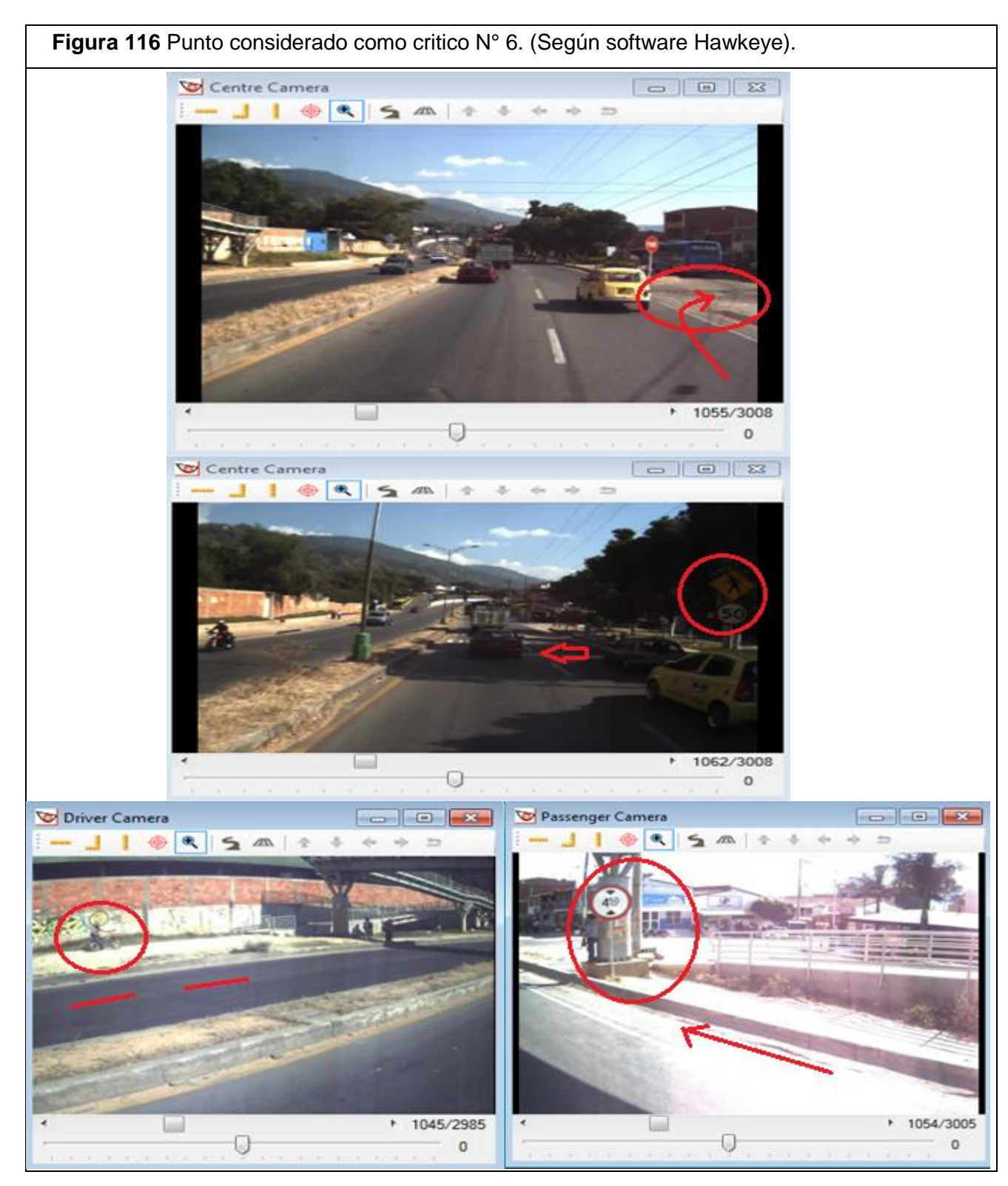

Fuente: Elaboración propia a partir del software *Hawkeye.*

La tabla 41 corresponde al tramo comprendido entre PR3+408 Y PR3+507 en sentido norte – sur. En el software *Hawkeye* se puede ver entre las imágenes de referencia 1071 – 1081.

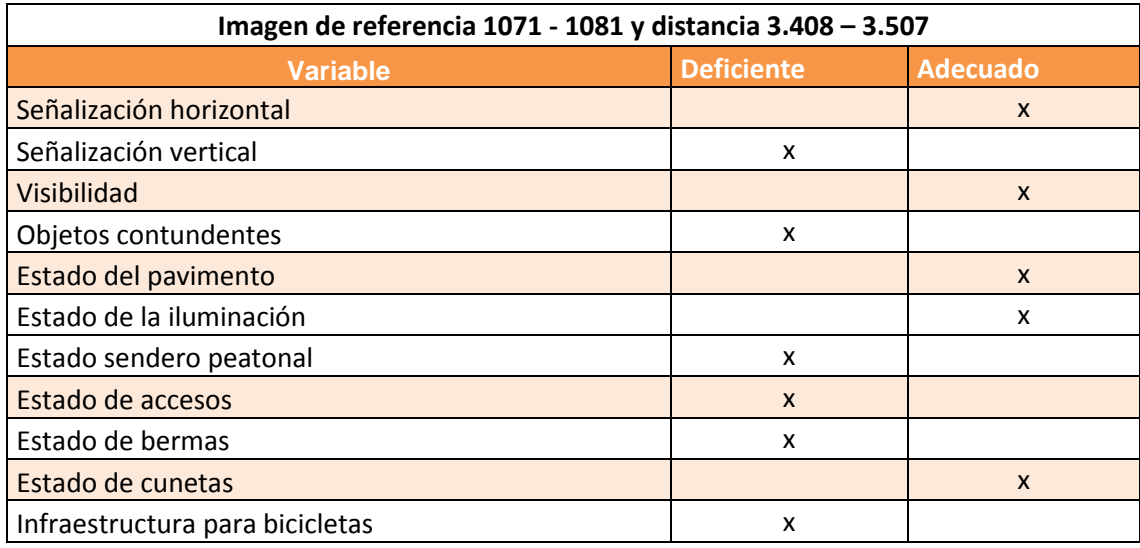

**Tabla 41** Variables de accidentalidad-punto crítico N°7.

Fuente: Elaboración propia.

En este punto se presentan diferentes peligros a resaltar. En la siguiente figura se pueden ver la ausencia de infraestructura para los accesos paralelos que se tienen, además se ve un motociclista esperando donde no hay separador para cruzar la calzada sabiendo que la velocidad promedio es de 80km/h en la vía, también se ven peatones tratando de atravesar la vía de extremo a extremo y un poste de luz de amplio diámetro en el andén donde aparte de ser un peligro para cualquier colisión también es una obstrucción para el peatón. La calificación para ocupante de vehículo y bicicleta es de dos estrellas y para motocicleta y peatón es de una estrella en este punto crítico.

- Bandas de alerta en acotamiento
- Eliminación de peligros (arboles, estructuras) lado copiloto
- Infraestructura para disminuir velocidad

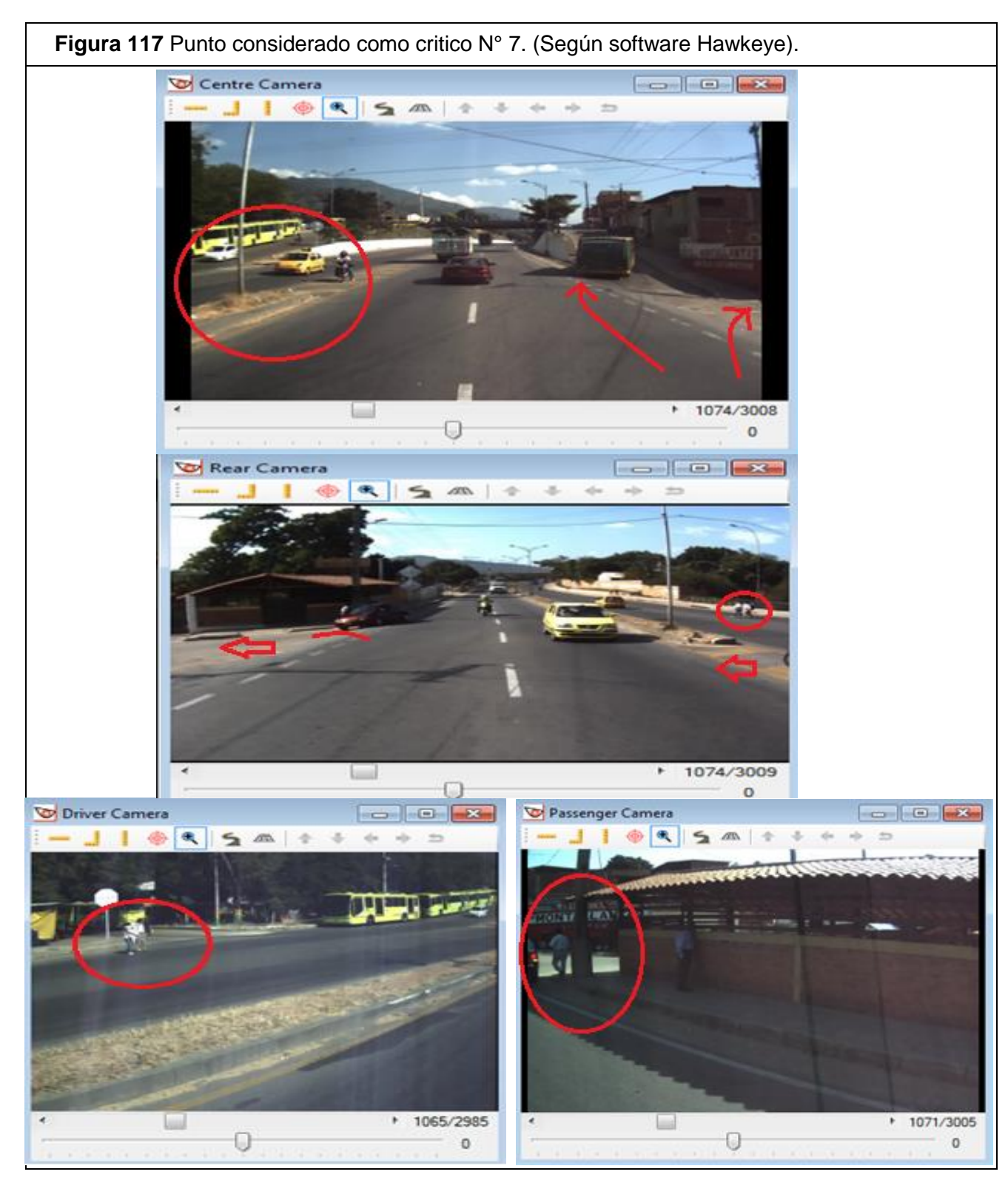

Fuente: Elaboración propia a partir del software *Hawkeye.*

La tabla 42 corresponde al tramo comprendido entre PR3+609 Y PR3+708 en sentido norte – sur. En el software *Hawkeye* se puede ver entre las imágenes de referencia 1091 – 1101.

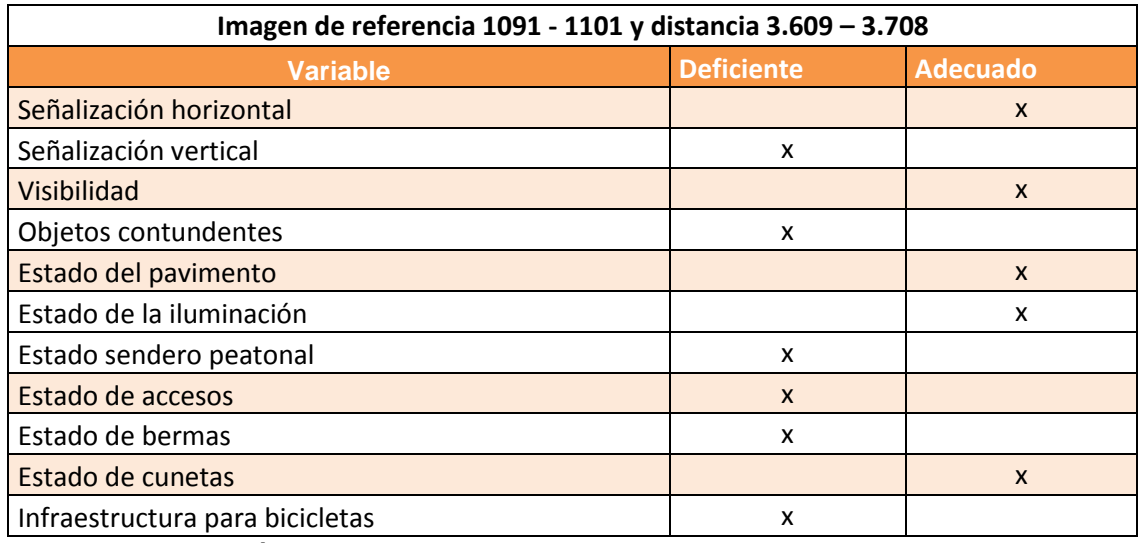

**Tabla 42** Variables de accidentalidad-punto crítico N°8.

Fuente: Elaboración propia.

Este punto tiene una calificación de dos estrellas para ocupante de vehículo y bicicleta y de una estrella para motocicleta y peatón. A continuación en la figura se puede ver objetos contundentes como postes, se puede ver la vegetación obstruyendo la señalización y lo que más llama la atención es que se pueden ver unas escaleras que resultan inútiles.

- Infraestructura para disminuir velocidad
- Bandas de alerta en acotamiento
- Eliminación de peligros (arboles, estructuras) lado copiloto
- Construcción de acera del lado del copiloto (adyacente a la carretera)

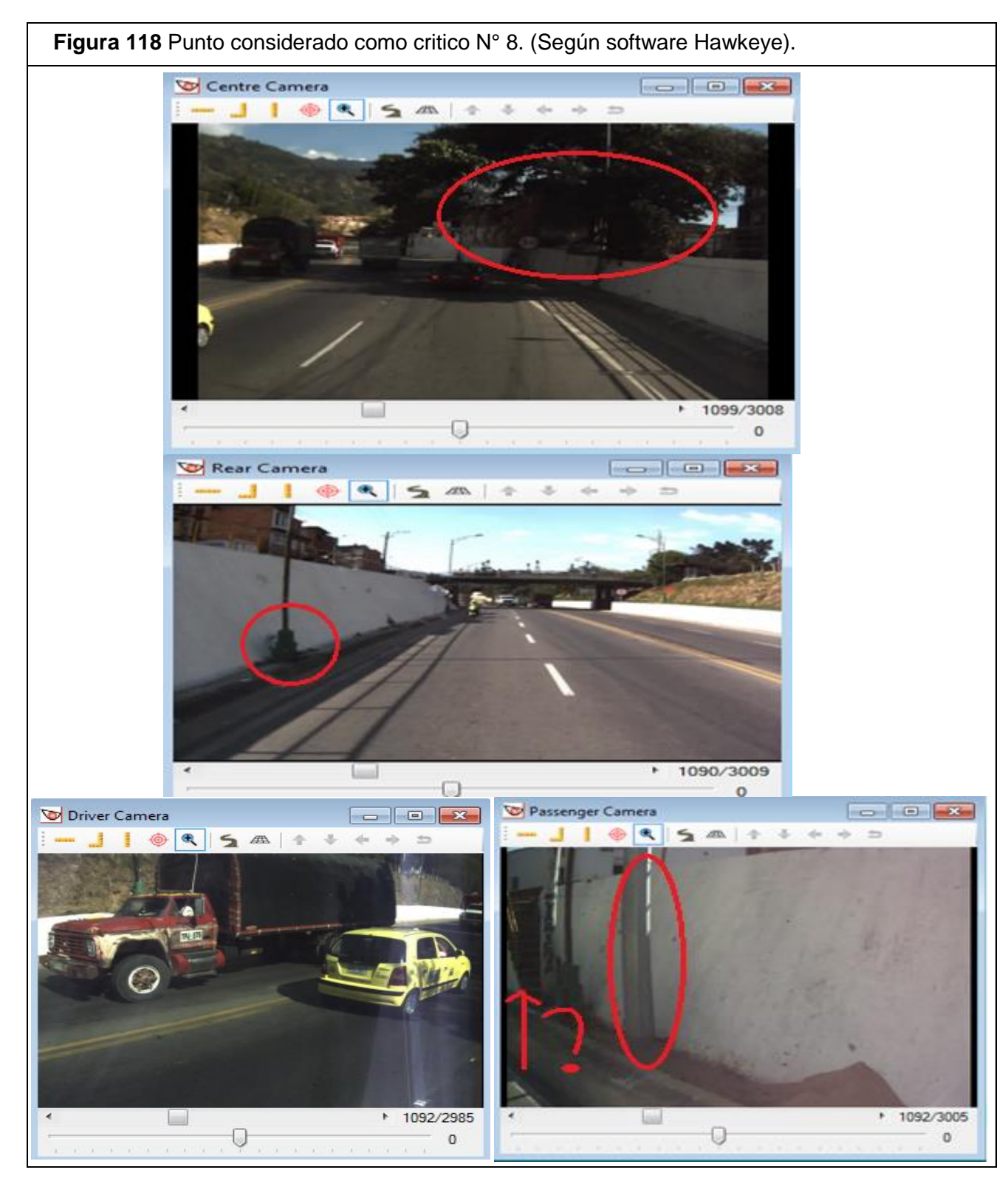

Fuente: Elaboración propia a partir del software *Hawkeye.*

La tabla 43 corresponde al tramo comprendido entre PR3+708 Y PR3+809 en sentido norte – sur. En el software *Hawkeye* se puede ver entre las imágenes de referencia 1101 – 1111.

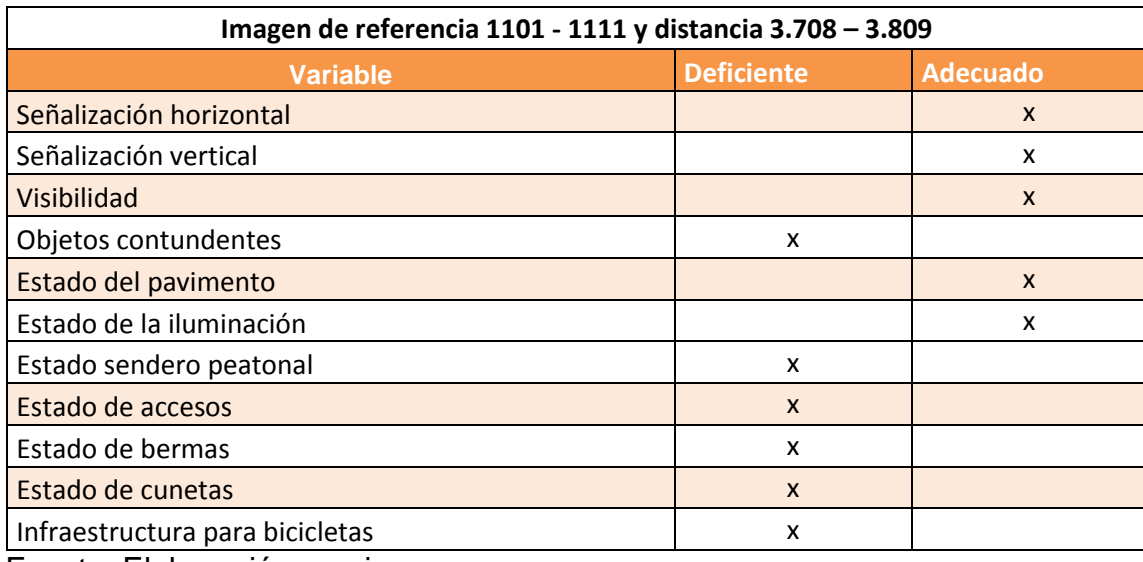

**Tabla 43** Variables de accidentalidad-punto crítico N°9.

Fuente: Elaboración propia.

Este punto según ViDA es el punto más crítico para peatones. En la siguiente figura se puede ver porque lo clasifican como el punto más crítico para peatón pues se ve que no existe sendero peatonal, además preocupa los cruces no semaforizados que se presentan constantemente a lo largo del tramo de estudio, y no se presentan en forma adecuada las bermas y cunetas. Aunque es el punto más crítico para peatones no deja de ser una amenaza para ocupante de vehículo, motocicleta y bicicleta pues también tiene una clasificación de una estrella

- Infraestructura para disminuir velocidad
- Bandas de alerta en acotamiento
- Eliminación de peligros (arboles, estructuras) lado copiloto
- Construcción de acera del lado del copiloto (adyacente a la carretera)

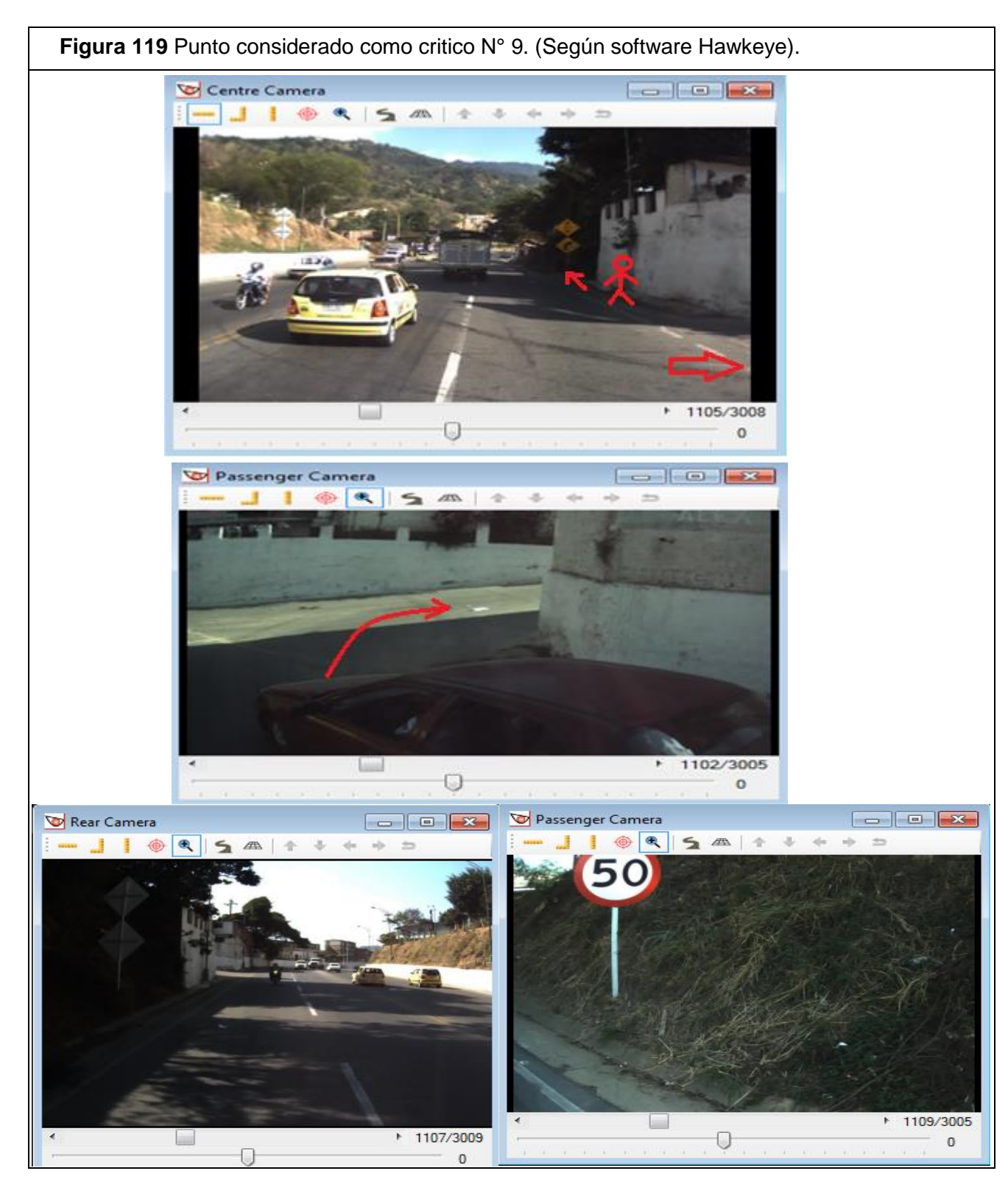

Fuente: Elaboración propia a partir del software *Hawkeye.*

La tabla 44 corresponde al tramo comprendido entre PR3+809 Y PR3+909 en sentido norte – sur. En el software *Hawkeye* se puede ver entre las imágenes de referencia 1111 – 1121.

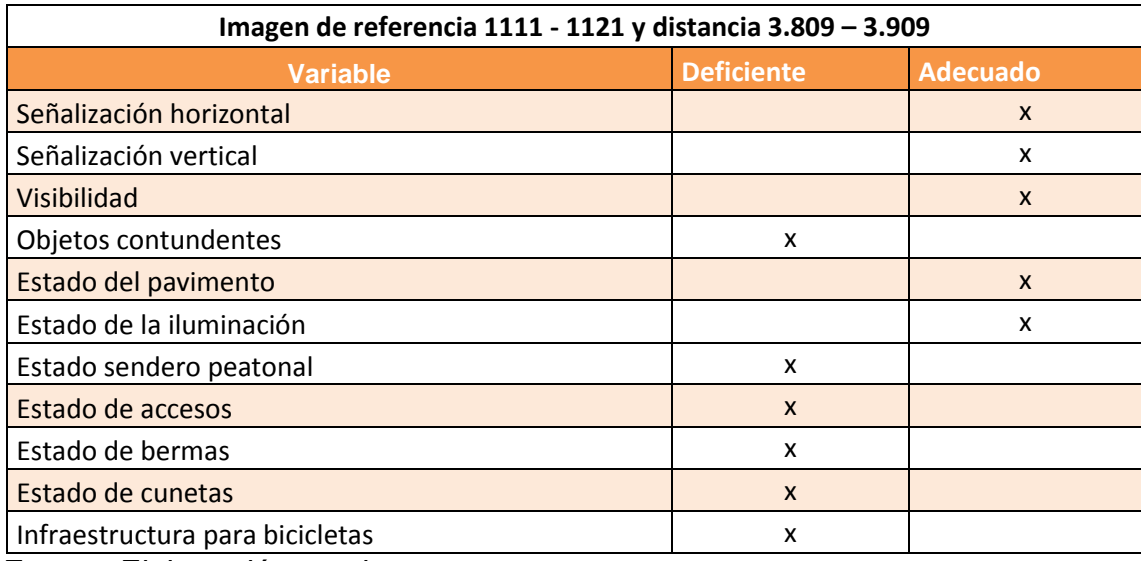

**Tabla 44** Variables de accidentalidad-punto crítico N°10.

Fuente: Elaboración propia.

En la siguiente figura podemos observar como en este punto el puente peatonal no ha sido ajustado a la nueva geometría del terreno o de la vía y sus pilas son elementos fijos de alta peligrosidad pues se logra ver como una de sus pilas esta sobre la vía. Además los entrecruzamientos y cantidad de giros posibles es otra de las preocupaciones que se presentan en este punto pues no hay una adecuada infraestructura para estos, también la instalación de barreras de seguridad es inadecuada, el inicio de un nuevo separador no cuenta con una barrera de seguridad y la movilidad del peatón no es adecuada. La calificación para ocupante de vehículo y motocicleta es de una estrella y la de peatón y bicicleta es de dos estrellas.

- Construcción de acera del lado del copiloto (adyacente a la carretera)
- Bandas de alerta en acotamiento
- Eliminación de peligros (arboles, estructuras) lado conductor
- Eliminación de peligros (arboles, estructuras) lado copiloto
- Infraestructura para disminuir velocidad
- Cerca para contener peatones/ valla peatonal

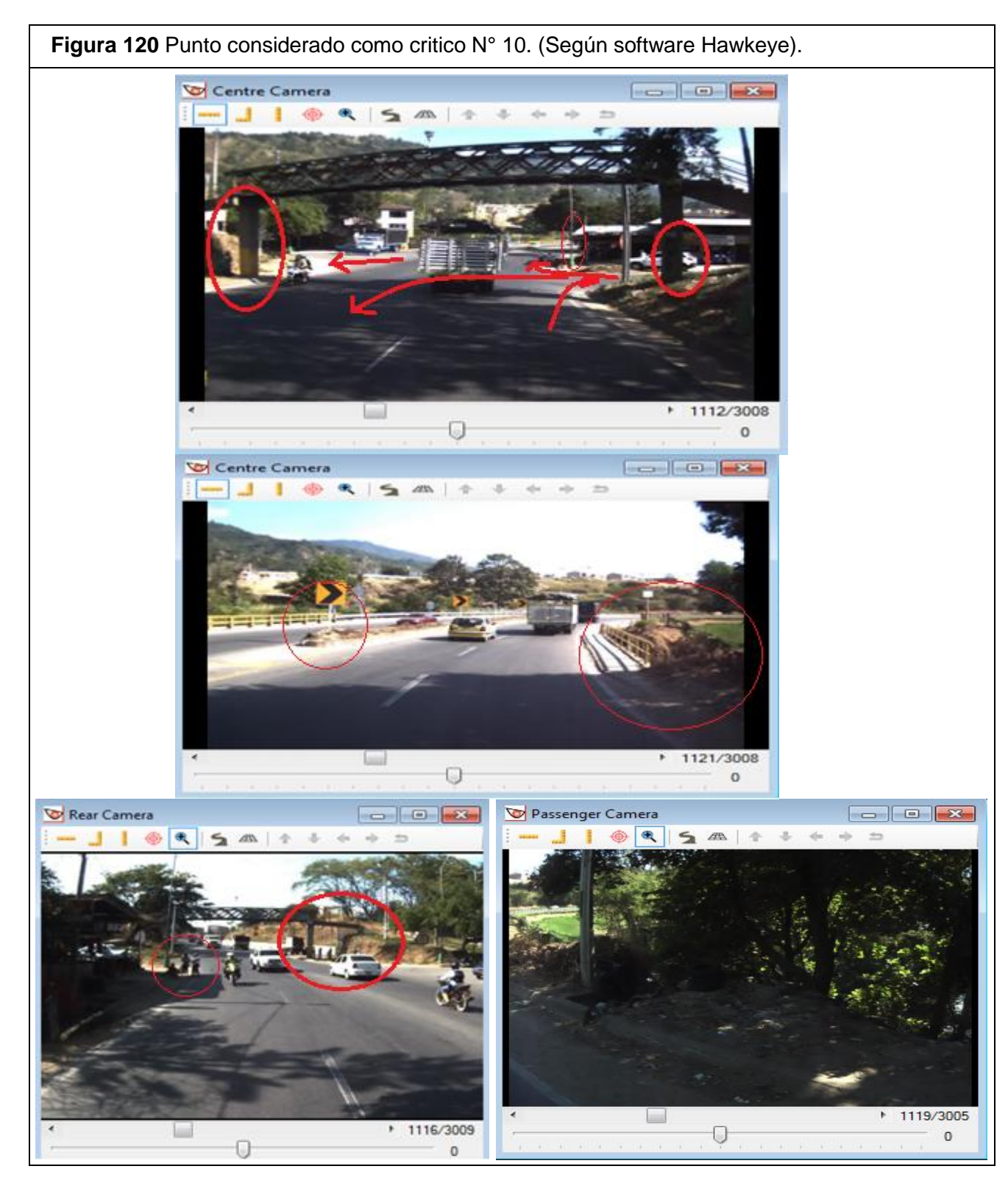

Fuente: Elaboración propia a partir del software *Hawkeye*.

La tabla 45 corresponde al tramo comprendido entre PR4+309 Y PR4+409 en sentido norte – sur. En el software *Hawkeye* se puede ver entre las imágenes de referencia 1161 – 1171.

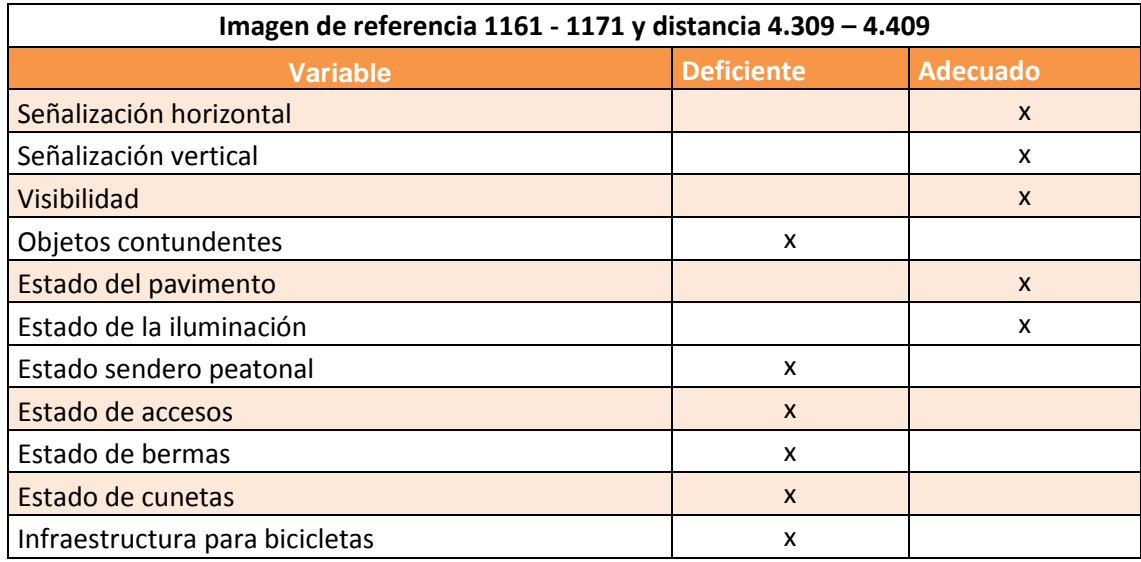

**Tabla 45** Variables de accidentalidad-punto crítico N°11.

Fuente: Elaboración propia.

Este punto resulta crítico de los diferentes peligros que se presentan. En la siguiente figura se puede ver los entrecruzamientos y giros que se dan en este punto sumado a la falta de señalización horizontal y vertical de los mismos, además en la figura también se puede observar usuarios queriendo hacer giros peligrosos que convierten este sector en alto punto de accidentalidad, y además con objetos contundentes en las zonas laterales y separador.

#### RECOMENDACIÓN DE CONTRAMEDIDA SEGÚN ViDA

Este punto es considerado critico basado en la evaluación realizada en campo con apoyo en el software hawkeye, ya que el software en línea ViDA de iRAP le da una calificación adecuada en relación a la seguridad vial; pero como se mencionó anteriormente y como se puede ver en la figura posee deficiencias a la hora de la seguridad vial de los usuarios.

El software ViDA no recomendó para este punto ninguna contramedida.

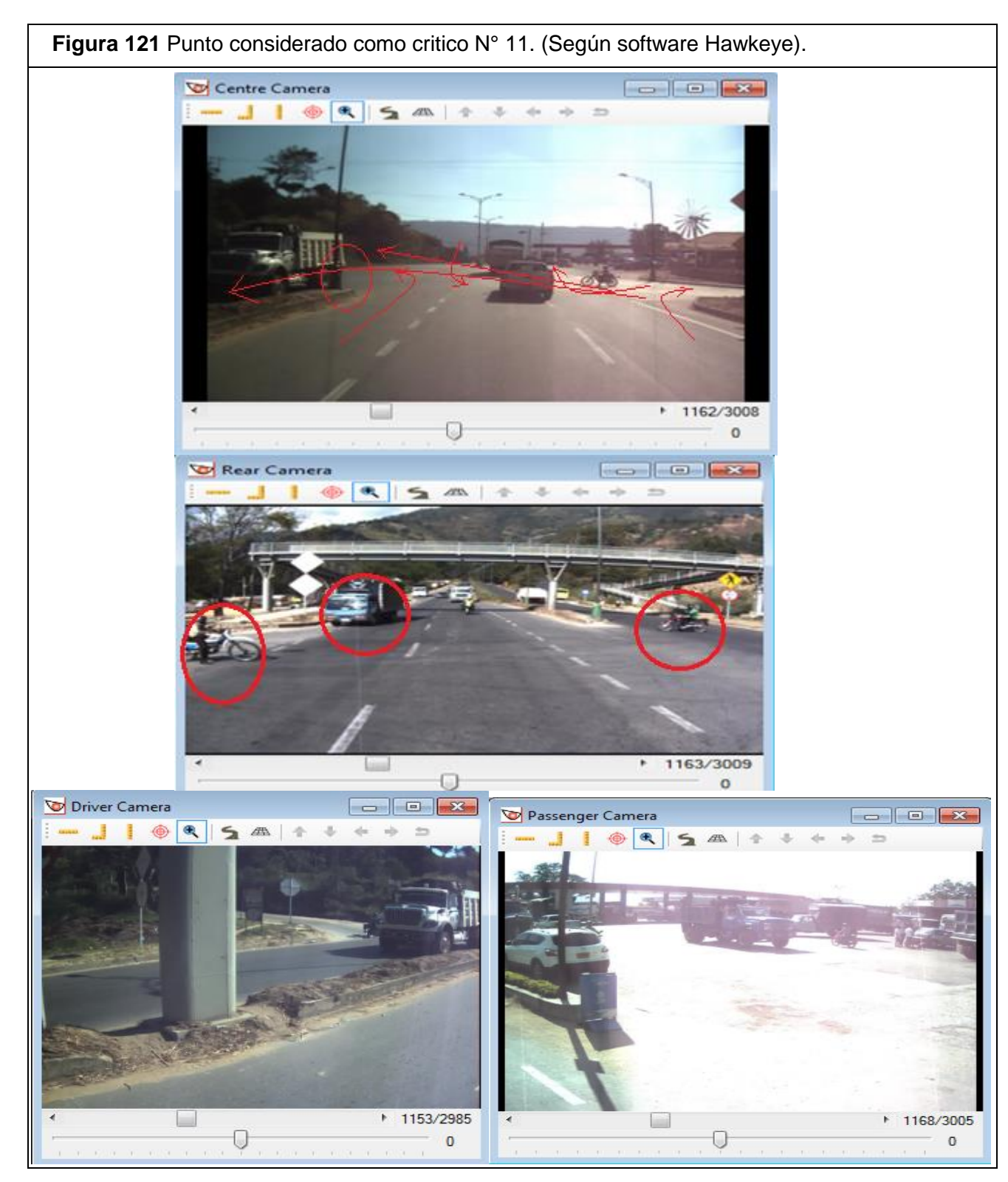

Fuente: Elaboración propia a partir del software *Hawkeye.*

La tabla 46 corresponde al tramo comprendido entre PR5+412 Y PR5+513 en sentido norte – sur. En el software *Hawkeye* se puede ver entre las imágenes de referencia 1271 – 1281.

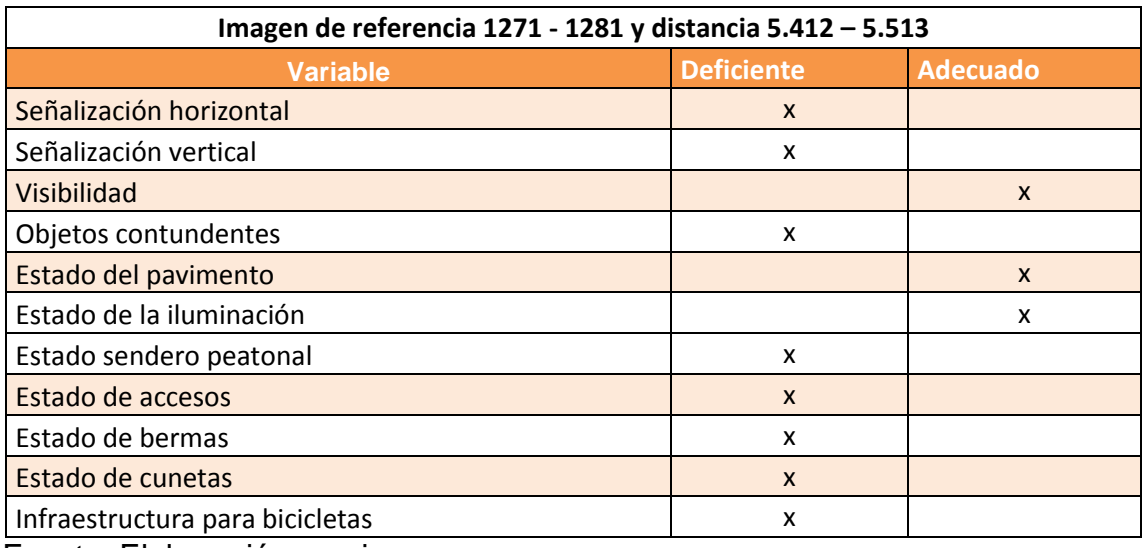

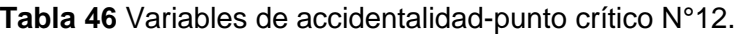

Fuente: Elaboración propia.

En la siguiente figura se puede observar las diferentes deficiencias que se presentan en este sector, entre las deficiencias que hay es la continua presencia de árboles en la zonas laterales a distancias muy cortas que hacen de estos objetos contundentes, el mal estado de las cunetas y bermas y el acceso a un conjunto residencial sin señalización correspondiente, además no tiene ningún sendero para el peatón y por esto se toma como un punto crítico. En este sector la vía contiene un carril por sentido

- Implementación de vereda del lado del copiloto (>1m)
- Construcción de acera lado del conductor (adyacente a la carretera)
- Bandas de alerta en acotamiento

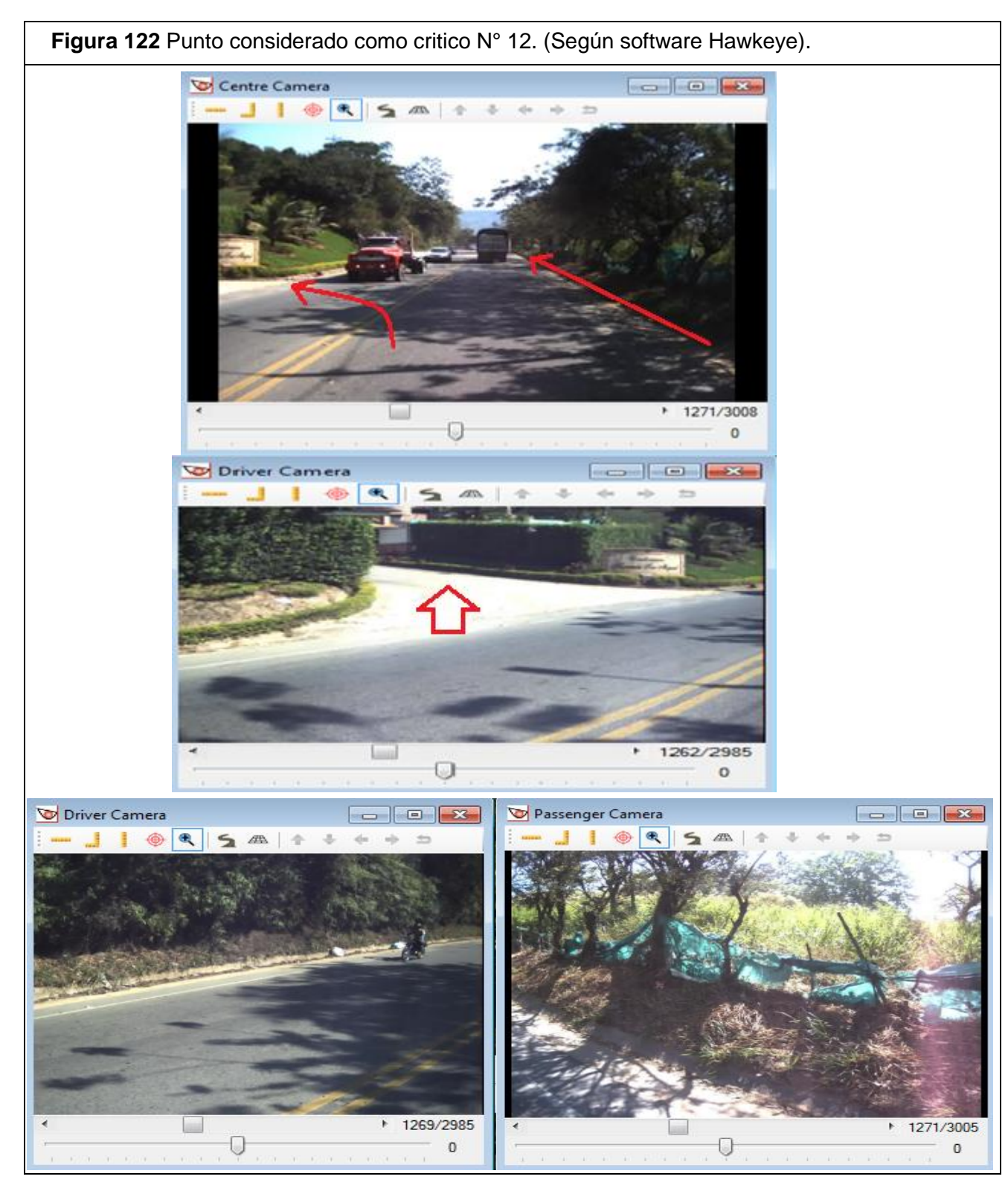

Fuente: Elaboración propia a partir del software *Hawkeye.*

Los puntos críticos que se presentan en el tramo de estudio se sacaron basados en la calificación de estrellas que se da en el software ViDA, pues estos fueron los peor calificados, cabe resaltar que solo uno de los puntos críticos que se presentaron, se sacó de la visita realizada en campo y que se encuentra en el sector de los molinos.

Para cada punto crítico se presentó las contramedidas sugeridas a implementar para mejor la seguridad vial del punto. El software recomienda unas contramedidas cada 100m a lo largo del tramo, pero lo hace de manera que se pueda manejar la inversión total equitativamente, es decir el software prioriza el monto de inversión que tiene el país para las mejoras del estado actual de las vías, es por eso que quizás a veces se puede tomar la contramedida como una contramedida insuficiente pues en realidad habrían otras contramedidas de mejor aplicación o más adecuadas para implementar, pero estas mismas resultan más costosas al comparar con las sugeridas. Entre las contramedidas que se pudieran realizar en los puntos críticos del tramo de estudio y que no son recomendadas por ViDA por diferentes criterios; se pueden encontrar las siguientes:

- Construcción total del separador
- Obligar a los conductores a usar los retornos
- Mejorar la capacidad de los retornos
- Construcción de más retornos en el tramo. Exactamente un retorno en el sector de San Francisco, un retorno en el sector de Los Molinos y un retorno en el sector de Los Colorados
- Es necesario adecuar los espacios para una movilidad segura del peatón.
- La implantación de foto-multas para restringir velocidades, giros peligrosos y diferentes imprudencias que se presentan.
- El ajuste de los puentes peatonales, donde estos se ajusten a la nueva geometría de la vía.
- Cultura ciudadana para que el peatón se motive a usar el puente peatonal.
- Actividades de rocería
- Rediseño de los entrecruzamientos

Estas son contramedidas que el software ViDA no aplica específicamente para alguno de los puntos críticos, en cambio se hacen de manera repetitiva las contramedidas que ellos aplican para cualquier tramo de estudio.

### **15.2 Comparación entre Inspección Realizada en Campo y la Inspección Realizada Mediante la Implementación del Software Hawkeye y el Software en Línea ViDA de iRAP.**

La implementación de la metodología iRAP en el tramo vial La Españolita-Los Colorados se llevó a cabo en el mes de Enero de 2013 y la inspección realizada en campo se llevó a cabo el mes de Mayo del año 2014 , al comparar los datos tomados por *Hawkeye* con los datos tomados de la inspección realizada aproximadamente un año después , se puede evidenciar que en algunos puntos considerados como zonas de alto riesgo de accidentalidad no presentan mejoras o las medidas adoptadas para mejorar el tramo son mínimas; es decir , algunos hallazgos e irregularidades establecidas por los software *Hawkeye* y ViDA de iRAP se han mantenido durante un poco más de un año , periodo en el cual no se han realizado mejoras que permitan un incremento respecto a la seguridad vial en el tramo de estudio.

A continuación se muestran las imágenes comparativas entre las dos inspecciones realizadas al tramo de estudio: la primera realizada mediante la metodología de iRAP y la segunda realizada mediante visitas de campo. Allí se evidencia la situación descrita anteriormente. La figura 123 muestra 2 imágenes, la imagen 1 corresponde a la fotografía adquirida a través del software *Hawkeye*, y la imagen 2 a la fotografía tomada en la visita a campo del tramo de estudio. Allí se puede observar que no se presentan mejoras, por otra parte la situación actual para los peatones es aún más crítica que cuando se tomó la imagen de *Hawkeye* en enero de 2013, ya que como se muestra en la imagen 2 el sendero peatonal es prácticamente nulo debido a que en la actualidad se realizan obras de construcción en este punto.

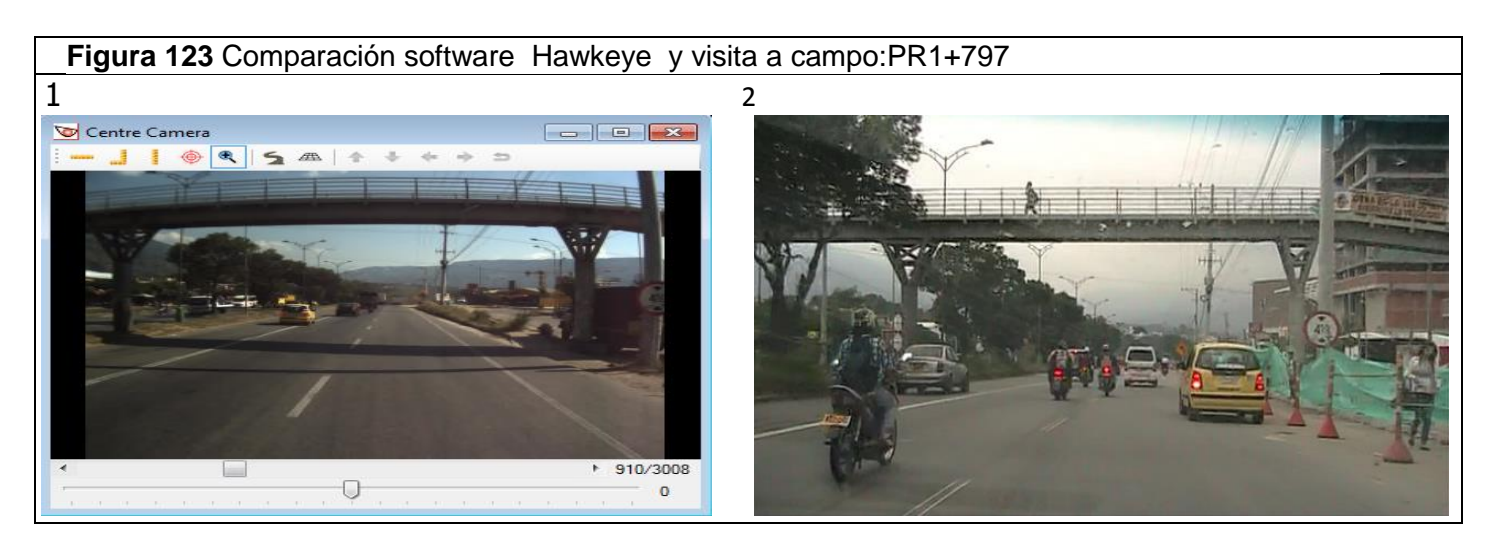

Fuente: Elaboración propia.

La figura 124 muestra el retorno La Rioja, la imagen 1 corresponde a la fotografía adquirida a través del software *Hawkeye*, y la imagen 2 a la fotografía tomada en la visita a campo del tramo de estudio. Como se puede observar no se evidencian cambios de una imagen respecto a la otra, pues durante el periodo de un año (el cual es la diferencia aproximada en tiempo de la toma de una imagen respecto a la otra) no se implementaron medidas que contribuyeran a mejorar la situación caótica presente en este punto.

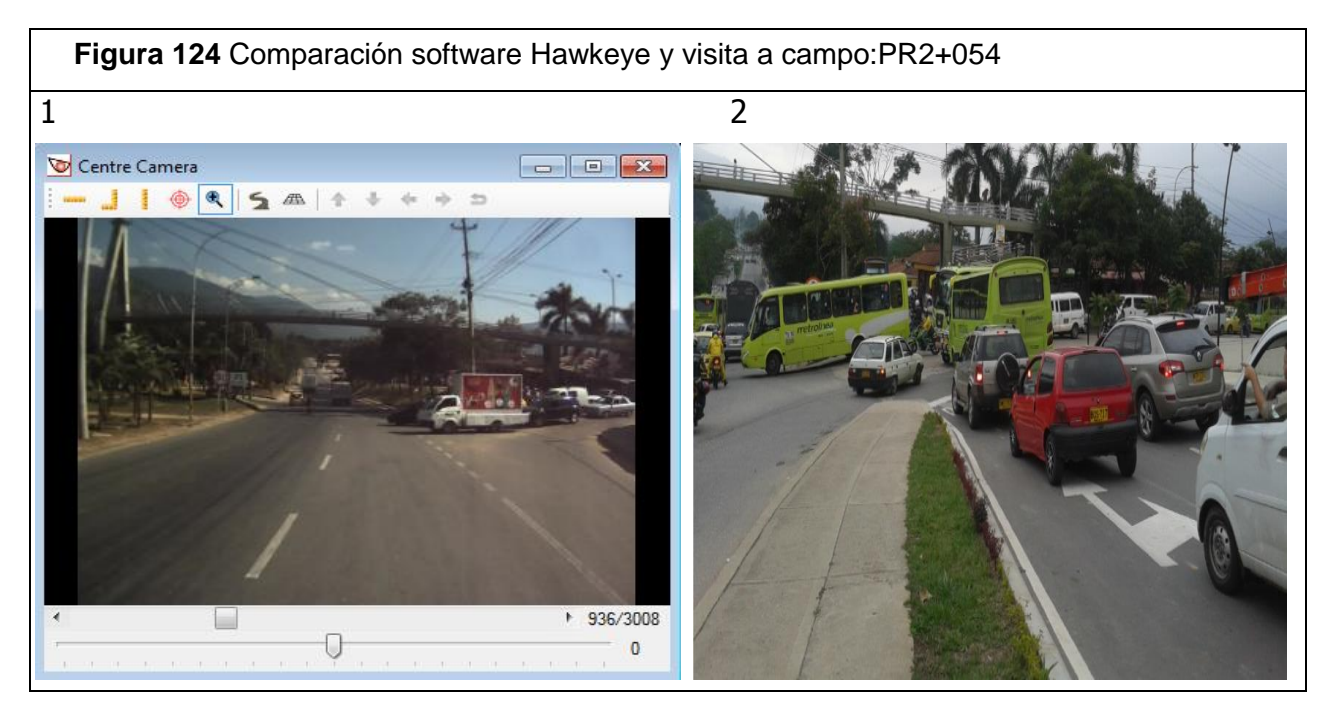

Fuente: Elaboración propia.

La figura 125 corresponde al PR2+567, la imagen 1 corresponde a la fotografía adquirida a través del software *Hawkeye*, y la imagen 2 a la fotografía tomada en la visita a campo del tramo de estudio. Allí se puede ver que entre la imagen adquirida mediante el software *Hawkeye* la cual fue tomada en enero de 2013 y la imagen tomada en campo en el mes de mayo de 2014 no se presentan ningún cambio que influya positivamente a la seguridad vial.

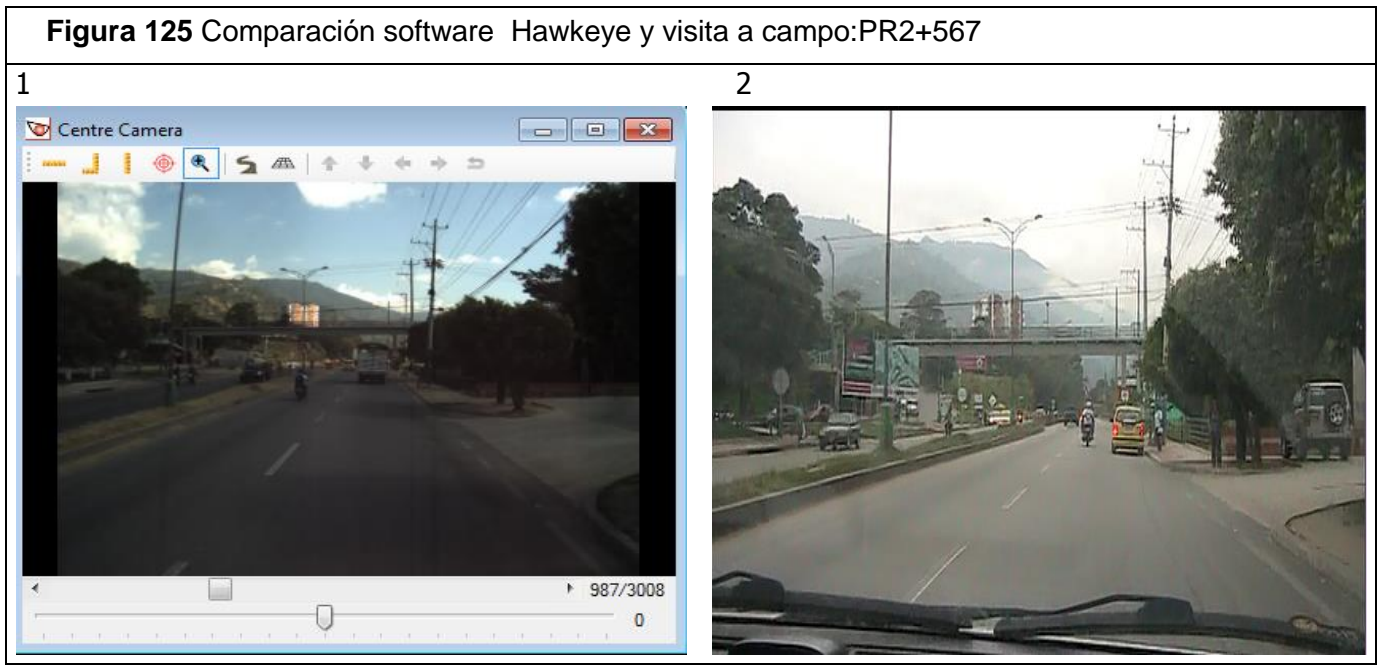

Fuente: Elaboración Propia.

La figura 126 corresponde al PR2+647, la imagen 1 corresponde a la fotografía adquirida a través del software *Hawkeye*, y la imagen 2 a la fotografía tomada en la visita a campo del tramo de estudio. Allí se puede observar que al comparar las dos imágenes el único cambio que se presenta es la implementación de barriles que actúan como estructura de separador central. Estos barriles fueron ubicados allí por la comunidad.

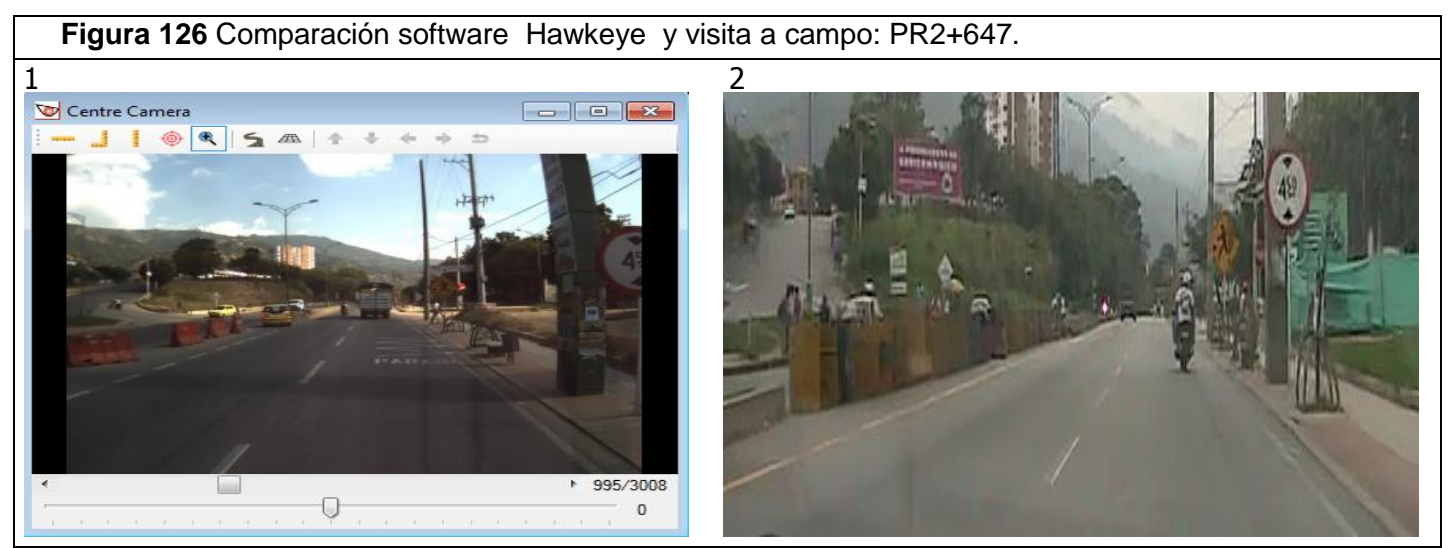

Fuente: Elaboración Propia.

La figura 127 corresponde al PR3+017, la imagen 1 corresponde a la fotografía adquirida a través del software *Hawkeye*, y la imagen 2 a la fotografía tomada en la visita a campo del tramo de estudio. Allí se puede ver que entre la imagen adquirida mediante el software *Hawkeye* la cual fue tomada en enero de 2013 y la imagen tomada en campo en el mes de mayo de 2014 solo se presenta un mínimo cambio , el cual corresponde a la implementación de una señal de tránsito vertical la cual antes(imagen1) no estaba presente.

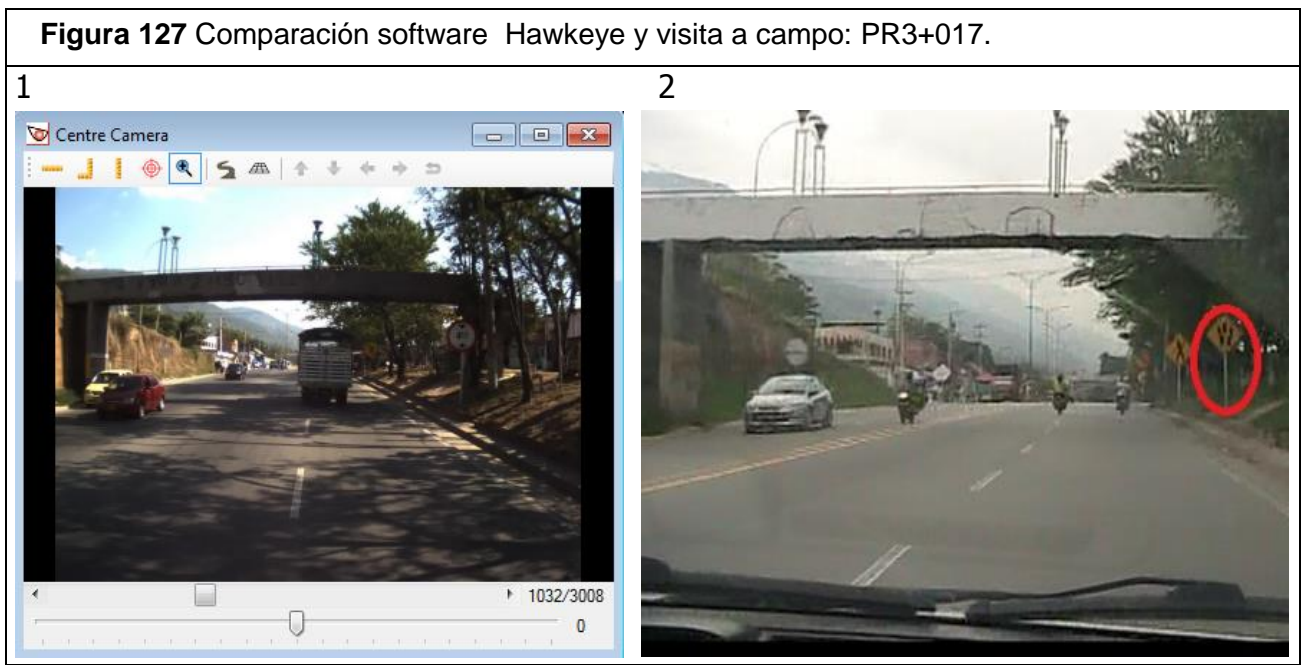

Fuente: Elaboración propia.

La figura 128 corresponde al PR3+107, la imagen 1 corresponde a la fotografía adquirida a través del software *Hawkeye*, y la imagen 2 a la fotografía tomada en la visita a campo del tramo de estudio. Allí se puede ver que entre la imagen adquirida mediante el software *Hawkeye* la cual fue tomada en enero de 2013 y la imagen tomada en campo en el mes de mayo de 2014 no se presentan ningún cambio que influya positivamente a la seguridad vial.

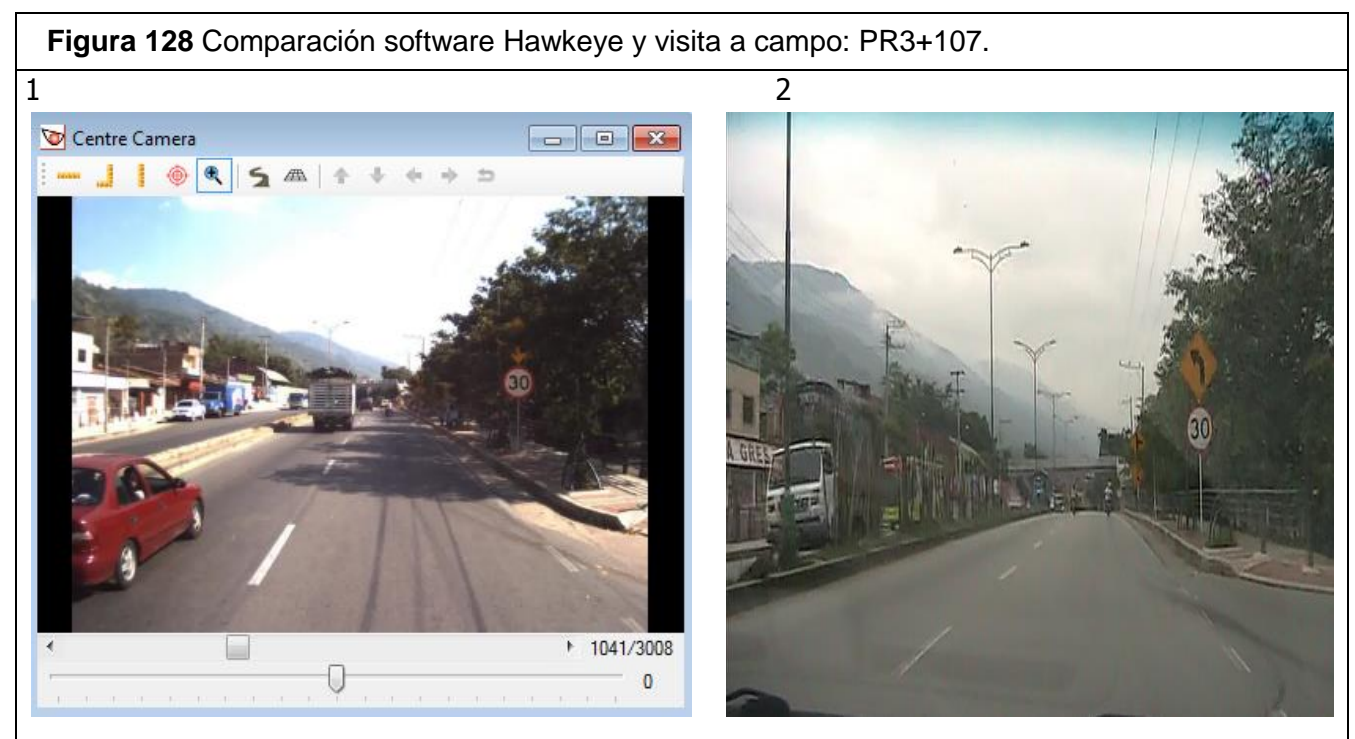

Fuente: Elaboración propia.

La figura 129 corresponde al PR3+226, la imagen 1 corresponde a la fotografía adquirida a través del software *Hawkeye*, y la imagen 2 a la fotografía tomada en la visita a campo del tramo de estudio. Allí se puede ver que entre la imagen adquirida mediante el software *Hawkeye* la cual fue tomada en enero de 2013 y la imagen tomada en campo en el mes de mayo de 2014 no se presentan ningún cambio que influya positivamente a la seguridad vial.

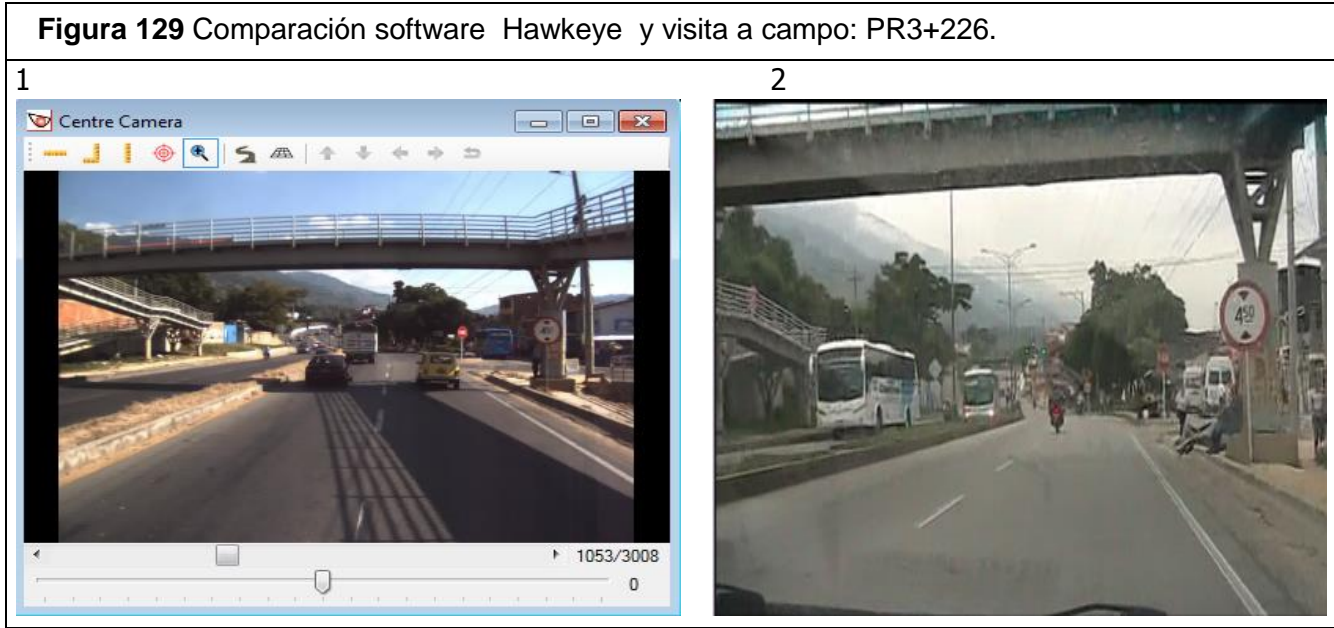

Fuente: Elaboración Propia.

La figura 130 corresponde al PR3+418, la imagen 1 corresponde a la fotografía adquirida a través del software *Hawkeye*, y la imagen 2 a la fotografía tomada en la visita a campo del tramo de estudio. Allí se puede ver que entre la imagen adquirida mediante el software *Hawkeye* la cual fue tomada en enero de 2013 y la imagen tomada en campo en el mes de mayo de 2014 no se presentan ningún cambio que influya positivamente a la seguridad vial.

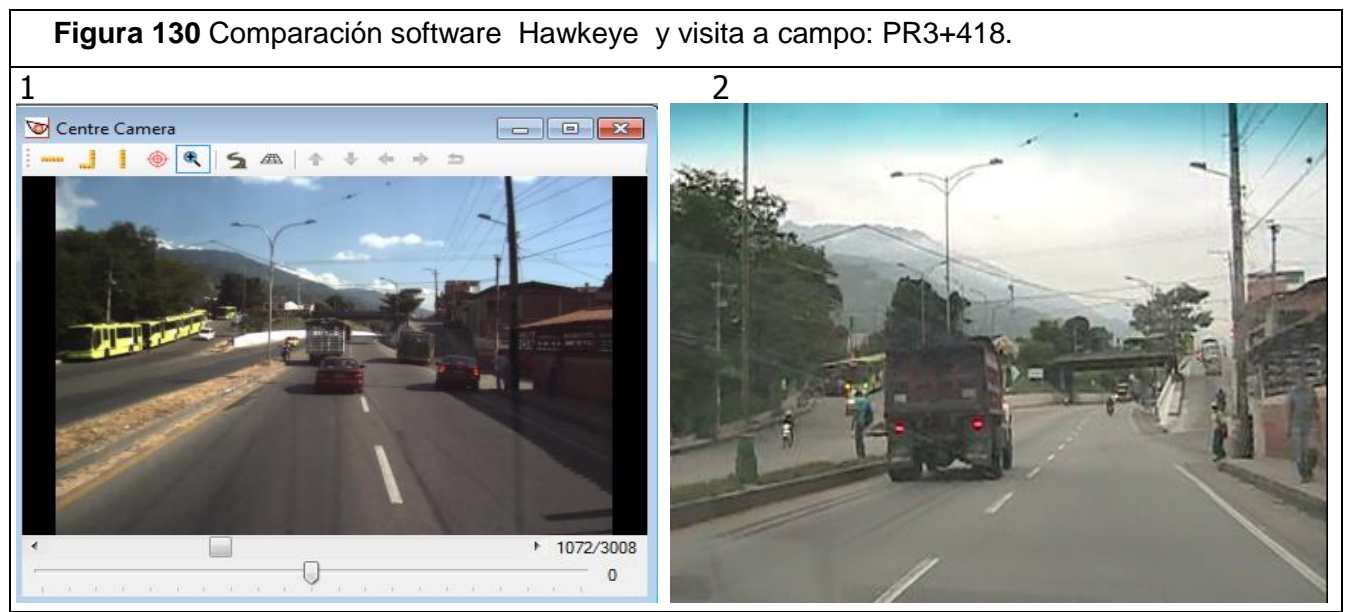

Fuente: Elaboración propia.

La figura 131 corresponde al PR3+639, la imagen 1 corresponde a la fotografía adquirida a través del software *Hawkeye*, y la imagen 2 a la fotografía tomada en la visita a campo del tramo de estudio. Allí se puede ver que entre las dos imágenes no se presenta ningún cambio que influya positivamente a la seguridad vial, además las imágenes presentan una irregularidad bastante contradictoria y hace referencia a las escaleras que conducen de una urbanización a una zona que no es un sendero peatonal.

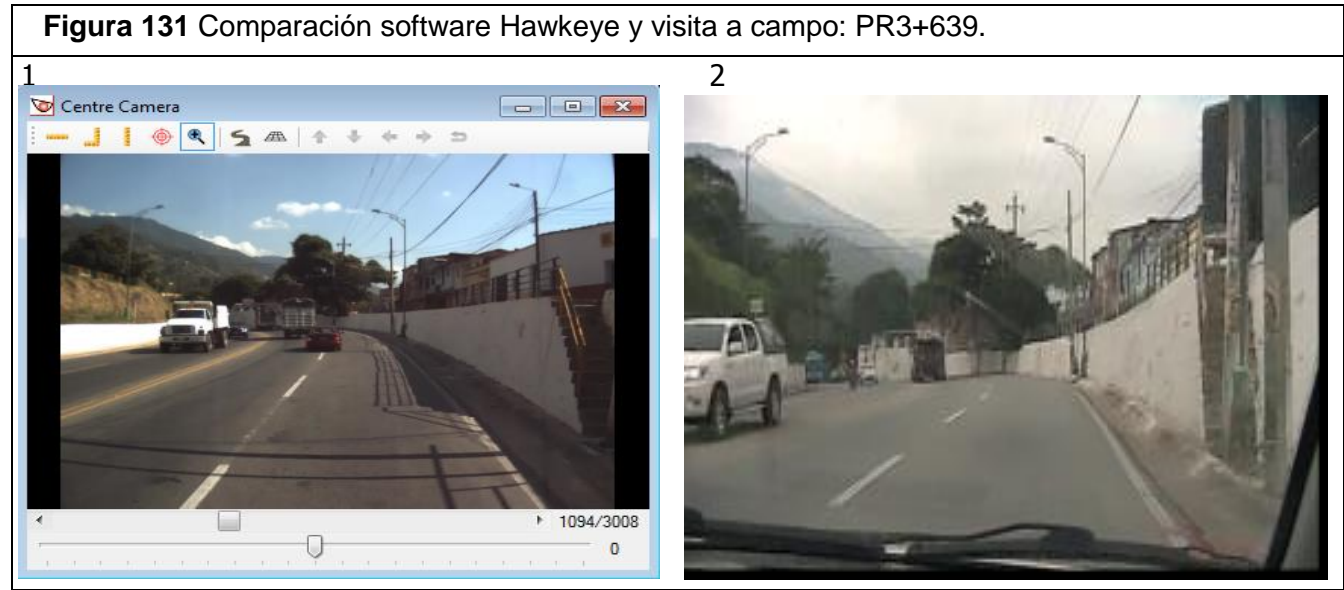

Fuente: Elaboración propia.

La figura 132 corresponde al PR3+718, la imagen 1 corresponde a la fotografía adquirida a través del software *Hawkeye*, y la imagen 2 a la fotografía tomada en la visita a campo del tramo de estudio. Allí se puede ver que entre la imagen adquirida mediante el software *Hawkeye* la cual fue tomada en enero de 2013 y la imagen tomada en campo en el mes de mayo de 2014 no se presentan ningún cambio que influya positivamente a la seguridad vial.

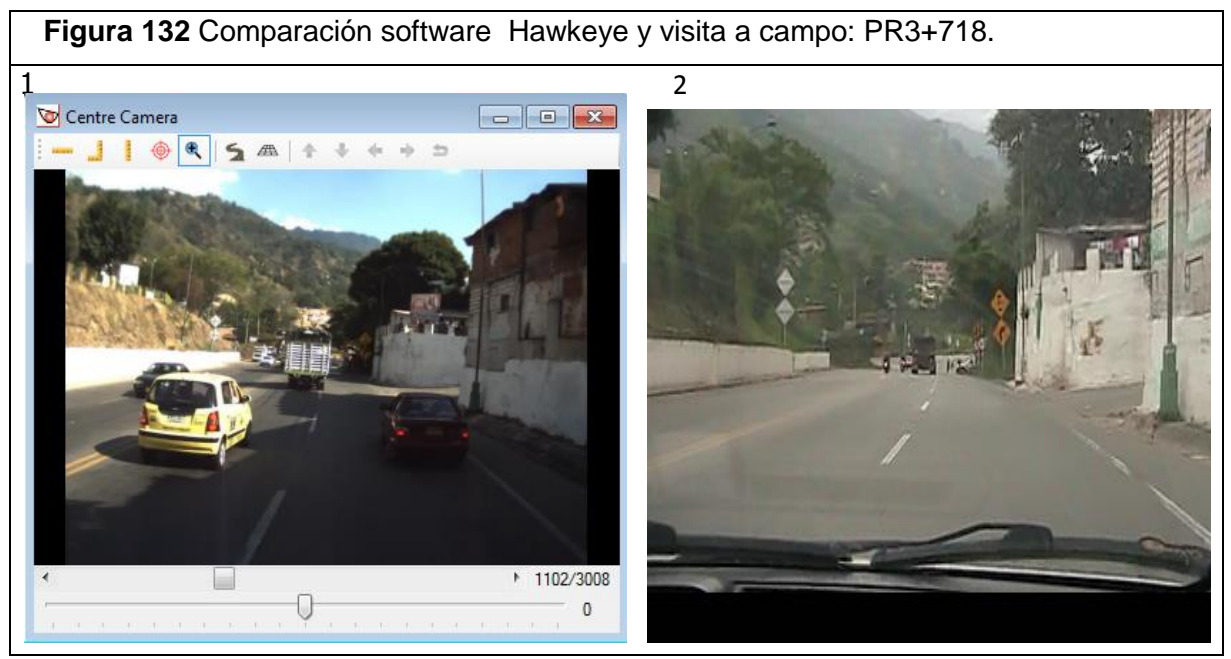

Fuente: Elaboración propia.

La figura 133 corresponde al PR3+819, la imagen 1 corresponde a la fotografía adquirida a través del software *Hawkeye*, y la imagen 2 y 3 a las fotografías tomadas en la visita a campo del tramo de estudio. Allí se puede ver que entre la imagen adquirida mediante el software *Hawkeye* la cual fue tomada en enero de 2013 y las imágenes tomadas en campo en el mes de mayo de 2014 no se presentan ningún cambio que influya positivamente a la seguridad vial. Como se puede apreciar en la figura cc aún permanece parte de la estructura de puente sobre la vía.

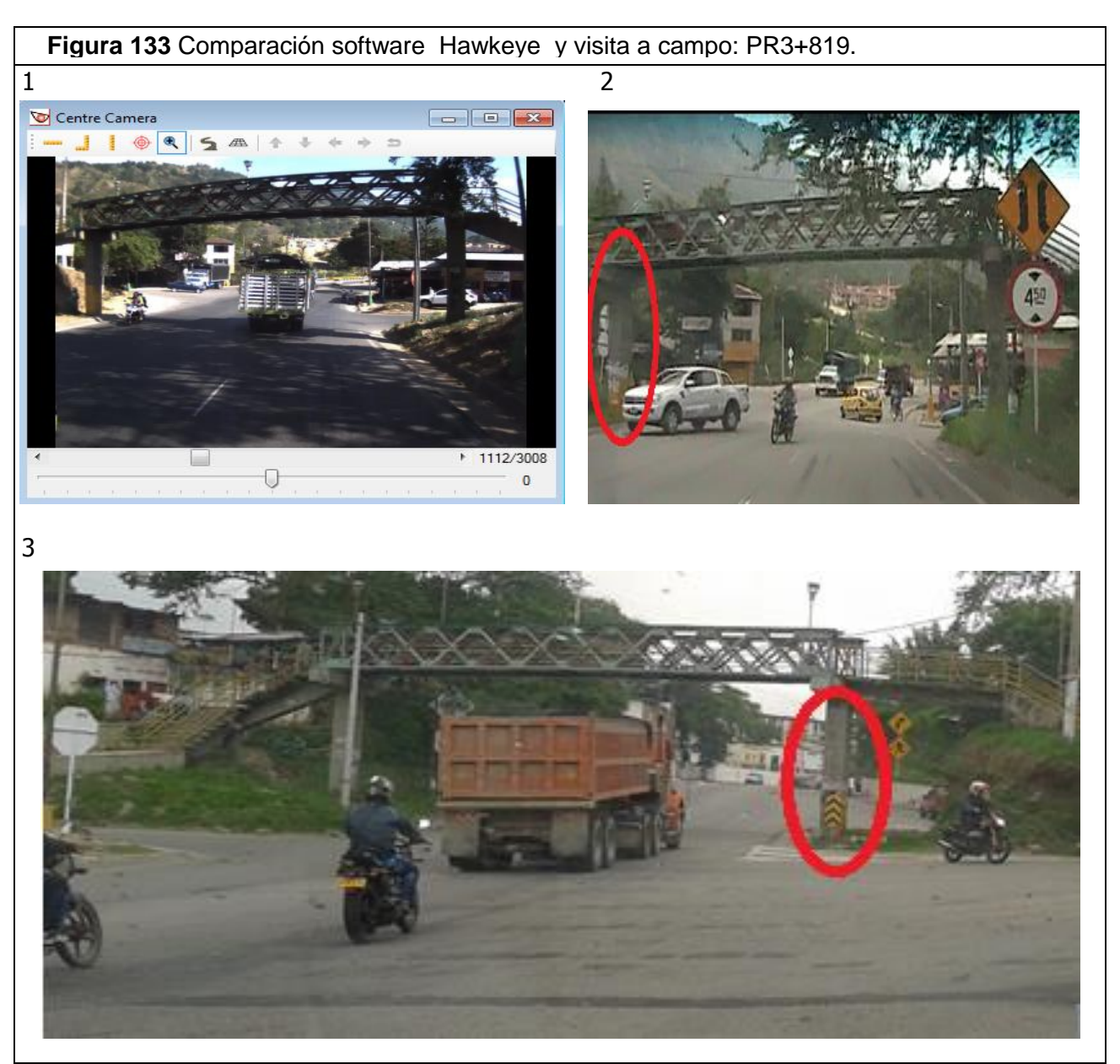

Fuente: Elaboración propia.

La figura 134 corresponde al PR4+309, en este punto se presenta una alta operación debido al entrecruzamiento que junto con la ausencia semaforización convierte esta zona en un punto de alto riesgo de accidente. La imagen 1 corresponde a la fotografía adquirida a través del software *Hawkeye*, y la imagen 2 a la fotografía tomada en la visita a campo del tramo de estudio. Allí se puede ver que entre la imagen adquirida mediante el software *Hawkeye* la cual fue tomada en enero de 2013 y la imagen tomada en campo en el mes de mayo de 2014 no se presentan ningún cambio que influya positivamente a la seguridad vial.

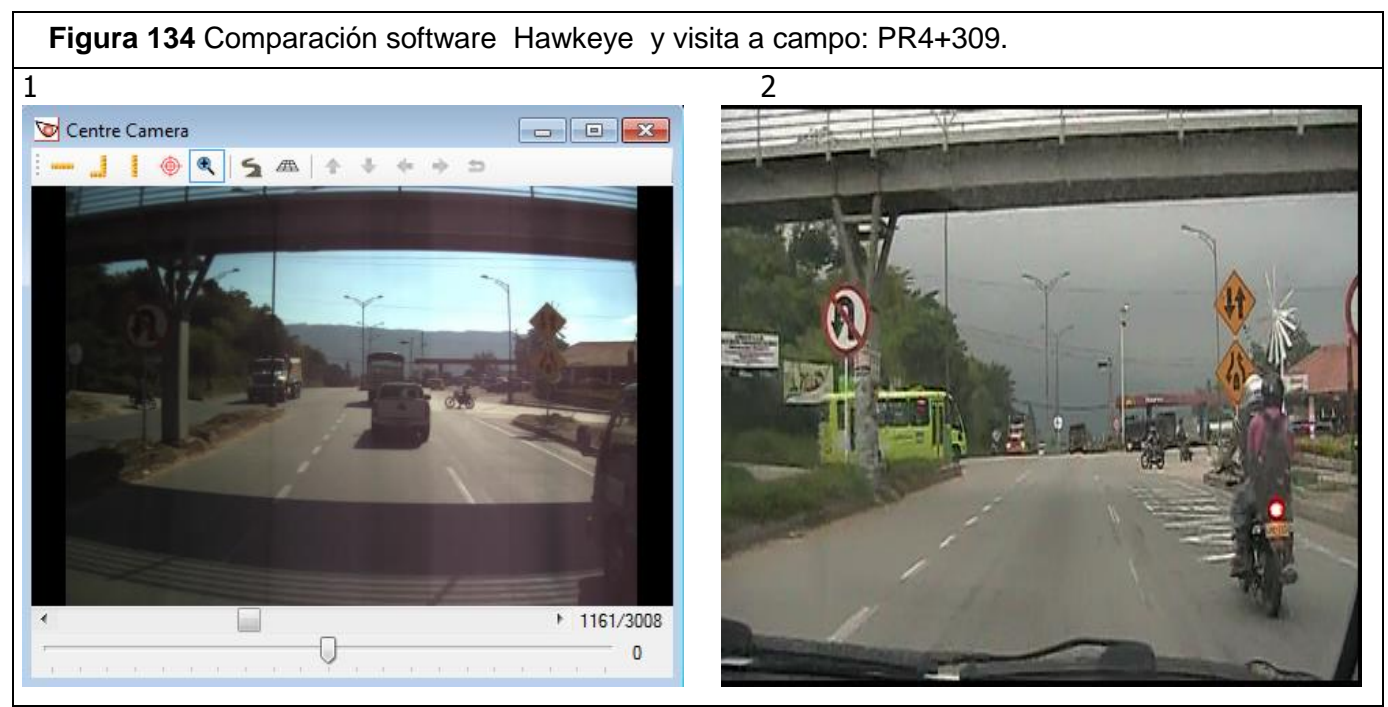

Fuente: Elaboración propia.

La figura 135 corresponde al PR5+412, en este punto se presenta una alta operación debido al entrecruzamiento que junto con la ausencia semaforización convierte esta zona en un punto de alto riesgo de accidente. La imagen 1 corresponde a la fotografía adquirida a través del software *Hawkeye*, y la imagen 2 a la fotografía tomada en la visita a campo del tramo de estudio. Allí se puede ver que entre la imagen adquirida mediante el software *Hawkeye* la cual fue tomada en enero de 2013 y la imagen tomada en campo en el mes de mayo de 2014 se presenta un cambio el cual corresponde a la implementación de una adecuada señalización horizontal en este punto del tramo .

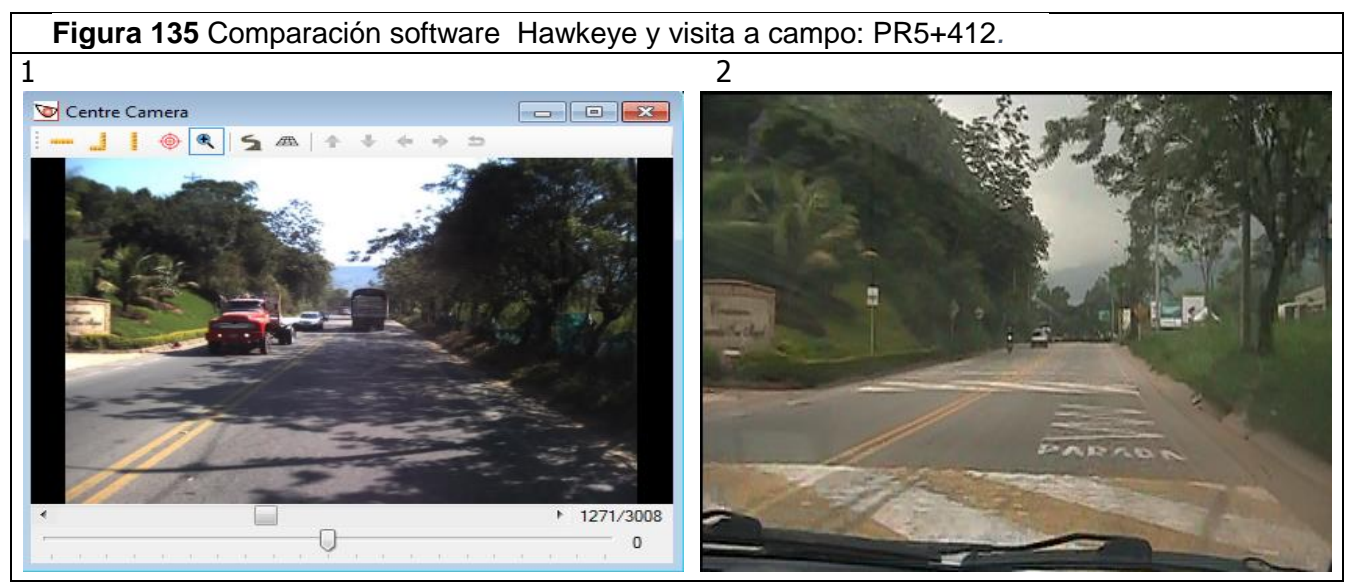

Fuente: Elaboración propia

La figura 136 corresponde al PR5+612, en este punto se presenta una alta operación debido al entrecruzamiento que junto con la ausencia semaforización convierte esta zona en un punto de alto riesgo de accidente. La imagen 1 corresponde a la fotografía adquirida a través del software *Hawkeye*, y la imagen 2 a la fotografía tomada en la visita a campo del tramo de estudio. Allí se puede ver que entre la imagen adquirida mediante el software *Hawkeye* la cual fue tomada en enero de 2013 y la imagen tomada en campo en el mes de mayo de 2014 no se presentan ningún cambio que influya positivamente a la seguridad vial.

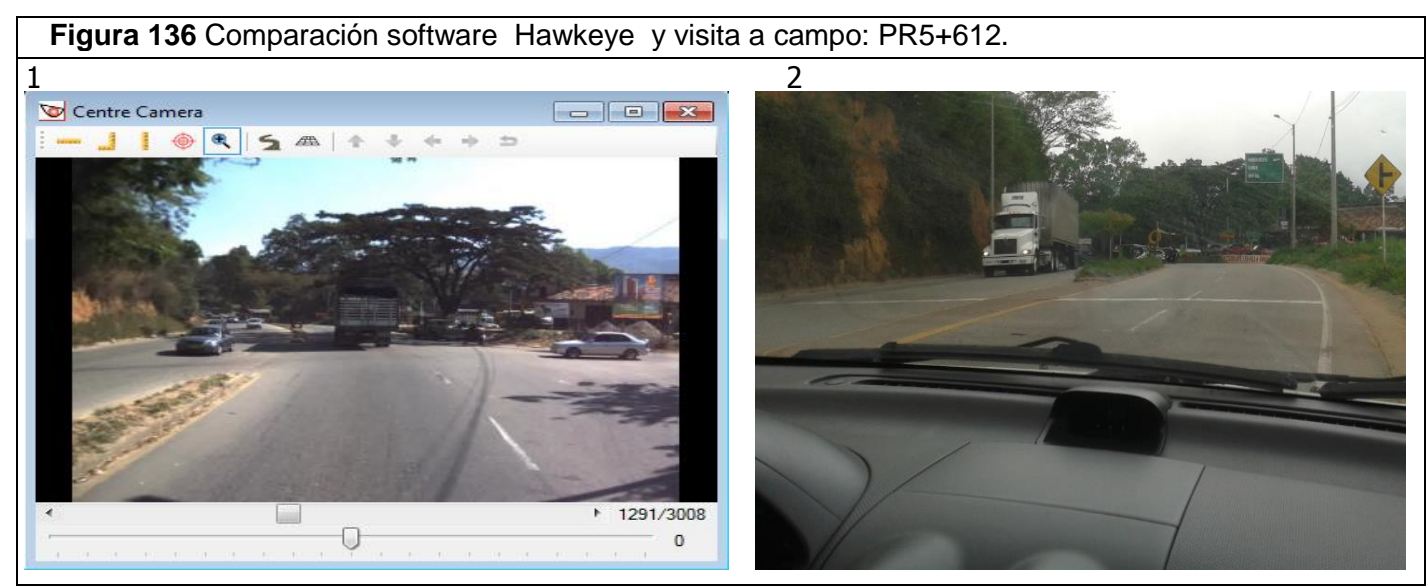

Fuente: Elaboración propia.

## **16. VENTAJAS Y DESVENTAJAS DE LA IMPLEMENTACIÓN DE LOS SOFTWARE HAWKEYE Y ViDA DE iRAP PARA LA REALIZACIÓN DE INSPECCIONES DE SEGURIDAD VIAL.**

Implementando los software Hawkeye y ViDA de iRAP para llevar a cabo el presente proyecto el cual ha tenido como finalidad realizar una inspección al tramo vial comprendido entre el retorno La españolita y los colorados se ha logrado identificar con claridad las ventajas y las desventajas que trae consigo la aplicación de esta metodología para la evaluación e inspección de carreteras en materia de seguridad vial.

## **16.1 Ventajas**

1. El software en línea ViDA de iRAP es una herramienta de gran utilidad para realizar auditorías de seguridad vial; ya que brinda información muy valiosa referente a la caracterización del tramo que se desea estudiar, y de esta manera facilita el trabajo del inspector evitándole frecuentes visitas a campo.

2. El software en línea ViDA de iRAP sugiere las contramedidas necesarias para carreteras más seguras, permite obtener un estimativo del plan inversión para llevar a cabo dichas contramedidas y calcula el potencial de vidas y lesionados graves salvados, además brinda información en cuanto a la caracterización de la vía una vez aplicadas las contramedidas.

3. La aplicación conjunta de los software *Hawkeye* y ViDA de iRAP permiten obtener una clasificación por estrellas, la cual resulta ser de gran utilidad ya que puede evaluar el riesgo de la carretera que se desea estudiar sin necesidad de conocer los datos de accidentalidad.

4. El software *Hawkeye* cuenta con 4 cámaras que brindan un registro fotográfico en secuencia de la vía que se desea estudiar, esto permite además de tomar medidas a escala real, visualizar variables como el tipo de área y el uso del suelo entre otros factores. Por otra parte, el software adquiere un valor agregado respecto a otras herramientas como google maps ya que permite medir dimensiones a escala real.

5. El software *Hawkeye* permite tener una visualización previa de la vía que se desea estudiar, además permite medir las dimensiones de elementos de la vía como calzada, carril, berma, cuneta, separador y objetos contundentes entre otros a escala real, esto evita que el inspector ponga en riesgo su vida en acciones como tratar de medir el ancho de una calzada en campo. La figura 137 corresponde al PR2+064 conocido como retorno La Rioja el cual representa el punto más crítico del tramo estudiado en cuanto a accidentalidad ,allí se puede observar el funcionamiento del software *Hawkeye* teniendo en cuenta lo descrito anteriormente.

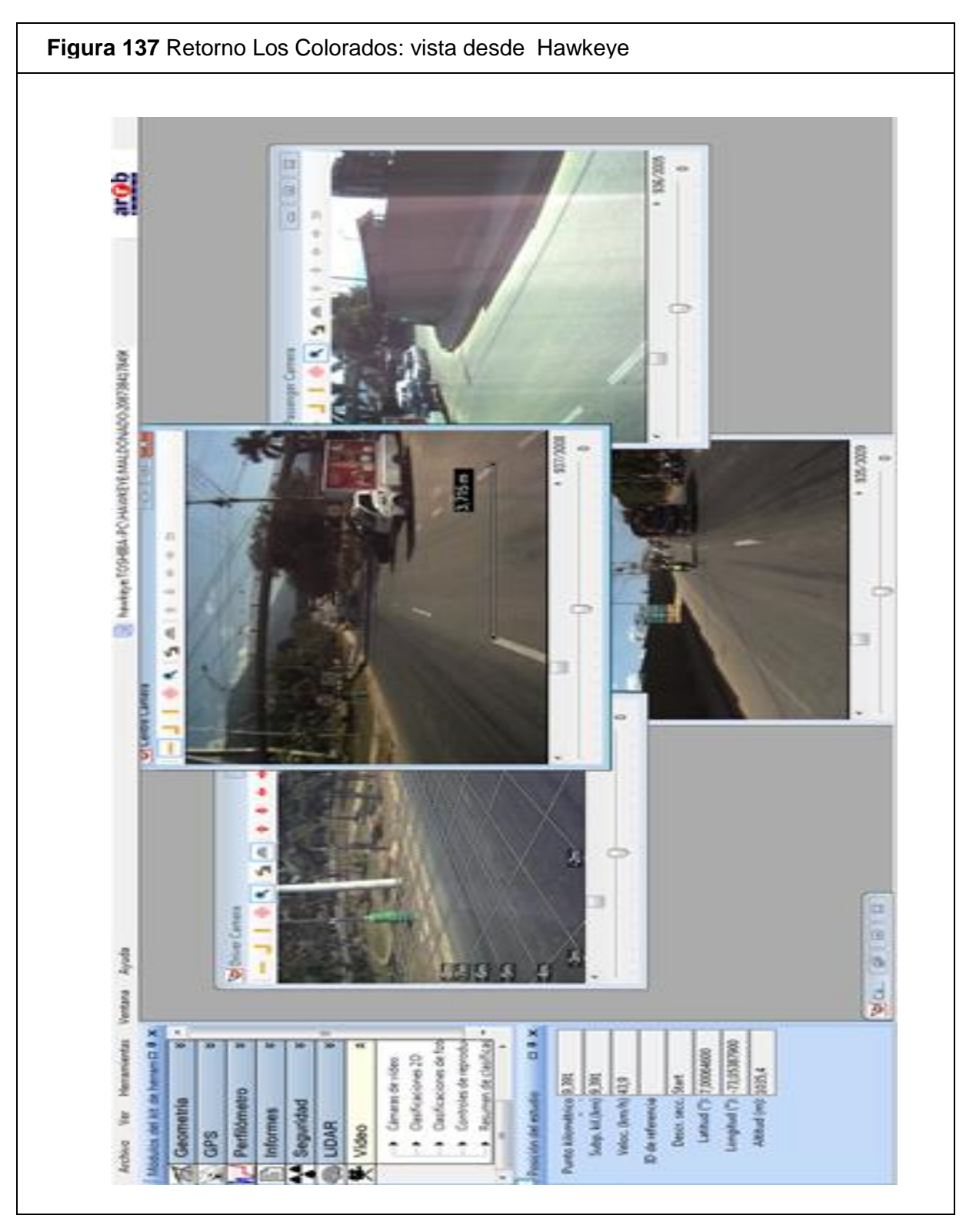

Fuente: Software Hawkeye.

6. El software *Hawkeye* junto con el software en línea ViDA de iRAP abre una ventana innovadora en cuanto a la forma de realizar inspecciones de seguridad vial facilitando el procedimiento. Además la implementación de esta herramienta resulta ser de gran utilidad, ya que brinda información que permite priorizar inversiones y tomar decisiones de política pública.

7. El software en línea ViDA de iRAP realiza un trabajo conjunto con la herramienta google earth, esto permite al usuario identificar el sitio específico donde se requiere implementar cada contramedida.

8. El hecho de tomar datos cada 100 metros y registrar imágenes cada 10 metros convierten al software *Hawkeye* junto con el software en línea Vida de iRAP en una herramienta eficiente que permite realizar inspecciones de seguridad vial brindando información específica y exacta.

9. El software en línea ViDA de iRAP se puede trabajar en cuatro idiomas: inglés (US), ingles (GB), español y portugués, permitiendo de esta manera una implementación a nivel global.

# **16.2 Desventajas**

A pesar de las grandes ventajas y de la utilidad que genera la implementación de los software *Hawkeye* y ViDA de iRAP para la realización de inspecciones de seguridad vial en carreteras, se detectaron ciertas desventajas que podrían afectar los resultados de una inspección de seguridad vial llevada a cabo únicamente mediante la implementación de los software ya mencionados. A continuación se presentan las desventajas halladas durante el presente proyecto el cual enfoca como tramo de estudio al tramo vial comprendido entre los retornos La Españolita y Los Colorados.

**1. Actualización de la información:** Hace referencia a la situación en la que el registro de datos tomados del software *Hawkeye* se ha realizado en una determinada fecha y al tratar de realizar una inspección en cuanto a seguridad vial uno o dos años después de esto, se pueden presentar nuevos hallazgos o mejoras en la vía que no fueron tomadas en cuenta en el registro de datos proveniente del software *Hawkeye*, esta situación puede alterar los datos de la inspección que se desea realizar y puede entorpecer la elaboración de un informe real , ya que los datos brindados por el software *Hawkeye* podrían resultar obsoletos. Por otra parte en caso tal de que se desee realizar una actualización de la información resultaría difícil, ya que volver a recorrer las vías nacionales para realizar un registro fotográfico que posteriormente pueda ser analizado mediante el software *Hawkeye* tendría un costo muy alto.

**2. Ausencia de información en cuanto a un análisis de la vía en el horario nocturno:** el registro fotográfico tenido en cuenta para la codificación de las variables que posteriormente son procesadas en el software en línea ViDA de iRAP se realiza en la jornada diurna, esta situación impide un análisis más profundo respecto a la identificación de peligros ya que no se tienen en cuenta los riesgos presentes cuando se desea transitar la vía de noche.

**3. Datos asumidos sin comprobación verídica:** en algunas ocasiones los software *Hawkeye* y el software en línea ViDA de iRAP pueden arrojar información errónea por datos que podrían estar asumidos inadecuadamente ; por ejemplo, en el tramo del presente estudio estos software permiten establecer que la vía presenta una adecuada iluminación , este parámetro podría resultar asumido ya que está fundamentado únicamente en la presencia de los postes de luz , los cuales indicarían que la vía presenta una adecuada iluminación , pero al momento de recorrer la vía de noche se podría establecer que hay postes de luz que no tienen un adecuado funcionamiento y no brindan la iluminación adecuada a la vía.

**4. Estimación de volúmenes de tránsito vehicular y peatonal:** El aporte realizado por los software *Hawkeye* y ViDA de iRAP para la estimación de volúmenes de tránsito vehicular y peatonal resulta ser insignificante a la hora de realizar una auditoría vial, ya que solo se realiza una estimación basada en el uso del suelo y el tipo de área entre otros factores, y no se procede a realizar un estudio detallado de la movilidad y la operación que presenta la via.

**5. Estimación de velocidades de operación:** Los datos correspondientes a la estimación de velocidades no son suficientes para realizar una inspección detallada de seguridad vial, por esta razón es necesario realizar un estudio adicional que permita obtener información exacta sobre este parámetro.

**6. Limitación del presupuesto de inversión:** El presupuesto de inversión está limitado por el resultado del estudio económico realizado a la zona donde se encuentra ubicada la vía, esta situación impide que posteriormente a la aplicación de las contramedidas, la vía estudiada presente una mejoría total; es decir, hay algunos tramos en los que después de aplicar la contramedida correspondiente su calificación por estrellas solamente presenta una mejoría de una estrella, ya que la limitación del presupuesto de inversión no permite aplicar dicha contramedida en una longitud mayor o aplicar otra contramedida que aporte mayores beneficios.

**7** .La metodología iRAP basada en la implementación del software *Hawkeye* junto con el software en línea ViDA de iRAP solo es aplicable para realizar inspecciones viales a carreteras ya existentes; es decir, esta metodología no permite realizar una inspección en las diferentes etapas de un proyecto como lo es en la etapa de planificación, de diseño, de construcción, entre otras.

# **17. CONCLUSIONES**

- Por medio de la inspección realizada implementando los software *Hawkeye* y ViDA de iRAP se establecieron las condiciones físicas y operativas correspondientes al tramo de estudio, basado en esto, se logró identificar los peligros presentes en términos de seguridad vial y se dejó en evidencia la necesidad de la intervención de los entes gubernamentales ante la preocupante situación de accidentalidad que presenta el tramo.
- Por medio de la inspección realizada mediante los software *Hawkeye* y ViDA de iRAP junto con la inspección realizada en campo se comprobó la poca importancia que se le da a los peatones ya que basado en la calificación por estrellas suavizada se evidencia que en el 84% y 11% de la longitud del tramo se asigna una calificación de dos y una estrella respectivamente; es decir, aproximadamente el 95% del tramo se considera inadecuado para el tránsito peatonal. Por otra parte basado en la inspección en campo es posible evidenciar la ausencia de infraestructura para peatones aun siendo estos los usuarios más vulnerables del tránsito.
- $\checkmark$  En base a las irregularidades y peligros presentes en el tramo, se propusieron las contramedidas que se consideran de necesaria aplicación para disminuir la tasa de accidentalidad que presenta el tramo, con el fin de convertir este en una vía segura para los diferentes tipos de usuarios.
- Basado en el software en línea ViDA de iRAP, el software *Hawkeye* y la inspección realizada en campo se establece el sector nombrado retorno La Rioja como el punto más crítico en cuanto a accidentalidad, debido a la deficiente señalización vertical, visibilidad e inadecuado estado y control de accesos presente en este sector, las irregularidades mencionadas anteriormente contribuyen a la ocurrencia de accidentes a diario debido a las operaciones de entrecruzamiento realizada por los vehículos. Además este punto presenta una calificación de una estrella (calificación más baja) para vehículo, motocicleta y usuario de bicicleta y dos estrellas para peatón.
- $\checkmark$  Basado en la calificación por estrellas suavizada se evidencia que la máxima calificación que presenta el tramo es la calificación de tres estrellas con porcentajes de 56%, 54%, 5% y 68% en función de la longitud total del tramo para vehículos, motocicletas, peatones y usuarios de bicicleta respectivamente.
- $\checkmark$  Se establece que una de las principales causas de accidentalidad en el tramo de estudio se debe a la operación vial en el tramo, basado en la interacción de los diferentes tipos de vehículo sobre la misma vía; es decir, la invasión del transporte masivo en carriles mixtos, la ausencia de carriles exclusivos para usuarios de motocicletas y bicicletas, y la ausencia de infraestructura para peatones.
- $\checkmark$  Se logra establecer las ventajas y desventajas que conlleva la implementación del software *Hawkeye* y el software en línea ViDA de iRAP para la realización de futuras inspecciones en términos de seguridad vial, de esta forma se concluye que es posible realizar una inspección de seguridad vial apoyada en estas herramientas.
- $\checkmark$  Entre los hallazgos e irregularidades identificadas en el tramo de estudio mediante la inspección realizada mediante el software Hawkeye, el software en línea ViDA de iRAP y el estudio realizado en campo se destacan los siguientes:
	- Ausencia de infraestructura peatonal paralela a la vía.
	- Ausencia de infraestructura para usuarios de bicicleta.

-

- Pilas de puentes sobre la vía: Las pilas de los puentes se convierten en un objeto contundente con el cual el vehículo puede colisionar, y por otra parte reducen el ancho del carril obligando al usuario a realizar una maniobra que podría ocasionar un accidente; además, estas pilas no se encuentran señalizadas con elementos reflectivos.
- Inadecuada instalación de barreras de contención lateral: las barreras de contención lateral no se encuentran empotradas, esta situación las convierte en un elemento letal con el cual podría colisionar un vehículo.
	- Inconsistencia de separador central: Se identifica la inconsistencia de separador central como un factor determinante que contribuye a la accidentalidad del tramo, el hecho de que el separador sea variable (se presente en unos sectores del tramo, luego desaparezca y repentinamente vuelva a aparecer) conlleva a la ocurrencia de colisión frontal entre vehículos que circulen en sentidos contrarios o colisión entre vehículo e inicio de separador; agravando esta situación, mediante la inspección realizada se puede evidenciar que donde se presenta inicio de separador no existe señalización que permita prever al conductor la situación que va a enfrentar, ni mucho menos infraestructura que permita amortiguar el impacto.
- Deficiente señalización horizontal y vertical.
- Insuficiente señalización en los entrecruzamientos.
- Operaciones de entrecruzamiento en el retorno La Rioja: la operación del tránsito en este punto es la causa de la alta tasa de accidentalidad que presenta el mismo, en especial el movimiento realizado por los vehículos que desean cruzar la calzada para acceder al retorno, ya que la distancia para realizar ese movimiento no es suficiente; además, no se cuenta con la adecuada señalización.
- Entradas y salidas de vehículos sin los adecuados carriles de aceleración y desaceleración.
- Presencia de objetos contundentes en las zonas laterales a la vía: En la zona lateral derecha de la calzada, se presentan postes de concreto y arboles con diámetros superiores a los 10 cm, estos objetos se consideran riesgosos para la vida de los usuarios y están presentes en 5.0 km de la longitud total del tramo, con la presencia de árboles en 2.7 Km de longitud y postes en 2.3 Km de longitud; es decir, aproximadamente el 87% del tramo presenta zonas laterales que se consideran amenaza inminente para los usuarios.
- Cambio repentino de sección en cuanto a número de carriles: en el tramo de estudio se presentan cambios en el número de carriles, donde se puede evidenciar que se pasa de tres a dos carriles, de dos a un carril y viceversa, preocupa la Ausencia de señalización para advertir de los cambios de sección en cuanto al número de carriles.
- Rompimiento del separador por parte de los usuarios para realizar giros prohibidos.
- Mediante la inspección realizada en el presente proyecto se establece que las condiciones actuales que presenta el tramo estudiado no permiten que la vía perdone errores humanos; por el contrario, debido a sus características físicas y operacionales, el tramo comprendido entre el retorno vial La Españolita y la intersección Los Colorados se considera un tramo de alto riesgo para cualquier tipo de usuario.

## **18. RECOMENDACIONES.**

- $\checkmark$  Se recomienda poner en marcha la aplicación de las contramedidas sugeridas en el presente estudio por el software en línea ViDA de iRAP, con el fin de disminuir la tasa de accidentalidad presente en el tramo y brindar seguridad al usuario. A continuación se presenta la lista de las contramedidas de necesaria aplicación.
	- Bandas de alerta en acotamiento.
	- Eliminación de peligros (árboles, postes, estructuras)-lado del conductor.
	- Eliminación de peligros (árboles, postes, estructuras)-lado del copiloto.
	- Carril de motos (únicamente logotipos pintados sobre la carretera).
	- Implementación de barrera central en carreteras de más de un carril por sentido.
	- Cruce peatonal no semaforizado en carretera secundaria.
	- Implementación de vereda del lado del copiloto (>1m).
	- Implementación de vereda del lado del conductor (>1m).
	- Cerca para contener peatones/ valla peatonal.
	- Mejorar señalamiento en curva horizontal.
	- Mejorar delineación (señalamiento horizontal y vertical).
	- Implementación de barrera central en carreteras de un carril por sentido.
	- Construcción de acera lado del conductor (adyacente a la carretera).
	- Construcción de acera del lado del copiloto (adyacente a la carretera).
	- infraestructura para disminuir velocidad.
	- $\checkmark$  Es necesario tomar medidas mediante las cuales se le dé prioridad a los peatones y a los usuarios de bicicleta, ya que son considerados los usuarios más vulnerables del tránsito, esto basado en que las medidas actuales resultan ser excluyentes para este tipo de usuarios.
	- $\checkmark$  Se recomienda tener en cuenta el plan de inversión generado en el presente estudio, con el fin de asignar los recursos suficientes que permitan ser utilizado de manera eficiente para realizar las mejoras necesarias.
	- $\checkmark$  Es necesario tener en cuenta las irregularidades que presenta el tramo de estudio, para evitar cometer los mismos errores en futuras obras similares, además se recomienda adecuar la vía ya existente con el fin de convertirla en una vía perdonadora.
- $\checkmark$  Se recomienda promover el uso del software en línea ViDA de iRAP y el software Hawkeye como herramientas de gran utilidad para realizar futuras inspecciones de seguridad vial, es necesario dar a conocer estas herramientas en las universidades con el fin de abrir nuevas posibilidades para realizar inspecciones viales.
- $\checkmark$  En cuanto al software en línea Vida de iRAP, se recomienda para una futura actualización: optimizar los datos referentes a la operación de las vías, específicamente a las velocidades y los flujos vehiculares, buscando de esta manera obtener información que permita una eficiente caracterización de los tramos que se requieran estudiar mediante esta metodología.
- Adicionalmente al registro fotográfico obtenido a través del software *Hawkeye*, se recomienda realizar un registro fotográfico de las vías en jornada nocturna, con el fin de realizar una codificación específica que permita identificar peligros e irregularidades que en jornada diurna se puedan omitir , como el factor de la iluminación de la vía y la visibilidad del conductor.
- $\checkmark$  Es necesario implementar paradas específicas de buses y paradas específicas de cargue y descargue de mercancías, evitando que tanto buses como otros vehículos se detengan espontáneamente generando riesgo de accidentalidad y comprometiendo la seguridad de todos los usuarios de la vía ya sean vehículos, motocicletas, bicicletas o peatones.
- $\checkmark$  Se recomienda dar continuidad al separador central en el tramo de estudio, con la finalidad de evitar que los usuarios de la vía realicen maniobras prohibidas o pretendan acceder a la calzada contraria indebidamente. Esta medida permitiría que de cierta manera el conductor de vehículo o motocicleta se vea obligado a desplazarse hasta los retornos en caso de que quiera acceder a la calzada contraria.
- $\checkmark$  Se recomienda en lo posible reubicar las pilas de los puentes peatonales, de manera que no se ubiquen sobre la vía, ya que dichas pilas se consideran como un objeto contundente de colisión; además se recomienda la implementación de cruces a desnivel, generando una buena conexión peatonal.
- $\checkmark$  Se recomienda implementar medidas de educación vial donde se promueva el conocimiento y el respeto por las normas y señales de tránsito, y adicionalmente se cree la conciencia de que el hecho de incumplir una norma de tránsito o conducir con irresponsabilidad pueden ser la causa de un siniestro vial irreversible.
- Se recomienda la implementación de un sistema de atención de emergencias post-accidentes de tránsito, ya que una acción de pronta respuesta puede evitar la pérdida de una vida.

## **19. TRABAJOS FUTUROS A REALIZAR MEDIANTE EL SOFTWARE HAWKEYE Y EL SOFTWARE EN LINEA VIDA DE IRAP.**

El actual Plan Nacional De Gobierno De Colombia "Prosperidad Para Todos" contempla la infraestructura como locomotora del desarrollo, esto con el fin de corregir atrasos en el país que obstaculizan su competitividad y lograr unir el territorio nacional para movilizar los bienes y personas de manera segura, rápida y a bajos costos. Por otra parte el Plan Nacional De Desarrollo requiere realizar un inventario del estado de las vías identificando las irregularidades y aspectos que generen inseguridad a los usuarios, es aquí donde el software *Hawkeye* y el software en línea ViDA de iRAP juegan un papel importante, ya que estos son herramientas de gran utilidad que permitirían facilitar esta tarea.

Basado en lo mencionado anteriormente aparecen las concesiones de cuarta generación (4G) como solución a la problemática actual, siendo la respuesta a la falta de competitividad de la Red Vial Nacional.

La cuarta generación de concesiones viales busca la reducción de accidentalidad, prevención de accidentes y mayor compromiso del concesionario; Por otra parte, se considera como el mayor proyecto de infraestructura del país ya que requiere la construcción de 8.000 Km de vías con altas especificaciones técnicas, este proyecto está elaborado sobre las experiencias vividas en las generaciones anteriores buscando evitar caer en errores cometidos en el pasado.

Las concesiones de cuarta generación en su marco de seguridad vial contempla el Plan Nacional De Seguridad Vial para Colombia, el cual se establece mediante la resolución 001282 del 30 de Marzo de 2012 emitida por el Ministerio De Transporte, allí se contemplan las auditorías de seguridad vial, mejoras en la infraestructura vial y normatividad de la seguridad vial entre otros aspectos importantes.

El valor agregado que tienen las concesiones de cuarta generación respecto a las concesiones de primera , segunda y tercera generación radica en que en las concesiones de primera y segunda generación el contrato de concesión no regulaba nada referente a la seguridad vial , en los contratos de tercera generación aparecían algunas obligaciones , pero ahora en los contratos de cuarta generación el concesionario está en la obligación de llevar a cabo todas las acciones necesarias para reducir las tasas de accidentalidad de las vías nacionales teniendo como fundamental prioridad construir infraestructura que brinde seguridad al usuario.

La iniciativa de seguridad vial para concesiones de cuarta generación contempla la realización de auditorías de seguridad vial como medida preventiva con el fin de tomar medidas que permitan corregir y readecuar sitios críticos.

Para determinar la estructuración de los proyectos se requieren inspecciones de seguridad vial a vías ya existentes mediante visitas a campo con el fin de identificar los puntos críticos de accidentalidad , es allí donde la implementación del software *Hawkeye* junto con el software en línea ViDA de iRAP sería una herramienta fundamental, ya que mediante estás herramientas se podría facilitar el trabajo, omitiendo en algunos casos la realización de estudios detallados en campo, abriendo de esta manera una nueva alternativa para realizar las necesarias inspecciones.

## **ANEXOS.**

**Anexo1:** Guía Raída de software en línea ViDA de iRAP para revisión de las contramedidas.

**Anexo 2:** Manual de codificación para la calificación por estrellas de iRAP.

**Anexo 3:** Lista de códigos y atributos para interpretar la codificación en los archivos descargables de software ViDA

**Anexo 4:** Guía Usuario ViDA Visualizador Colombia.

**Anexo 5:** Documento con los pasos básicos para acceder al software *Hawkeye* de procesamiento de características de la carretera.

## **BIBLIOGRAFIA Y ENLACES WEB.**

CORPORACION FONDO DE PREVENCION VIAL. Guía introductoria a las ASV [pdf]. < [http://www.fpv.org.co/investigacion/estudios>](http://www.fpv.org.co/investigacion/estudios) [citado en 18 de febrero de 2014]

CORPORACION FONDO DE PREVENCION VIAL. ¿Cómo están las carreteras de Colombia en seguridad vial? [En línea] <

[http://www.fpv.org.co/images/repositorioftp/FPV-resultados.swf>](http://www.fpv.org.co/images/repositorioftp/FPV-resultados.swf) [citado en 18 de febrero de 2014]

CORPORACION FONDO DE PREVENCION VIAL. International Road Assesment Programme iRAP – Programa iRAP [pdf] <

[http://www.fpv.org.co/investigacion/infraestructura\\_con\\_seguridad\\_vial/gen/29>](http://www.fpv.org.co/investigacion/infraestructura_con_seguridad_vial/gen/29) [citado en 18 de febrero de 2014]

CORPORACION FONDO DE PREVENCION VIAL. Perfiles de seguridad vial [pdf] < [http://www.fpv.org.co/investigacion/perfiles\\_de\\_seguridad\\_vial/gen/28>](http://www.fpv.org.co/investigacion/perfiles_de_seguridad_vial/gen/28) [citado en 18 de febrero de 2014]

CORPORACION FONDO DE PREVENCION VIAL. Seguridad vial muy importante en las 4G de concesiones-ANI.

<http://www.fpv.org.co/images/repositorioftp/Seguridad%20Vial-ANI.pdf>

CORPORACIÓN FONDO DE PREVENCIÓN VIAL. (2013).Inspección de seguridad vial y estudio que permita modelar a partir de procesos de micro simulación, el comportamiento de variables de tránsito y su efecto sobre un área de influencia del corredor entre Floridablanca y Piedecuesta en el Departamento de Santander .Consultor Miller Salas

.AGENCIA NACIONAL DE INFRAESTRUCTURA (ANI). Articulo de concesión del corredor Zipaquirá-Palenque. [http://www.ani.gov.co/article/ani-adjudico-proyecto](http://www.ani.gov.co/article/ani-adjudico-proyecto-de-concesion-zipaquira-palenque-8154)[de-concesion-zipaquira-palenque-8154](http://www.ani.gov.co/article/ani-adjudico-proyecto-de-concesion-zipaquira-palenque-8154)